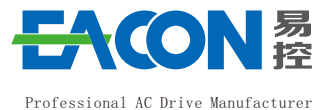

Edition: Version 2.2 in 2023 Copyright, subject to change without notice.

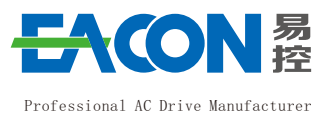

**EC590 Series AC Drive** 

User Manual <sub>v2.2</sub>

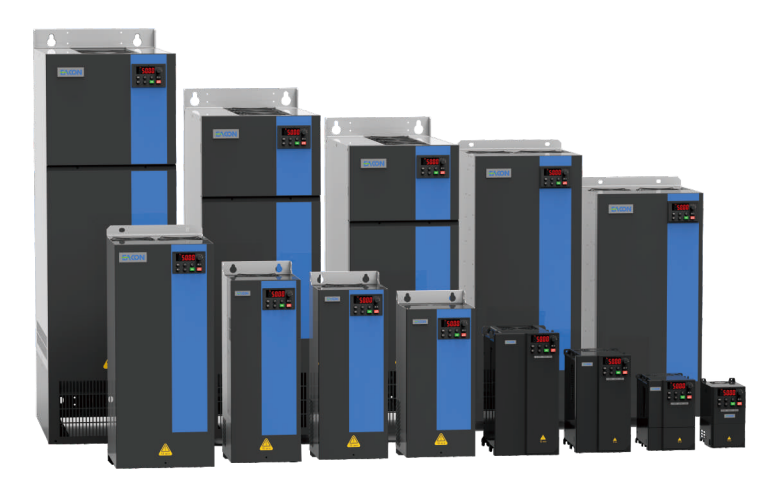

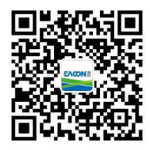

# **ZHEJIANG EACN ELECTRONIC TECHNOLOGY CO.,LTD**

Address:No.1 Jinhe Road, Qinshan Street, Haiyan County, Jiaxing City, Zhejiang Province Website: www.eacn.cn E-mail: overseas@eacon.cc Service line: 86-400-166-0573

# TABLE OF CONTENTS

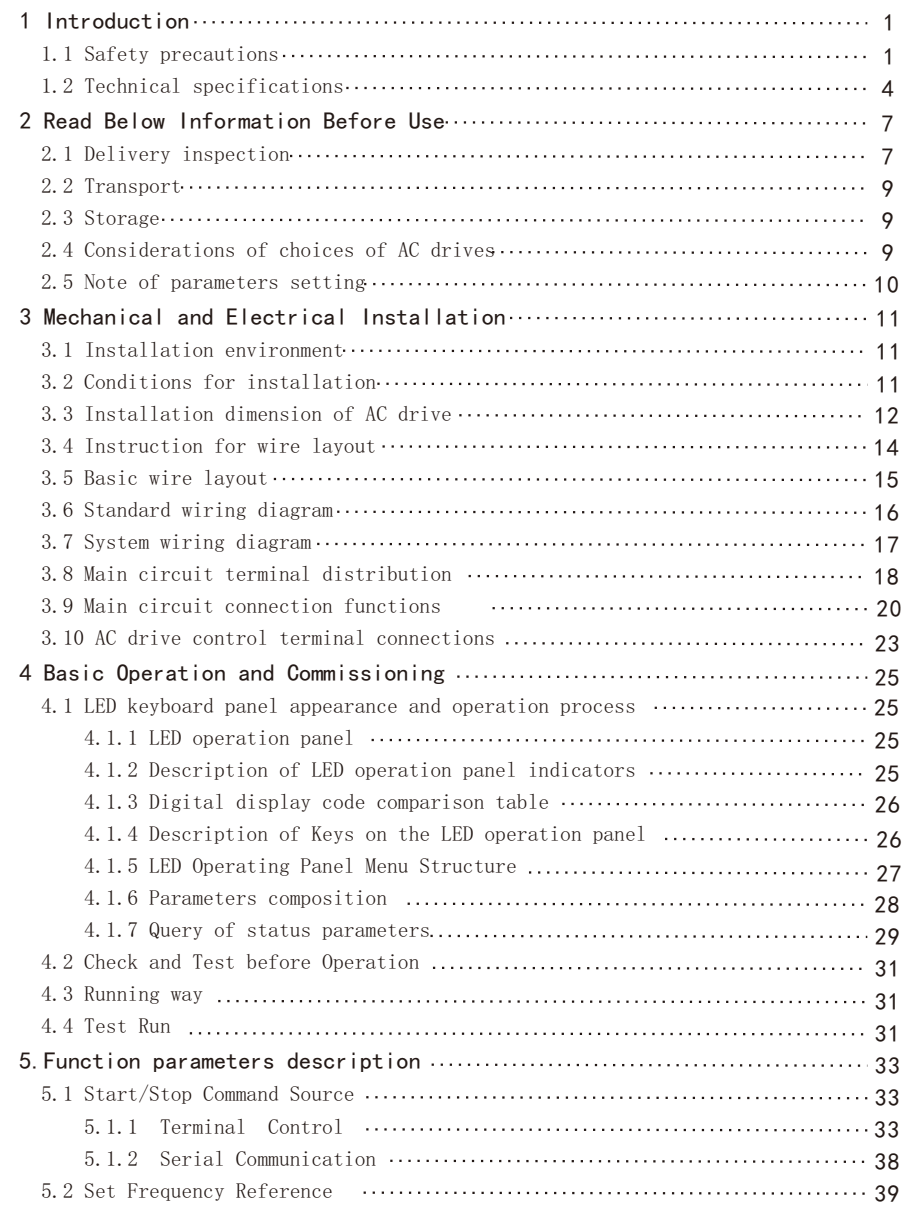

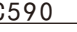

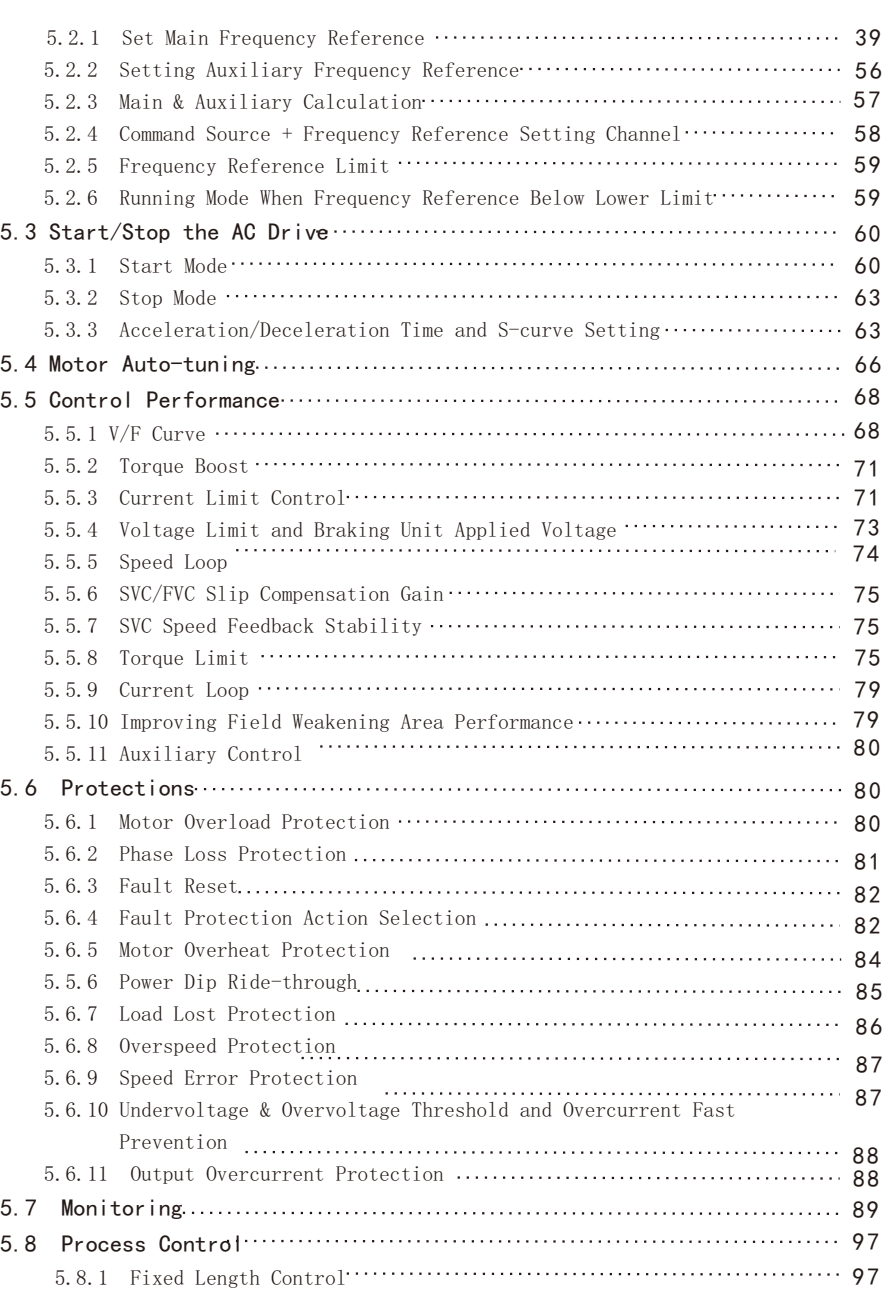

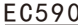

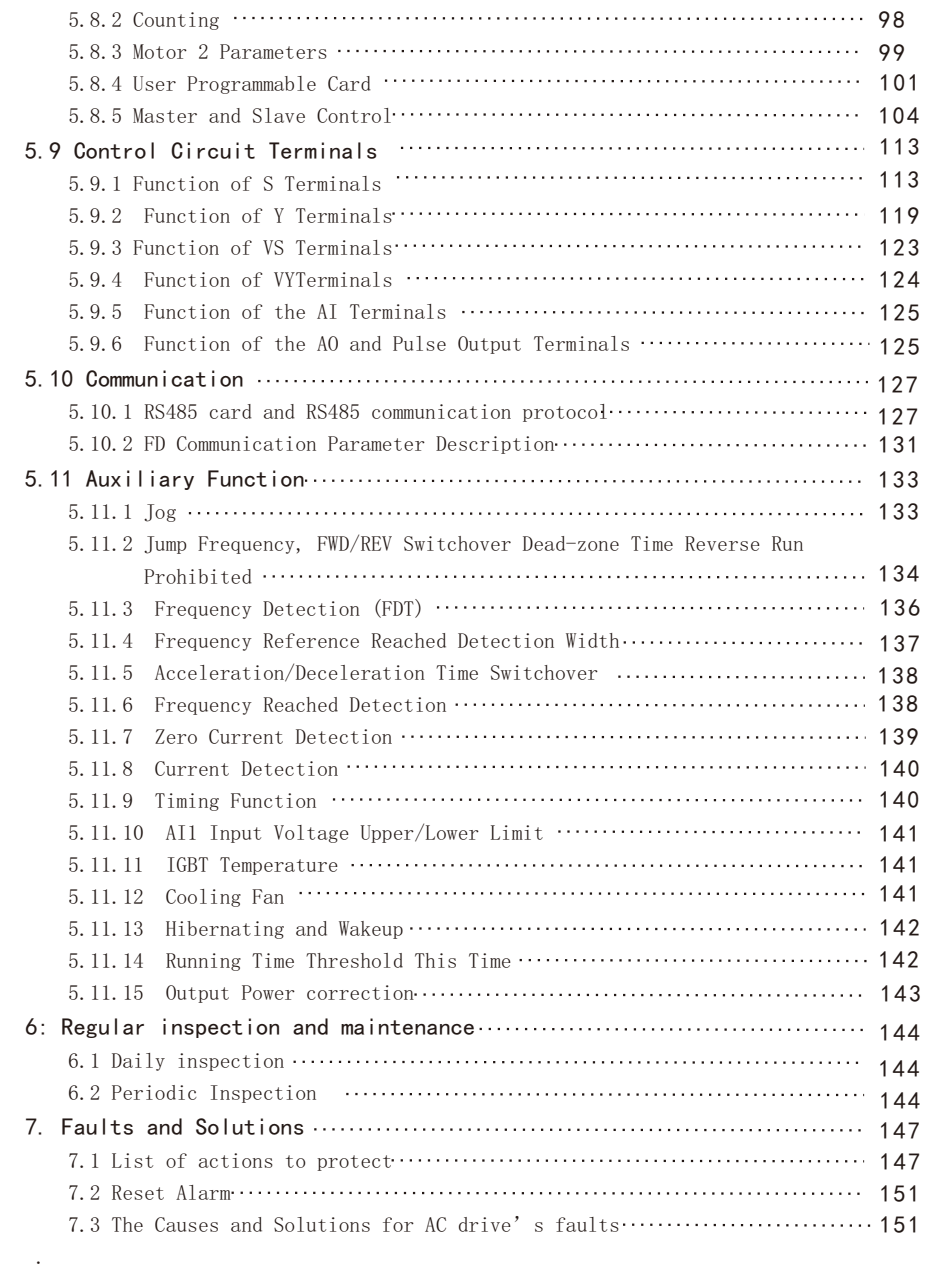

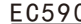

# EC590 CONTENTS EC590 CONTENTS

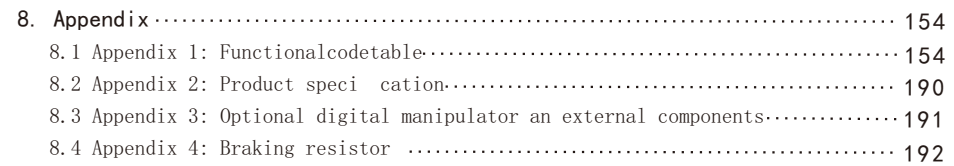

# **1.Introduction**

 Thank you for using the EC590 series general vector control AC drive developed by ZHEJIANG EACON Electronic Technology Co., Ltd.

 EC590 series can provide control of asynchronous motors and permanent magnet synchronous motors at the same time.Significantly improved in terms of ease of use, installation space, maintainability, etc., can further optimize the customer's experience.

 This manual describes the matters relevant to the installation, parameters setting, abnormality diagnosis and solution, and the daily maintenance of the AC drive that need attention of the users. In order to ensure the correct installation and operation of the motor drive, give full play to its superior performance, please carefully read this manual before the installation, properly keep it and give it to the machine users.

 Contact our agents or customer service center if you have problems during the use. We will serve you wholeheartedly.

The instructions are subject to change, without notice, due to the upgrade of our products.

# **1.1 Safety Precautions**

 In order to ensure your personal and equipment safety, please read this manual carefully before using the AC drive.

#### **Warning signs and meanings**

 The following marks are used in this manual to indicate that it is an important part of safety. Failure to observe these precautions may result in personal injury or death, damage to the product and associated systems.

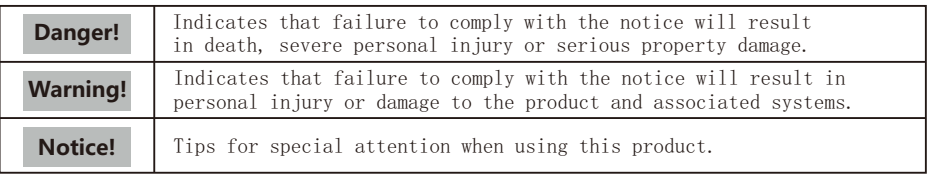

# EC590 Introduction EC590 Introduction

### **Operational qualification**

 AC drive is a precise electric and electronic product, thus for the safety of the operators and the equipment, please ensure that the installation and parameters adjustment is done by professional motor Engineers.

# **Safety guidance**

 Safety rules and warning signs are proposed for the personal safety of operators, and measures are taken to prevent operators from personal injury and damage to the product and associated systems. Please read this manual carefully before use, and operate in strict accordance with the safety rules and warning signs in the manual.

# **Danger!**

- 1. The power supply must be turned off when laying the wires.
- 2. When the AC power supply is cut off but the indicator light of the manipulator of AC drive is still on, there is still high voltage in the AC drive which is very dangerous, please do not touch the interior circuit and components.
- 3. Do not modify the interior components or circuit of AC drive by your selves.
- 4. Never connect the main circuit output terminals U, V, and W directly to the AC main circuit power supply as this will damage the drive.
- 5. The terminal of AC drive must be grounded correctly.6. This series of AC drives can't be used for the occasions related to personal safety, e.g. the life maintaining equipment.

# **Warning!**

- 1. Please do not test the voltage resistance of the interior components of the drive, as the semiconductor of the drive is easy to be punc tured and damaged by high voltage.
- 2. The circuit board of the drive has CMOS IC which is extremely easy to be damaged by static electricity, thus please do not touch the circuit board with your hand before taking anti-static electricity measures.
- 3. Even if the motor is inactive, the main loop terminal of the drive may still have dangerous high voltage.
- 4. Only the qualified motor professionals can install the drive, lay the wire, repair and maintain the drive.

# **Notice!**

- 1. When certain functions of the drive are set, the motor may immedia tely start after the power input.
- 2. Please choose a safe place to install the AC drive to avoid the high temperature, direct sunlight, humidity and splash of water drops.
- 3. Please prevent the children or irrelevant people against being close to the AC drive.
- 4. The AC drive can only be used in the places recognized by our company, and the usage in an environment not recognized by our company may lead to fire, gas explosion or electrification.
- 5. When the wire between the AC drive and the motor is too long, the interlayer insulation of the motor may be damaged, please use the special AC motor for AC drive, or add a reactor between the drive and the motor to prevent the AC motor from being burned due to the damage of insulation.
- 6. The rated voltage of the power system for the drive can't be higher than  $\pm 15\%$  of the rated voltage of product, and the current can't be over 5000A RMS (The current of 40HP (30kW) type or above can't be over 10000A RMS).

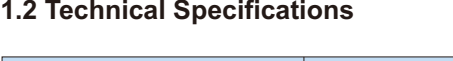

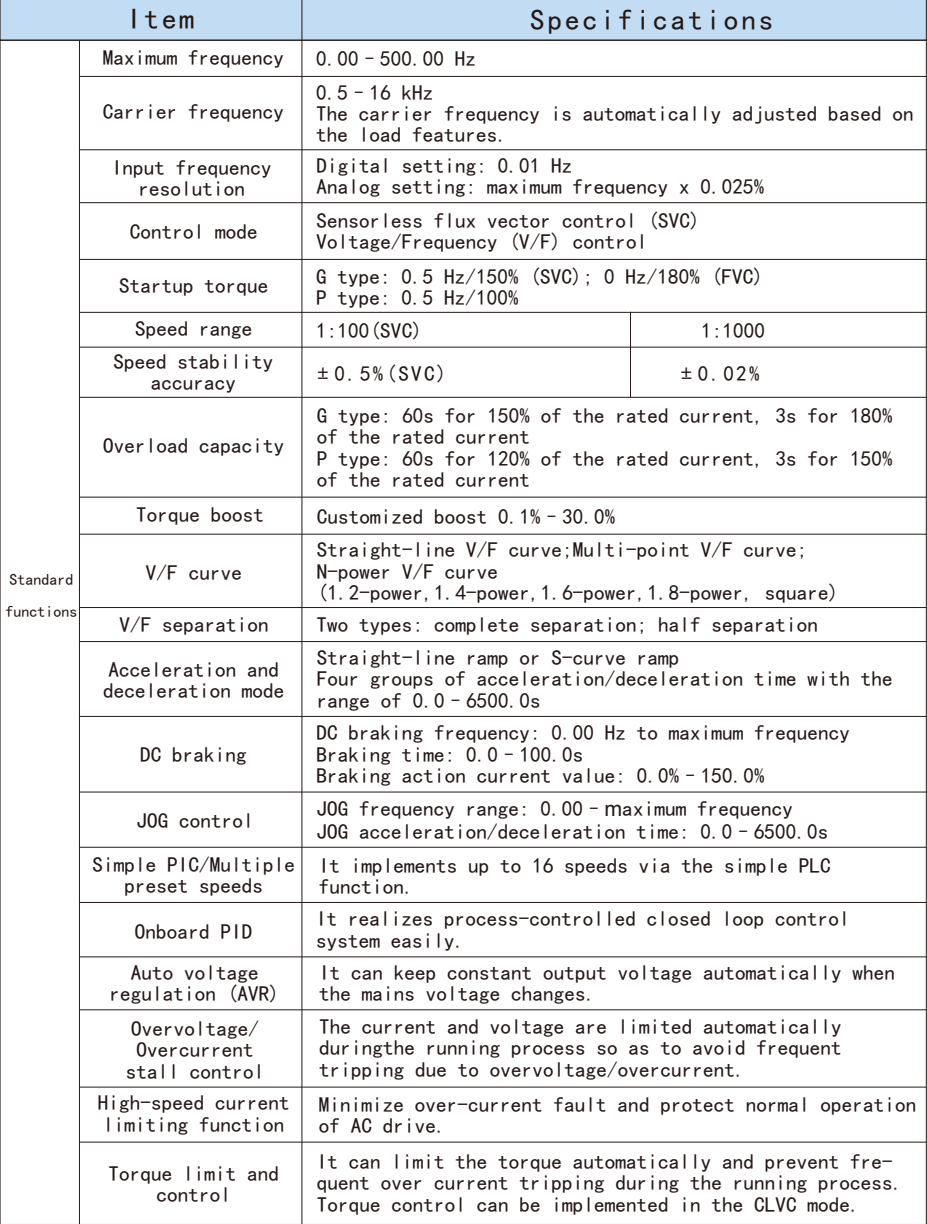

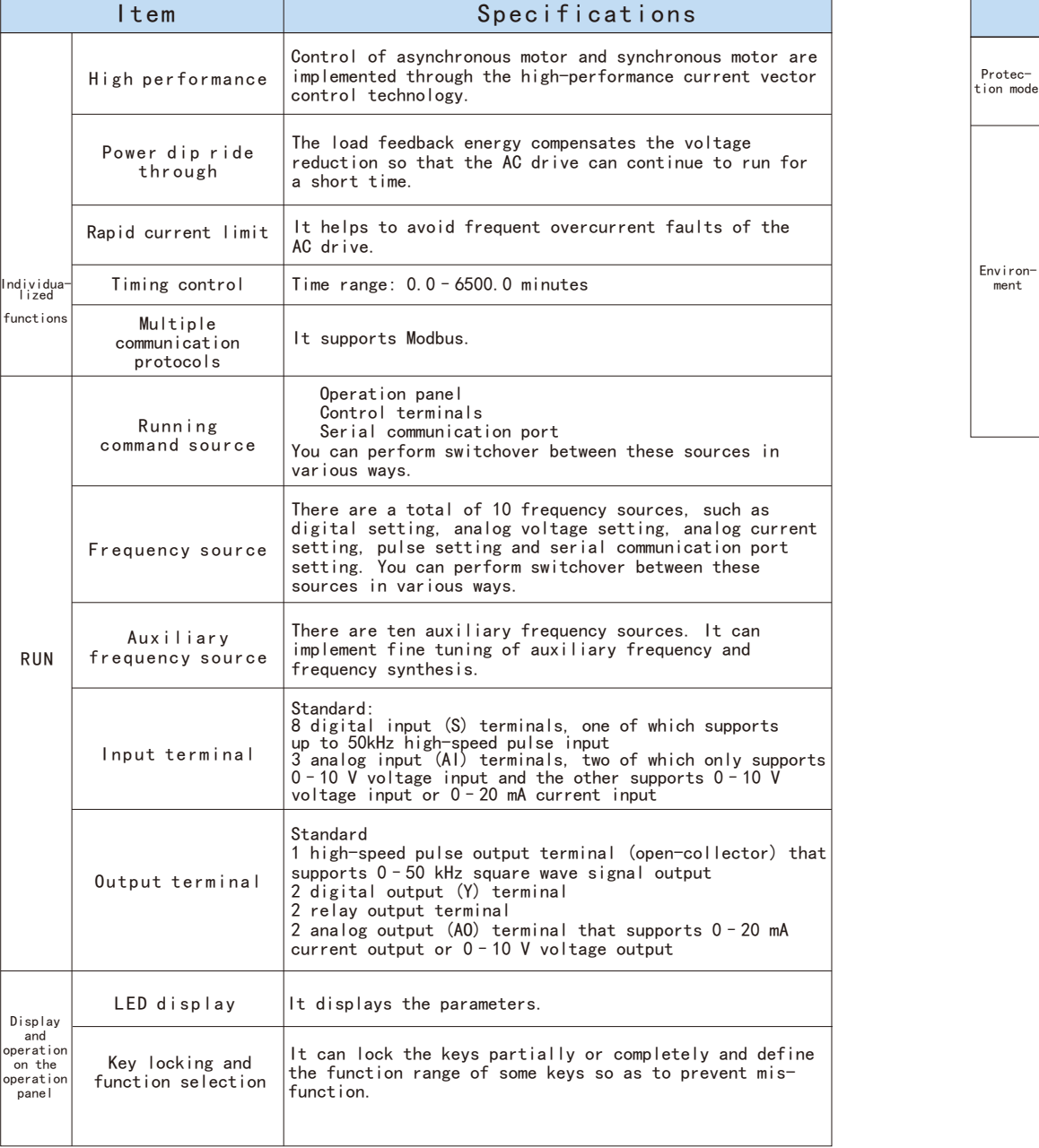

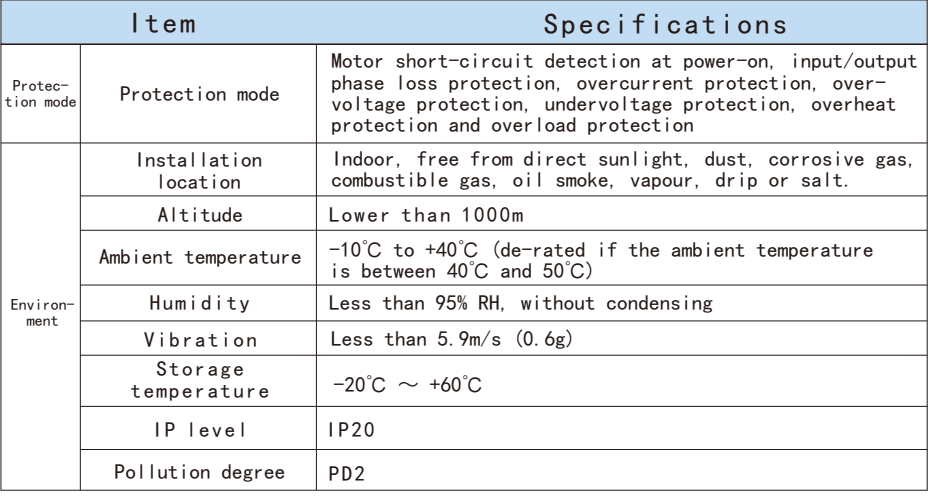

# **2. Read below information before use**

# **2.1 Delivery Inspection**

 Every EC590 AC drive has pass by strict quality management before delivery, and been packed to enhance its collision resistance. The customer should immediately inspect the following inspection steps after unpacking the AC drive.

◆ Check whether the AC drive is damaged during the transportation.

◆ Check whether the type and model of the AC drive are consistent with the information on the package.

 For any inconsistency between the received product and your order, or any problem of the product, please contact with our agents or distributors that sold you the product.

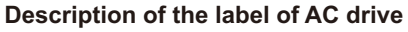

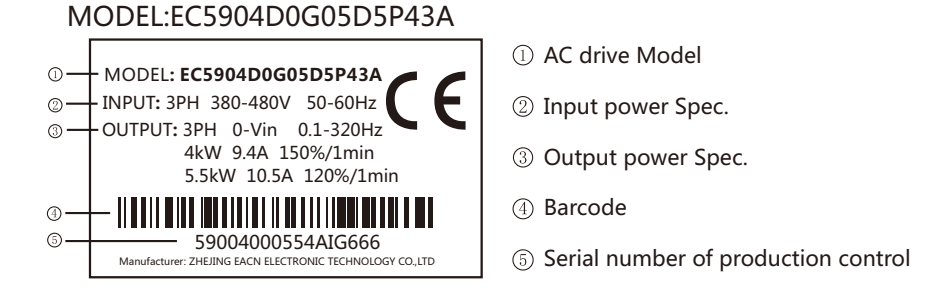

#### **Description of Model**

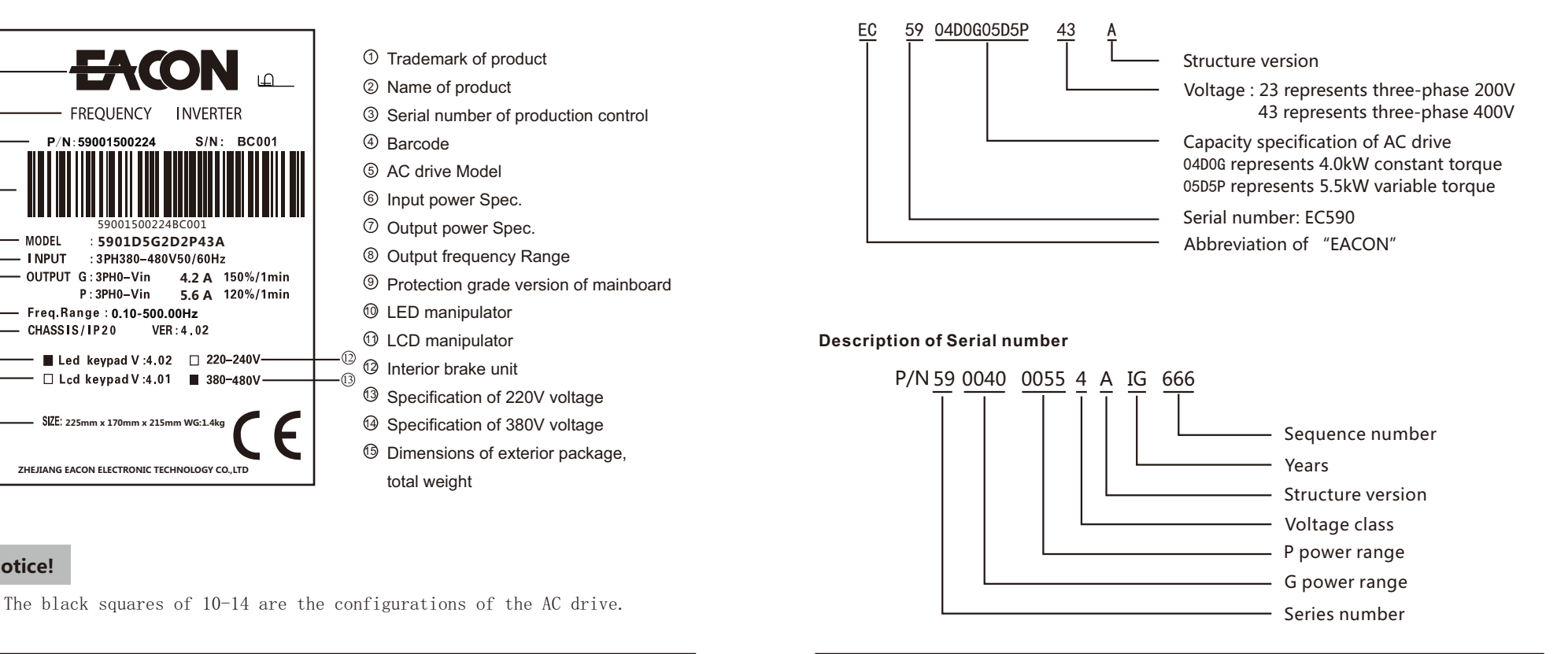

## **Description of the label of package**

 $\widehat{a}$ 

 $\sqrt{1}$ 

 $\sigma$ 

 $\circledS$ 

 $\sqrt{5}$ 

 $\mathbb{G}$ 

 $\sqrt{8}$  $(9)$  $\sqrt{10}$ 

**MODEL** 

## **2.2 Transport**

 This product is a precise device, please handle it with care during the transport, prevent it from severe collision.

# **2.3 Storage**

This product must be in the packing box before installation. If it won't be used for a period, in order to keep it within the warranty of our company and for the future maintenance, the following matters must be paid attention to for the storage:

√The product must be put in a dust-free and dry place.

- √The temperature of the storage place must be -20℃~+60℃.
- √The relative humidity of the storage place must be 0%~95% without frost.
- √Avoid putting the product in an environment with corrosive gas or liquid.
- √It is better to put the product on a shelf or stand with a proper package.

### **Notice!**

- 1. Even if the humidity meets the requirements of the criterion, if the temperature changes quickly, moisture condensation or icing may also happen, thus the product should not be stored in such place.
- 2. Do not put the product directly on the ground, but on a proper stand. If the surrounding environment is very bad, desiccant should be put in the packing bag.
- 3. When the storage period is longer than 3 months, the surrounding tem perature should not exceed 30℃ , because the electrolytic condenser is stored with power off, and it will easily degrade if the tempera ture is high.
- 4. When the AC drive is installed in the installation or control panel but isn't used, especially in the construction sites or the wet pla ces with lots of dust, the AC drive should be removed and put in a proper environment satisfying the storage requirements mentioned above.
- 5. The electrolytic condenser is easy to degrade with power off for a long term. Please do not store the electrolytic condenser with power off for more than one year.

## **2.4 Considerations for choices of AC drives**

 1.Use large capacity above 600 kva electric current transformer and capacitor into phase, voltage input side surge current is too large, that could undermine the input side of AC drives. At the moment the input side must be installed an AC reactor, in addition to reduce the current, and improve the effect of the input power.

 2.To actuate the special AC drive or one AC drive actuate several motors, the total rated current of the motor 1.25 times can't exceed the rated current of the AC drive. It is very careful to choose the AC drive.

 3.When the AC drive actuate the motor, the startup, the accelerate and decelerate are limited by the rated current of the AC drive. The starting torque is small(commercial power directly start 6 times when start current, when the AC drive starting, the starting current can't exceed two times), so when the AC drive use for high torque place(For example Elevator, Blender, Machine tool ect), the AC drive must increase one or two grade. The optimal way is increasing one grade of the motor and the AC drive at the same time.

 4.To consider that when the AC drive break down and stop the output, the stop mode for the motor and the mechanical equipment, if they need sudden stop that must install the mechanical brake.

## **2.5 Note for parameter setting**

 1.Because of the highest speed for the digital operation can reach to 400Hz, so when it use in the highest speed place, it can use the speed limit function limit the output frequency.

 2.When the DC braking voltage and the braking time setting too highly, that may cause the motor overheating.

 3.The time for the motor accelerate and decelerate is decided by the motor rated torque, load torque, load inertia ect.

 4.When the antistall (STALL) act in the accelerate and decelerate, please extend the accelerate and decelerate time. If the accelerate and decelerate must be very fast, and also the inertia load is very big, the AC drive can't speed up or stop the motor in requirement time, that must install the braking resistance(only can shorten the deceleration time) or increase the grade of the motor and the AC drive at the same time.

# **3.Mechanical and Electrical Installation**

# **3.1 Installation Environment**

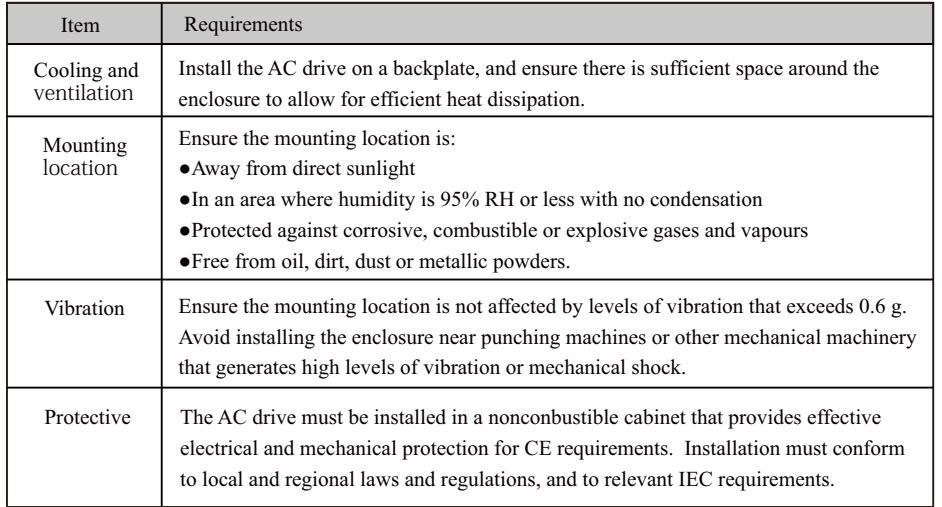

# **3.2 Conditions for Installation**

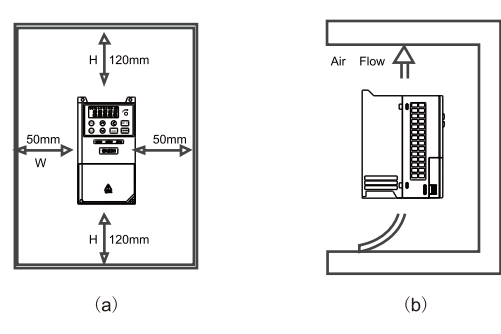

■ The AC drive shall be installed vertically with screws, and shall not be installed upside down, obliquely or horizontally on a firm structure. ■When the AC drive is running, it will generate heat. To ensure that the cooling air path is as shown in figure (b). There is a certain space in the design, and the heat generated will be emitted upward; therefore, do not install it under the heat-resistant equipment.

■When the AC drive is running, the temperature of the heat sink will rise to nearly 90 ℃. There for, the mounting surface on the back of the AC drive must be made of materials that can withstand higher temperature.

EC590 Mechanical and electrical installation EC590 Mechanical and electrical installation

■When the AC drive is installed in the control panel, ventilation and heat dissipation shall be considered to ensure that the ambient temperature of the AC drive does not exceed the specification value. Do not install the AC drive in the airtight box with poor ventilation and heat dissipation.

■When installing multiple AC drives in the same control panel, it is recommended to install them horizontally side by side in order to reduce the thermal impact on each other. If it has to be installed up and down, the partition board must be set to reduce the impact of heat generated at the lower part on the upper part.

# **Notice!**

F

- 1、Do not let all kinds of fibers, paper, wood chips (chips) or metal fragments and other foreign matters enter the AC drive or adhere to the cooling fan.
- 2、Installed on structures that will not burn, such as metal, or fire accidents may occur.

# **3.3 Installation dimension of AC drive**

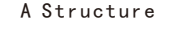

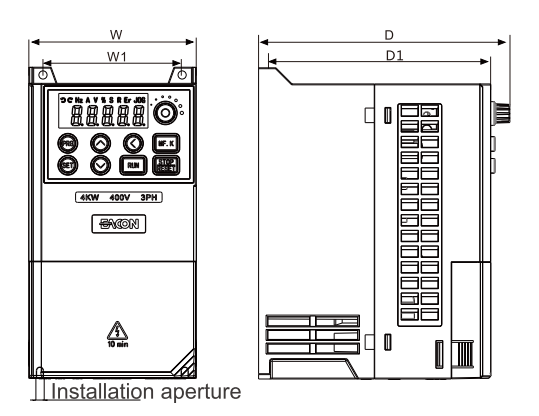

B Structure

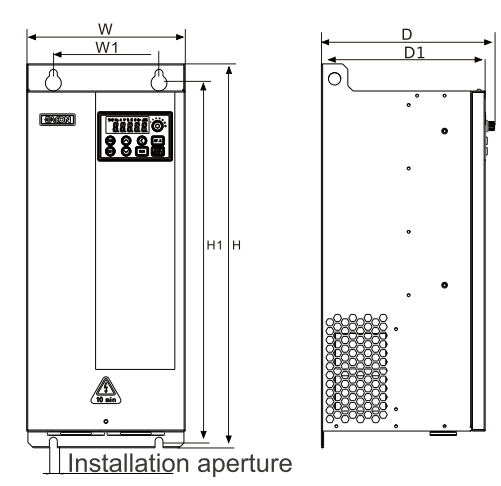

Installation hole size of pull-out keyboard on operation panel:

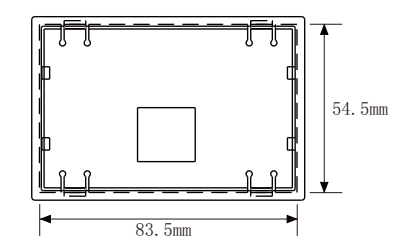

Sheet metal installation hole size: 83.5mm\*54.5mm

# 220V Class

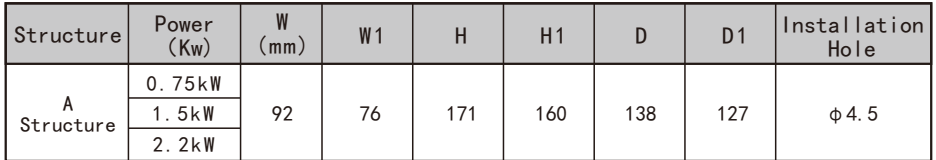

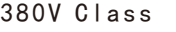

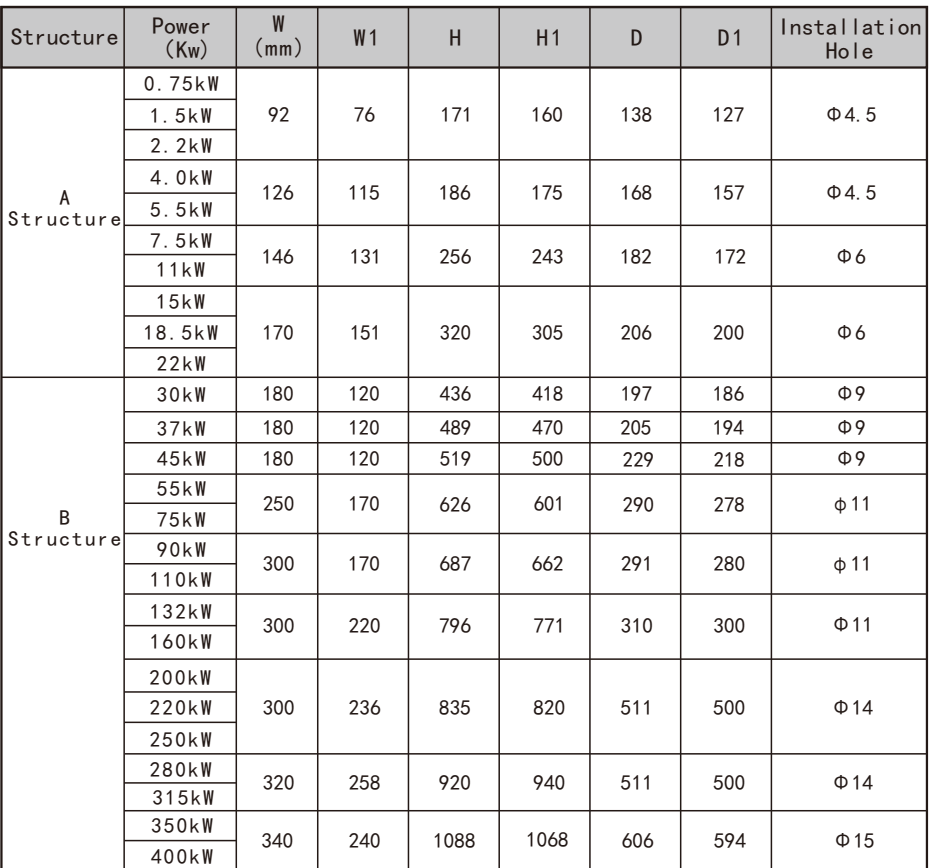

# **3.4 Instruction for Wire Layout**

 After removing the upper cover, the connection terminal strips are exposed, check whether the terminals of main loops and control loops are marked explicitly and pay attention to the following instructions during connection, do not make improper connections.

# **3.5 Basic Wire Layout**

■ The power supply must be connected with the terminals of the main loops of AC drive R/L1, S/L2, T/L3. If the power supply is improperly connected with other terminals, the AC drive will be damaged. Besides, check whether the voltage/current of the power supply is within the allowable range indicated on the nameplate.

■The grounding terminals must be grounded well, on the one hand it can prevent electric shock or fire, and on the other hand it can reduce the noise interference.

■ Connect the terminals with wires, ensure the high reliability of the connection.

■After finishing the wire layout, check the following things:

1. Are all the connections correct?

2. Is there any connection left out?

 3. Is there any short circuit or line-to-ground short circuit between the terminals and the connecting wires?

 When the power is on, if the connections need to be changed, first the power supply should be turned off, and the filter capacitor of the DC part of the loop will need some time to discharge electricity. The work only can begin after the completion of electricity discharge. Besides, because of the residual voltage, sparks may be generated when there is a short circuit, thus it's better to conduct the work under voltage-free conditions.

### **Notice!**

F

1.Grounding wire must be connected, or electric shock or fire may happen.

2.The wiring work should be done by the professional technicians.

 3.Start the work after confirming that the power is OFF or electric shock may happen.

#### **Basic Wire Layout Graph**

 The wires of AC drive can be divided into main loop and control loop. Users can open the upper cover and see the terminals of main loop and control loop. Users must lay the wires according to the figure below to ensure the accuracy of connections.

#### **Notice!**

F

- 1.Grounding wire must be connected, or electric shock or fire may happen.
- 2.The wiring work should be done by the professional technicians.
- 3.Start the work after confirming that the power is OFF or electric shock may happen.

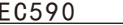

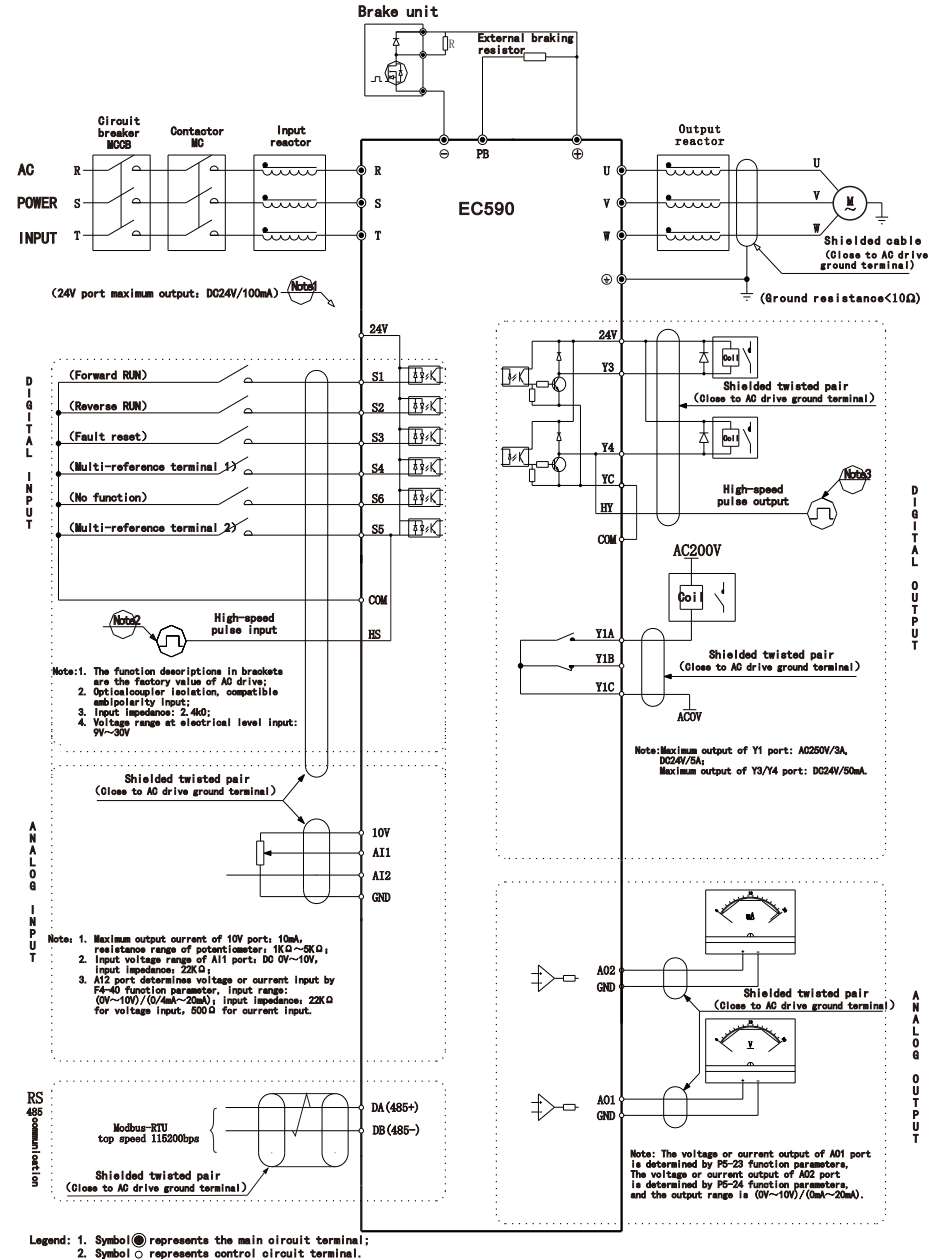

# **3.6 Standard wiring diagram**

#### Note:

1.There is no PB terminal for 45kW and above;

2. The bias voltage of  $\text{SI}^s$  ports can be selected from the internal power supply (24V) port) of the inverter, or the external power supply (PLC port), and the factory default 24V port and the PLC port are short-circuited;

3. The S5 port is constrained by the functional parameter F4-04 and can be used as a high-speed pulse input channel, with a maximum input frequency of 50KHz;

4. The Y4 port is constrained by the functional parameter F5-00, and can be used as a high-speed pulse output channel with a maximum output frequency of 50KHz; when used as an open-collector output, Same specification as Y3 terminal.

# **3.7 System Wiring Diagram**

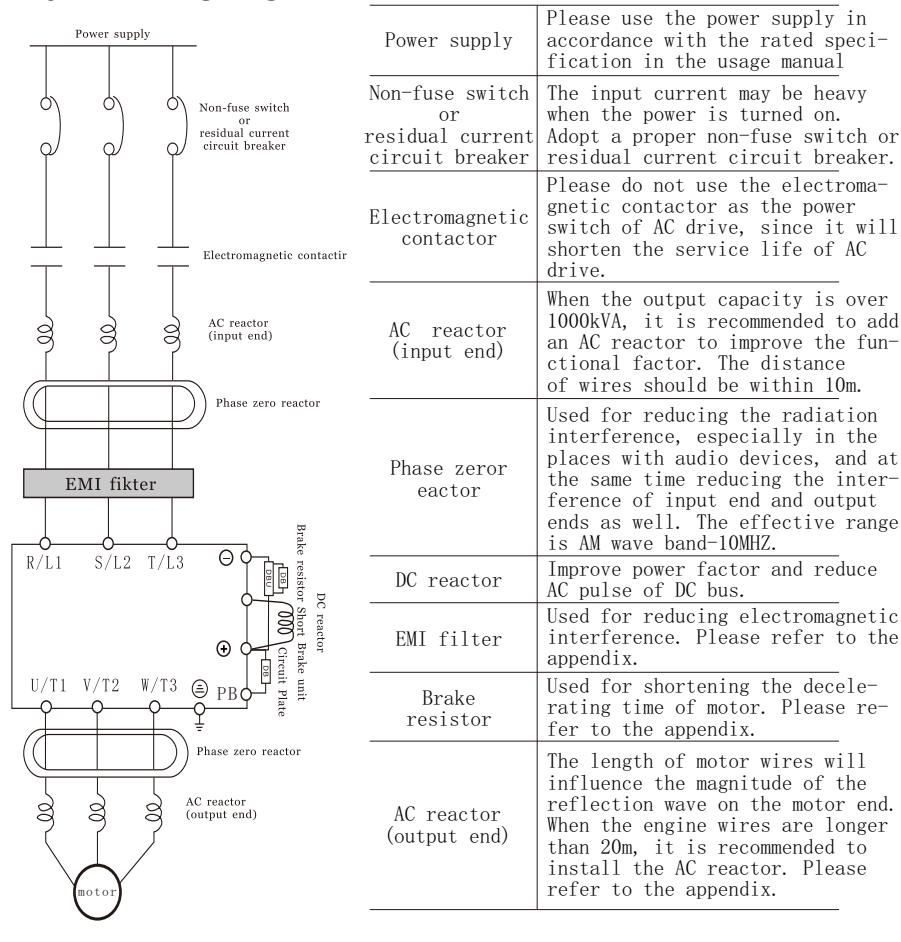

# **3**.**8 Main circuit terminal distribution**

1) 0.75kW~4kW main circuit terminal:

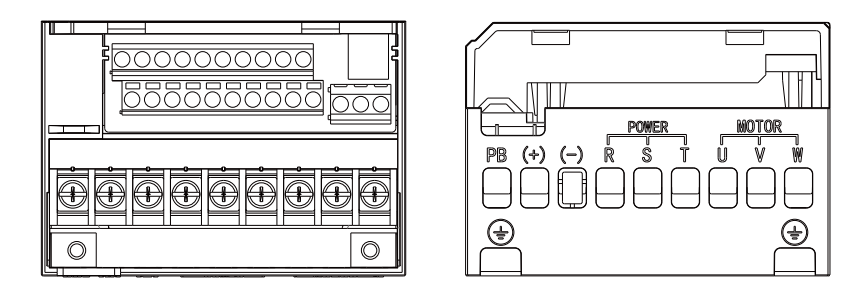

Terminal division figure 1

2)4kW~5.5kW main circuit terminal:

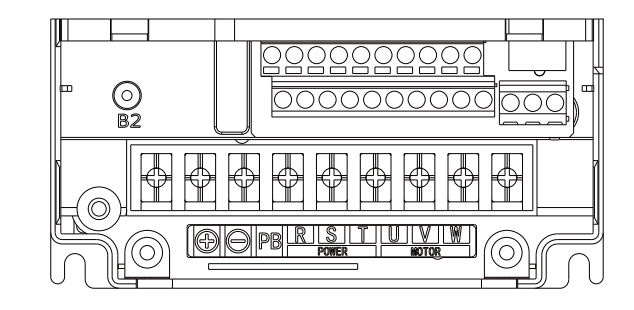

Terminal division figure 2

#### 3) 7.5kW~18.5kW main circuit terminal:

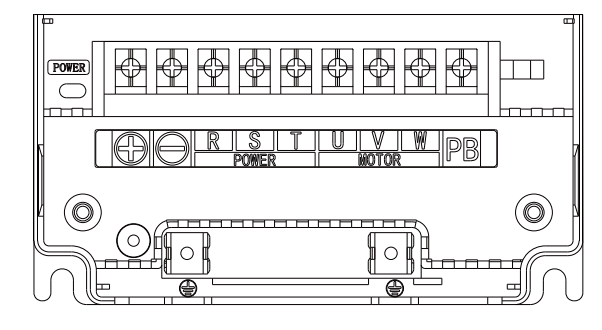

Terminal division figure 3

# EC590 Mechanical and electrical installation EC590 Mechanical and electrical installation

4)22kW~37kW main circuit terminal:

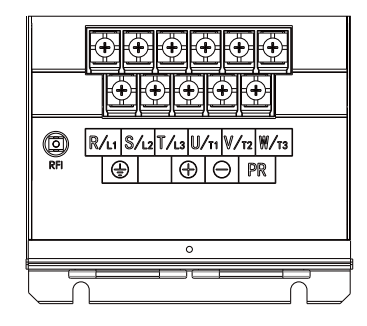

Terminal division figure 4

5)45kW~110kW main circuit terminal:

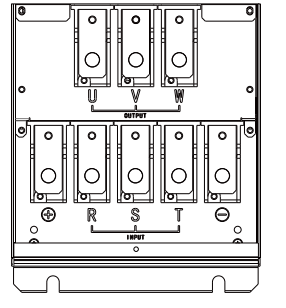

Terminal division figure 5

# **3**.**9 Main Circuit Connection Functions**

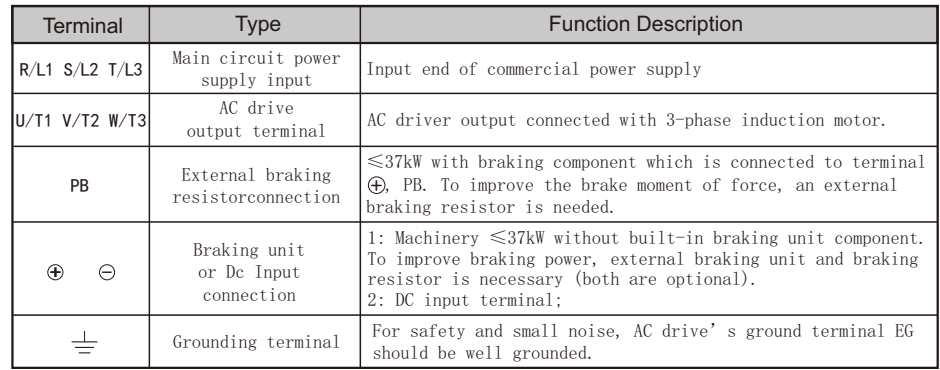

# 6)132kW~160kW main circuit terminal:

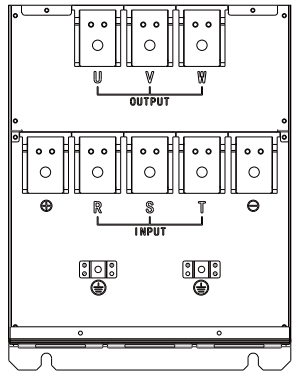

Terminal division figure 6

7)200kW~400kW main circuit terminal:

| $\circ$             | $\circ$                       |
|---------------------|-------------------------------|
| 厡<br>$\circ$        | U<br>Θ<br>١o                  |
| c<br>⋒<br>$\bullet$ | o<br>г<br>$\sim$<br>$\bullet$ |

Terminal division figure 7

#### **General precautions for main loop wiring:**

■Please do not connect the AC with the output terminal  $(U/T1, V/T2)$  and W/T3) of AC drive; otherwise it may cause AC drive damage.

■Ensure that the screws of the main loop terminals are tightened to prevent the sparks caused by the loose screw due to vibration.

■The wires of main loop and those of control loop must be separated to avoid misoperation. If an intersection is needed, make them intersect with a right angle.

■ Please use isolated cable and conduit, and connect with the two ends of the shielding layer or conduit with ground.

■If the installation place of the AC drive is extremely sensitive to interference, please add an RFI filter in a place with a distance from the AC drive as close as possible. The lower the carrier frequency of PWM is, the less the interference there will be.

■ When the AC drive is equipped with a residual current circuit breaker for the protection against electric leakage, please select the ones with action current over 200mA and action time over 0.1s to avoid the misoperation of residual current circuit breaker.

■ The AC drive, motor and wires will cause noise interference. Pay attention to the surrounding sensors, and check whether there is misoperation of the equipment to prevent the accidents.

#### **Description of the power supply input terminals of the main loop (R/L1 S/L2 T /L3)**

■Ascertain the voltage of power supply and the maximum current that can supply.

**■Main loop terminal R/L1, S/L2, T/L3 is connecting to a three-phase AC** power through the circuit (wiring) protection with circuit breakers or earth leakage protection circuit breakers, without considering phase sequence connection.

■To cut off power and avoid accident when AC drive protection power is on, electromagnetic contactor to connecting to the circuit is necessary. (The two ends of the electromagnetic contactor should be equipped with R-C surge absorber).

■ Don't use main loop ON/OFF switch to start and stop AC drive. Use loop control terminal FWD, REV or RUN/STOP button on the control panel to start and stop AC drive. If you must use main power supply ON/OFF switch to start and stop, do it no more than 1 time within one hour.

■Do not connect the 3-phase power supply machine with the single-phase power supply.

#### **Output terminals of AC drive(U/T1. V/T2. W/T3)**

■ Connect AC drive output terminal to 3 phase motor according to correct phase order. If motor rotates in wrong direction, change any 2 phase of U,V,W.

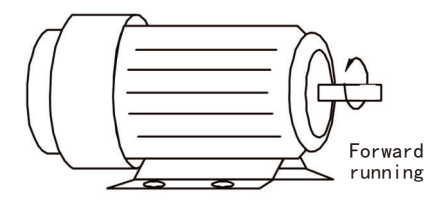

■The output terminal of AC drive can't be connected to the inlet phase capacitor or surge absorber. If the wires are very long, it should be connected with the AC reactor on the output end.

■There is high frequency current in the extra long wire between motor and AC drive. This may cause AC drive over flow and stop. Besides, long wire increase leaking current, this leads to poor precision of current value. AC drive≤3.7KW choose wire less than 20 meters to motor, less than 50 meters for AC drive over 3.7 KW. If the wire is very long a wave filter connected to the output side AC reactor is necessary.

■Used insulation strengthened motor.

#### **Grounding terminals of AC drive (EG)**

■For safety and noise reduction, the grounding terminals of AC drive should be well grounded.

■The grounding wire of AC drive can't be grounded together with the machines with heavy current load e.g. the electric welding machine and high power motor, they should be grounded separately instead.

■In order to prevent electric shock and fire, the external metal grounding wires of electric equipment should be wide and short, and connected to the special grounding terminals of the AC drive system.

■If there is more than one AC motor speed controller connecting with the ground, Please make sure that is does not form grounding loop, shown as the following figures:

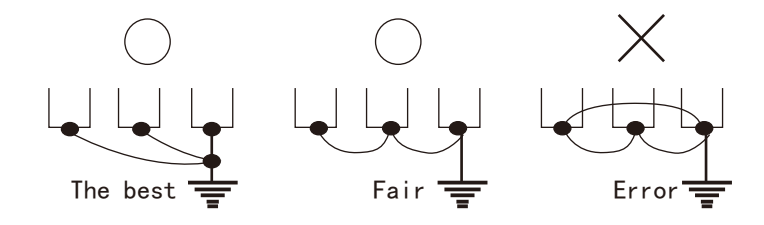

The connection terminals of the external brake resistor [  $\oplus$  ,PB] and the connection terminals of the brake unit [ $\ominus$ ,  $\oplus$  ]

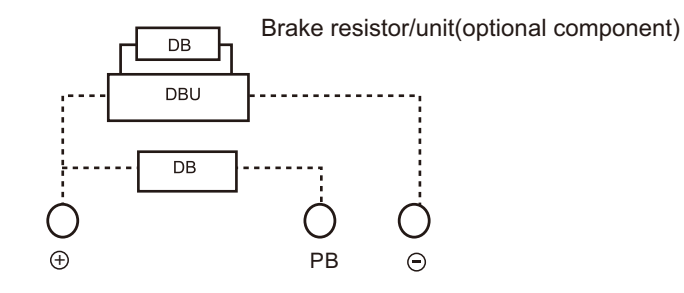

# **3.10 AC drive control terminal connections** (10V,AI1,AI2,keyboard potentiometer, GND)

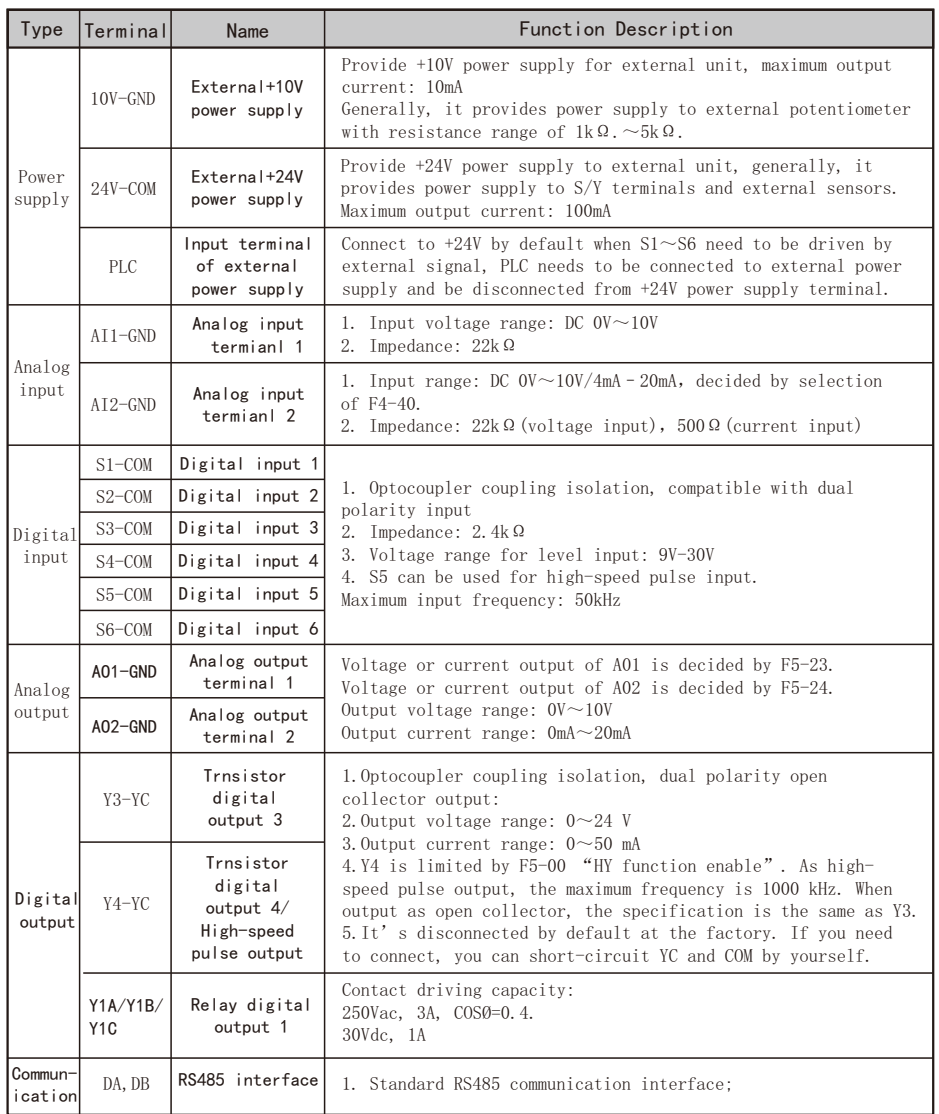

■The connection with analog signal is especially easy to be influenced by the interference of external noise, thus the wire should be as short as possible (less than 20m), and shielding wire should be used. The outer wire mesh of the shielding wire should be basically grounded, but if the inducing noise is very loud, it is better to connect it to the FC terminal.

■For the need of using contact in this circuit, the double-fork contact which can process weak signals should be used. Besides, the terminal FC should not adopt contact control.

■While connecting with the external analog signal follower, sometimes the interference caused by the analog signal follower or the AC drive will lead to misoperation, in such conditions, the capacitor and the magnetic core of ferrite may be conncted to the external analog follower, as shown below:

### Go through in-phase and encirle 3 loops or above

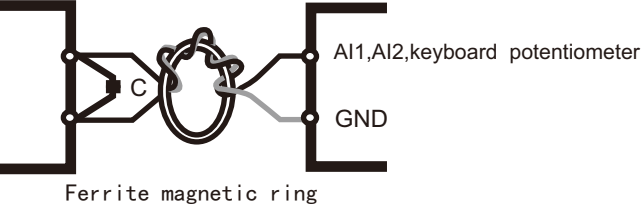

## **Input terminals of contact (S1~S8) Input terminals of contact (S1~S6)**

 ■While controlling the input of contacts, in order to prevent bad contact, the contacts that have high reliability for the contact with weak signals should be used.

### **Output terminals of transistor(Y3, Y4 ) Output terminals of transistor (Y3,Y4)**

■The polarity of the external power supply should be correctly connected. ■While connecting the control relay, the surge absorber should be connected with the two ends of field coil. Please ensure that the polarity is correctly connected.

#### **Others**

■It's best to use the shielding wires as control wires, the isolation network divested segment before the terminals should not be exposed.

■The wires of control terminals should keep away from the wires of the main loop, or misoperation may be caused due to noise interference. If an intersection is needed, make them intersect with a right angle.

Generally the control wires don't have good insulation. If the insulation layer is broken due to some reason, high voltage may enter the control circuit (control panel), leading to circuit damage, equipment accidents or personal Danger .

■The control wires in the AC drive should be fixed properly to prevent them from the direct contact with the charge-carrying part of the main circuit (e.g. the terminal strips of the main circuit).

# 4. Basic operation and commissioning

# 4.1LED keyboard panel appearance and operation process

8 segment digital tube LED operation panel by five and ten leds, it can display the running condition of AC drives, running direction, alarm, forecasting warning information, panel/remote instruction, monitoring data,  $I/0$  status, the parameters of the function of data set, etc.

The panel is detachable and isolated from the input potentiometer. The panel is allowed to be removed during operation, but it is not recommended to do so when running in relation to the panel, such as panel control running/ stopping and setting the frequency.

# 4.1.1 LED operation panel

Note: The built-in keyboard has no panel potentiometer, but the pull-out keyboard includes it.

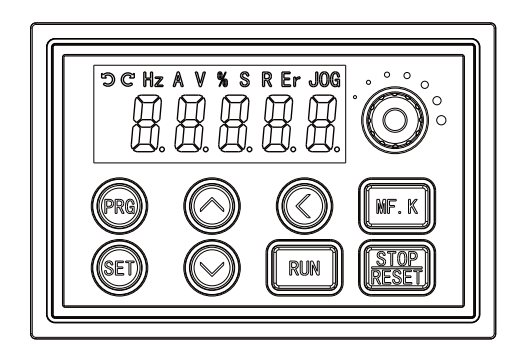

# 4.1.2 Description of LED operation panel indicators

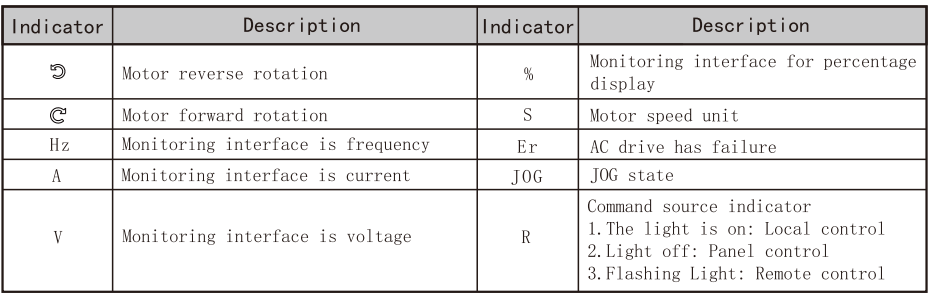

# 4.1.3 Digital display code comparison table

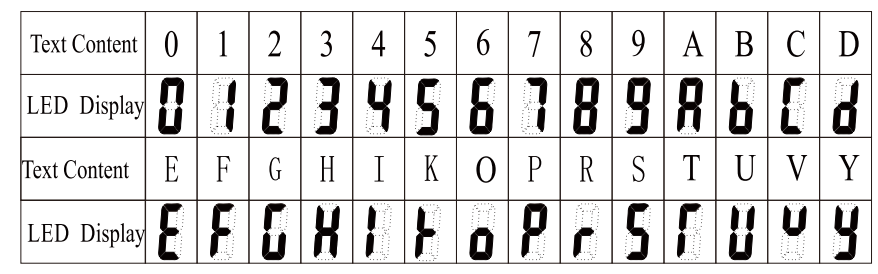

# 4.1.4 Description of Keys on the LED operation panel

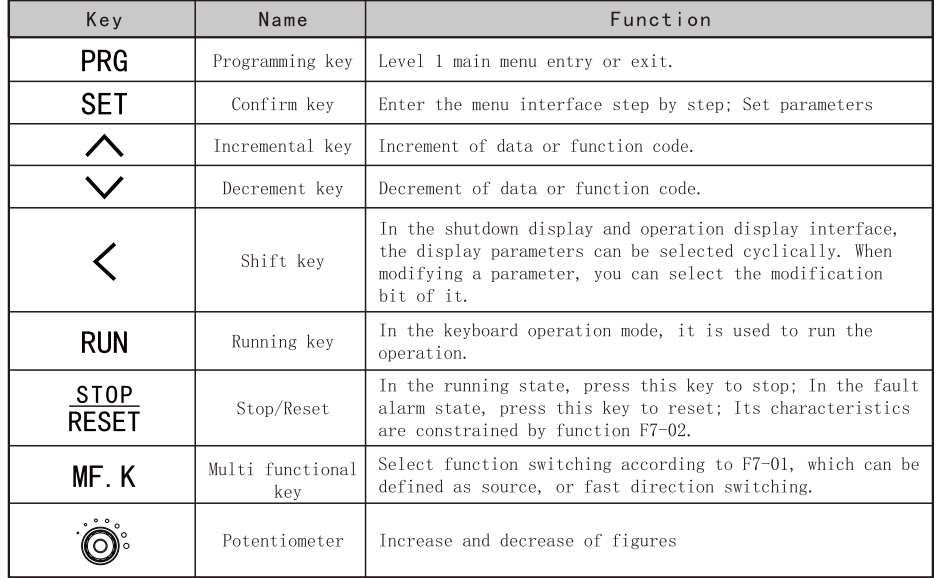

# 4.1.5 LED Operating Panel Menu Structure

The drive operating panel has three levels of menu:

- 1. Level I function parameter group
- 2. Level II function parameter
- 3. Level III function parameter value

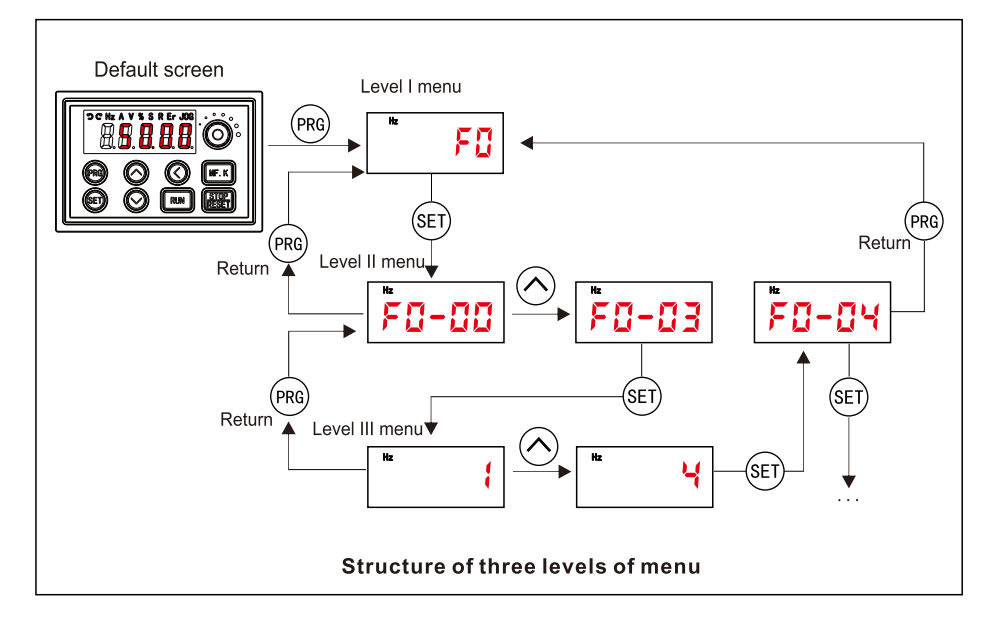

 $\bullet$  The following example shows how to modify F3-02 from 10.00 Hz to 15.00 Hz.

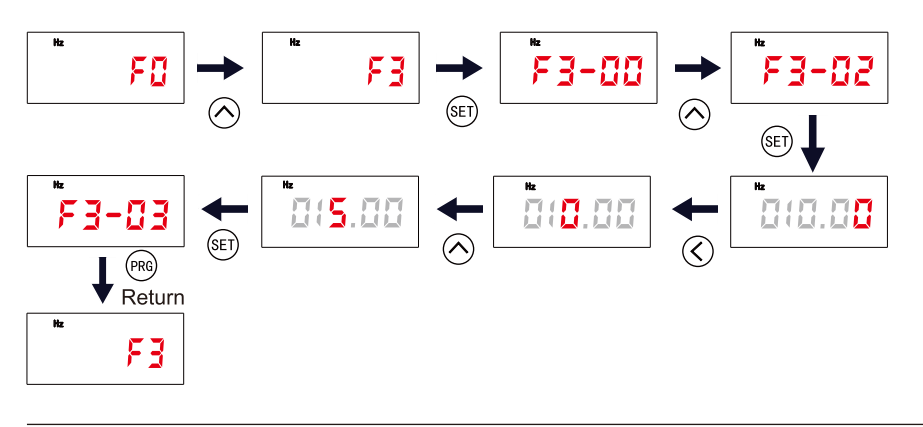

Press (SET) from a Level III menu to:

1. Save the parameter value you have set.

2. Return to Level II menu, and then.

3. Select the next function parameter.

Press (PRG) from a Level III menu to:

1. Return to Level II menu without saving the parameter value, and remain at the current function code.

Unmodifiable

Parameters When operating in Level III menus, if the parameter does not include a flashing digit, then it is not possible to modify that parameter. There are two possible reasons for this:

1. The function parameter you have selected is read-only.

This is because: The display is showing the AC drive model. The display is showing an actual parameter detected by the system. The display is showing a running record parameter.

2. The displayed function parameter cannot be modified while the AC drive is in the RUNNING status. You can modify these types of parameter only when the AC drive is in the STOP status.

# 4.1.6 Parameters composition

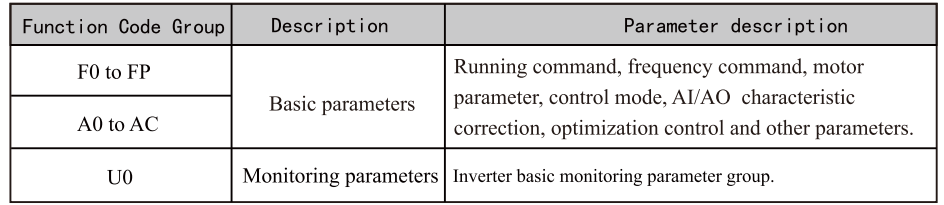

Before viewing the parameters with the operation panel, you must first set the parameter FP-02(function parameter group display selection) to ensure that the parameter group to be viewed is in the display state.

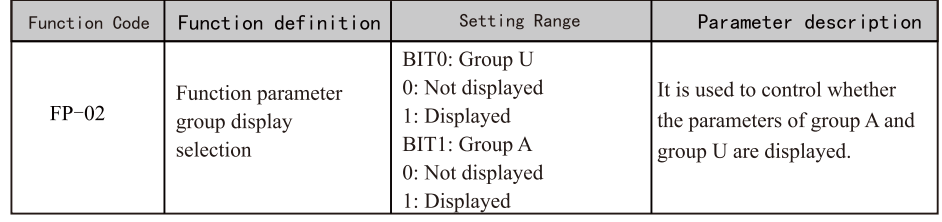

## **4.1.7 Query of status parameters**

In the stop or running state, use the key  $\bigcirc$  on the operation panel to switch each byte of the parameters F7-03, F7-04 and F7-05, and multiple state parameters can be displayed.

 There are 32 running state parameters in the running state, and the parameters F7-03 (running display parameter 1) and F7-04 (running display parameter 2) select whether the corresponding parameter of each bit is displayed according to the binary bit. There are 13 stop state parameters in the stop state, and the parameter F7-05 (stop display parameter) selects whether the corresponding parameter of each bit is displayed according to the binary bit.

 View the parameters in the running state through the panel: running frequency, bus voltage, output voltage, output current, output power, and PID settings.

1. According to the corresponding relationship between each byte in parameter F7-03 (running display parameter 1) and the above parameters, set the corresponding bit to 1.

2. Convert the binary number to hexadecimal and set it in F7-03. The keyboard setting value is displayed as H.001F.

3. Use the key  $\circled{C}$  on the operation panel to switch each byte of F7-03 to check the value of the relevant parameters. The settings are as shown in the following figure:

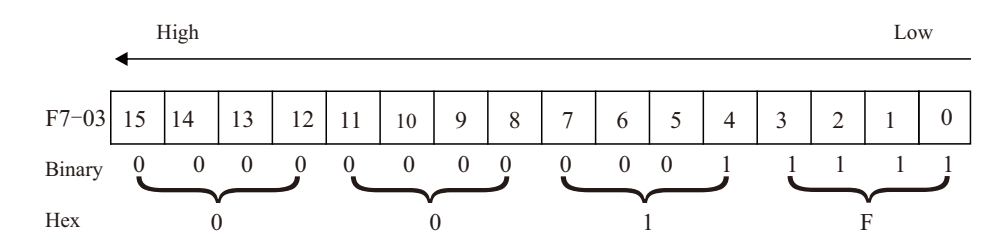

 The viewing methods of other states are the same as those of F7-03. The corresponding relationship of status parameters in each byte of F7-03, F7-04 and F7-05 is as follows:

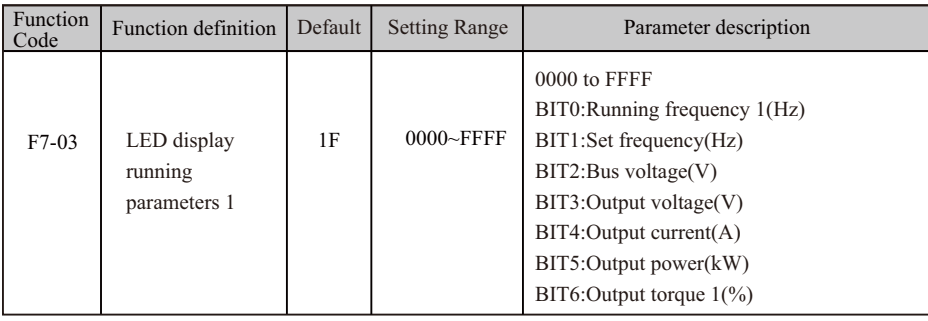

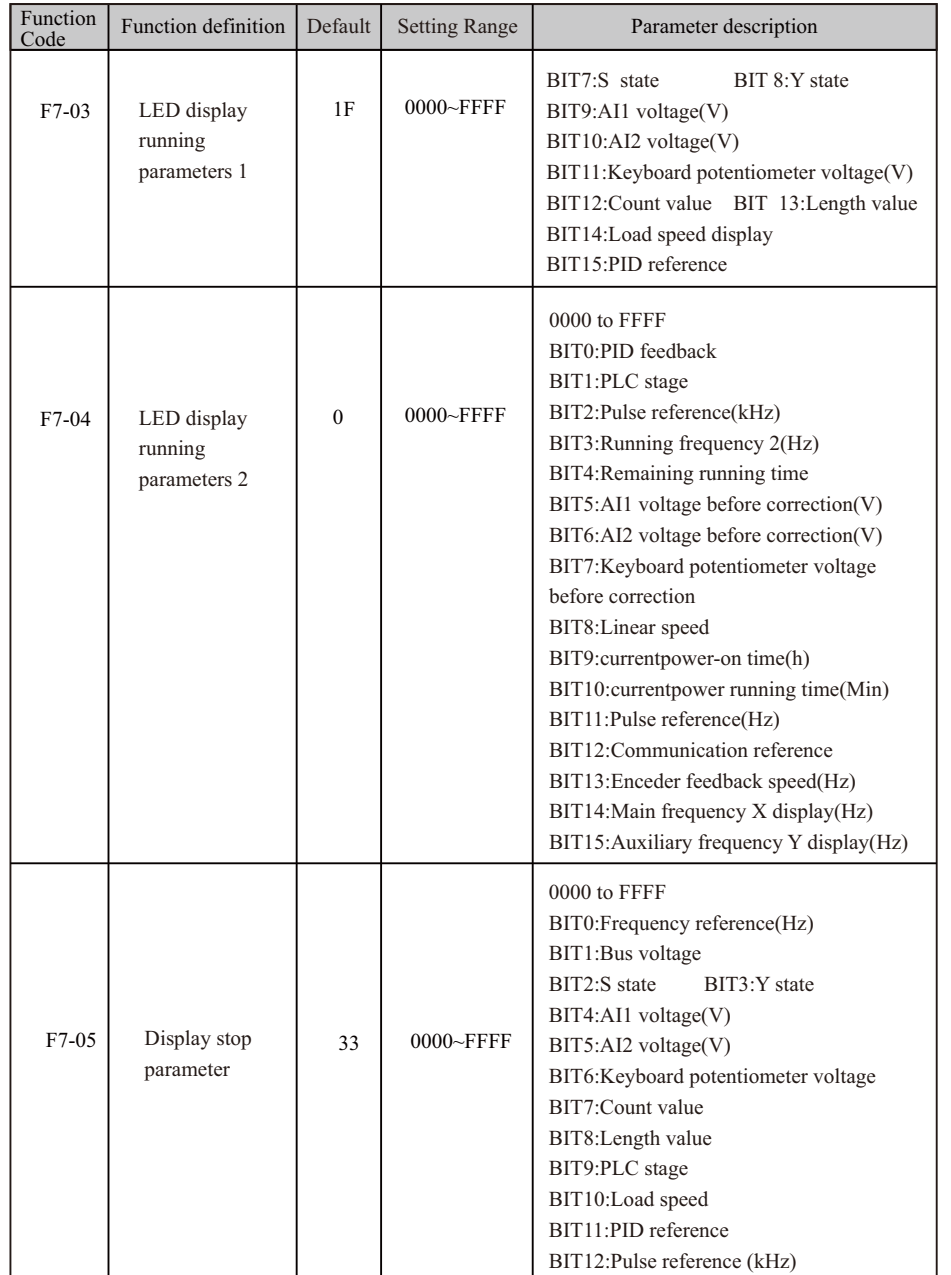

### EC590 Basic operation and commissioning EC590 Basic operation and commissioning

the keyboard operation mode.

1. After the power supply is on, confirm that the LED displays the fre-

quency 0.00Hz.

 $-31 -$ 

2. Use the key to set low frequency around 5Hza

# EC590 Basic operation and commissioning

# **4.2 Check and Test before Operation**

The following matters should be paid attention before the operation:

■ Check if wire connection is correct. Confirm AC drive output terminal U, V, W is not connected to POWER and the ground terminal E(G) is grounded well.

- Confirm there is no short circuit within every terminal and electricity naked part.
- Confirm all terminals connection and joints are tight and not loose.
- Ensure that the motor isn't connected with loaded machine.
- Before turning the power on, ensure that all the switches are in the disconnected state to guarantee that the AC drive won't start or operate abnormally when the power is on.
- The power supply can only be turned on after the upper cover is installed.
- It is forbidden to operate the switch with wet hand.
- Display of the keypad panel (no indication of faults)
- The cooling fan installed in the AC drive should work normally.

# **4.3 Running way**

 There are many running ways showed in "Chapter 4 CONTROL PANEL AND OPE-RATION" and Chapter5 "FUNCTION DATA ILLUSTRATION".Choose the best operation way according to actual need and running regulations. The common running ways are listed on figure.

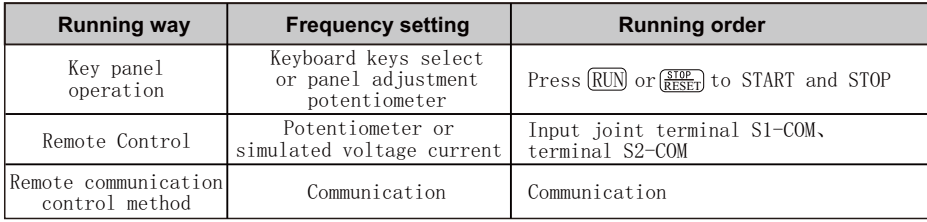

Refer to 4.2 inspection and preparation before operation and confirm that there is no abnormality, and then test operation can be carried out. When the product leaves the factory, it is set to

# **4.4 Test Run**

EC590

3. Press  $(RUN)$  or  $\frac{STOP}{RESET}$  to start and to low down and stop.

4.Check the following before running:

Check whether the rotation of motor is correct.

Check whether the rotation of motor is steady (without abnormal noise or vibration).

Check whether the acceleration / deceleration are steady.

If there is no abnormality, perform the test run with frequency increased.

If no abnormality happens in the test run above, the formal operation can be started.

# **Notice!**

 If there is any abnormal phenomena occured , stop AC drive immediately. Consult "fault diagnosis" to find the problem. When AC drive stops, terminal  $L1/R1$ ,  $L2/S$ ,  $L3/T$  is still with power if main circuit is not switched off.

 Any touch onto terminal U, V, W will be shocked. Besides, wave filter capacitor is still full of charging voltage and need certain period of time to discharge, if main circuit power is off. Touch inner AC drive circuit only after power and the DC circuit voltage tested by DC circuit voltage meter is below safety voltage.

# **5.Function parameters description**

# **5.1 Start/Stop Command Source**

Three control methods are available:

- Operating panel (keypad & display)
- Terminal I/O control
- Serial communication

You can select the required control mode in function parameter F0-02.

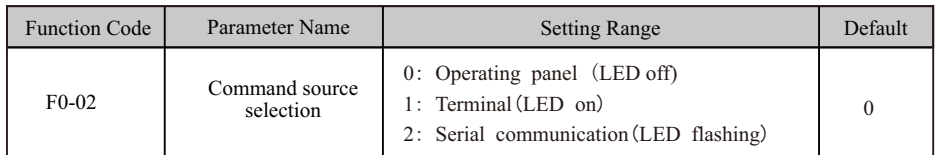

- $\bullet$  F0-02 = 0: Operating panel (keypad & display) (The LOCAL/REMOT indicator is off.)
- The RUN commands are given by pressing keys RUN and  $\frac{\text{Slope}}{\text{RESET}}$  on the operating panel.
	- $-$  Press RUN to start the AC Drive.
- $-$  Press  $\left(\frac{$10P}{RESET}\right)$  to stop the AC Drive.

For details on operating panel, refer to "Chapter 4 operation panel (keyboard display)"

 $\bullet$  F0-02 = 1: Terminal I/O control (The LOCAL/REMOT indicator is on.)

The terminal I/O control mode applies to installations where the Start and Stop signals come from:

- A SP switch or electromagnetic button
- A dry contact signal source
- Commands are given by using multi-functional input terminals with functions such as FWD,
- REV, JOGF and JOGR.

For details on terminal I/O control, see "5.1.1 terminal I/O control "

 $\bullet$  F0-02 = 2: Serial comms (The LOCAL/REMOT indicator is flashing.)

The available serial communication options is Modbus.

For details on serial communication, see "5.1.2 serial communication "

## **5.1.1 Terminal Control**

 F4-11 defines the four terminal I/O control modes, in which the drive running is controlled by S terminals.

# EC590 Function parameters description

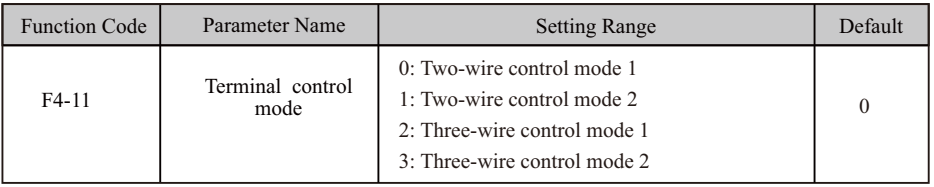

### **Figure5-1 Four terminal control modes**

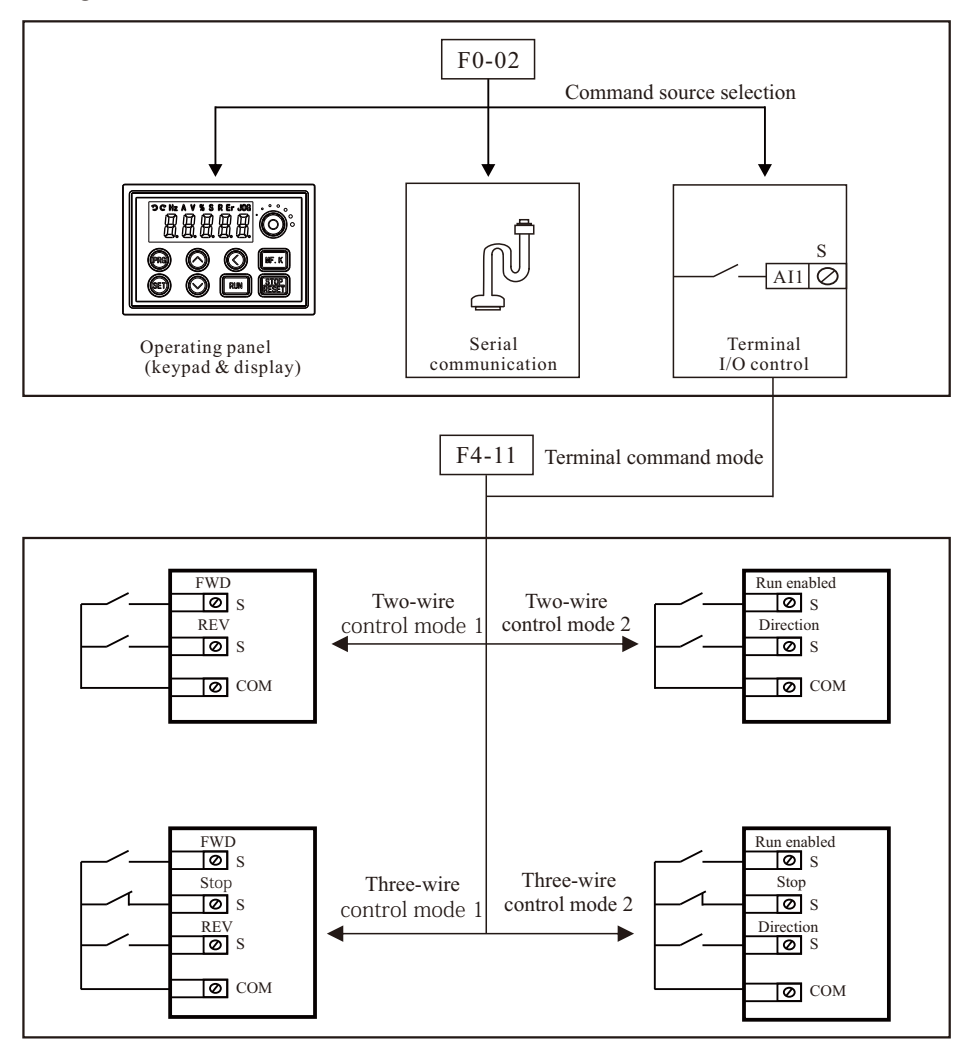

The following example takes S1, S2 and S3 to describe how to control the AC drive via S terminals.

# $F4-11 = 0$ : Two-wire Control Mode 1

 It is the most commonly used two-wire control mode. Allocate S1 with forward run function and S2 with reverse run function. You need to connect forward run switch to S1 and reverse run switch to S2. The parameters are set as below:

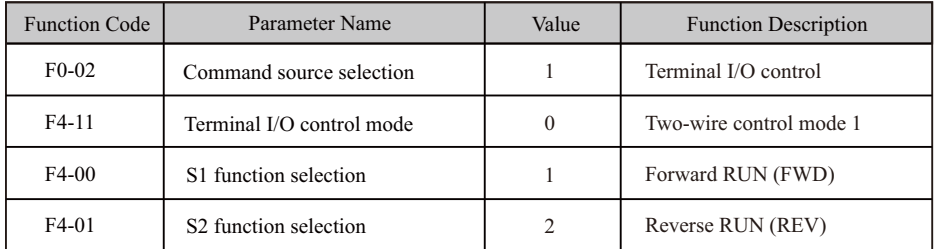

In this mode,

- When K1 is closed, motor rotates in forward direction. When K1 is open, motor stops.
- When K2 is closed, motor rotates in reverse direction. When K2 is open, motor stops.
- When K1 and K2 are both open or closed simultaneously, motor stops.

#### **Figure 5-2 Two-wire 1 sequence wiring diagram**

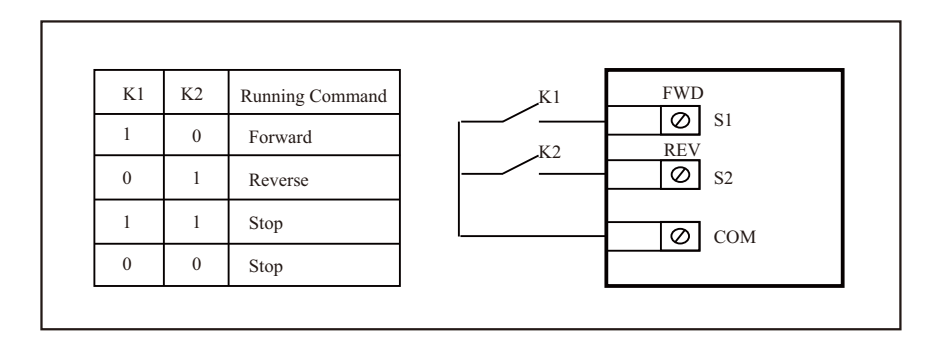

 $\blacksquare$  F4-11 = 1: Two-wire Control Mode 2

 In this mode, S1 is RUN enabled terminal, and S2 determines running direction. Allocate S1 for RUN enabled function and S2 for running direction.

The parameters are set as below:

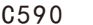

#### EC590 Function parameters description

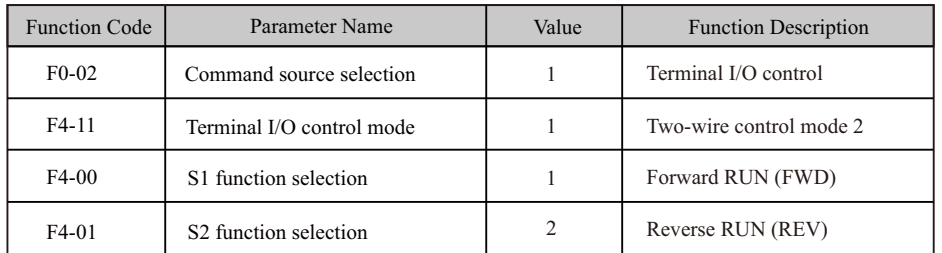

In this mode,

- ●When K1 is closed, motor rotates in forward direction with K2 open.
- When K1 is closed, motor rotates in reverse direction with K2 closed.
- When K1 is open, motor stops no matter whether K2 is open or closed.

#### **Figure 5-3 Three-wire 1 sequence wiring diagram**

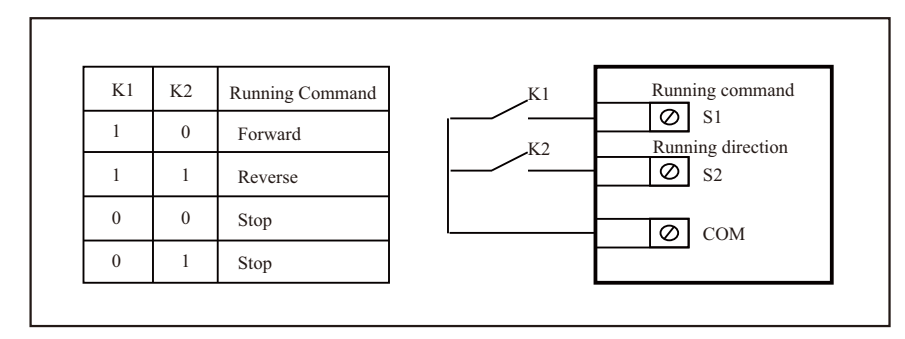

# $F4-11 = 2$ : Three-wire Control Mode 1

In this mode, S3 is three-wire control terminal. S1 is set for forward run function and S2 is set for reverse run function. The parameters are set as below:

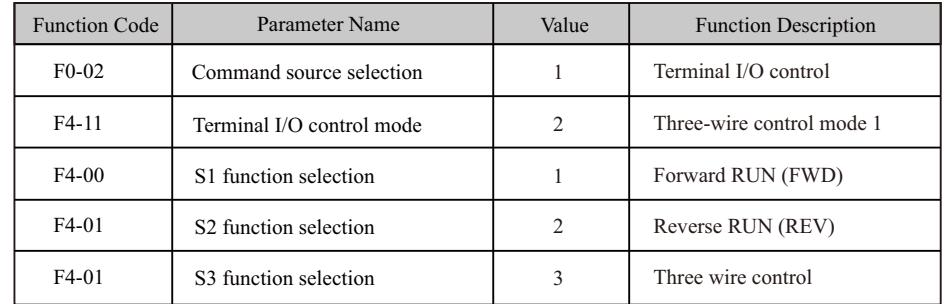

K3 is a normally-closed button and K1 and K2 are normally-open buttons.

- K3 must remain closed during START sequence and during normal RUN operation.
- Motor nstops immediately when K3 opens.
- Signals from SW1 and K2 are valid only with K3 closed.
- On normal condition (K3 closed), after you press downK1, motor rotates in forward direction. After you press down K2, motor rotates in reverse directio.

# **Figure 5-4 Three-wire 1 sequence wiring diagram**

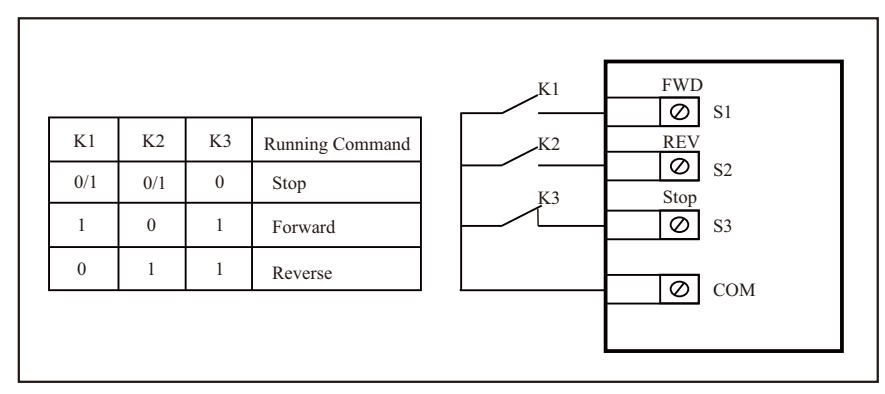

 $F4-11 = 3$ : Three-wire Control Mode 2

 In this mode, S3 is three-wire control command terminal. S1 determines whether the RUN command is enabled and S2 determines running direction. The parameters are set as below:

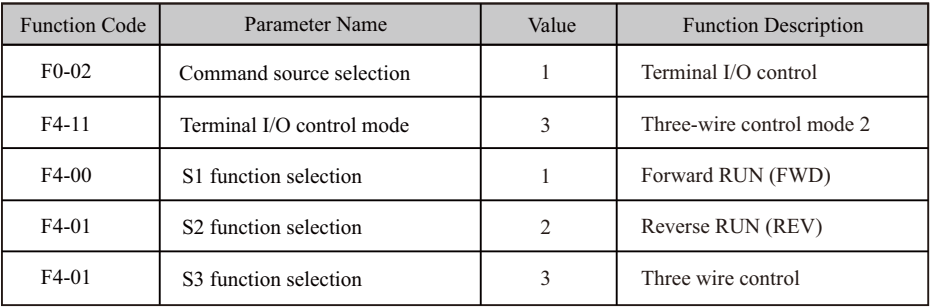

K3 is a normally-closed button and K1 and K2 are normally-open buttons.

- ●K3 must remain closed during start sequence and during normal run operation.
- Motor stops immediately when K3 opens.
- Signals from SW1 and K2 are valid only with K3 closed.
- On normal condition (K3 closed), after you press down K1, motor rotates in forward direct-

ion with K2 open. Motor rotates in reverse direction with K2 closed.

# **Figure 5-5 Three-wire 1 sequence wiring diagram**

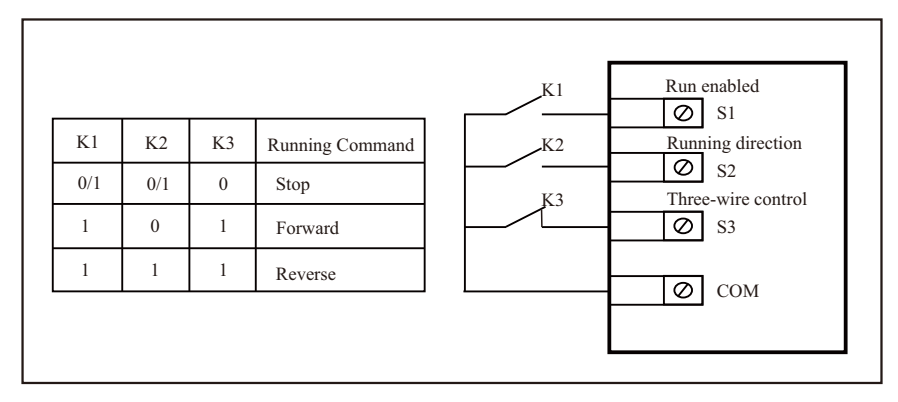

# **5.1.2 Serial Communication**

We have the serial communications Modbus .

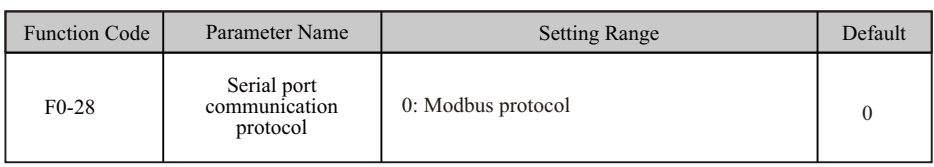

 When the AC drive is controlled via serial communication, the host computer must send write command to the AC drive. Here takes the Modbus protocol as an example to describe process of giving run command via communication.

To make the drive run in reverse direction, the host computer sends the write command 01 06 20 00 00 02 03 CB (hexadecimal). In the command,

- 01H (settable): AC drive address
- 

● 06H: write command

- 02H: reverse run
- 03CBH: CRC check
- 2000H· communication address

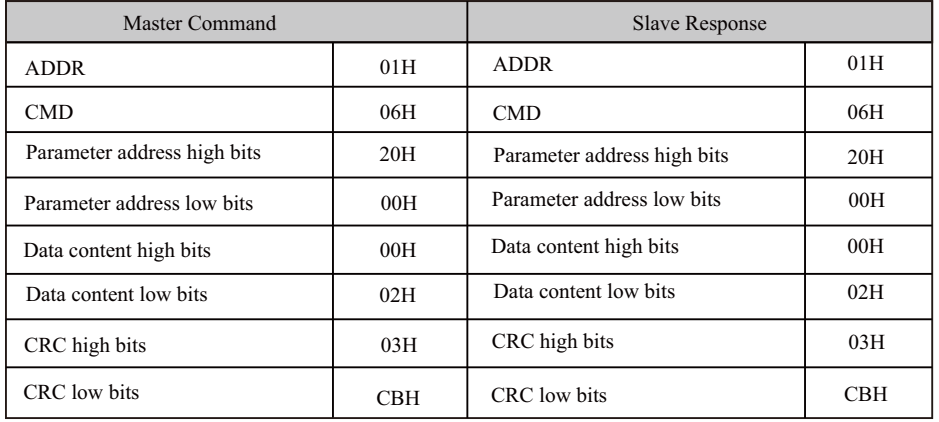

# **5.2 Set Frequency Reference**

The AC drive provides the following four methods to output the required frequency reference:

- Main frequency reference
- Auxiliary frequency reference
- Main & auxiliary calculation
- $\bullet$  Command source + frequency reference setting channel

# **5.2.1 Set Main Frequency Reference**

Main frequency reference has nine setting channels.

 F0-03 selects a required channel to set the main frequency reference, described in the following figure.

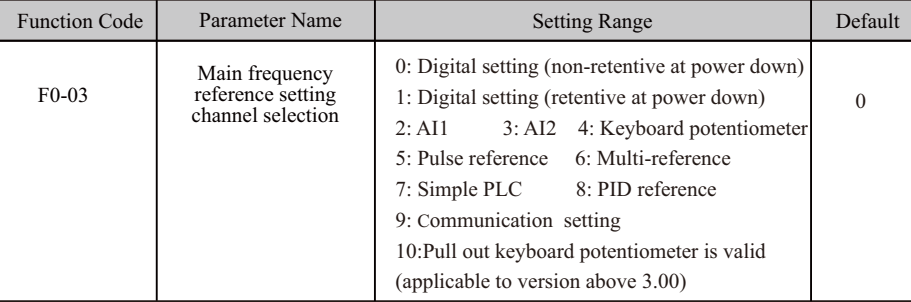

#### ■ Digital Setting (Non-retentive at Power Down)

The initial value of frequency reference is F0-08(Preset frequency). You can modify frequency reference by pressing  $\Omega$  and  $\Omega$  on the operating panel (or using the UP/YWN function of input terminals).When the AC drive is powered on again, frequency reference continues from the value of F0-08.

### ■ Digital Setting (Retentive at Power Down)

The initial value of frequency reference is F0-08 (Preset frequency). You can change frequency reference by pressing  $\bigcap$  and  $\bigcirc$  on the operating panel (or using the UP/YWN function of input terminals).When the AC drive is powered on again, frequency reference continues from where it last reached.

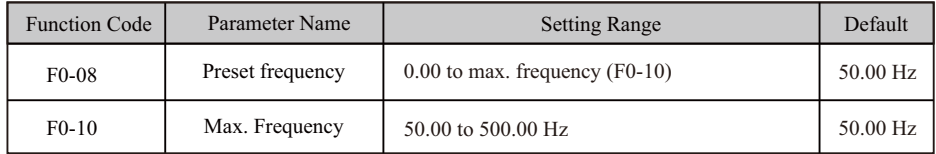

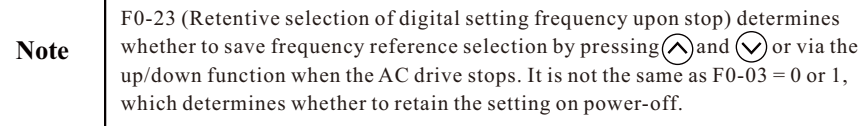

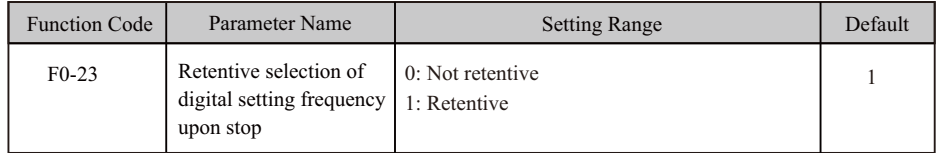

F0-23 is valid only when frequency reference setting channel is digital setting.

 $\bullet$  F0-23 = 0: Non-retentive The AC drive resumes frequency reference to the value set in F0-08 at stop. Frequency reference continues from the value of F0-08 at next power-on.

 $\bullet$  F0-23 = 1: retentive The AC drive retains the frequency reference that was last reached at stop. Frequency reference continues from the retained value at next power-on.For example, F0-08 is set to 40 Hz and you increase it to 45 Hz by pressing  $\bigwedge$ . If F0-23 = 0, The drive resumes frequency reference to 40 Hz after stop. If F0-23 = 1, frequency reference remains at 45 Hz after stop.

■ Analog InputAI1 (0 to 10 V voltage input)AI2 (0 to 10 V voltage input or 0 to 20 mA current input, by F4-40)Keyboard potentiometer (-10 to 10 V voltage input)Frequency reference is entered from an analog input (AI) terminal. To input frequency reference from an AI terminal, do as follows: Step 1: Set AI curve.

 The AC drive provides five curves to indicate mapping relationship between the input voltage entered from AI1, AI2 or Keyboard potentiometer and target frequency. Three of the curves have a linear (point-point) correspondence, and two have four-point correspondence. You can set curves via parameters F4-13 to F4-27 and parameters in group A6, and select curves for AI1, AI2 and Keyboard potentiometer in F4-33.Here takes AI curve 1 as an example to describe how to set AI curve. AI curve 1 is set by F4-13 to F4-16.

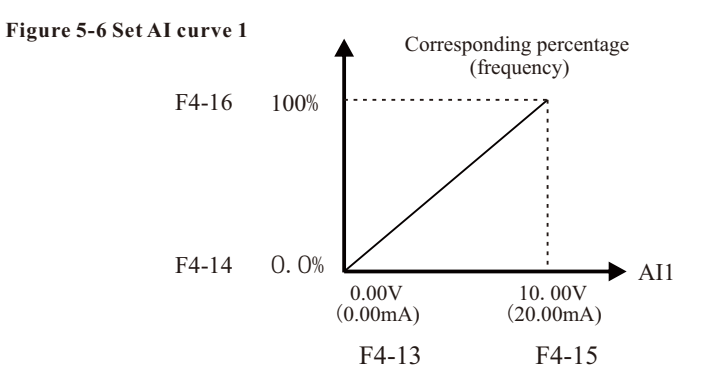

 F4-13 to F4-16: These five parameters set relationship between analog input and corresponding percentage.

●When analog input voltage exceeds the value of F4-15, the AC drive uses the maximum value.

●When analog input voltage is below the value of F4-13, the AC drive uses the minimum value or 0.0%, determined by the setting of F4-34.

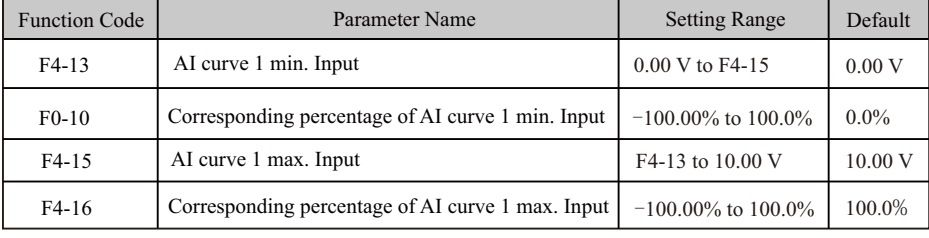

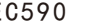

**Note** When an AI terminal is used for input of frequency reference, 100% of voltage/ current input corresponds to the value of F0-10 (max. frequency). If analog input is current, 1 mA current is equal to 0.5 V voltage.

 F4-18 to F4-21 and F4-3 to F4-26 define AI curve 2 and AI curve 3, respectively. AI curve 2 and AI curve 3 have the same function and usage as AI curve 1 does. Refer to step 1:setAIcurve. **Figure 5**-**7 Set AI curve 2**

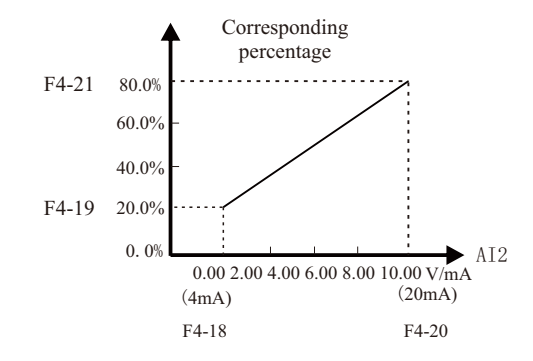

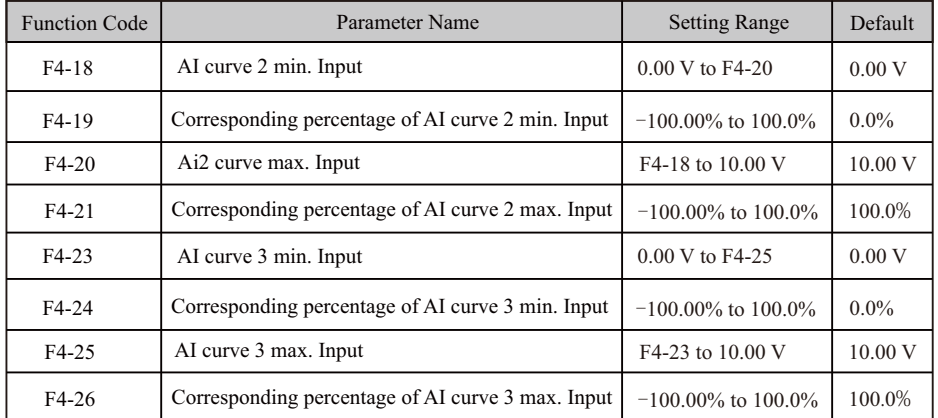

 A6-00 to A6-15 define AI curve 4 and AI curve 5, which have the similar function of AI curve 1 to AI curve 3. AI curve 1 to AI curve 3 are linear correspondence and AI curve 4 and AI curve 5 are four-point correspondence.

**Figure 5**-**8 Set AI curve 4 and AI curve 5**

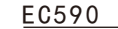

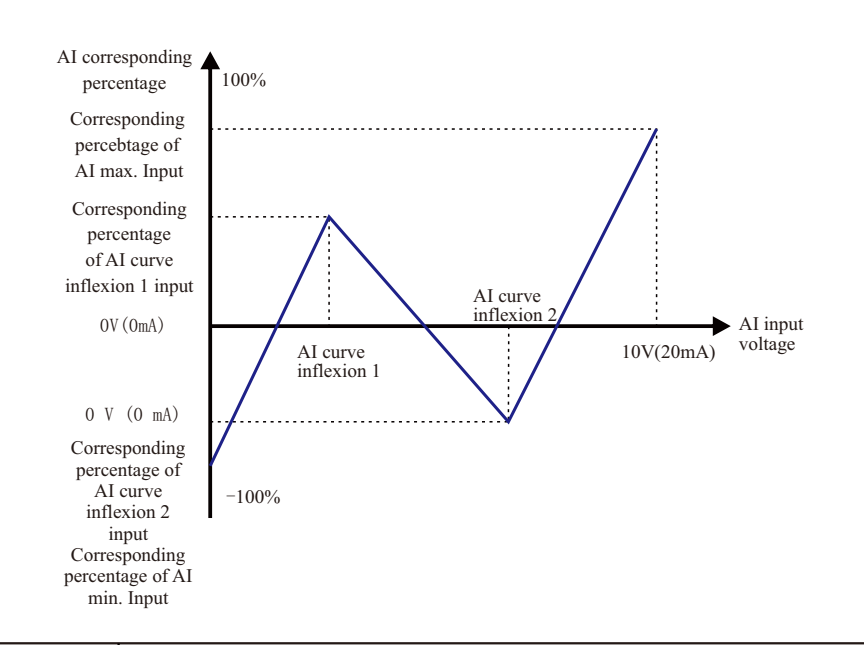

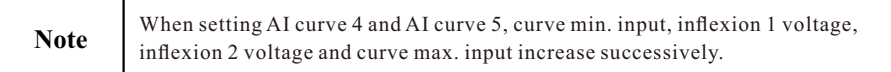

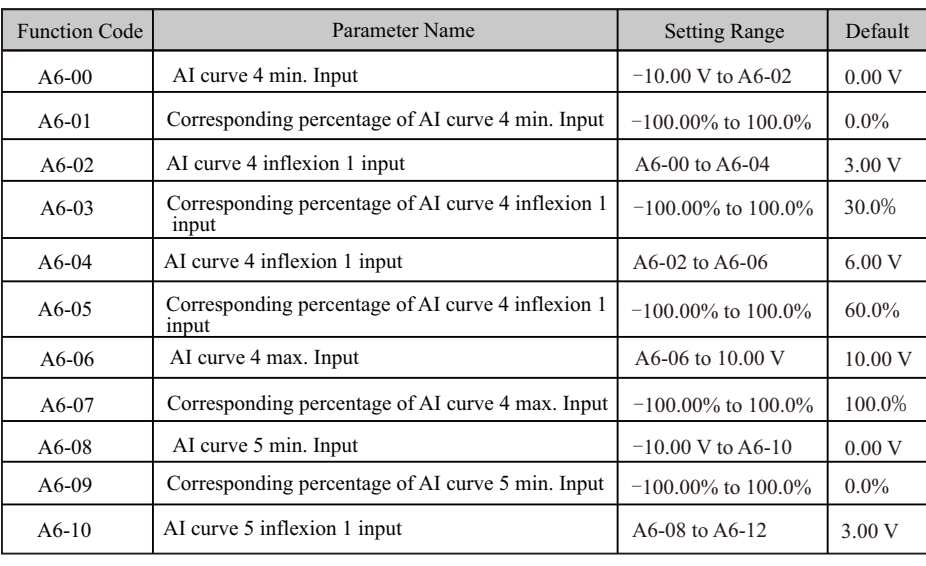

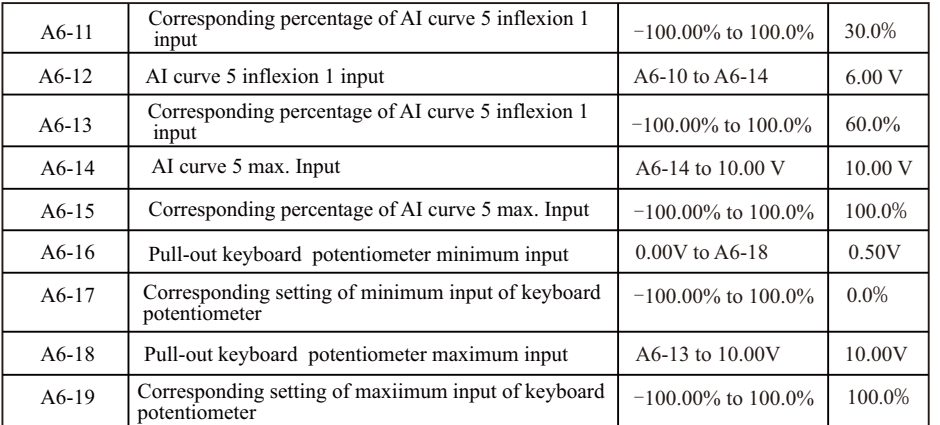

 F4-33 selects curve of AI1, AI2 and Keyboard potentiometer from the five curves, respectively. Curve 1, curve 2 and curve 3 are 2-point curves, set in group F4. Curve 4 and curve 5 are 4-point curves, set in group A6.

 The drive provides two AI terminals (AI1, AI2). An extra AI terminal (Keyboard potentiometer) is provided by the I/O extension card.

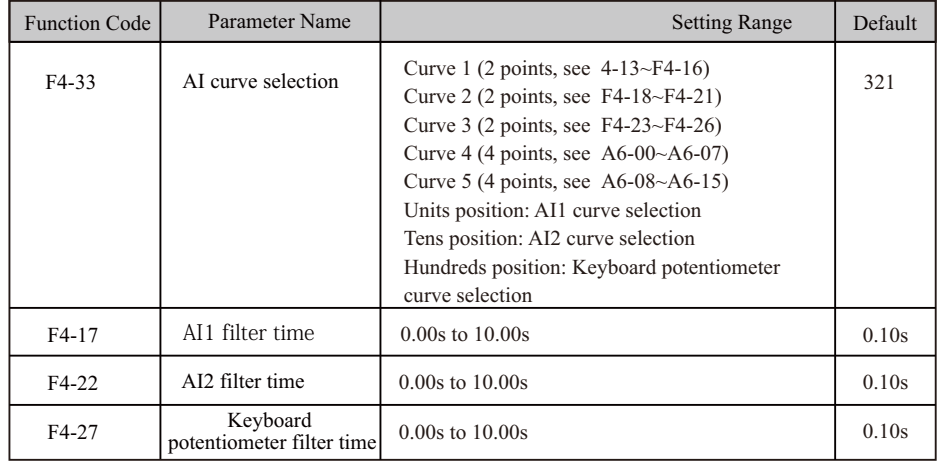

 F4-17, F4-22 and F4-27 set AI software filter time. If analog input is liable to interference, increase this parameter to stabilize detected analog input. But too large a setting slows response of analog detection. Set it correctly based on actual conditions.

■ Pulse Reference (S5)Frequency reference is input by means of S5 (high-speed pulse). Signal specification of pulse reference is 9 to 30 V (voltage range) and 0 to 100 kHz (frequency range). The corresponding value 100% of pulse reference corresponds to the value of F0-10 (max. frequency).

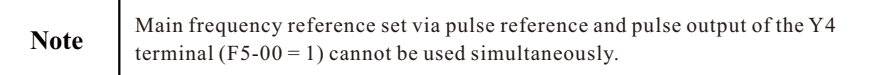

 F4-28 to F4-32 set relationship between pulse input (from S5 only) and corresponding percentage. It has the same function and usage as AI curve 1 does.

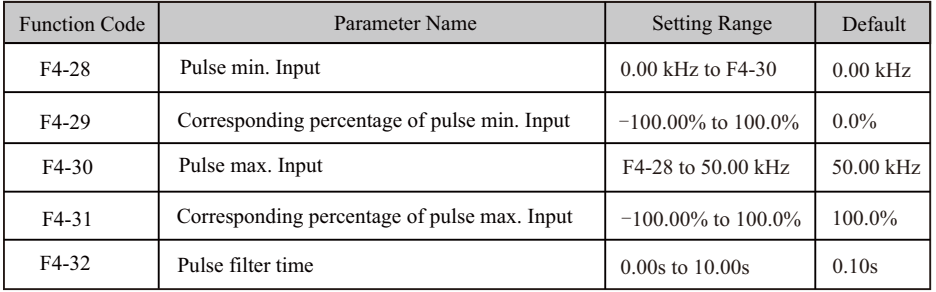

#### **Figure 5-9 Pulse input at S5 to control frequency reference**

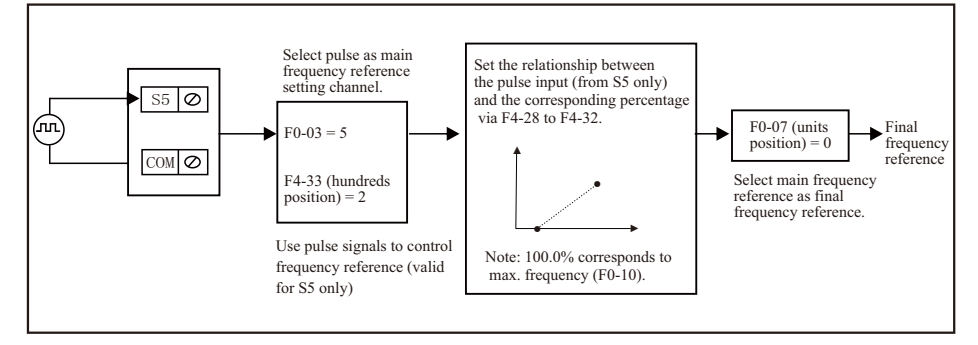

■ Multi-referenceMulti-reference is a relative value and is a percentage of F0-10 (max. Frequency). Whether the setting is positive or negative determines drive running direction. If negative, it indicates that the AC drive runs in reverse direction.Multiple frequency references are set in group FC, as listed in the following table.

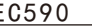

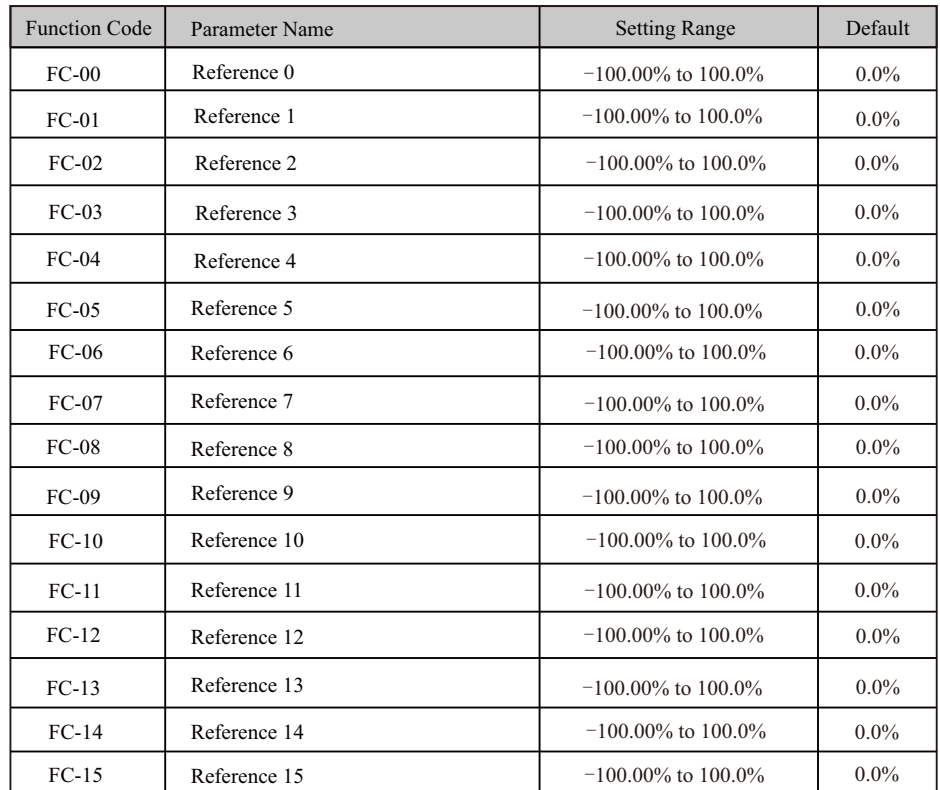

 In multi-reference mode, combinations of different S terminal states correspond to different frequency references. The AC drive supports a maximum of 16 references implemented by 16 state combinations of four S terminals (allocated with functions 12 to 15) in Group FC.

 If a S terminal is used for the multi-reference function, you need to set related parameters in group F4.

 The four multi-reference terminals have 16 state combinations, corresponding to 16 references, as listed in the following table.

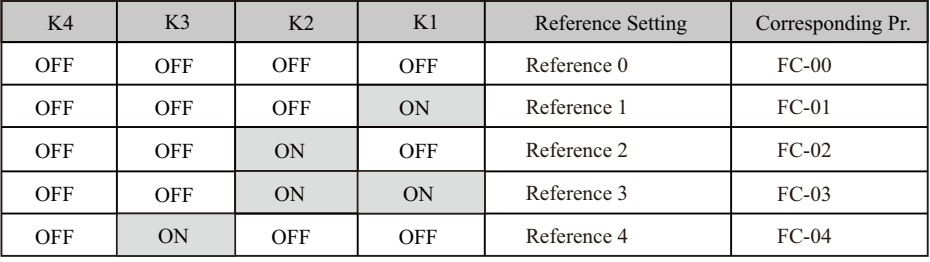

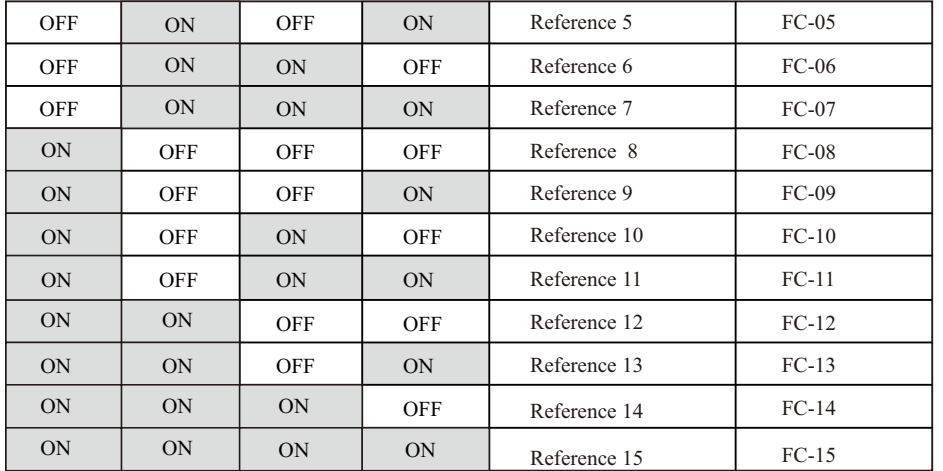

When the frequency source is selected as multi-speed, 100% of the function code FC-00~FC-15 corresponds to the maximum frequency F0-10.

 Besides multi-speed function, the multi-reference can be also used as PID reference source or voltage source for V/F separation.

Function description of acceleration and deceleration time selection terminal:

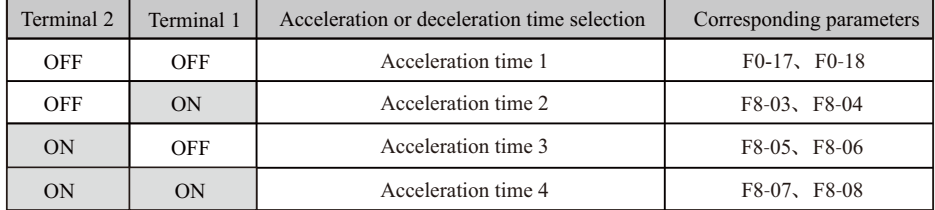

 Simple PLCWhen simple PLC is used to control frequency reference, the AC drive running frequency can be selected from any of the 16 frequency reference set points. ■

 You can set holding time and acceleration/deceleration time of 16 frequency references in FC-18 to FC-49.

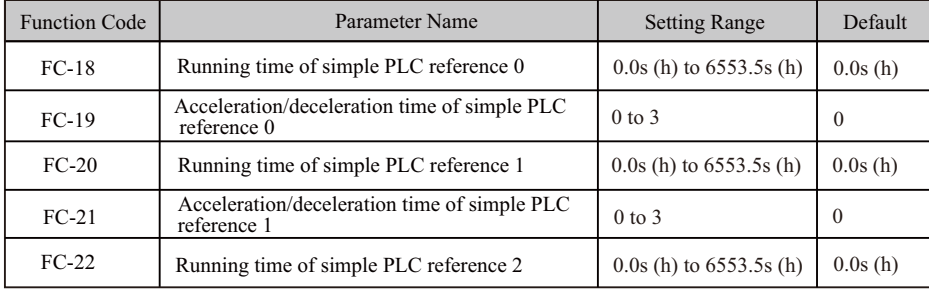

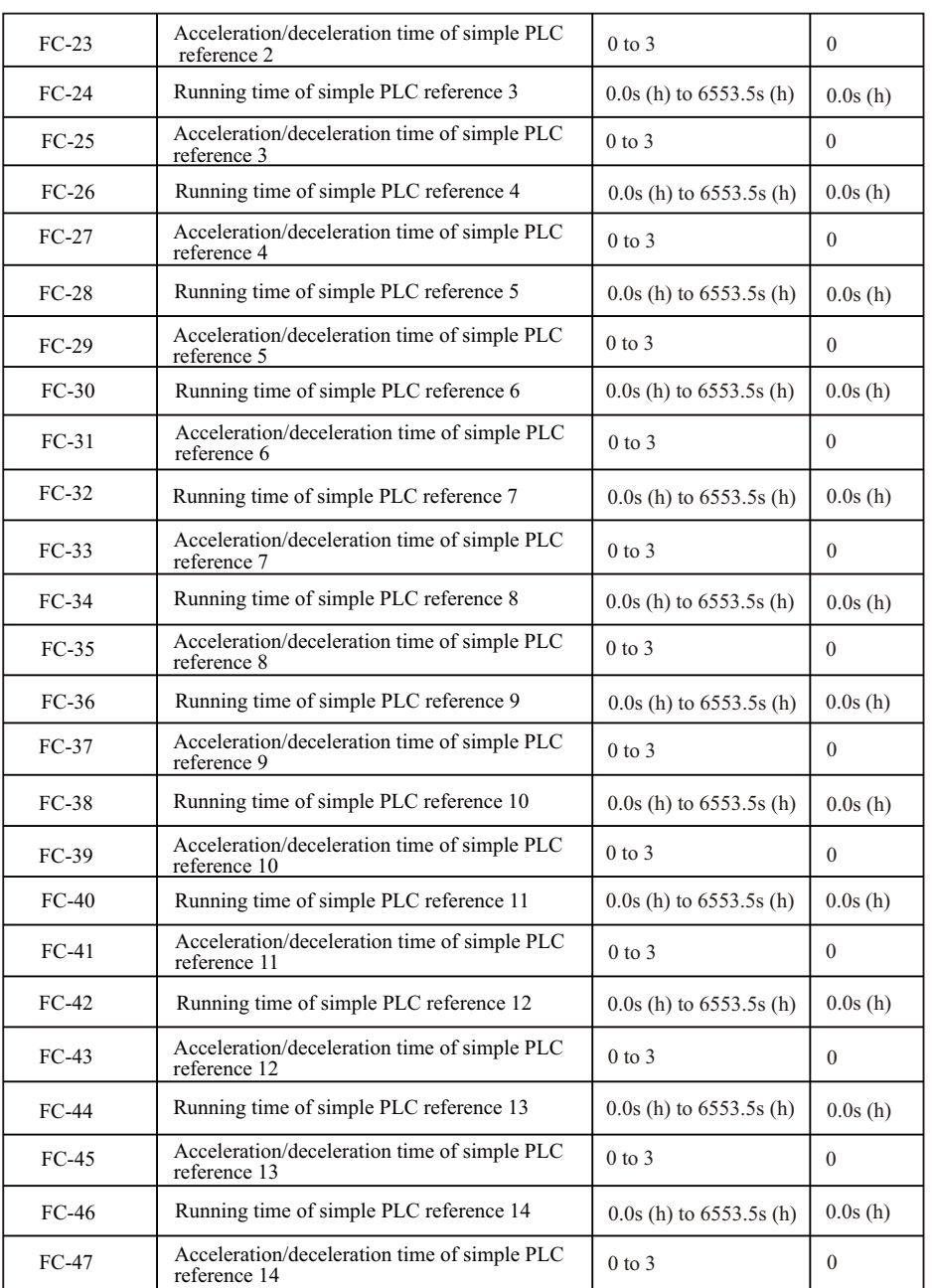

# EC590 Function parameters description EC590 Function parameters description

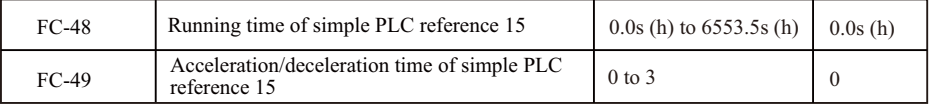

FC-16 determines the simple PLC running mode.

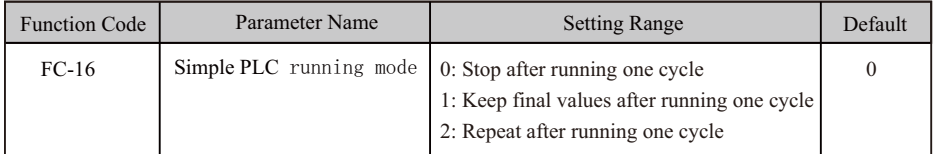

### $\bullet$  FC-16 = 0: Stop after running one cycle

 The AC drive stops after running one cycle, and will not start until it receives a new RUN command.

● FC-16 = 1: Keep final values after running one cycle

The AC drive keeps final running frequency and direction after running one cycle.

 $\bullet$  FC-16 = 2: Repeat after running one cycle

 The AC drive automatically starts another cycle after running one cycle, and will not stop until receiving stop command.

FC-17 determines whether the running data is retentive at power down or at stop.

If retentive, the running data is memorized at power down or at stop and the AC drive will continue to run from the memorized data at next power-on.

If not retentive, the AC drive runs from the first simple PLC reference at next power-on.

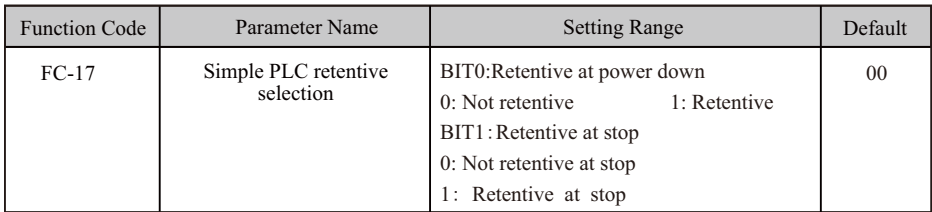

FC-50 sets running time unit in simple PLC mode. FC-51 selects the setting channel of reference 0.

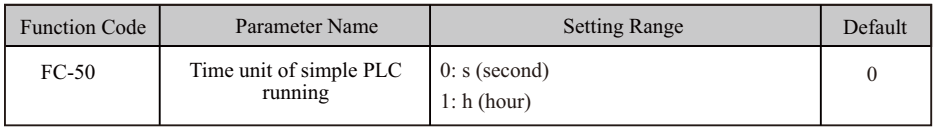

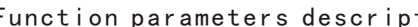

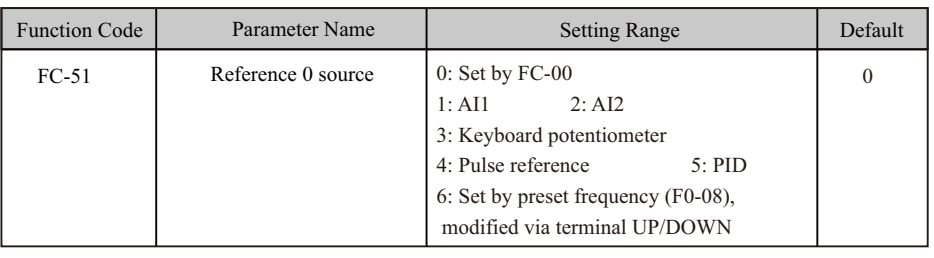

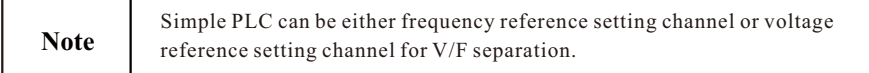

■ PID ReferenceThe PID (Proportional + Integral + Derivative) function uses system feedback for closed-loop control of variables such as flow, pressure, temperature, and so on.

The purpose of PID control is to keep the drive output as close as possible to a desired reference

via PID adjustment.

● Proportional gain (Kp1)

A large value tends to reduce present error, but too large setting will cause system oscillation.

● Integral time (Ti1)

The shorter the integral time is, the faster the error will be predicted. But too short setting will cause overshoot or system oscillation.

● Derivative time (Td1)The longer the derivative time is, the faster the system will respond to the error. But too longer setting will cause vibration.

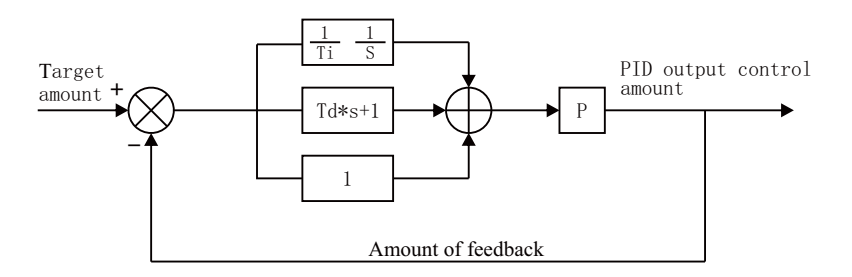

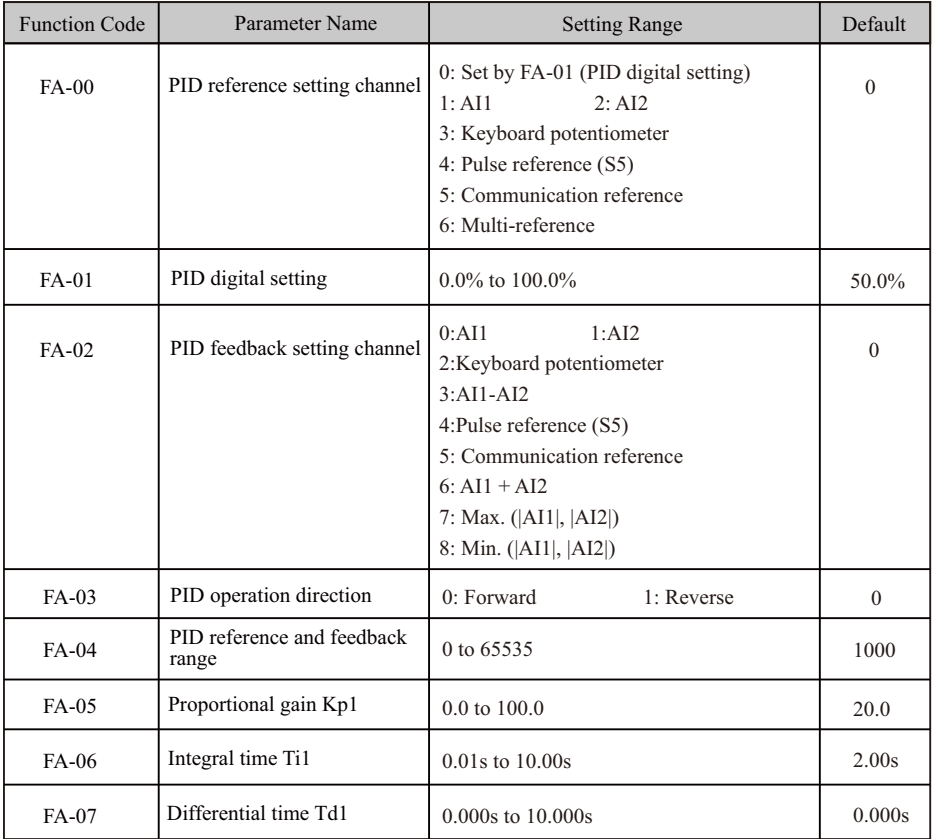

 FA-00 and FA-01 set input channel of PID reference. PID reference is a relative value and ranges from 0.0% to 100.0%.

FA-02 sets PID feedback channel. PID feedback is a relative value and ranges from 0.0% to 100.0%.

 FA-03 sets direction of PID operation. It is influenced by S function 35 "PID operation direction reverse".

● FA-03 = 0: Forward When PID feedback is smaller than PID reference, the AC drive increases output frequency. The winding tension control requires forward PID operation.

● FA-03 = 1: Reverse When PID feedback is smaller than PID reference, the AC drive decreases output frequency. The unwinding tension control requires reverse PID operation.

 FA-04: It is a non-dimensional parameter and is used for calculating display of PID reference (U0-15) and PID feedback (U0-16).

- $\bullet$  U0-15 = PID reference (percentage) x FA-04
- $\bullet$  U0-16 = PID feedback (percentage) x FA-04

 For example, if FA-04 is set to 2000 and PID reference is 100.0%, display of PID reference (U0-15) is 2000.

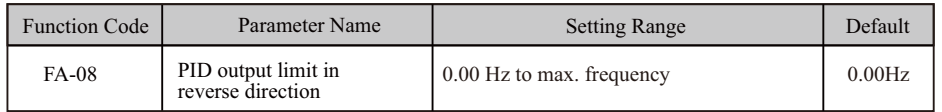

 FA-08: In some applications a high PID output in reverse direction may introduce adverse reactions and so a limit need to be applied".

 When frequency reference setting channel is purely PID reference, FA-08 limits the output in ● reverse direction.

When frequency reference setting channel is main frequency reference + PID reference, FA-08 ● limits the calculation result in reverse direction.

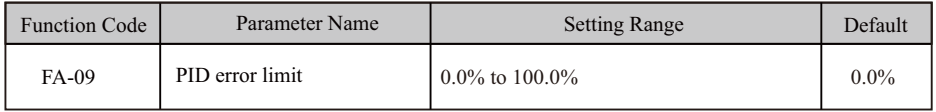

FA-09: This function helps to make the AC drive output accurate and stable.

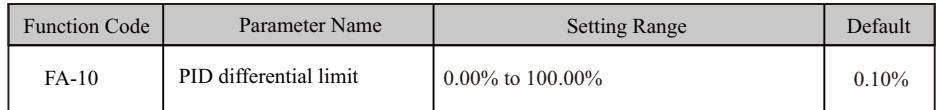

 FA-10 applies a limit to PID differential output as a large output can cause excessive system oscillation.

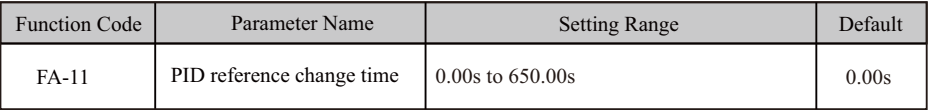

 FA-11 sets time it takes PID reference to change from 0.0% to 100.0%. PID reference changes linearly based on the time set in this parameter, reducing negative impact of sudden PID reference change.

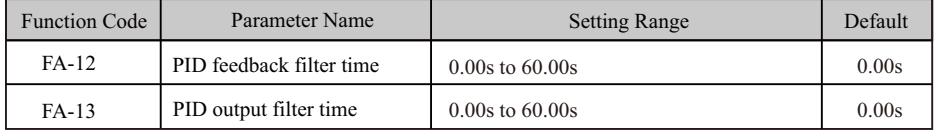

 FA-12 filters the PID feedback, which helps to lower interference on PID feedback but slows system response performance.

 FA-13 filters the PID output frequency, which helps to drop off mutation of the AC drive output frequency but slows system response performance.

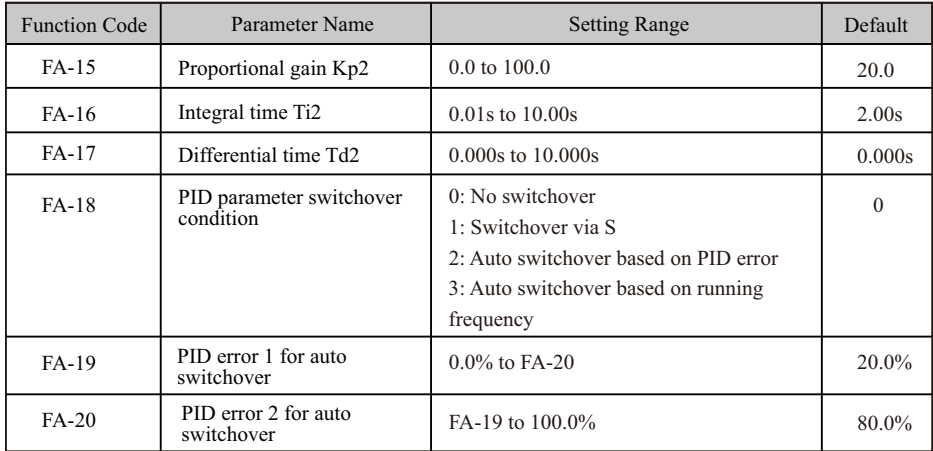

 FA-15 to FA-20: On some applications, switchover to another set of PID parameters may be required to fine tune the overall performance as load conditions can vary during the different machine

cycles.

 Switchover can be implemented via a S terminal or automatically implemented according to PID error level.

Figure 5-10 Switchover of two groups of PID parameters

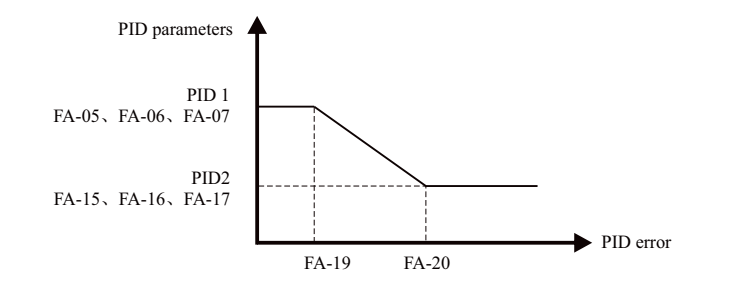

EC590 Function parameters description EC590 Function parameters description

| <b>Function Code</b> | Parameter Name                                                   | <b>Setting Range</b> | Default |
|----------------------|------------------------------------------------------------------|----------------------|---------|
| $FA-21$              | PID initial value                                                | 0.0% to $100.0\%$    | $0.0\%$ |
| $FA-22$              | PID initial value active time $\frac{10.00s}{10.00s}$ to 650.00s |                      | 0.00s   |

 FA-21 and FA-22: When the AC drive starts, the PID function turns active only after PID output is fixed at PID initial value (FA-21) for time set in FA-22.

Figure5-11 The PID initial value function

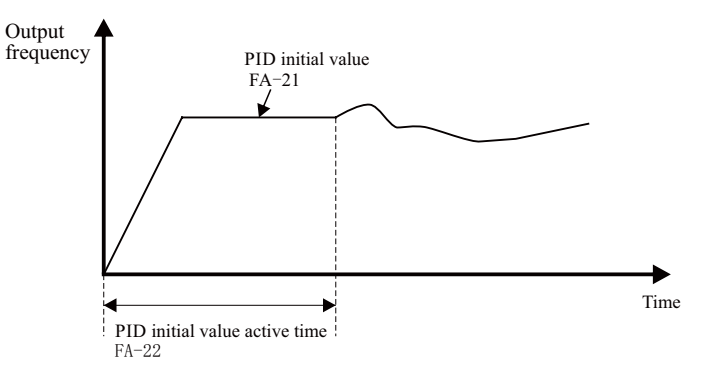

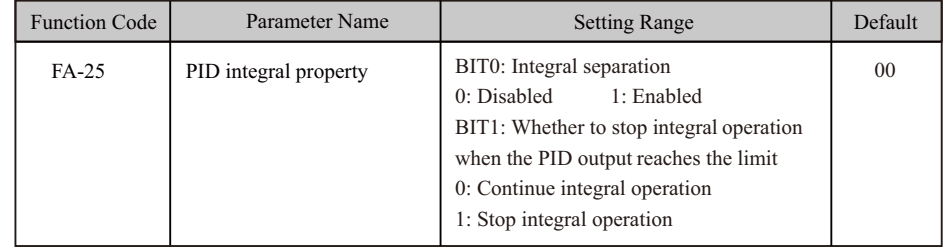

 FA-25 determines whether to enable integral separation function and whether to stop integral operation when PID output reaches limit.

 If integral separation is enabled, when a S set for function 38 "PID integral disabled" is on, the integral operation becomes disabled. At this moment, only the P gain and derivative time take effect. If integral separation is disabled, no matter whether the S set for function 38 "PID integral disabled" is on, integral separation is inactive.

# EC590 Function parameters description EC590 Function parameters description

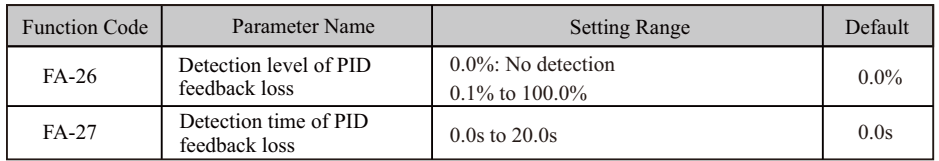

 FA-26 and FA-27 define the PID feedback loss detection function. When PID feedback is smaller than the value set in FA-26 for time set in FA-27, AC drive detects Err31 and acts as selected in ten thousands position in F9-49.

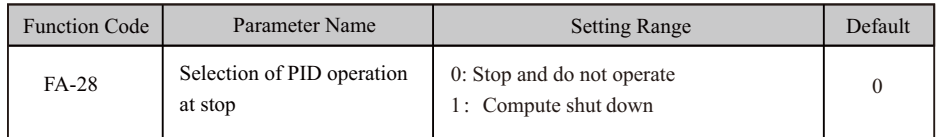

 FA-28: This function parameter determines whether to continue PID operation when the AC drive stops.

#### ■ Serial Comms.

We have the serial communications Modbus

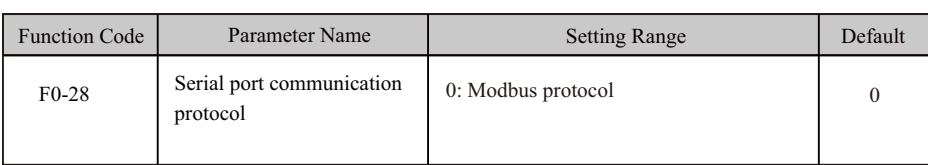

 To set frequency reference to 10000, host computer sends write command 01 06 10 00 27 10 97 36 (hexadecimal). In the command,

- 01H (settable): AC drive address
- 06H: write command  $\bullet$
- 1000H: frequency reference address  $\bullet$
- 2710H: frequency reference (converted into decimal 10000)  $\bullet$
- 9736H: CRC check ●

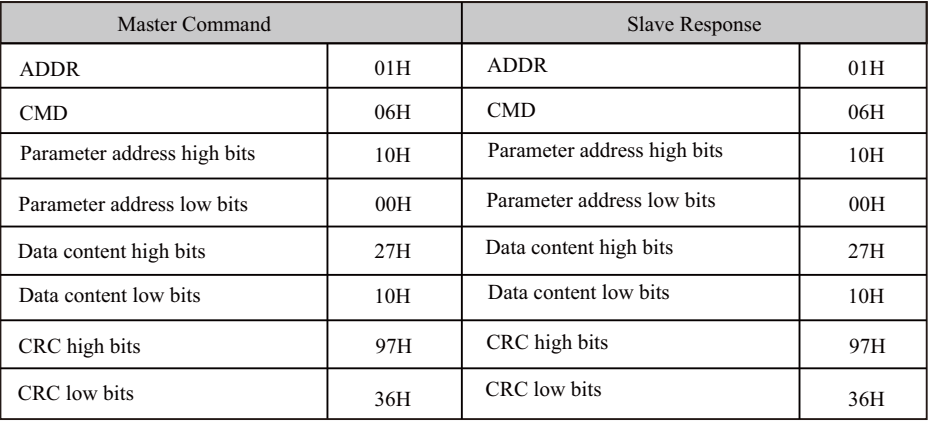

**Note** Frequency reference range set via communication is -10000 to 10000, corresponding to -100.00% to 100.00%. ● -100.00% corresponds to negative max. frequency. ● 0.00% corresponds to min. frequency. ● 100.00% corresponds to max. Frequency. Suppose that  $F0-10 = 50$  Hz, if frequency reference in the write command is 2710, converted into decimal 10000. The input frequency reference is  $50 \times 100\% = 50$  Hz.

# **5.2.2 Setting Auxiliary Frequency Reference**

 Auxiliary frequency reference has the same nine setting modes as main frequency reference does. F0-04 selects a proper channel to set auxiliary frequency reference.

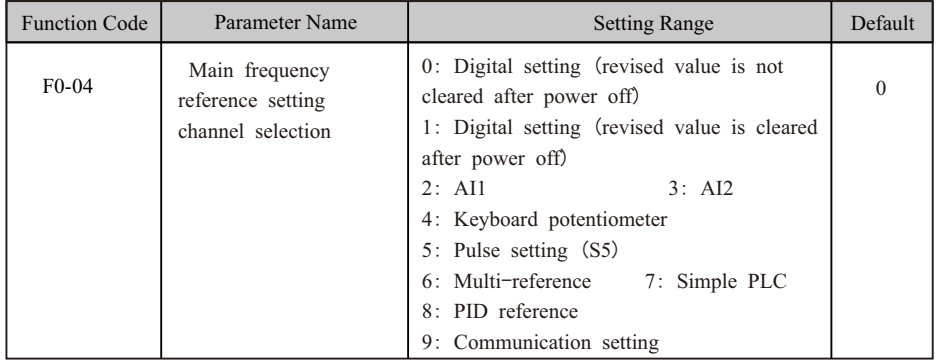

# xiliary frequency reference in F0-07. Use main frequency reference as final frequency reference. Use auxiliary frequency reference as final frequency reference. Use main & auxiliary calculation as final frequency reference. Final frequency reference is switched over between main and auxiliary, between main and main & auxiliary calculation, and between auxiliary and main & auxiliary calculation through a S set for function 18 (Frequency reference setting channel switchover). Setting Range

You can set relationship between final frequency reference and main frequency reference & au-

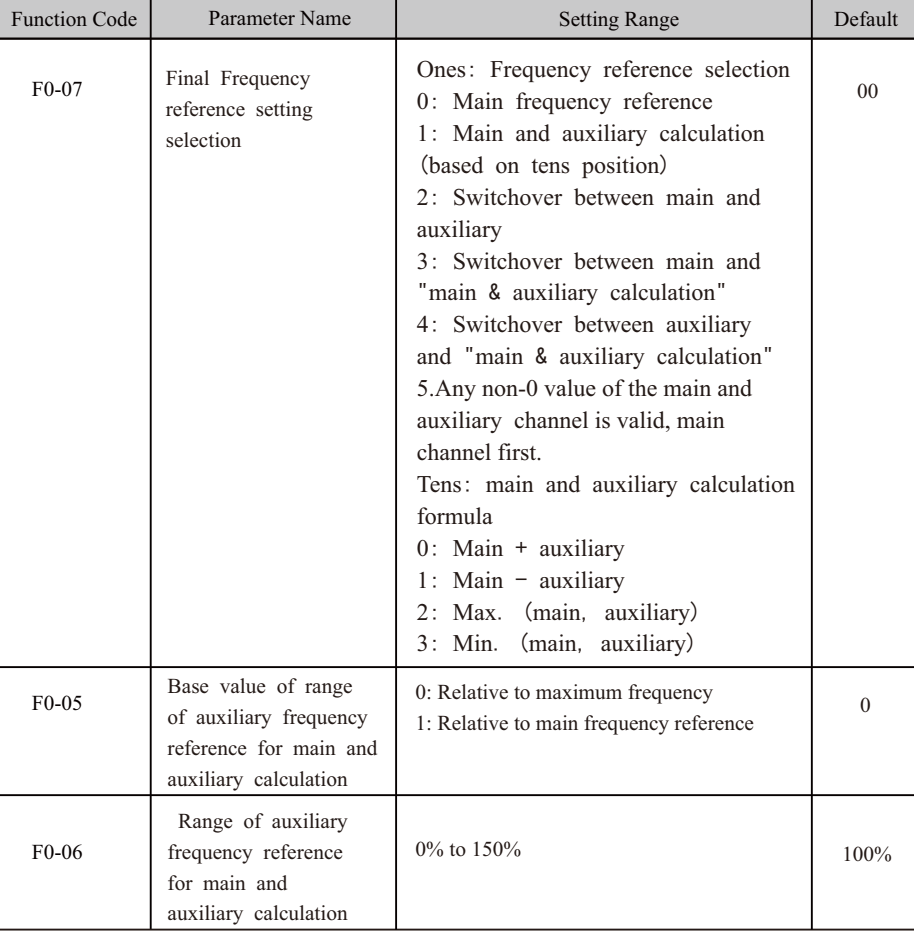

When main frequency reference and auxiliary frequency reference are used for calculation (final frequency reference is set by "main and auxiliary calculation"), pay attention to the following aspects:

- If auxiliary frequency reference is digital setting, preset frequency (F0-08) does not take effect. You can directly adjust auxiliary frequency reference by pressing keys  $\bigwedge$  and  $\bigvee$  on the operating panel (or using the UP/YWN function of input terminals) based on main frequency reference.
- If auxiliary frequency reference is set via analog input (AI1, AI2 and Keyboard potentiometer) or pulse reference, 100% of the input corresponds to range of the auxiliary frequency reference (set in F0-05 and F0-06). This is valid for main and auxiliary calculation.
- Main frequency reference and auxiliary frequency reference must not use the same setting channel. That is, F0-03 and F0-04 cannot be set to the same value.
- Main & auxiliary calculation can be used for closed-loop speed control. An example of this is to use main frequency reference to set a required frequency reference and to use auxiliary frequency reference for automatic adjustment. Closed-loop control is implemented when this method is used with switchover performed by an external S terminal signal.  $\bullet$

# **5.2.4 Command Source + Frequency Reference Setting Channel**

When a command source + frequency reference setting channel is used to control final frequency reference, both main and auxiliary frequency reference setting channels (F0-03 and F0-04) become ineffective.

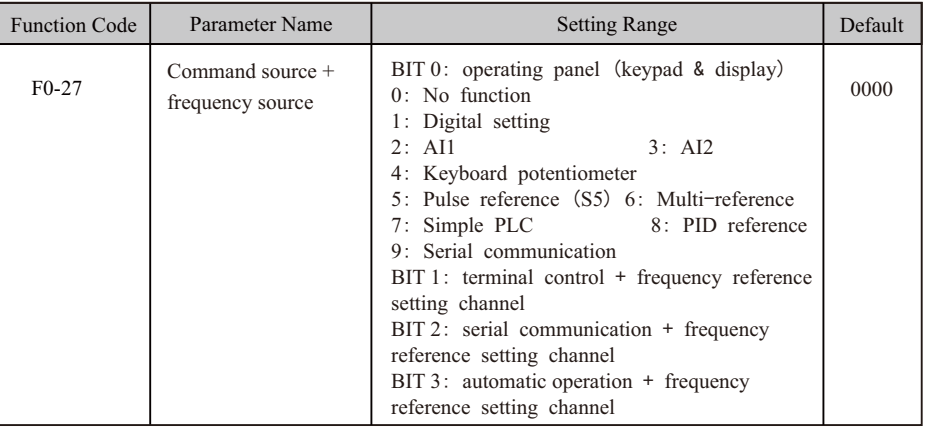

 $\bullet$ ● ●  $\bullet$ 

**5.2.3 Main & Auxiliary Calculation**

# **5.2.5 Frequency Reference Limit**

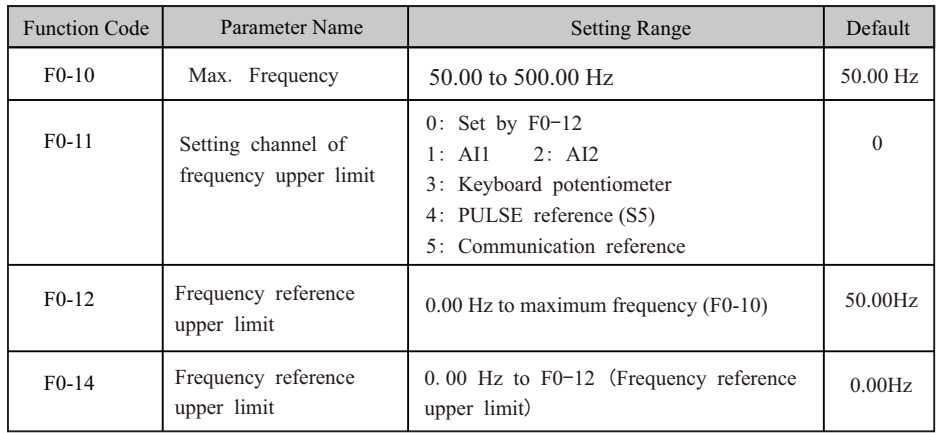

- F0-12: The motor is not allowed to run at frequency reference above the setting in this function parameter.
- F0-14: The motor is not allowed to run at frequency reference below the setting in this function parameter.
- F0-10: It limits max. output frequency of the AC drive.
- F0-11: It selects setting channel of frequency reference upper limit.

# **5.2.6 Running Mode When Frequency Reference Below Lower Limit**

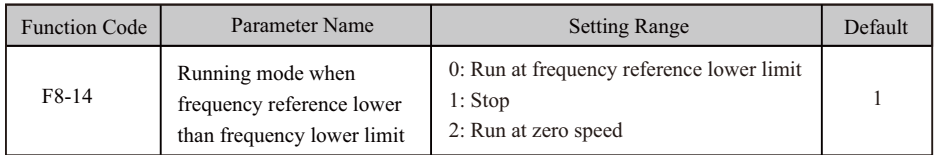

 F8-14: This function parameter sets the drive running mode when frequency reference is lower than frequency lower limit.

- $\bullet$  F8-14 = 0: The motor runs at frequency reference lower limit.
- F8-14 = 1: The motor stops and the RUN indicator on the operation panel becomes off.
- F8-14 = 2: The motor runs at 0 Hz and the RUN indicator on the operation panel is on.

# **5**.**3 Start/Stop the AC Drive**

## **5**.**3.1 Start Mode**

 You can set start mode of the AC drive in F6-00, direct start, catching a spinning motor and preexcited start .

Related function parameters are listed as follows:

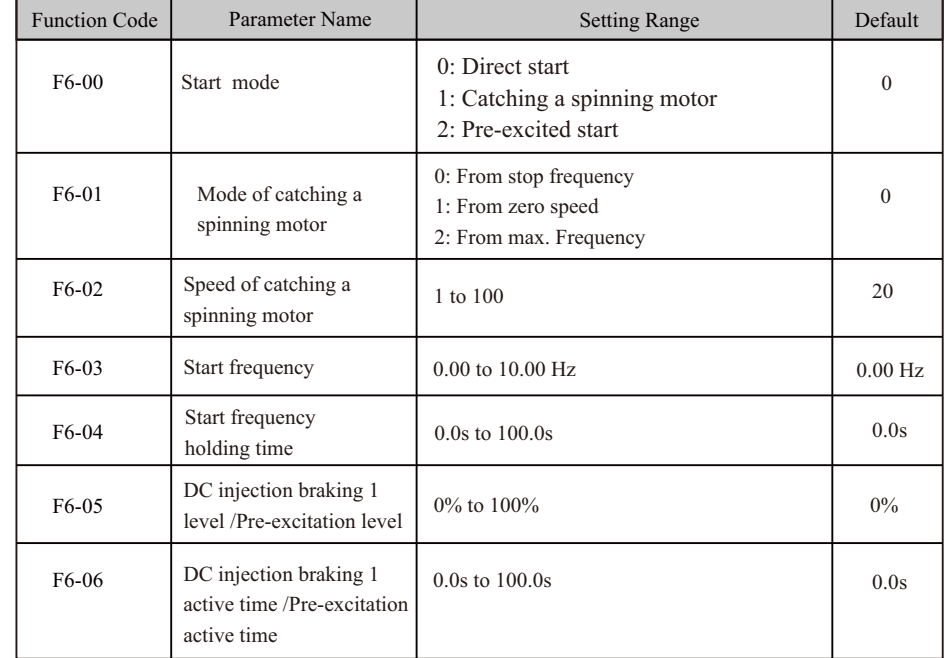

#### $F6-00=0$ : Direct Start

It is applicable to most small-inertia loads, as shown in Figure 5-12(1).

 Start frequency is applicable to drive equipment which requires startup torque, such as cement mixer, as shown in Figure 5-13 (2).

The DC injection braking function is applicable to drive load such as elevator and crane, as shown in Figure 5-14 (3).

### **Figure 5-12(1) Sequence of direct start**

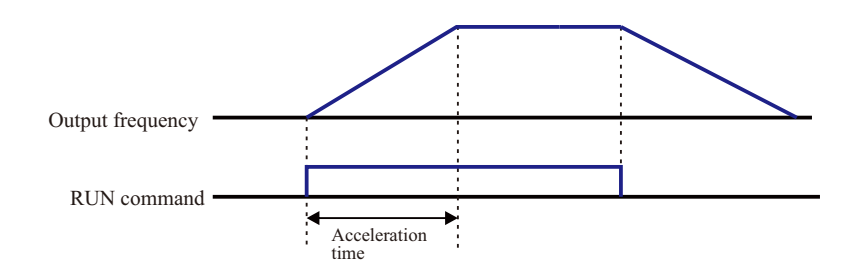

### **Figure 5-13(2) Sequence of start with start frequency**

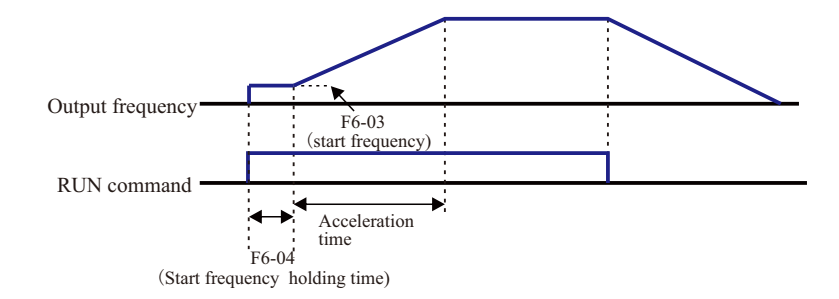

#### **Figure 5-13(3) Sequence of start with DC injection braking**

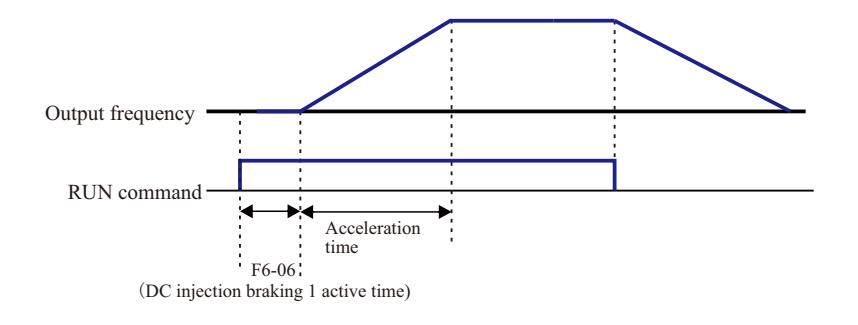

#### ■ F6-00 = 1: Catching a Spinning Motor

To catch a spinning motor, the AC drive detects speed and direction of spinning motor, and then starts to run from the spinning motor frequency. In this start mode, ensure that motor parameters in group F1 are set correctly.

#### **Figure 5-14 Catching a spinning motor**

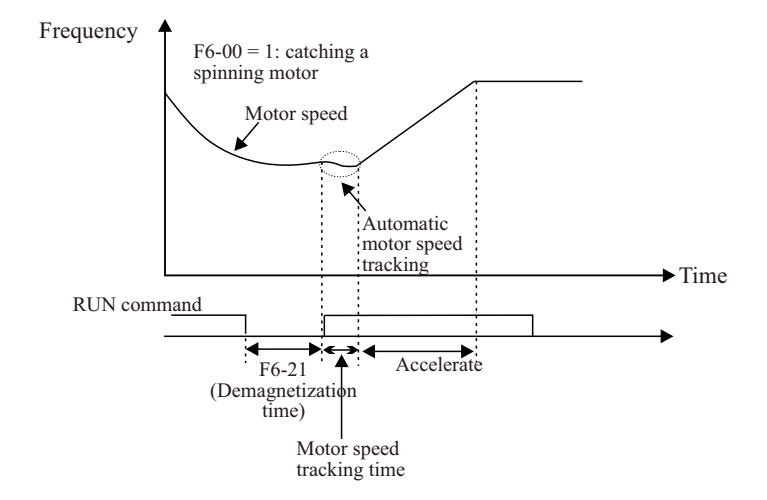

### $\blacksquare$  F6-00 = 2: Pre-excited Start

It is valid only for asynchronous motor and used for building magnetic field before motor running. For pre-excited current and pre-excited time, see " F 6 - 0 5 " and " F 6 - 0 6 " .

– If pre-excited time is 0, the AC drive cancels pre-excitation and starts to run from start fre-

quency.

– If pre-excited time is not 0, the AC drive pre-excites first and then starts to run, improving motor dynamic response.

# EC590 Function parameters description EC590 Function parameters description

# **5.3.2 Stop Mode**

 You can set the stop mode of the AC drive in F6-10, decelerate to stop and coast to stop. The related function parameters are listed as follows:

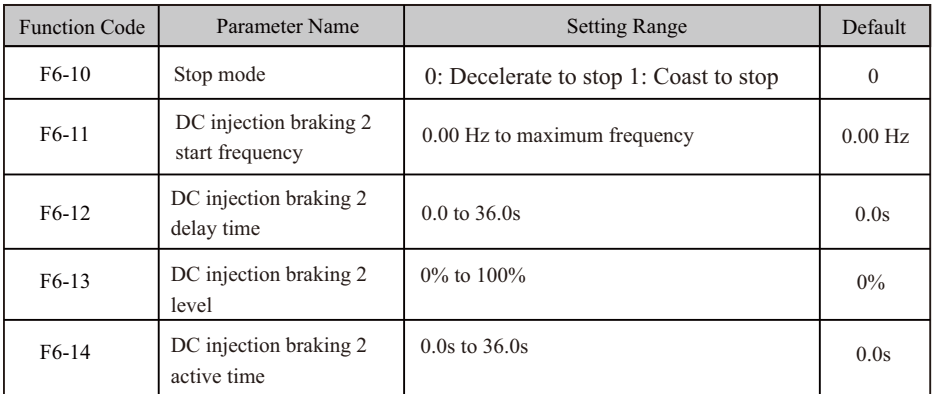

 F6-11: The AC drive starts DC injection braking when the running frequency decreases to the value set in this parameter in the process of deceleration to stop.

 F6-12: When the running frequency decreases to the value set in F6-11, the AC drive stops output for a period of time and then starts DC injection braking. This prevents the occurrence of fault such as overcurrent caused by direct DC injection braking at high speed.

F6-13: It has the following two different base values.

- If the rated motor current is less than or equal to 80% of the rated AC drive current, the base value is the rated motor current.
- If the rated motor current is greater than 80% of the rated AC drive current, the base value is 80% of the rated AC drive current.

### **5.3.3 Acceleration/Deceleration Time and S-curve Setting**

 Acceleration time indicates time required by the AC drive to accelerate from 0 Hz to acceleration/deceleration time base frequency (F0-25).

 Deceleration time indicates time required by the AC drive to decelerate from acceleration/deceleration time base frequency (F0-25) to 0 Hz.

**Figure 5**-**15 Acceleration/Deceleration time**

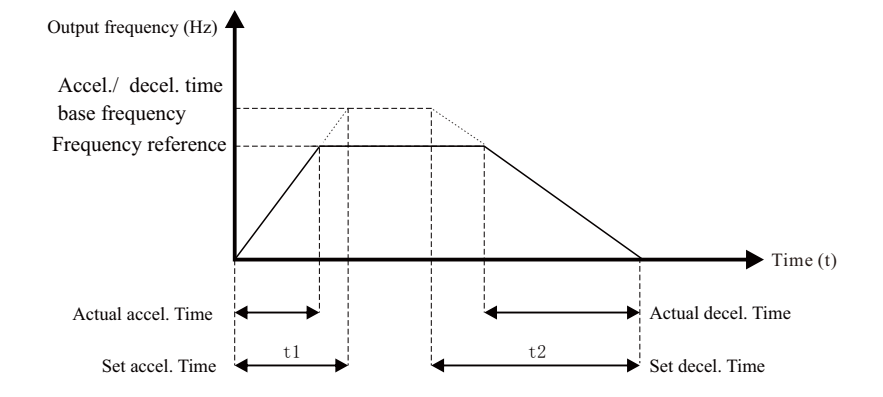

 The AC drive provides totally four groups of acceleration/deceleration time for selection. You can perform switchover by using a S terminal.

- Group 1: F0-17, F0-18
- Group 2: F8-03, F8-04
- Group 3: F8-05, F8-06
- Group 4: F8-07, F8-08

The function parameters related acceleration/deceleration time are as follows:

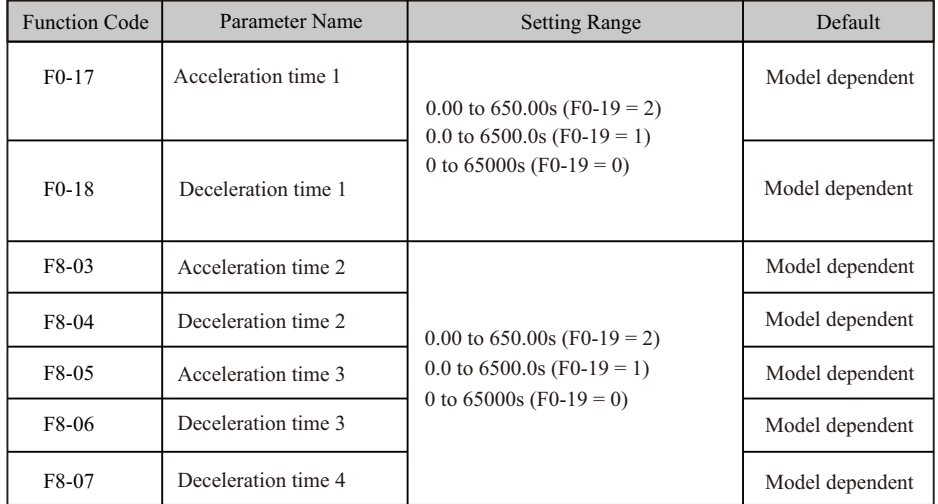

### EC590 Function parameters description EC590 Function parameters description

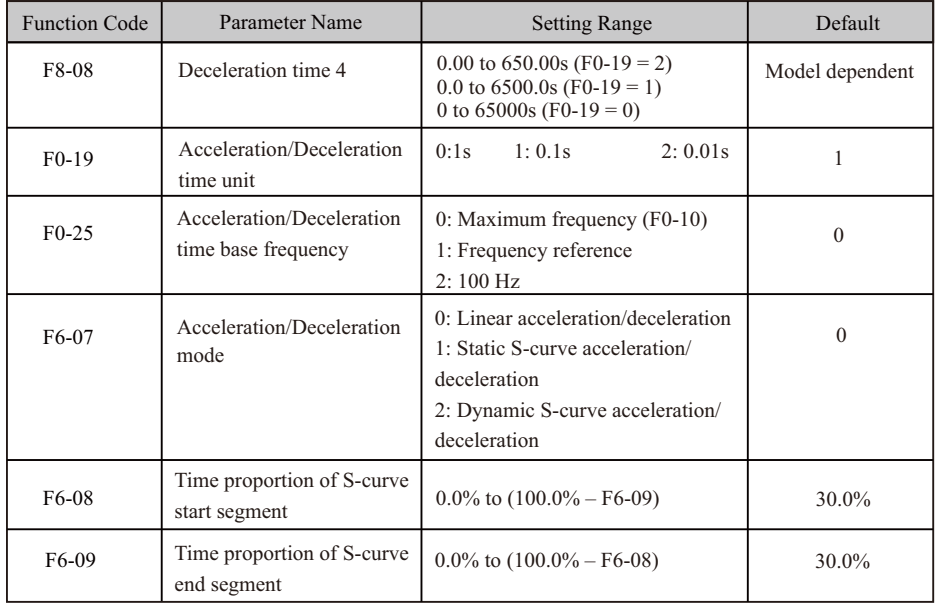

F6-07 sets acceleration/deceleration mode.

 $\bullet$  F6-07 = 0: Linear acceleration/deceleration

 Output frequency increases or decreases linearly. The drive provides four groups of acceleration/ deceleration time, selected via F4-00 to F4-05.

 $\bullet$  F6-07 = 1: Static S-curve acceleration/deceleration

Output frequency increases or decreases along S curve on the condition that target frequency is fixed. This mode is applied to applications where soft start or stop is required, such as elevator and conveyor belt.

 $\bullet$  F6-07 = 2: Dynamic S-curve acceleration/deceleration

Output frequency increases or decreases along S curve on the condition that target frequency is changing at real time. This mode is applicable to applications requiring supreme riding comfort and fast response.

F6-08 and F6-09 define time proportion of start segment and end segment of S-curve acceleration/ deceleration, respectively. They must satisfy  $F6-08 + F6-09 \le 100.0\%$ .

# **5.4Motor Auto-tuning**

You can obtain parameters of controlled motor through motor auto-tuning.

Motor auto-tuning methods are static auto-tuning 1, static auto-tuning 2 and dynamic auto-tuning. You can select a proper auto-tuning method in F1-37.

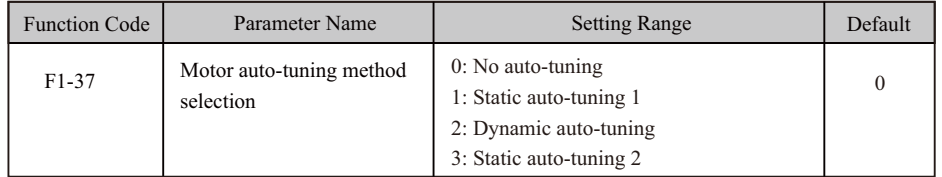

- $\bullet$  F1-37 = 0: Motor auto-tuning is not performed.
- F1-37 = 1: Only stator resistance, rotor resistance and leakage inductance are obtained through static auto-tuning 1.
- F1-37 = 2: All motor parameters are obtained through dynamic auto-tuning. If the AC drive is in FVC mode, you must make clear of encoder parameters (F1-27 to F1-34).
- $F1-37 = 3$ : All motor parameters are obtained through static auto-tuning 2.

The three motor auto-tuning methods are compared as follows:

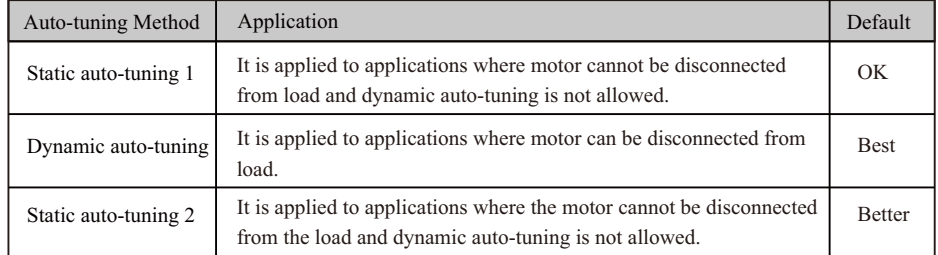

Related parameters are described as follows:

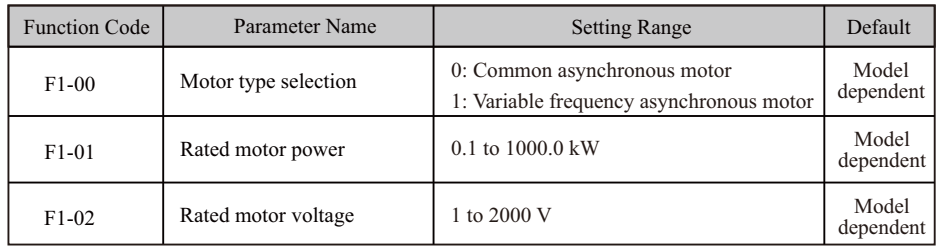
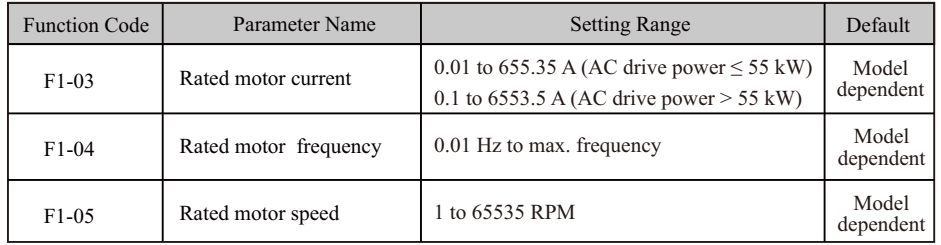

 F1-00 to F1-05 are motor nameplate parameters. Set them correctly according to motor nameplate to ensure accurate motor auto-tuning result. Advantages of V/F, SVC or FVC can be obtained only after correct motor parameters are applied.

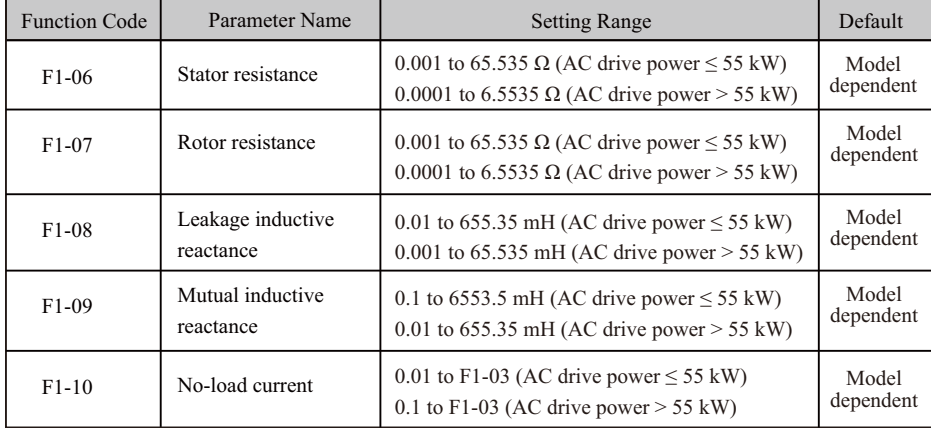

 F1-06 to F1-10: These function parameters are asynchronous motor parameters and can be obtained through motor auto-tuning. Only F1-06 to F1-08 can be obtained through static auto-tuning. F1-06 to F1-10 as well as F1-30 (A/B phase sequence of ABZ incremental encoder) can be obtained through dynamic auto-tuning.

If motor auto-tuning cannot be performed on site, set these parameters according to data provided by motor manufacturer.

# **5.5 Control Performance**

# **5.5.1 V/F Curve**

# ■ Linear, Multi-point and Square V/F Curve

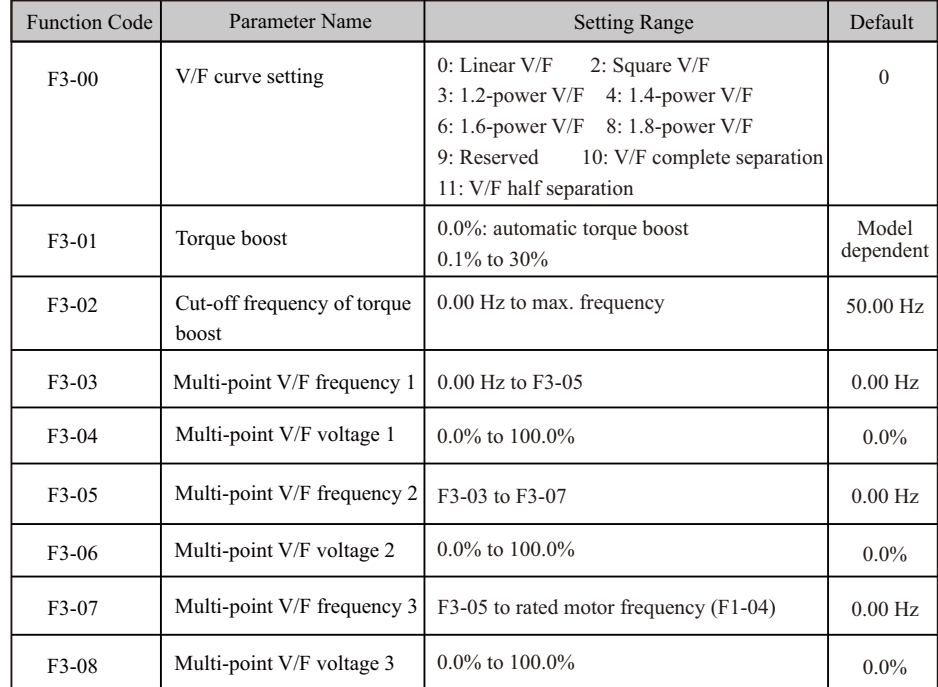

1. General constant-torque linear V/F curve

### **Figure 5-16 General constant-torque linear V/F curve**

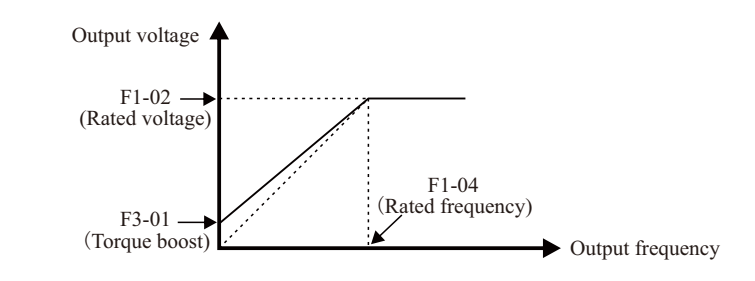

 Output voltage and output frequency change linearly when below rated frequency. It is applicable to general mechanical drive applications such as conveyors where the load torque is constant against the speed range.

### 2. User-defined Multi-point V/F curve

**Figure 5-17 User-defined Multi-point V/F curve**

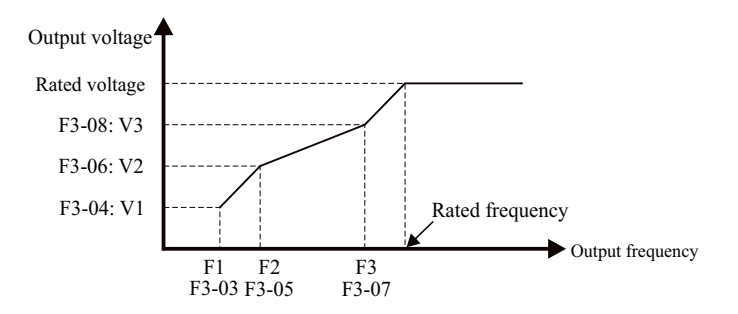

F3-03 to F3-08 define multi-point V/F curve.

 You must set multi-point V/F curve based on motor's load characteristic. The three voltage points and frequency points must satisfy:  $V1 < V2 < V3$ ,  $f1 < f2 < f3$ . When you set F1 (F3-03), F2 (F3-05) and F3 (F3-07), set F3-07 first, then F3-05 and finally F3-03.

3. Variable-torque Square V/F curve

### **Figure 5-18 User-defined Multi-point V/F curve**

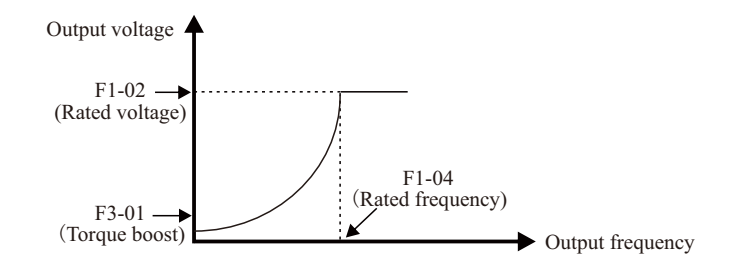

 Output voltage and output frequency change according to square curve when below rated frequency. It is applicable to applications such as centrifugal fans where the load is inversely proportional to the speed.

### ■ V/F Separation Curve

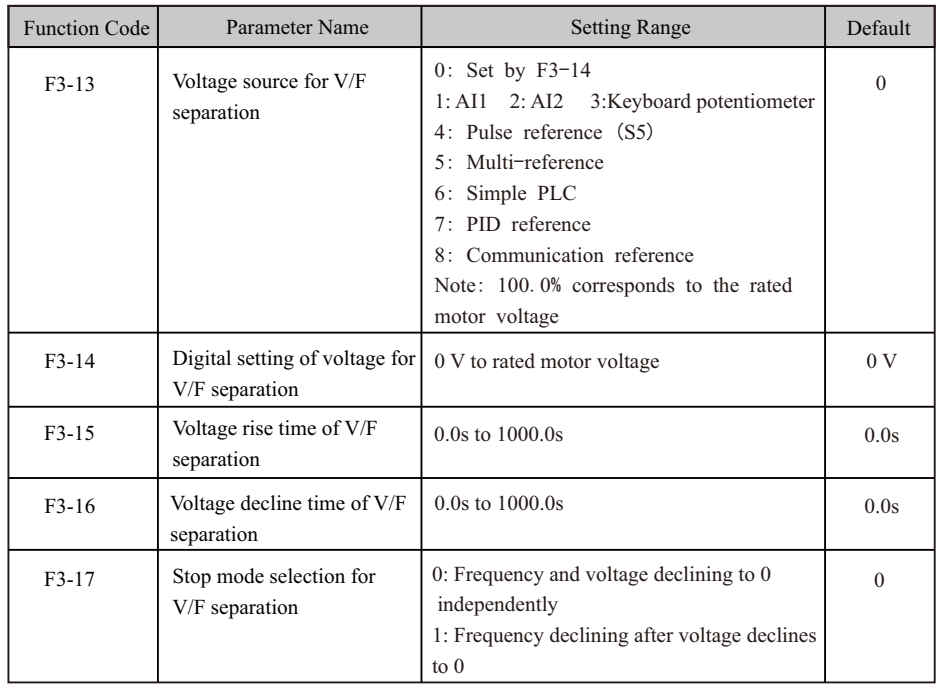

 Voltage rise time of V/F separation indicates time required by voltage to rise from 0 to rated motor voltage.

 Voltage decline time of V/F separation indicates time required by voltage to decline from rated motor voltage to 0.

### **Figure 5-19 V/F separation**

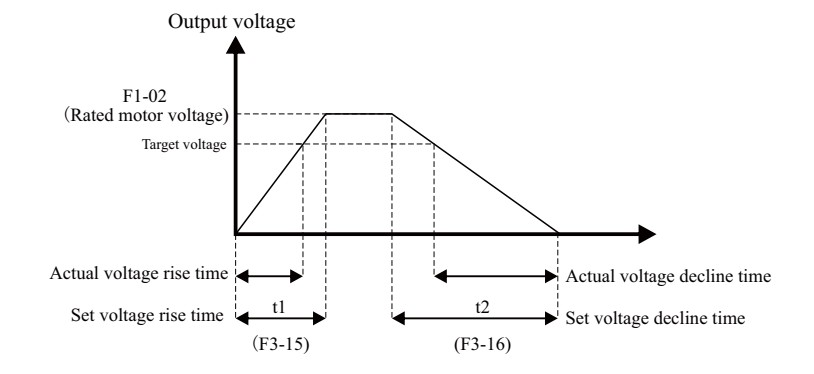

## **5.5.2 Torque Boost**

 The torque compensation function compensates for insufficient torque production at low frequency.

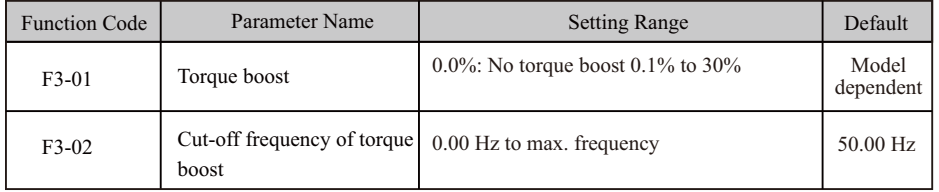

 F3-01 compensates for insufficient torque production by boosting output voltage of the AC drive. But very large setting will result in motor overheat and AC drive overcurrent.

- On starting a heavy load and insufficient torque is experienced, increase the torque boost in F3-01.
- Decrease this parameter on light loads to avoid overheating the motor.

 F3-02 sets the cutoff frequency. The torque boost function is disengaged when the output frequency exceeds the cutoff point.

## **5.5.3 Current Limit Control**

 When output current exceeds the value set in F3-18 during acceleration, constant running or deceleration, current limit is enabled and output frequency starts to drop. Until output current recovers below the current limit level, output frequency starts to rise to target frequency again.

### **Figure 5-20 Current limit**

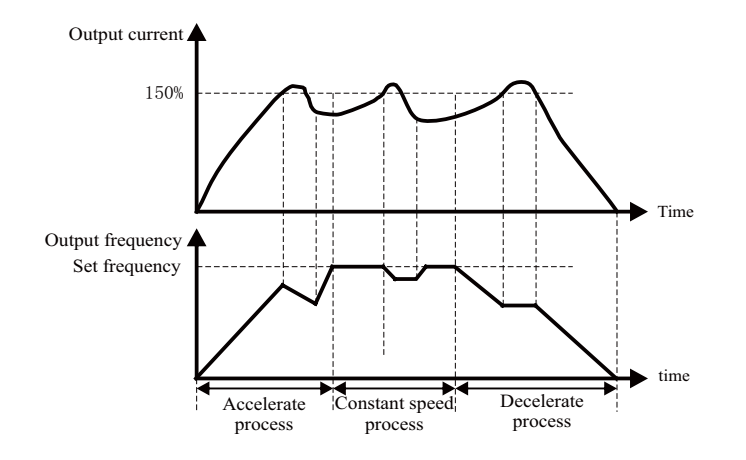

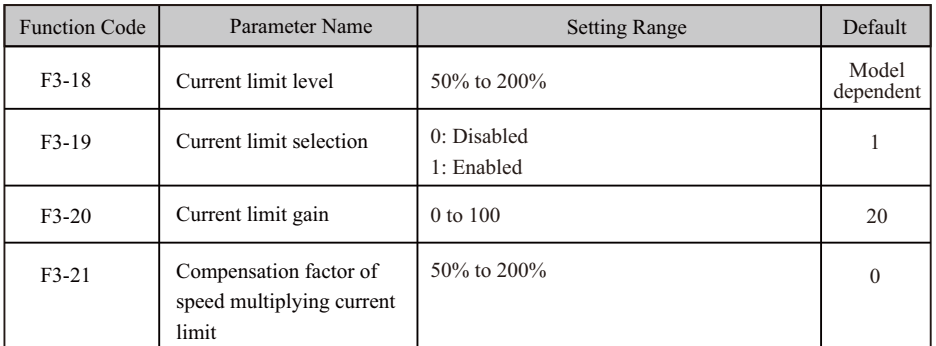

 In high frequency area, motor drive current is small. Bigger motor speed dip is caused by current limit level compared with below rated frequency. To improve motor running characteristic, you can lower current limit level above rated frequency.

 The current limit function above rated frequency helps to improve acceleration performance in the applications, such as centrifuge, where high running frequency and several times of field weakening are required, and load inertia is large.

The current limit level above rated frequency =  $(fs/fn)$  x k x LimitCur.

- fs: running frequency
- fn: rated motor frequency
- k: compensation factor of speed multiplying current limit level (F3-21)

will result in insufficient torque output.

● LimitCur: current limit level (F3-18)

### **Figure5-21 Current limit above rated frequency**

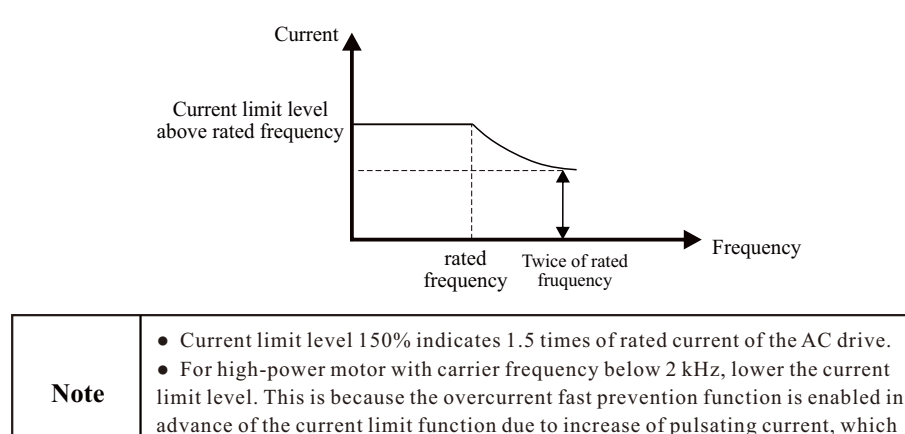

# **5.5.4 Voltage Limit and Braking Unit Applied Voltage**

When bus voltage rises above the value set in F3-22, the motor becomes regenerative. This function prevents overvoltage trips by adjusting the output frequency to extend deceleration time in this case.

 If actual deceleration time cannot satisfy the requirement, increase the value of F3-10 (V/F over -excitation gain) adequately.

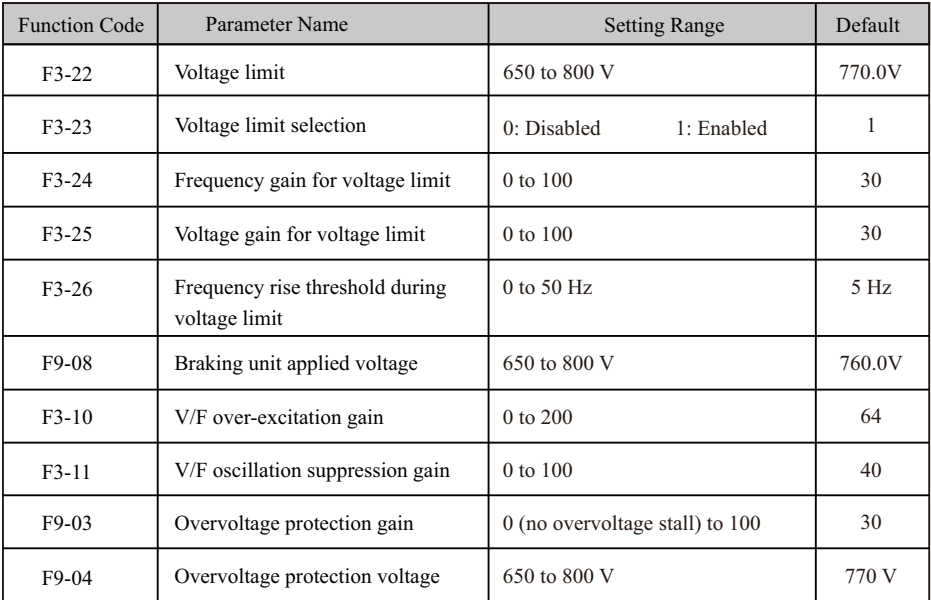

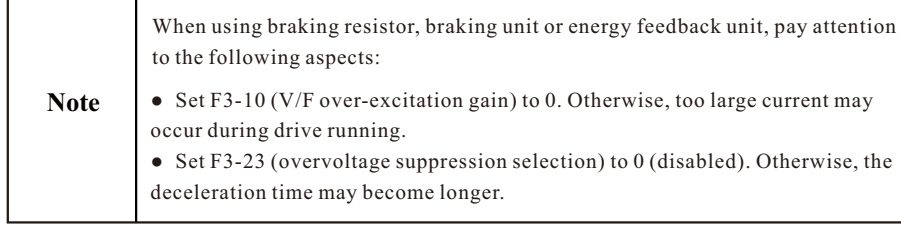

# **5.5.5 Speed Loop**

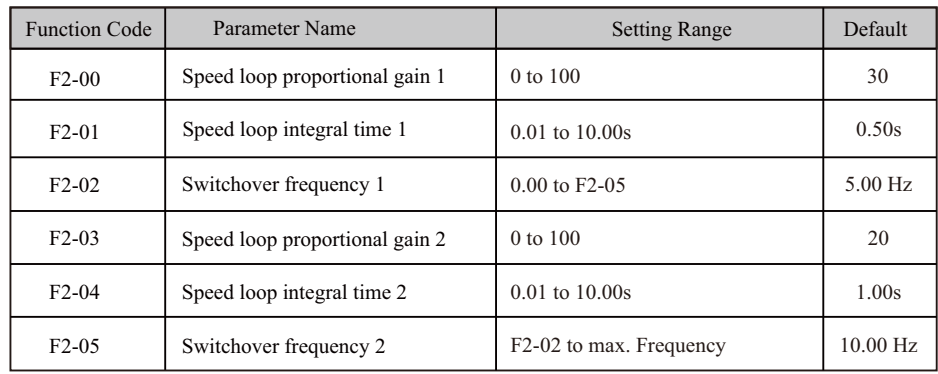

F2-00 to F2-05 are speed loop PI parameters.

- If running frequency  $\leq$  F2-02 (Switchover frequency 1), PI parameters are F2-00 and F2-01.
- If running frequency ≥ F2-05 (Switchover frequency 2), PI parameters are F2-03 and F2-04.
- If running frequency is between F2-02 and F2-05, PI parameters are obtained from linear switchover between two groups of PI parameters, as shown in Figure 5-22.

### **Figure 5-22 Speed loop PI parameters**

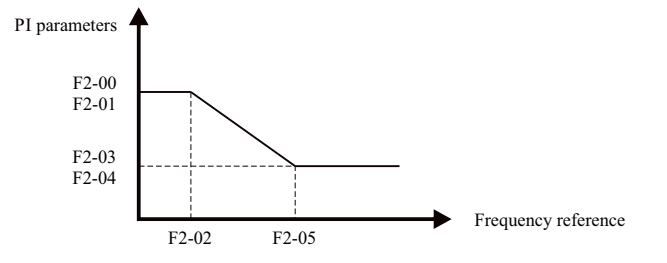

 To improve the system response, increase the proportional gain or reduce the integral time. Remember to increase proportional gain first to ensure that the system does not oscillate, and then reduce integral time to ensure that the system has quick response and small overshoot.

**Note**

Incorrect PI setting may cause large speed overshoots and a fast falling speed drop may cause an overvoltage on the DC bus.

# **5.5.6 SVC/FVC Slip Compensation Gain**

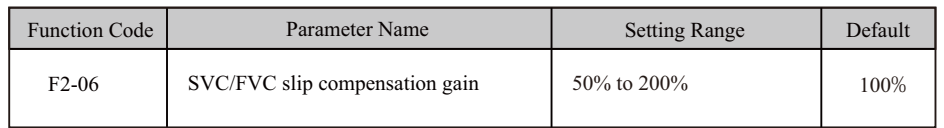

This function improves control performance in SVC/FVC (F0-01 =  $0/1$ ).

For FVC  $(F0-01 = 1)$ , it can adjust output current of the AC drive. Decrease this parameter gradually when a large rating AC drive is controlling a lightly loaded motor. Adjustment of this parameter is not required normally.

# **5.5.7 SVC Speed Feedback Stability**

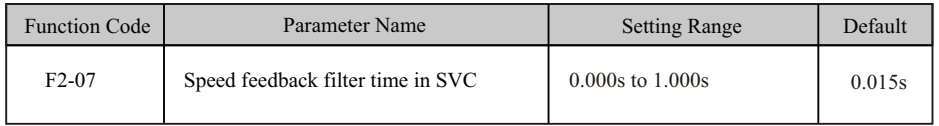

This parameter takes effect only when  $F0-01 = 0$ . You can improve motor stability by increasing F2-07. Be aware that this may slow dynamic response. Decreasing it will obtain quick system response but may lead to motor oscillation. Adjustment of this parameter is not required normally.

# **5.5.8 Torque Limit**

 The torque limit function can be used to limit torque to protect the system. The torque limit can be either set by parameters in group F2 or by parameters in group A0.

 Output torque must be limited when the AC drive is in speed control or in torque control (determined by A0-00) in FVC (F0-01 = 1). Torque limit varies with control mode.

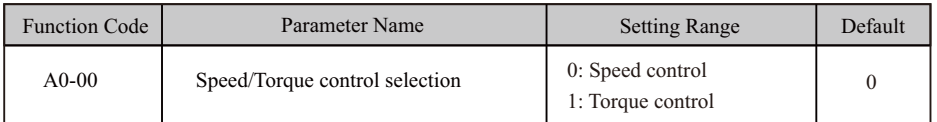

 This function parameter determines whether the AC drive is in speed control or torque control. The AC drive has two digital input functions related to torque control, function 29 "Torque control prohibited" and function 46 "Speed control/Torque control". The two functions must be used together with parameter A0-00 to implement switchover between speed control and torque control.

- When function 46 is enabled, the control mode is determined by setting of A0-00.
- When function 46 is disabled, the control mode is reverse to setting of  $A0-00$ .

● When function 29 is enabled, the AC drive always run in speed control no matter whether function 46 is enabled or disabled.

■ Setting Torque Limit in Speed Control

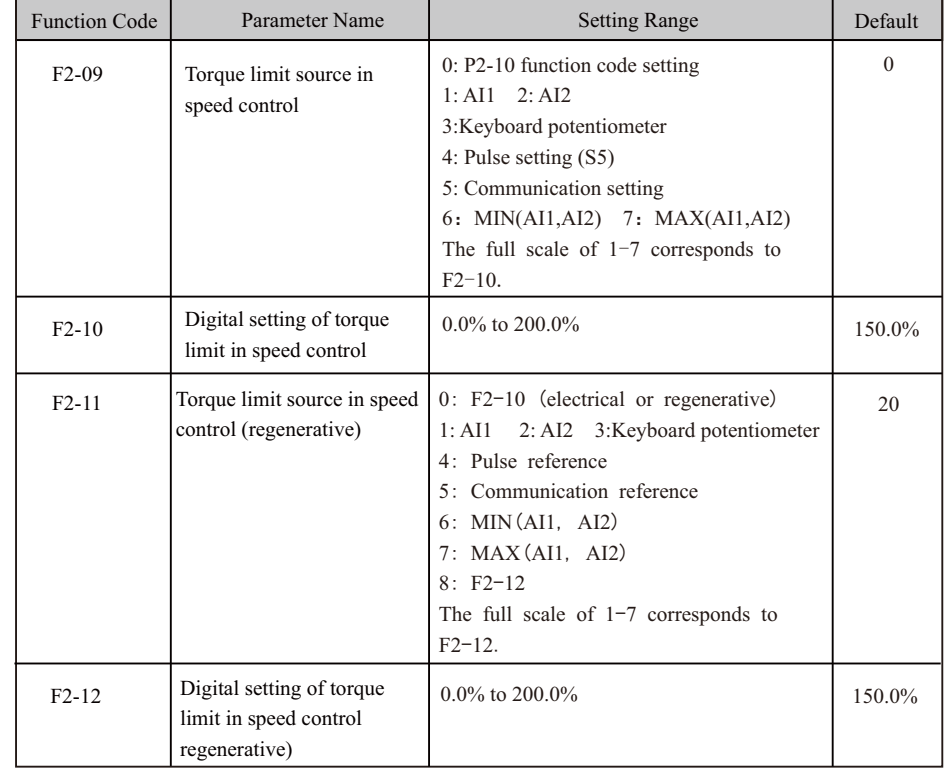

 This function parameter restricts output torque of the AC drive in speed control. The torque limits are defined by F2-09 to F2-12.

 When F2-11 is set to 0, the motoring state and regenerative state are not distinguished. The torque limit is defined by F2-10.

 When F2-11 is set to 1 to 8, the motoring state and regenerative state are distinguished. In motoring state, full range of torque limit is set by F2-010. In regenerative state, full range of torque limit is set by F2-12.

## **Figure 5-23 Speed loop PI parameters**

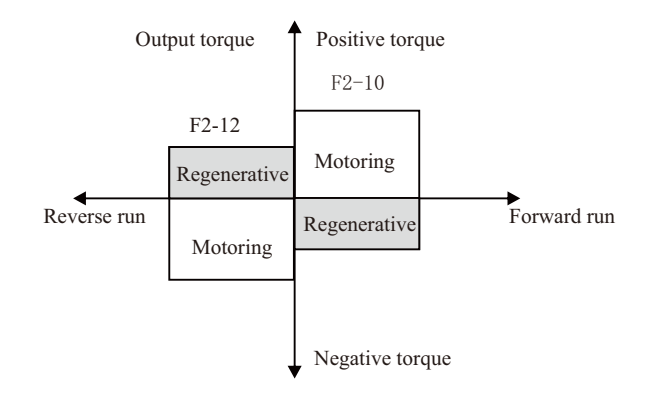

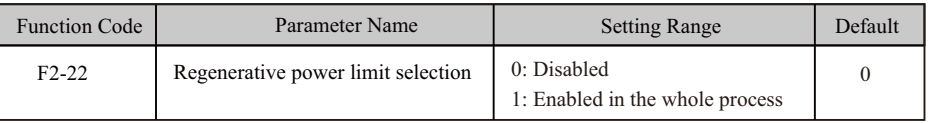

## ■ Setting Torque Limit in Torque Control

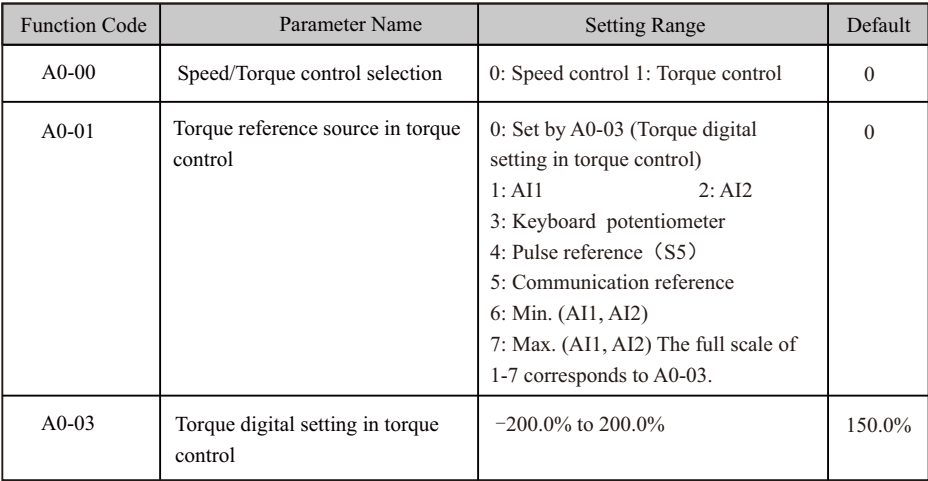

These two function parameters select channel of setting torque reference in torque control.

 Torque reference is a relative value. 100.0% corresponds to rated AC drive torque (can be viewed in U0-06). When torque reference is a positive value, the AC drive runs in forward direction. When torque reference is a negative value, the AC drive runs in reverse direction.

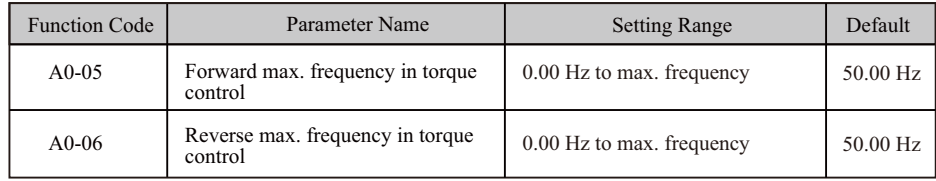

 These function parameters set maximum frequency of the AC drive in forward and reverse directions in torque control.

 Motor speed will rise continuously if load torque is smaller than motor output torque. This function limits motor speed in torque control to prevent runaway.

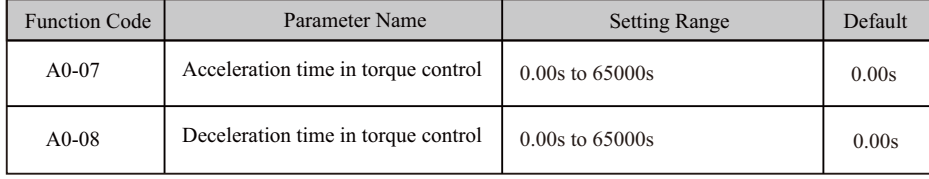

 These function parameters set acceleration/deceleration time in torque control to implement smooth change of motor speed. This helps to prevent problems such as big noise or too large mechanical stress caused by quick change of motor speed.

 But in applications where rapid torque response is required, for example, two motors are used to drive the same load, you need to set these two parameters to 0.00s.

 For example, two motors drive the same load. To balance the load level of the two motors, set one drive as master in speed control and set the other as slave in torque control.

The slave will follow output torque of the master as its torque reference, which requires quick response to the master output torque. In this case, set acceleration/deceleration time of the slave in torque control to 0.00s.

# **5.5.9 Current Loop**

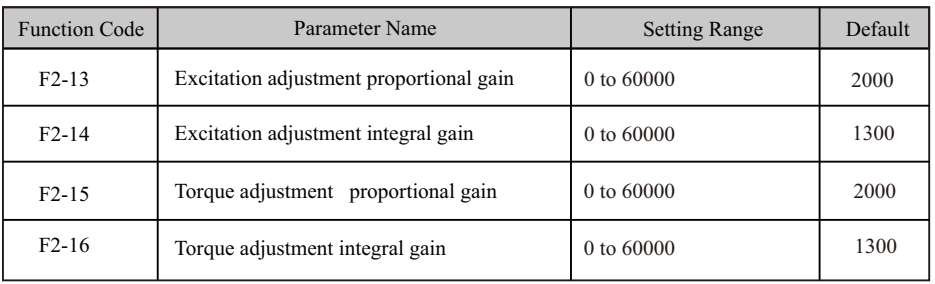

 These function parameters are vector control current loop PI parameters. They are obtained from motor auto-tuning. Adjustment of these parameter is not required normally.

 The dimension of current loop integral regulator is integral gain rather than integral time. Very large current loop PI gain may lead to control loop oscillation. When current oscillation or torque fluctuation is great, decrease the proportional gain or integral gain.

# **5.5.10 Improving Field Weakening Area Performance**

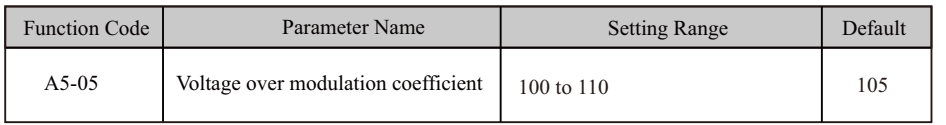

 This parameter indicates boost capacity of maximum voltage of the AC drive. Increasing A5-05 will improve max. loading capacity in motor field weakening area. Be aware that this may lead to an increase in motor current ripple and an increase in motor heating.

 Decreasing it will reduce motor current ripple and motor heating. Be aware that this will lower max. loading capacity in motor field weakening area. Adjustment of this parameter is not required normally.

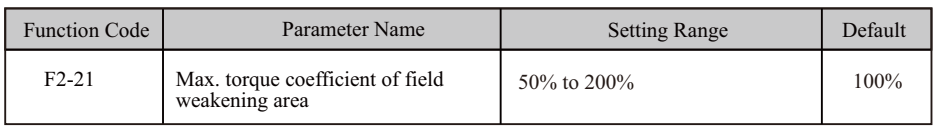

This parameter takes effect only when the motor runs above the rated motor frequency.

 When the motor need rapidly accelerate to twice of rated motor frequency but actual acceleration time is very long, decrease the setting of F2-21 adequately.

 When the motor runs above twice of rated motor frequency and speed dip is very large after a load is added, increase the setting of F2-21 adequately. Adjustment of this parameter is not required normally.

# **5.5.11 Auxiliary Control**

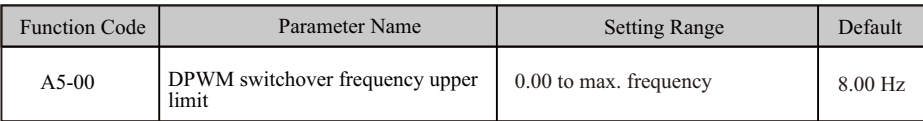

Increasing this parameter to the max. frequency will reduce motor audible noise.

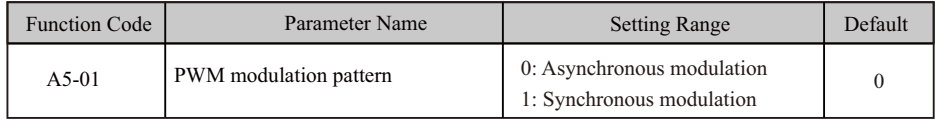

When the output current oscillates or large current harmonics occur, set  $A5-01 = 1$ .

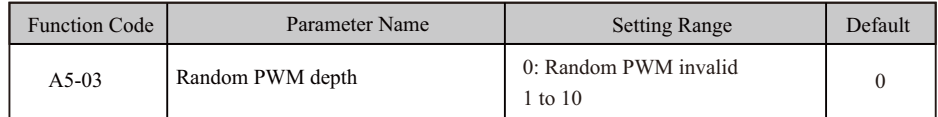

This parameter helps to lower motor audible noise and reduce electromagnetic interference.

# **5.6 Protections**

# **5.6.1 Motor Overload Protection**

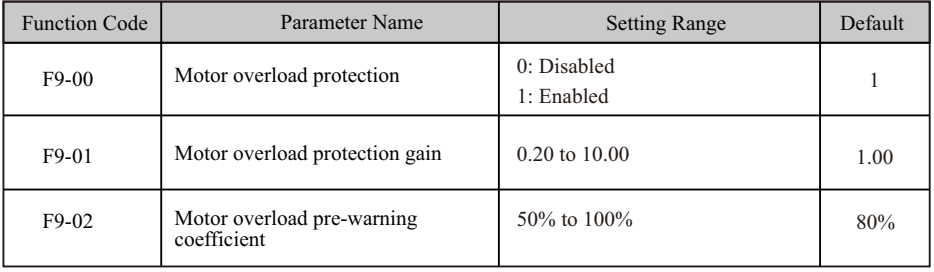

 The AC drive has the motor overload pending function that reminds of motor overload in advance through digital output function 6.

On the condition that F9-01 = 1.00 and F9-02 = 80%, when motor running current reaches 145% of rated motor current and motor runs at this level for  $80\%$  x  $6 = 4.8$  minutes, Y terminal or fault relay outputs the motor overload pending signal.

When  $F9-02 = 100\%$ , the motor overload pending and the motor overload protection are performed simultaneously.

# **5.6.2 Phase Loss Protection**

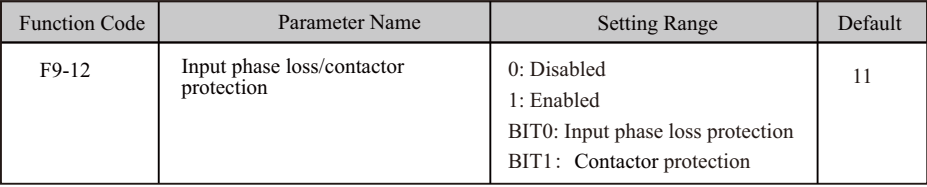

This function parameter determines whether to perform input phase loss or pre-charge relay protection.

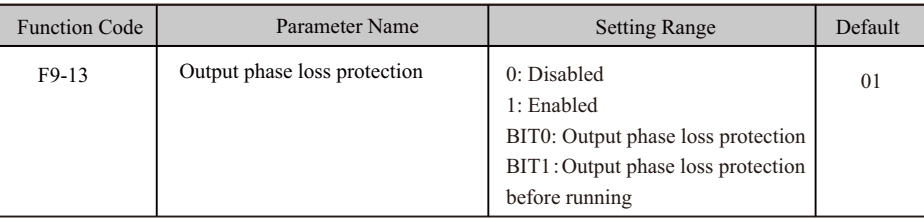

 BIT 0: It determines whether to perform output phase loss protection. If protection is disabled but power output phase loss occurs, the AC drive does not detect the fault. At this moment, actual current is larger than the current displayed on the operating panel.

 BIT 1: It takes about several seconds to detect output phase loss during running. In low-frequency running application or application where risks exist in start with phase loss, set this position to 1. In applications which have strict requirements on start time, set this position to 0.

## **5.6.3 Fault Reset**

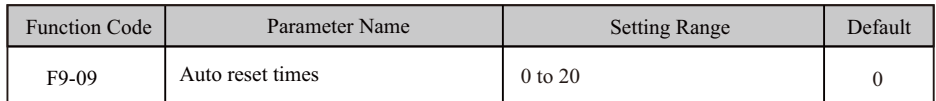

 This function parameter sets permissible times of auto fault reset. If reset times exceed the value set in this parameter, the AC drive will keep fault status.

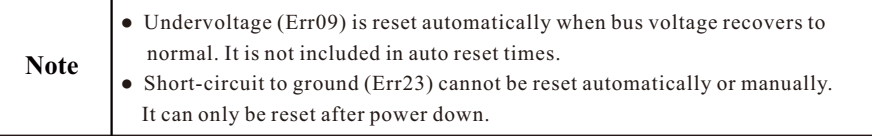

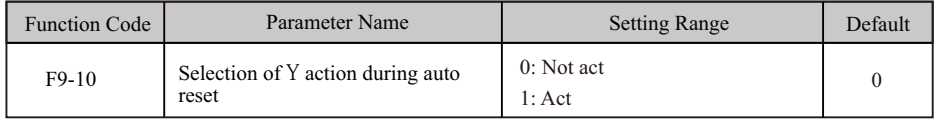

 This function parameter decides whether digital output terminal set for fault output acts during the fault reset.

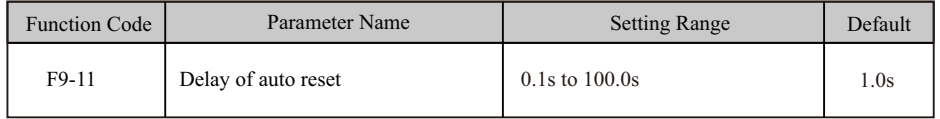

This function parameter sets the delay of auto reset after the AC drive detects a fault.

# **5.6.4 Fault Protection Action Selection**

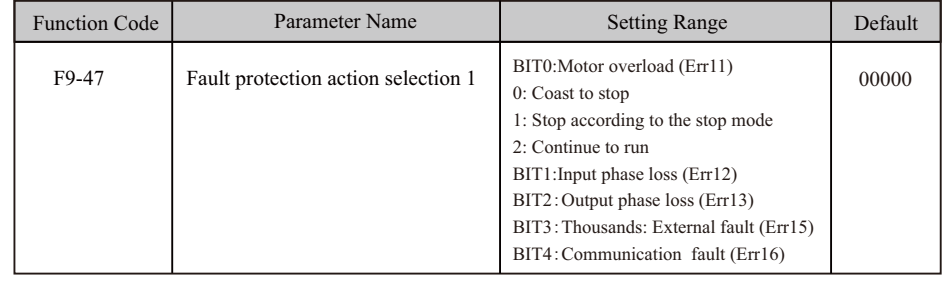

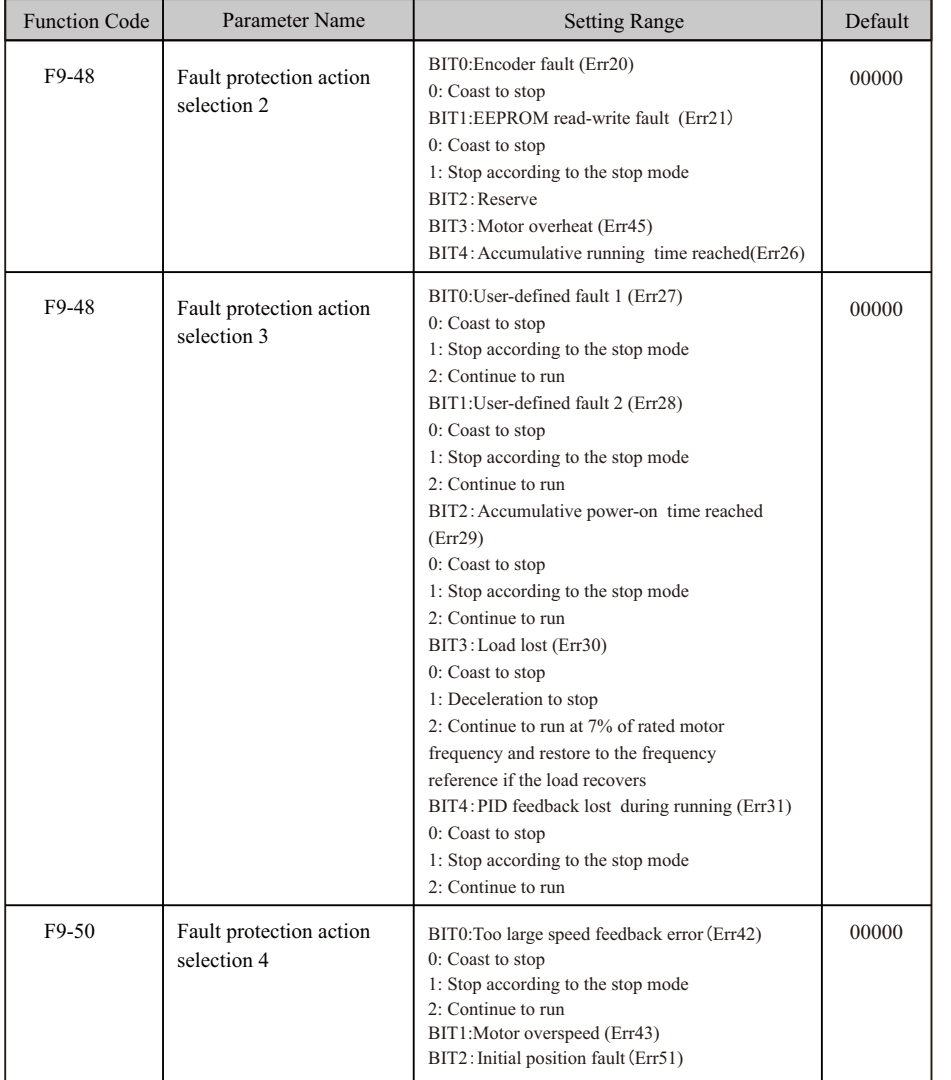

These function parameters set action mode of the AC drive at occurrence of fault.

0: Coast to stop

The AC drive displays Err\*\* and directly stops.

1: Stop according to the stop mode

The AC drive displays A\*\* and stops according to stop mode. After stop, the AC drive displays Err\*\*.

2: Continue to run

The AC drive continues to run and displays A\*\*. The running frequency is set in F9-54.

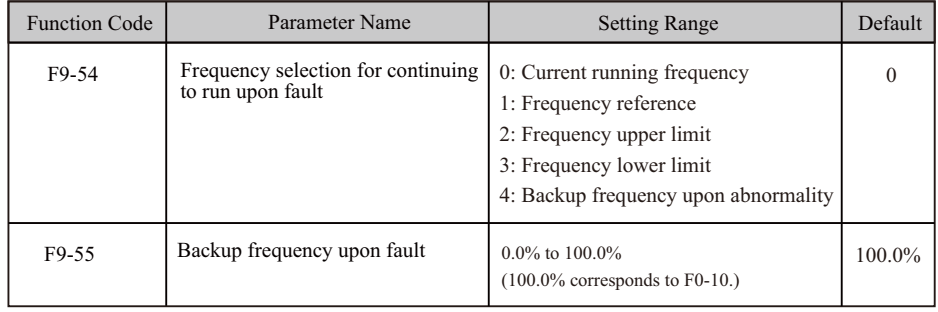

 These function parameters define running frequency of the AC drive when "Continue to run" is selected at occurrence of fault.

# **5.6.5 Motor Overheat Protection**

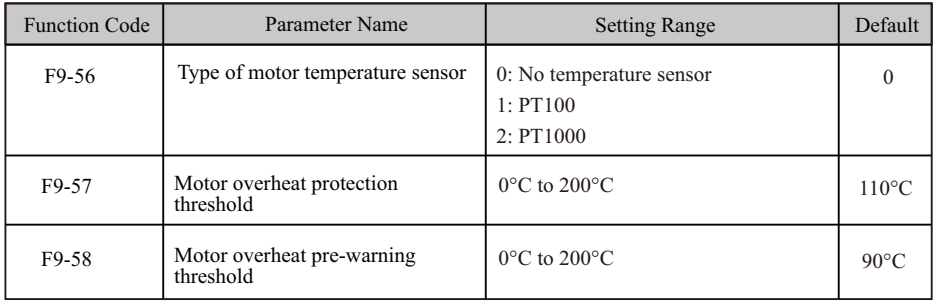

 A motor temperature sensor can be connected to Keyboard potentiometer and PGND on extension I/O card. This input is used by the drive for motor overheat protection.

When input signal reaches the value set in F9-57, the AC drive detects Err25 and acts as selected in thousands position in F9-48. When input signal reaches the value set in F9-58, digital output terminal set for function 39 becomes on.

 The drive supports both PT100 and PT1000. Make sure to set sensor type correctly. You can view motor temperature in U0-34.

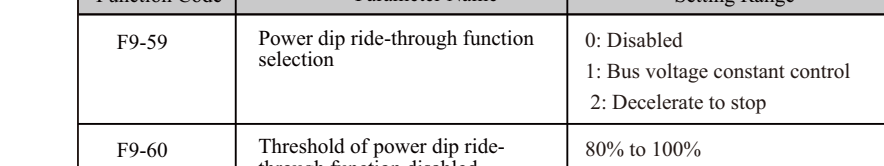

# **5.5.6 Power Dip Ride-through**

 The power dip ride-through function ensures the system to run continuously at occurrence of momentary power loss.

 When an instantaneous power loss occurs, the AC drive compensates DC bus voltage reduction with real-time energy feedback by reducing output frequency, preventing the AC drive from stopping due to undervoltage.

- F9-59 = 1: It is applicable to large-inertia applications such as fan, water pump and centrifuge
- $\bullet$  F9-59 = 2: It is applicable to the textile industry.

### **Figure 5-23 Power dip ride-through**

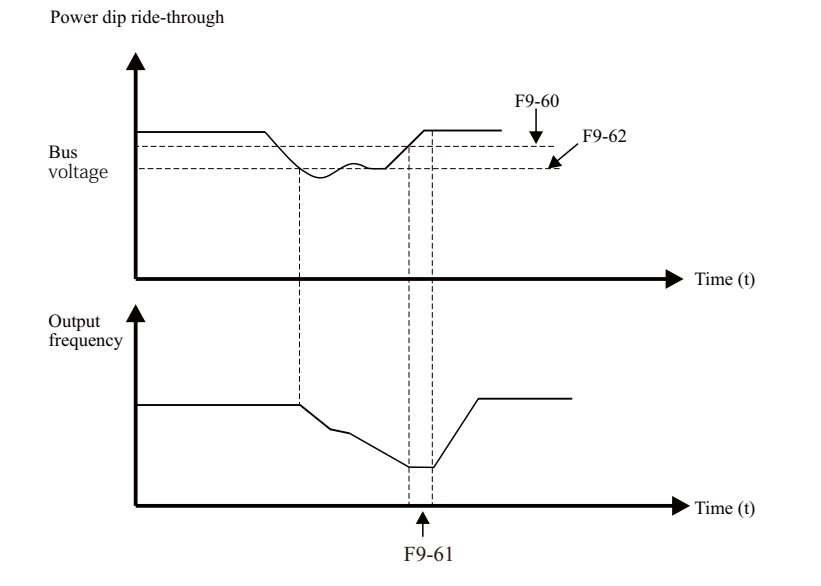

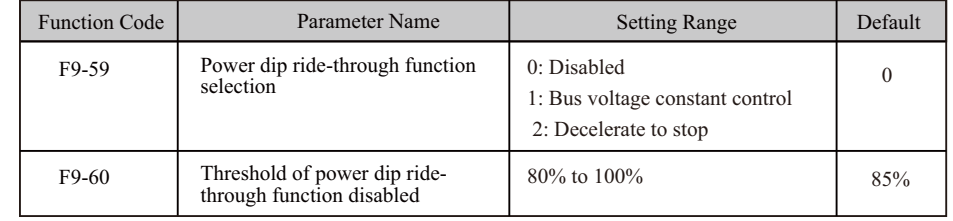

(standard bus voltage)

0 to 100  $30$ 

0.0s to 300.0s 20.0s

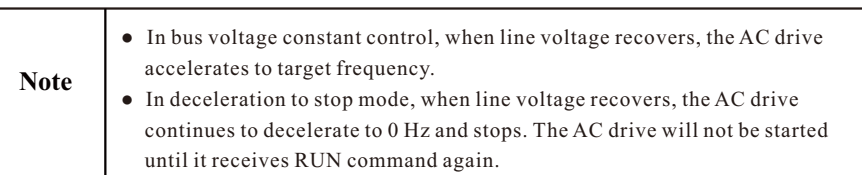

F9-71 Power dip ride-through gain Kp  $\begin{array}{|c|c|c|c|c|c|c|c|c|} \hline \end{array}$  0 to 100  $\begin{array}{|c|c|c|c|c|c|c|c|c|} \hline \end{array}$ 

through function enabled

F9-72 Power dip ride-through integral coefficient

F9-73 Deceleration time of power dip ride-through

# **5.6.7 Load Lost Protection**

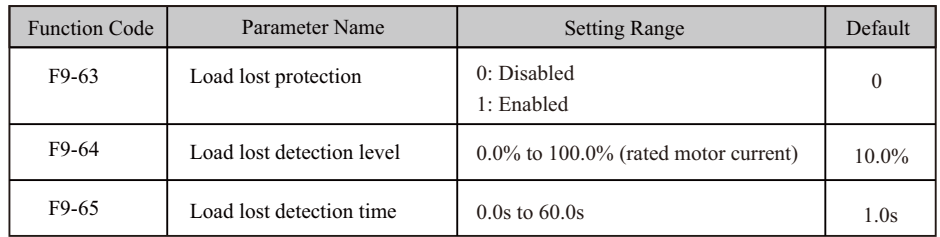

These function parameters define the load lost protection function.

 When output current of the AC drive falls below detection level (F9-64) for longer than time set in F9-65, the AC drive automatically reduces output frequency to 7% of rated frequency. Once load recovers during protection, the AC drive accelerates to frequency reference.

# **5.6.8 Overspeed Protection**

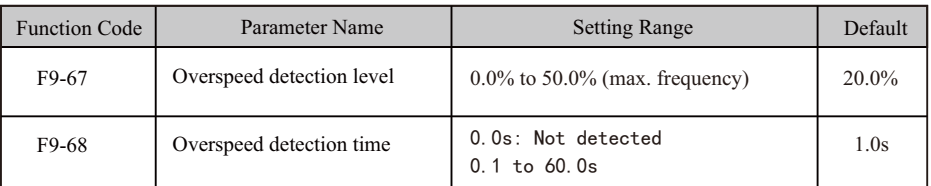

 These function parameters define motor overspeed detection that is effective only for vector control with speed sensor.

 When detected motor speed exceeds maximum frequency and the excess is larger than the value of F9-67 for longer than time set in F9-68, the AC drive detects Err43 and acts as selected in the tens position in F9-50.

If F9-68 is set to 0, motor overspeed detection is disabled.

# **5.6.10 Undervoltage & Overvoltage Threshold and Overcurrent Fast Prevention**

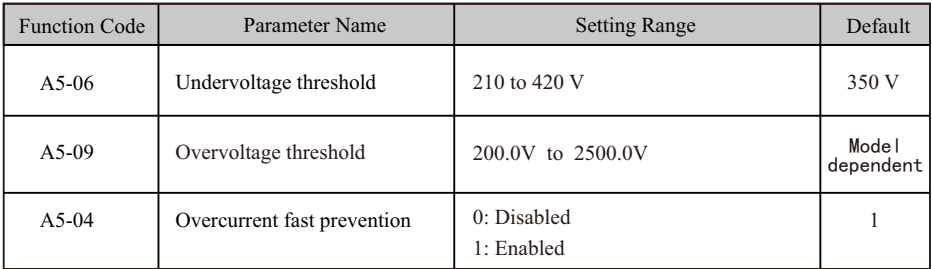

When DC bus voltage exceeds the setting of A5-06/A5-09, the AC drive detects  $Err09/Err05-$ Err07.

It is suggested that overcurrent fast prevention is disabled  $(A5-04=0)$  in hoist applications such as crane.

# **5.6.9 Speed Error Protection**

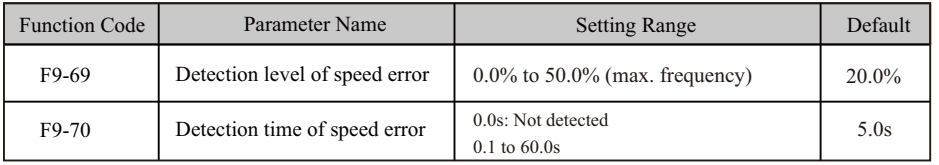

This function is effective only for vector control with speed sensor.

 When detected motor speed is different from frequency reference and the difference is larger than the value of F9-69 for longer than the time set in F9-70, the AC drive detects Err42 and acts as selected in the units position in F9-50.

# **5.6.11 Output Overcurrent Protection**

This is to provide overcurrent protection for the AC drive.

 If the drive's output current is equal to or smaller than the value set in F8-36 and the duration exceeds the value set in F8-37, digital output terminal set for function 36 becomes on.

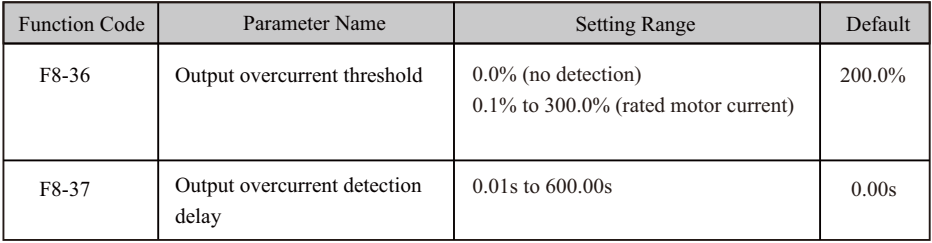

# **5.7 Monitoring**

The monitoring function enables you to view AC drive state in LED display area on the operation panel. You can monitor AC drive status in the following two ways:

- $\bullet$  View F7-03, F7-04 and F7-05 by pressing  $\textcircled{}$  on the operation panel.
- ●View parameters in group U0 via the operation panel

■ View F7-03, F7-04 and F7-05 by Pressing the Shift KeyA maximum of 32 parameters in the running status can be viewed in F7-03 and F7-04. The display starts from the lowest bit of F7-03. A total of 13 parameters in the stop can be viewed in F7-05.

If a parameter needs to be displayed during running, set corresponding bit to 1, convert the binary number to hexadecimal equivalent, and set related parameter to hexadecimal number. For example, to view running frequency, bus voltage, output voltage, output current, output power and PID reference, do as follows:

● Set bit 0, bit 2, bit 3, bit 4, bit 5 and bit 15 of F7-03 to 1 and convert binary number 1000 0000 00 11 1101 to equivalent hexadecimal number 803D.

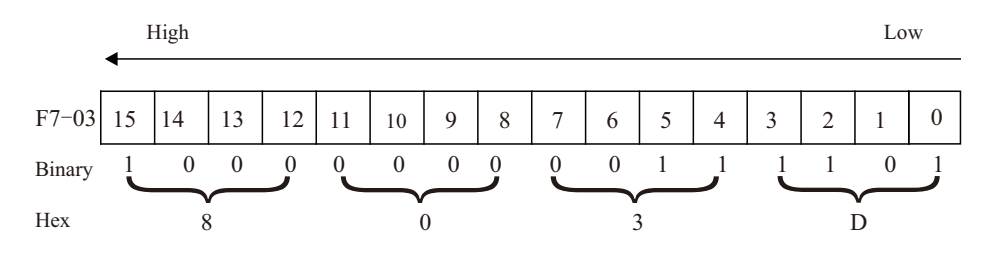

● Press the **SET** key on the operation panel.

The operation panel displays F7-04 .

● Press the PRG key twice on the operation panel.

The display of the operation panel starts from bit 0 (the lowest bit) in F7-03.

**•** Press the  $\overline{Q}$  key to view the running frequency, bus voltage, output voltage, output current, output power and the PID reference.

 You can view the other parameters in the same way. Conversion of numbers

The following table tells you how to convert a binary number into the hexadecimal equivalent.

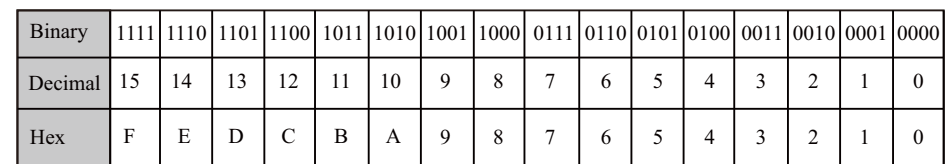

 Every four binary digits from right to left corresponds to a hexadecimal digit. If the highest binary digit is 0, fill up it with 0. Then convert the binary number into decimal equivalent and then convert the decimal number into hexadecimal equivalent.

 For example, the binary number is 011 1101 1111 1001. The highest binary digit is 0 and you need to fill up it with 0. The complete binary number is 0011 1101 1111 1001. According to the preceding table, the hexadecimal equivalent is 3DF9.

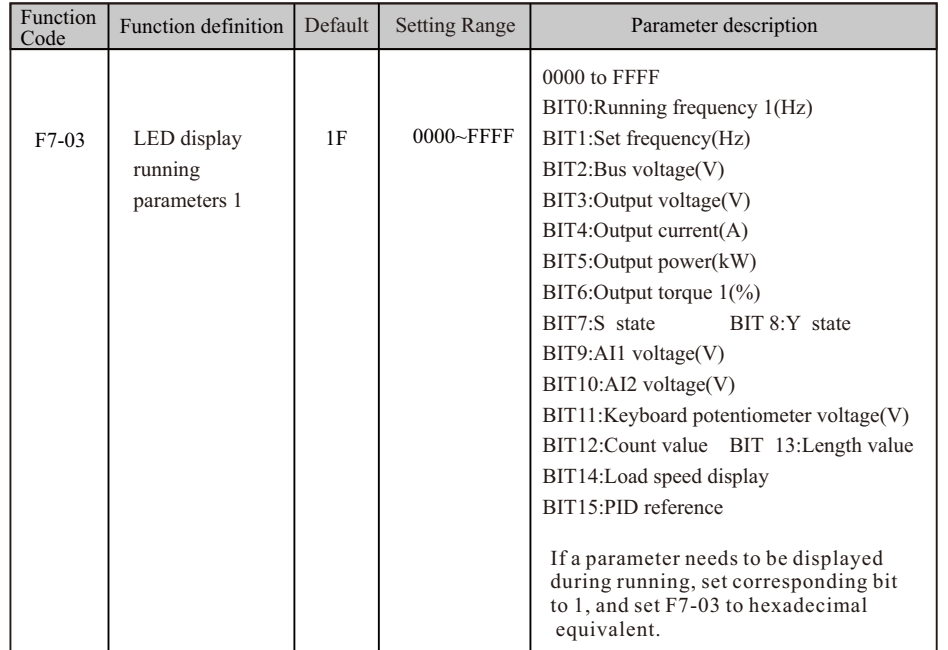

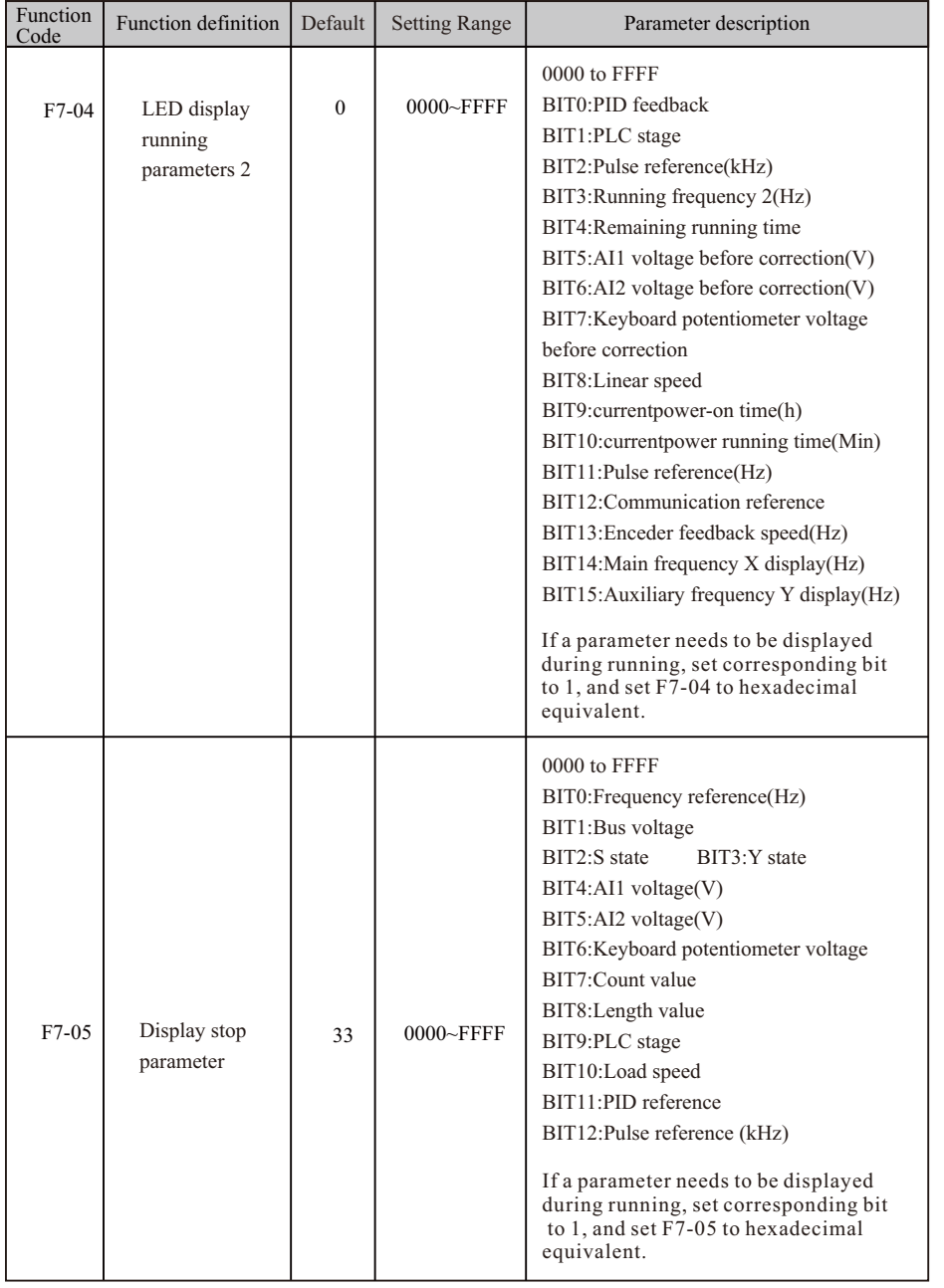

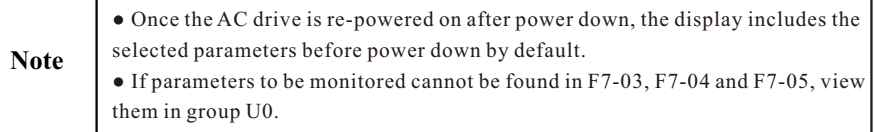

# ■ View Parameters in Group U0

You can view parameter values by using operation panel, convenient for on-site commissioning, or from the host computer by means of communication (address: 0x7000-0x7044). U0-00 to U0-31 are the monitoring parameters in the running and stop status defined by F7-03 and F7-04.

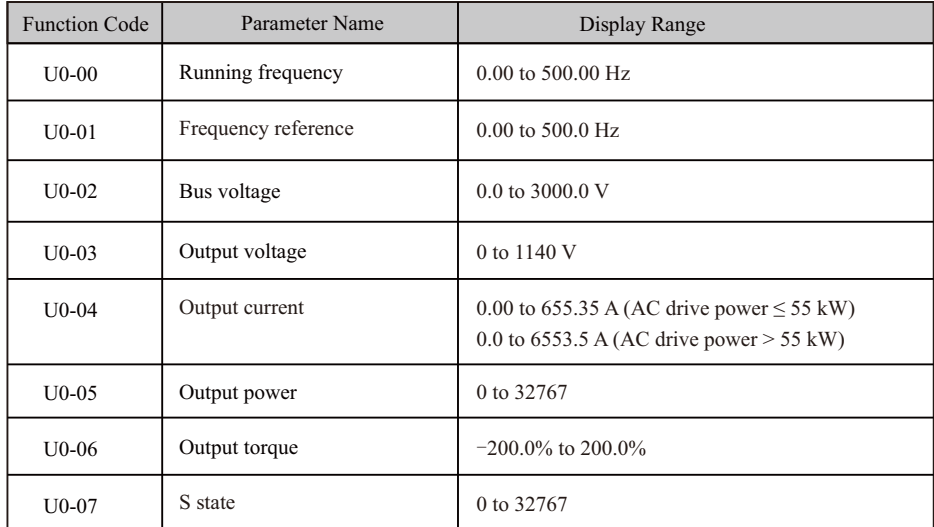

U0-07: It displays state of S terminals. After the value is converted into a binary number, each bit corresponds to a S. "1" indicates high level signal, and "0" indicates low level signal. The corresponding relationship between bits and S is described in the following table:

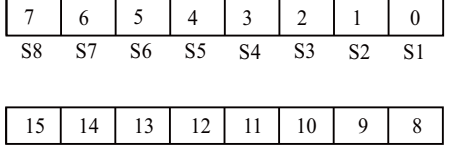

- VS5 VS4 VS3 VS2 VS1 S10 S9

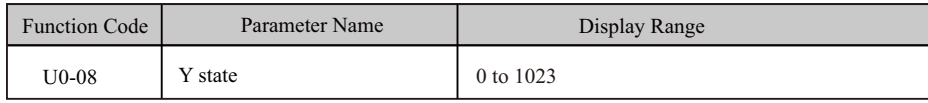

 U0-08: It displays state of Y terminals. After the value is converted into a binary number, each bit corresponds to a Y. "1" indicates high level signal, and "0" indicates low level signal. The corresponding relationship between bits and S is described in the following table.

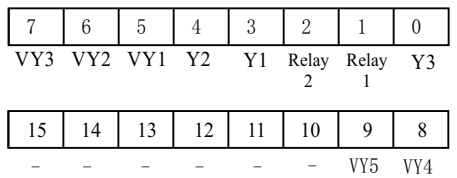

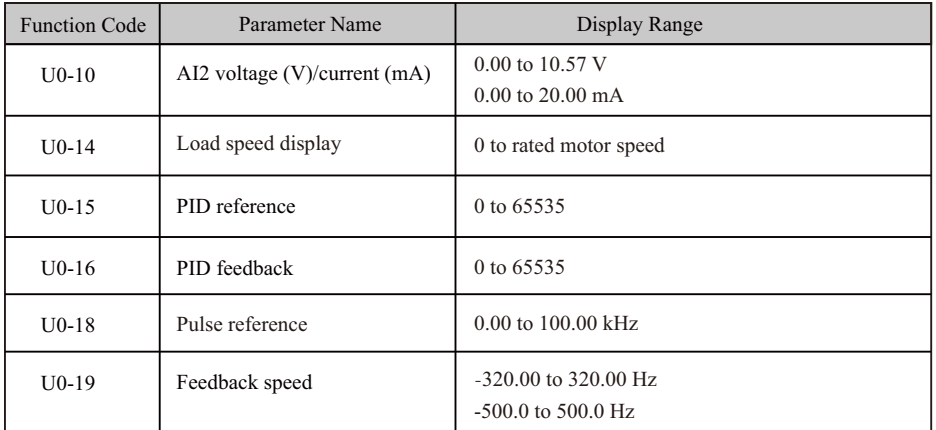

U0-19: It displays actual output frequency of the AC drive.

 The tens position of F7-12 (Number of decimal places for load speed display) determines the number of decimal places of U0-19/U0-29.

- If the tens position is set to 2, the display range is -320.00 to 320.00 Hz.
- If the tens position is set to 1, the display range is -500.0 to 500.0 Hz.

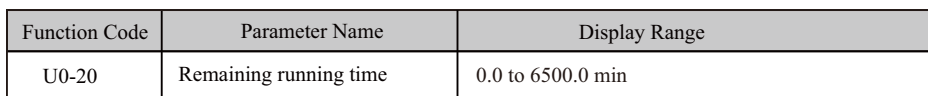

U0-20: It displays remaining running time during drive timing running.

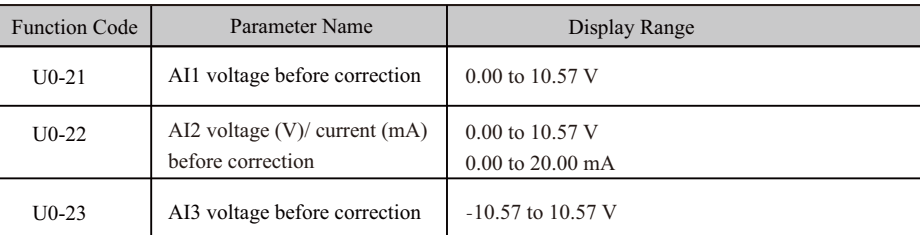

 U0-21 to U0-23: They display sampled AI input voltage (before correction). Actually used AI input voltage after correction are displayed in U0-09, U0-10 and U0-11.

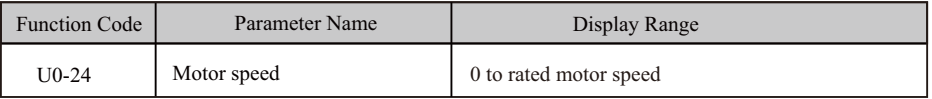

 U0-24: It displays linear speed of S5 used for high-speed pulse sampling. The unit is meter/ minute. Linear speed is obtained according to actual number of pulses sampled per minute and FB-07 (Number of pulses per meter).

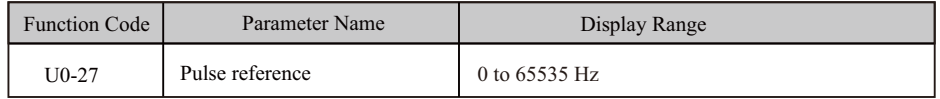

 U0-27: It displays S5 high-speed pulse sampling frequency, in minimum unit of 1 Hz. It is the same as U0-18, except for difference in units.

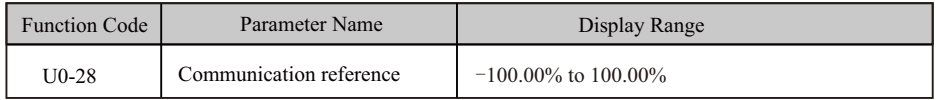

U0-28: It displays data written by means of communication address 0x1000.

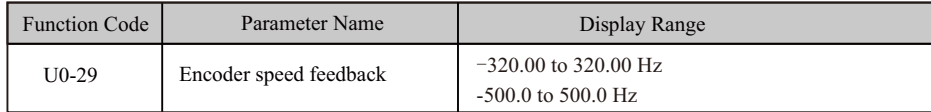

U0-29: It displays motor running frequency measured by encoder.

 The tens position of F7-12 (Number of decimal places for load speed display) determines the number of decimal places of U0-19/U0-29.

- If the tens position is set to 2, the display range is -320.00 to 320.00 Hz.
- If the tens position is set to 1, the display range is -500.0 to 500.0 Hz.

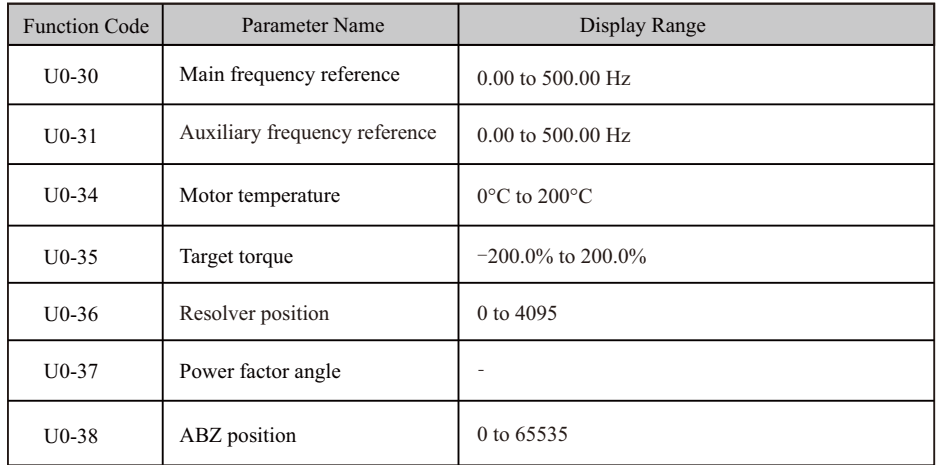

 U0-38: It displays phase A and B pulse counting of current ABZ or UVW encoder. This value is four times the number of pulses that encoder runs. For example, if the display is 4000, actual number of pulses that encoder runs is  $4000/4 = 1000$ .

 The value increases when encoder rotates in forward direction and decreases when encoder rotates in reverse direction. After increasing to 65535, the value restarts to increase from 0. After decreasing to 0, the value restarts to decrease from 65535.

You can check whether installation of encoder is normal by viewing U0-38.

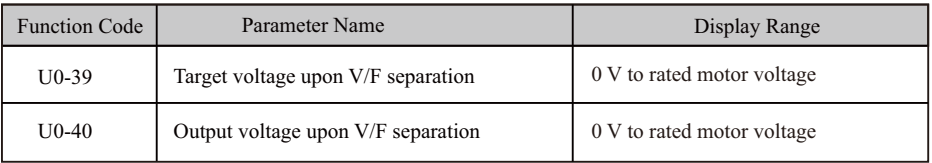

 U0-39 and U0-40: They display target output voltage and current actual output voltage in V/F separation status.

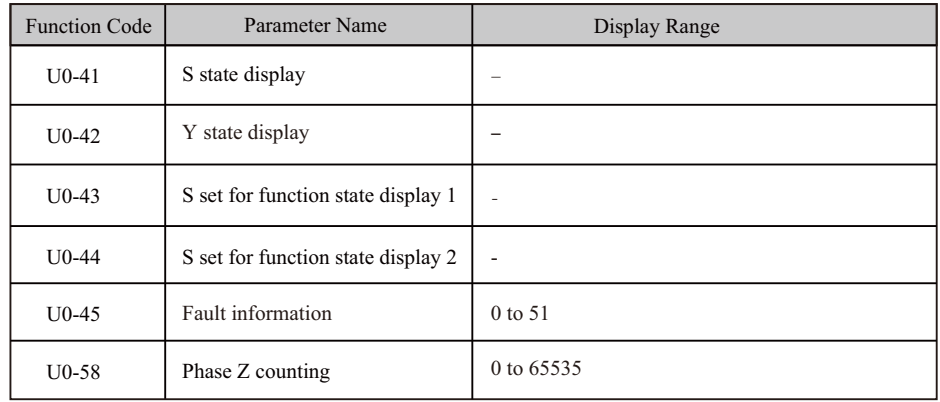

 U0-44: It displays whether S terminals set for functions 41 to 59 are active. The display format is similar to U0-43. The 7-segment LEDs display functions 41–48, 49–56 and 57–59, respectively from right to left.

 U0-58: It displays phase Z counting of current ABZ or UVW encoder. The value increases or decreases by 1 every time encoder rotates one revolution forwardly or reversely. You can check whether installation of encoder is normal by viewing U0-58.

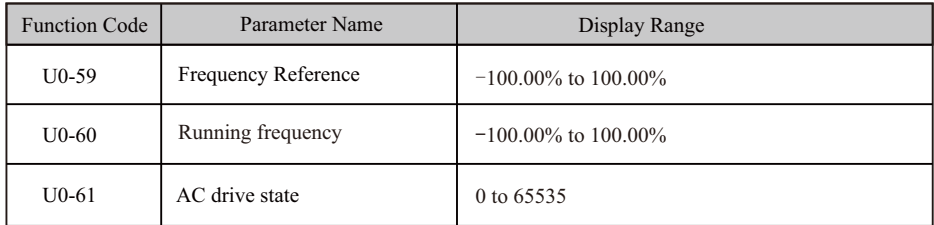

U0-61: It displays the drive state. The data format is listed in the following table:

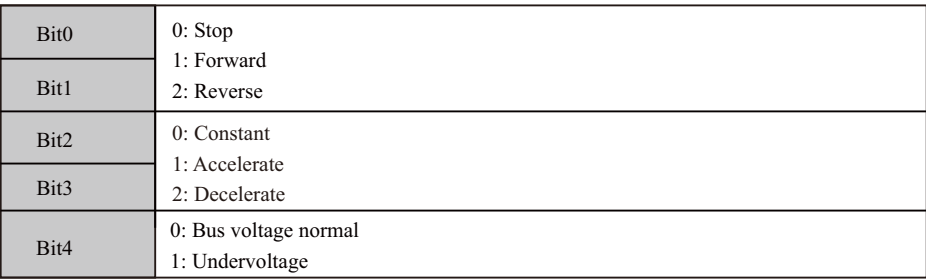

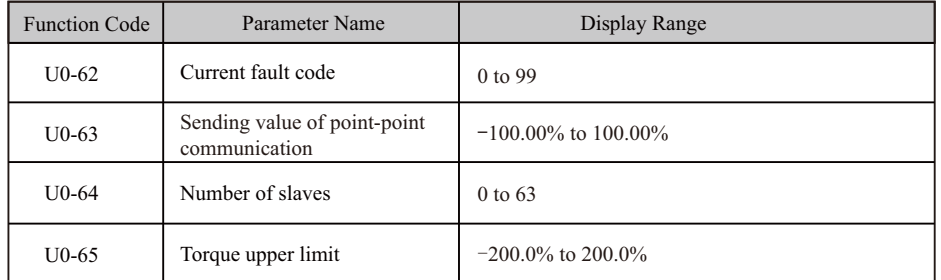

# **5.8 Process Control**

# **5.8.1 Fixed Length Control**

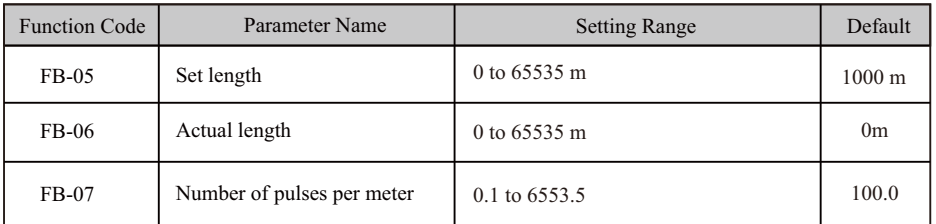

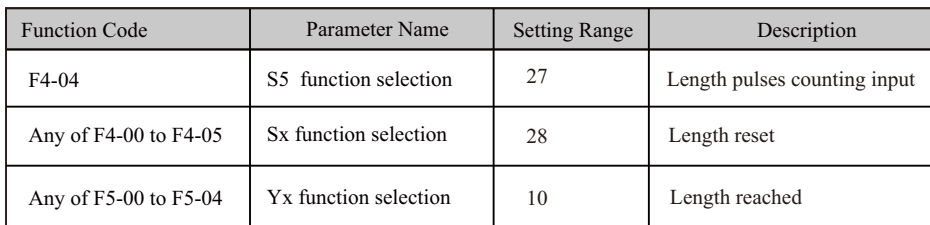

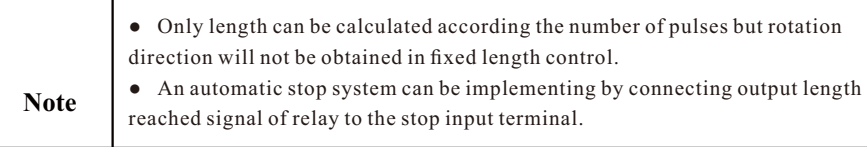

In the following figure, actual length is a monitored value.

 Actual length (FB-06) = Number of pulses sampled by S is divided by FB-07 (Number of pulses each meter).

 When actual length reaches the value set in FB-05, digital output terminal set for function 10 "Length reached" becomes on. Length reset can be implemented via S terminal set for function 28 "Length reset".

# **Figure 5-24 Fixed length control**

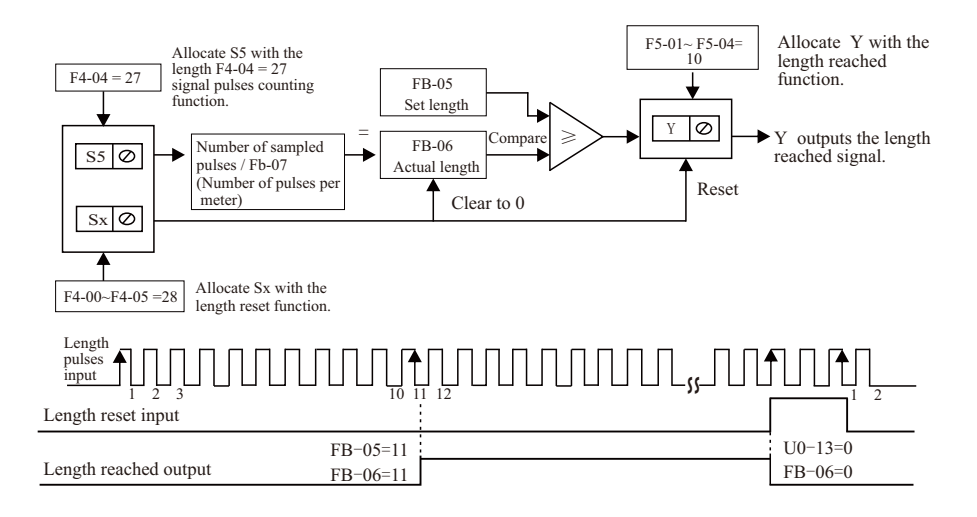

# **5.8.2 Counting**

 The drive has the counting function. The sampling S terminal must be set for function 25 "Counter input ". For high pulse frequency, use terminal S5.

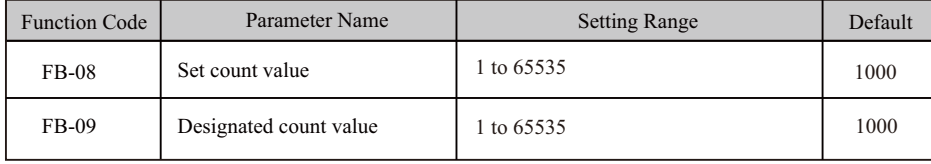

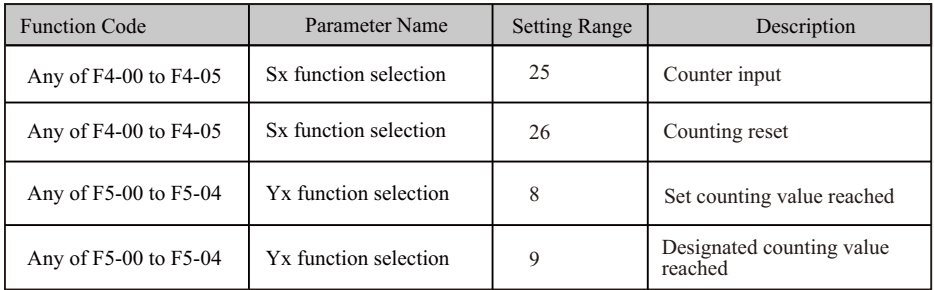

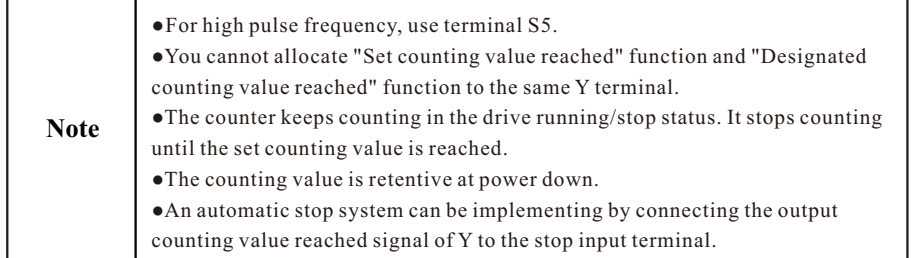

## **5.8.3 Motor 2 Parameters**

The drive supports driving two motors at different time. For the two motors, you can:

●Set motor nameplate parameters respectively

● Perform motor auto-tuning respectively

● Select V/F control or vector control respectively

● Set encoder-related parameters respectively

● Set parameters related to V/F control or vector control independently

You can select the desired motor parameter group in F0-24 or via a S terminal

1. Select the desired motor parameter group in F0-24.

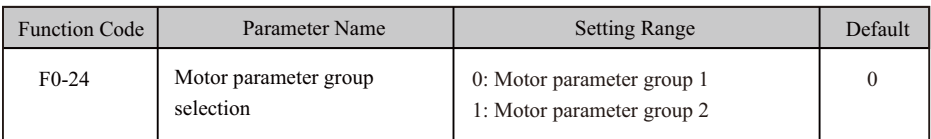

2. Select the desired motor parameter group via a S terminal.

 Set any S (F4-00 to F4-09) for function 41 "Motor selection". If the S is inactive, motor parameter group 1 is selected. If the S is active, motor parameter group 2 is selected.

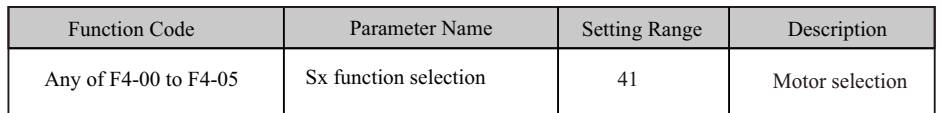

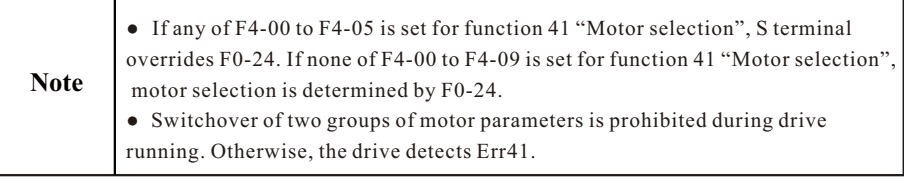

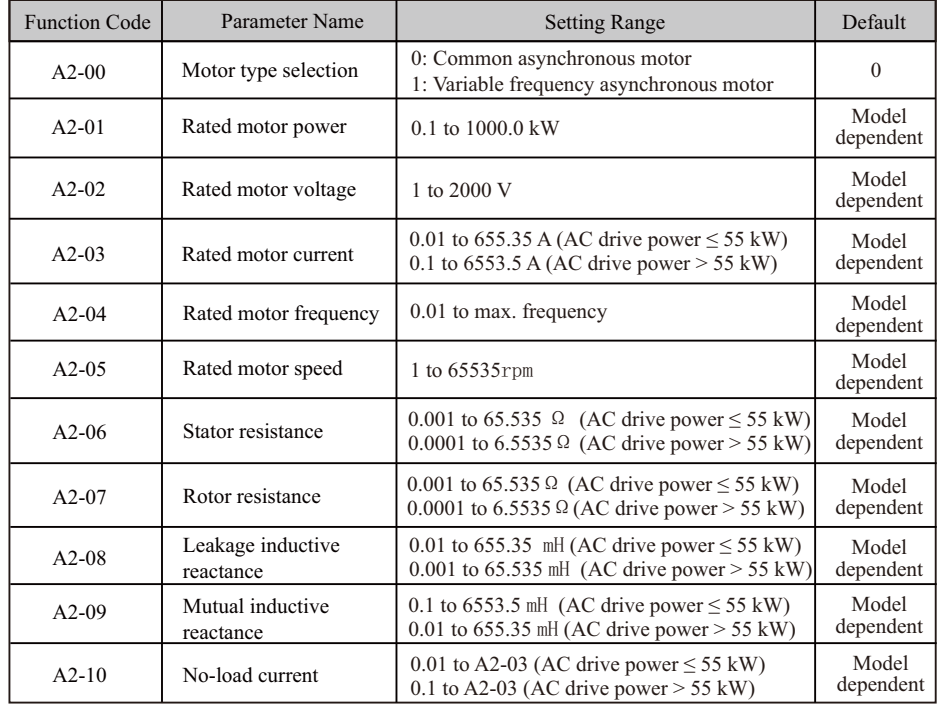

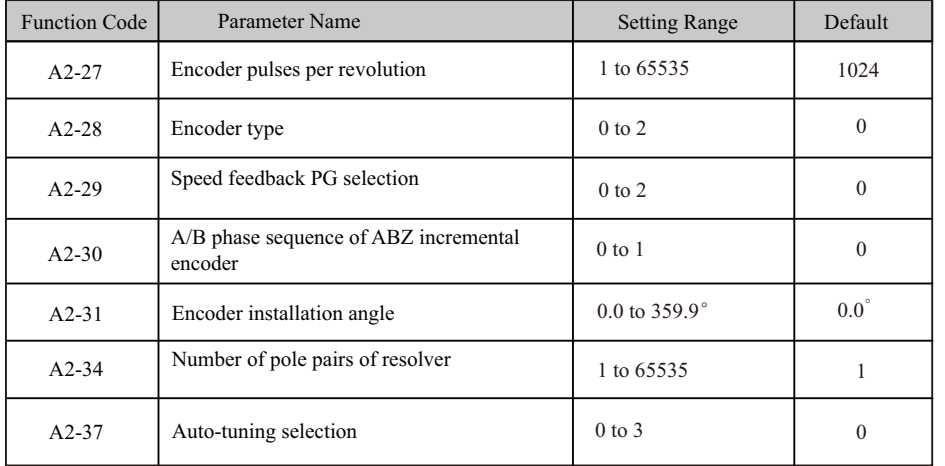

# **5.8.4 User Programmable Card**

1.Set whether user programmable card is valid.

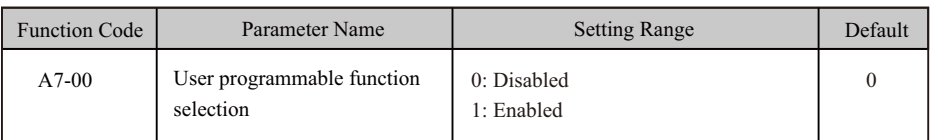

2. Set AI3 and AO2 function on user programmable card.

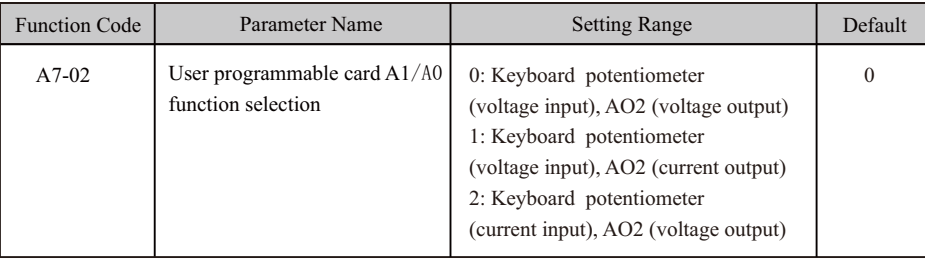

EC590 Function parameters description EC590 Function parameters description

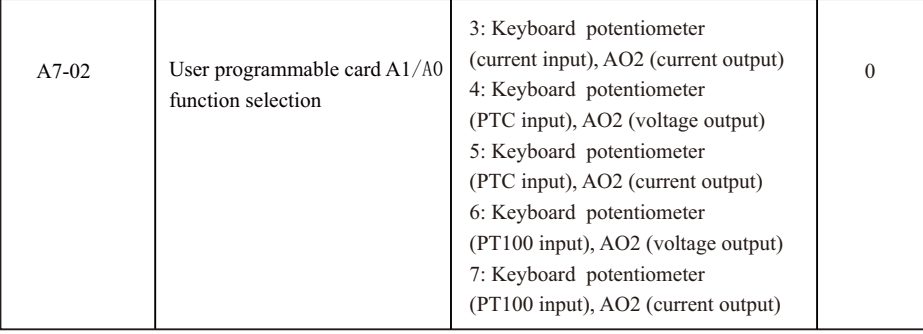

3. Set the AC drive output signals

When  $A7-00 = 1$  (user programmable card is enabled), you can set control source of output terminals (Y4R, relay, Y1, Y4P and AO1) of the AC drive in A7-01.

 When an output terminal is controlled by PLC program, output of terminal is determined by setting of corresponding function parameter A7-03/A7-04/A7-05.

 You can implement control of output terminal via PLC program by modifying A7-03/A7-04/ A7-05.

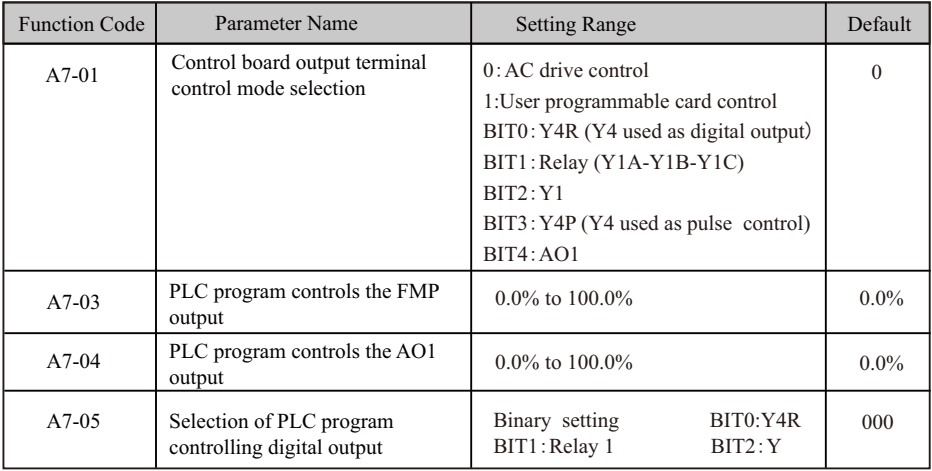

 The base value of A7-03 is F5-09 (Max. FMP output frequency). The base value of A7-04 is 10 V (voltage output) or 20 mA (current output).

### 4. Set running command

When F0-02 = 2 (the command source is communication) and A7-00 = 1 (the user programmable card is enabled), drive running is controlled by setting of A7-08.

 You can implement control of the AC drive via PLC program by operating corresponding D component.

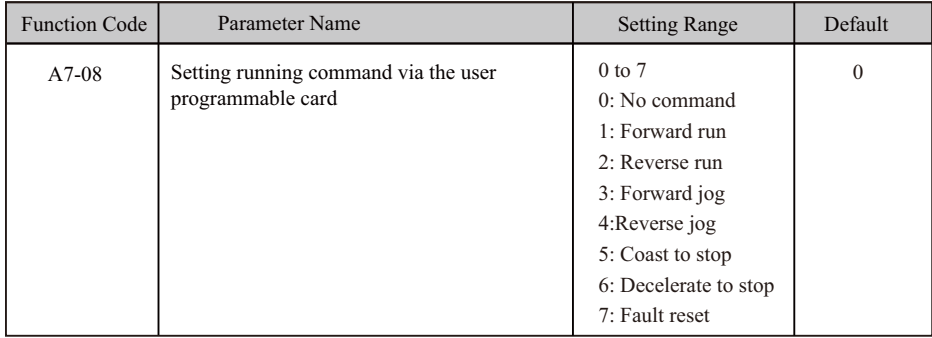

### 5. Set frequency reference

When frequency reference setting channel is communication and  $A7-00 = 1$  (user programmable card is enabled), frequency reference of the AC drive is determined by setting of A7-06.

 You can implement control of frequency reference of AC drive via PLC program by operating corresponding D component.

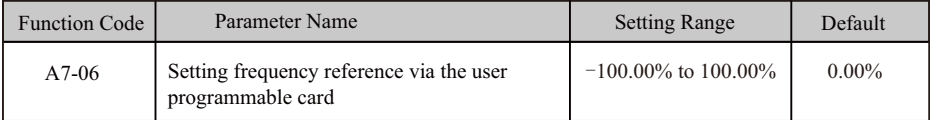

The base value of this parameter is F0-10 (Max. Frequency).

### 6. Set torque reference.

When torque reference setting channel is communication and  $A7-00 = 1$  (user programmable card is enabled), torque reference of the AC drive is determined by setting of A7-07.

 You can implement control of torque reference of AC drive via PLC program by operating corresponding D component.

| <b>Function Code</b> | Parameter Name                                               | <b>Setting Range</b> | Default |
|----------------------|--------------------------------------------------------------|----------------------|---------|
| $A7-07$              | Setting torque reference via the user pro-<br>grammable card | $-200.0\%$ to 200.0% | $0.0\%$ |

The base value of this parameter is rated motor torque.

### 7. Set user-defined faults.

When  $A7-00 = 1$  (user programmable card is enabled), you can set user defined faults Err80 to Err89 by operating corresponding D component to change setting of A7-09 in the range of 80 to 89.

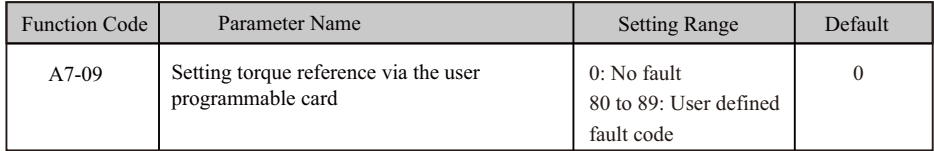

If setting of A7-09 is out of 80 to 89, the setting will not take effect.

### **5.8.5 Master and Slave Control**

 The master and slave control is designed for multi-drive application, where system is driven by multiple AC drives and motor shafts are coupled by gear, chain or conveyor belt.

 The load is averagely allocated to AC drives in master and slave control. The external control signal need be connected to the master only, and the master controls the slaves via communication.

 The master must be in speed control and the slaves follow the torque or speed reference of the master.

● When motor shafts are connected rigidly by chain or gear, the slaves must work in torque control to remove speed difference amongst drives.

● When motor shafts are connected flexibly, the slaves must work in speed control because slight speed difference amongst AC drives is allowed.

 When master and slaves are in speed control, droop rate must be used. Figure 5-25 Rigid/Flexible connection of the master and slave

The master is in speed control.

Flexible connection of the master and slave

The slave follows the speed reference of the master.

Rigid connection of the master and slave

- The master is in speed control.
- The slave follows the torque reference of the master.

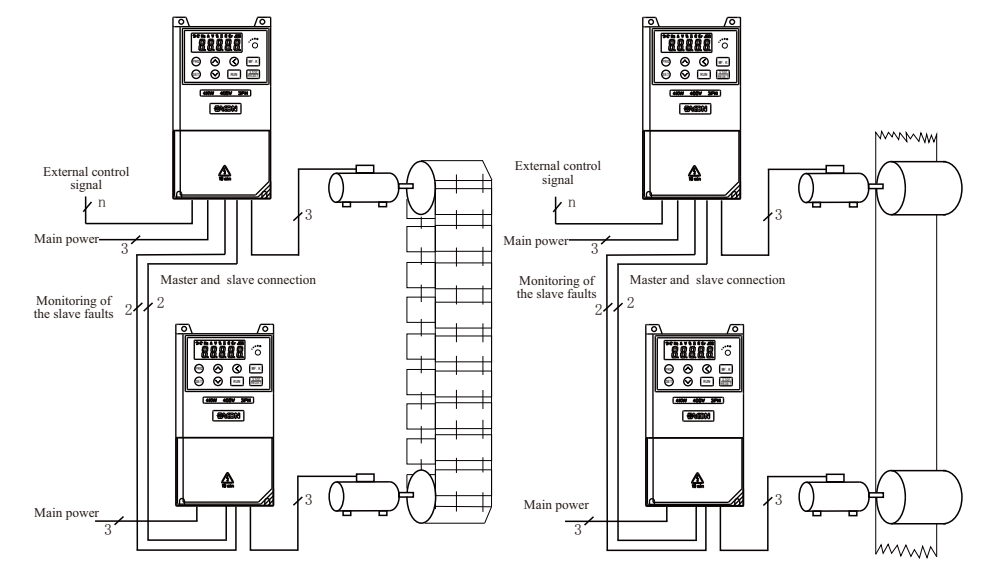

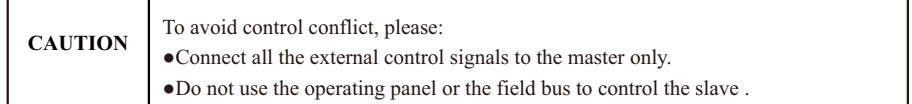

### ■ InstallationFigure 5-26 Connection of the master and slaves

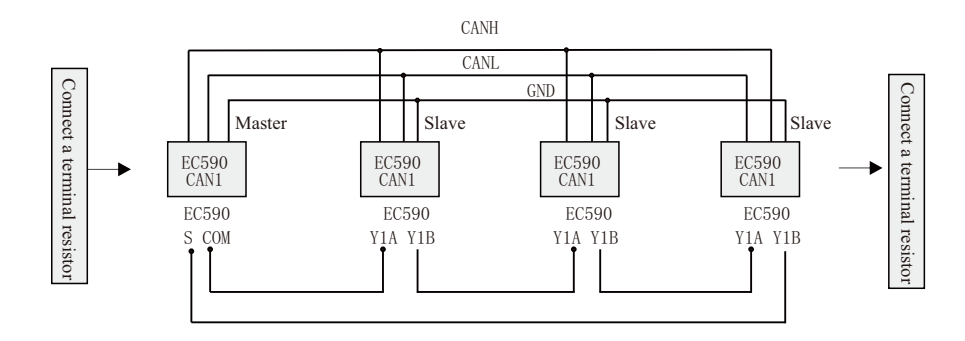

■ Parameter Setting

● Rigid connectionFor master in speed control, perform the following settings. Note that only setting of F2-10 can be modified.

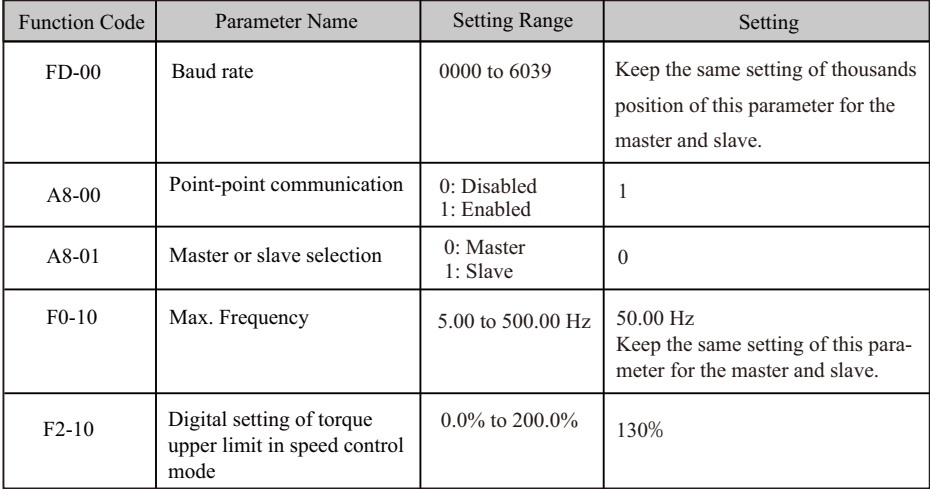

 For slave in torque control, perform the following settings. Note that only setting of F2-10 can be modified, and setting of A0-03 must be consistent with that of F2-10 for the master.

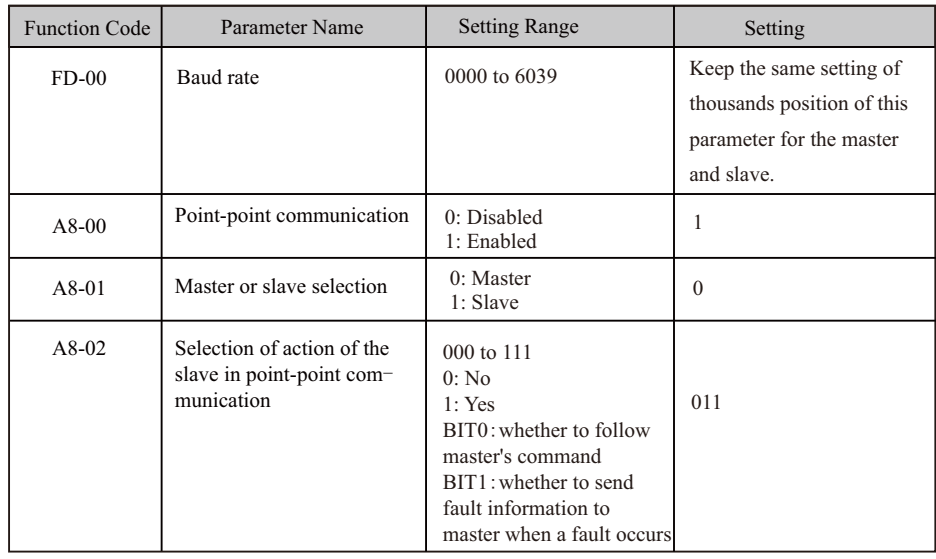

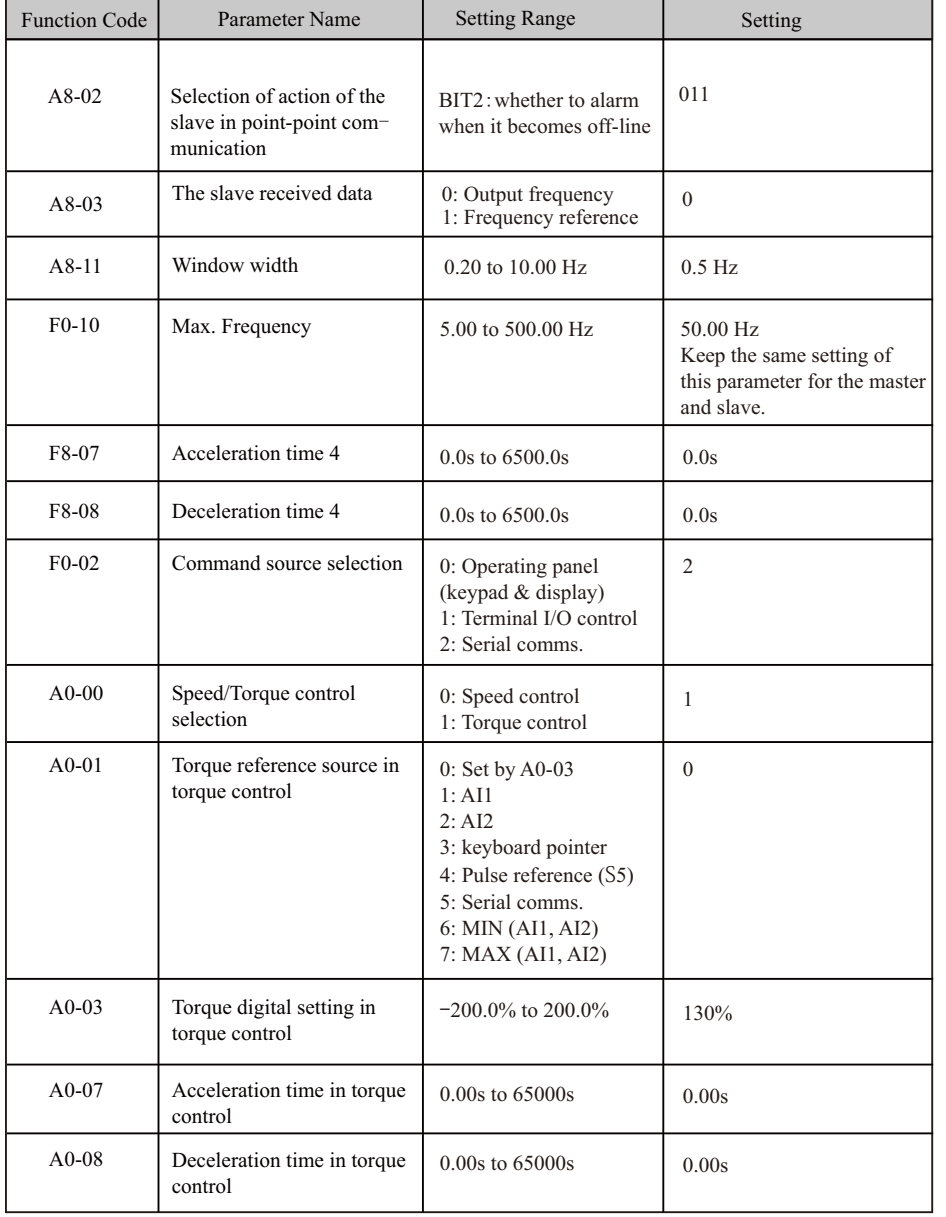

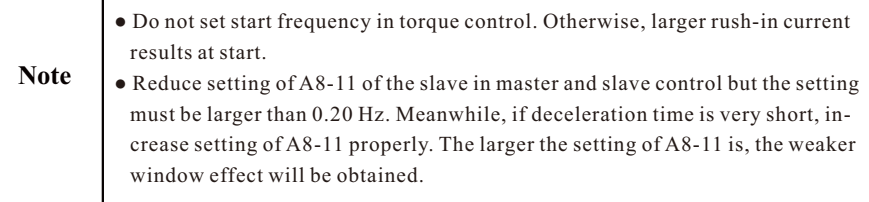

Set initial value to half of rated motor slip. You can obtain rated motor slip according to the following formulas:

Number of pole pairs of motor (take an integer) = (60 x rated motor frequency)/rated motor speed Synchronous motor speed = (60 x rated motor frequency)/number of pole pairs of motor

Rated motor slip = (synchronous motor speed - rated motor speed)/synchronous motor speed x rated motor frequency

### ● Flexible connection

 For the master in speed control, perform the following settings. Note that only the setting of F8-15 can be modified.

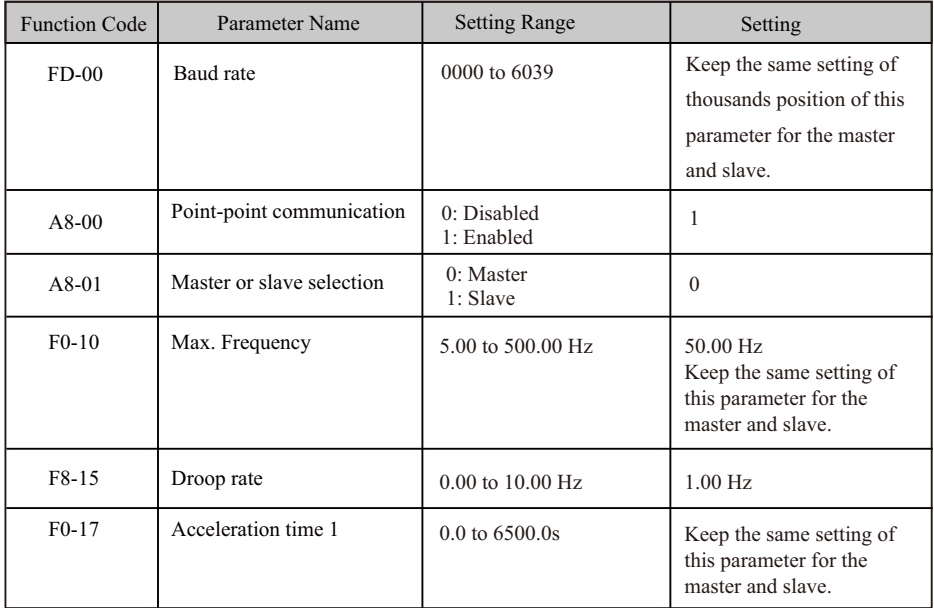

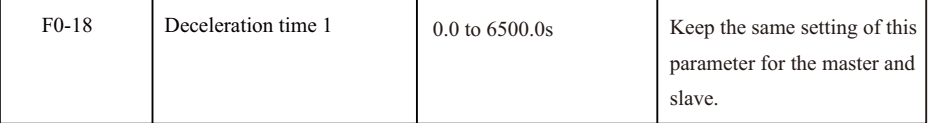

 For slave in speed control, perform the following settings. Note that only setting of F8-15 can be modified.

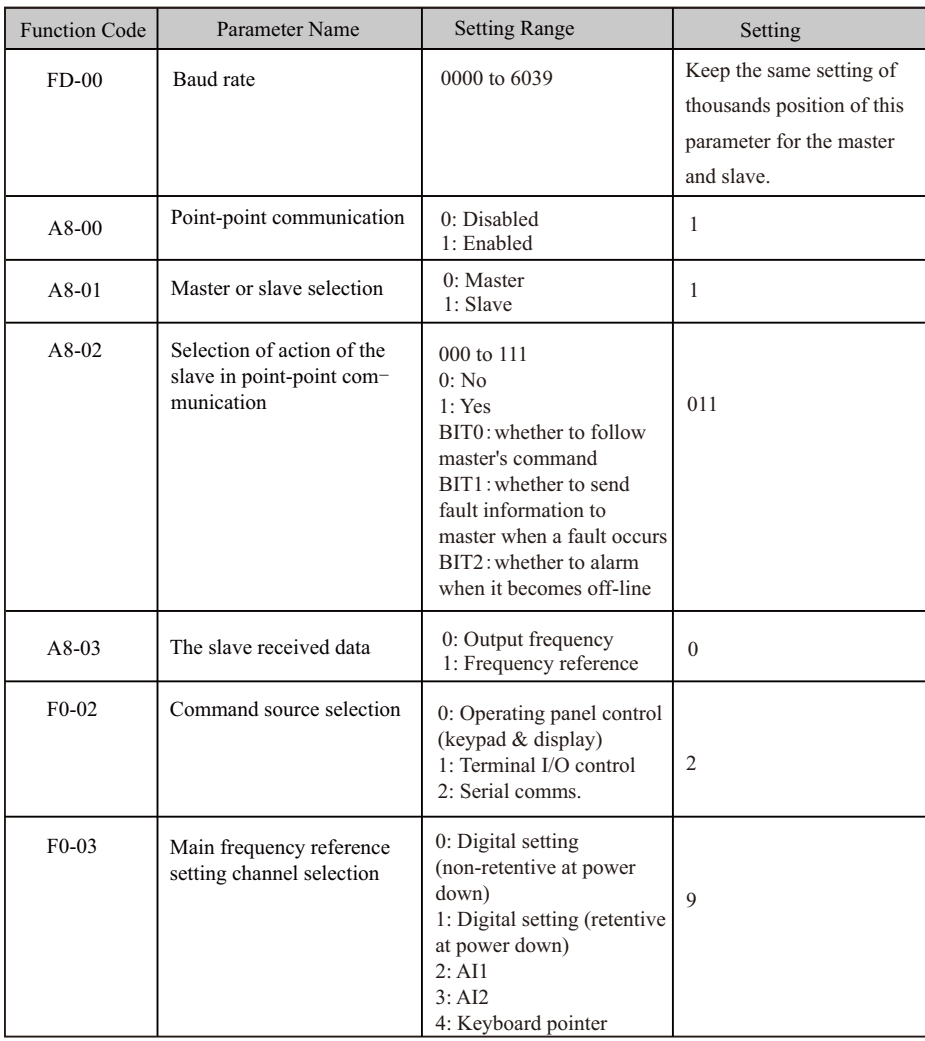

EC590 Function parameters description EC590 Function parameters description

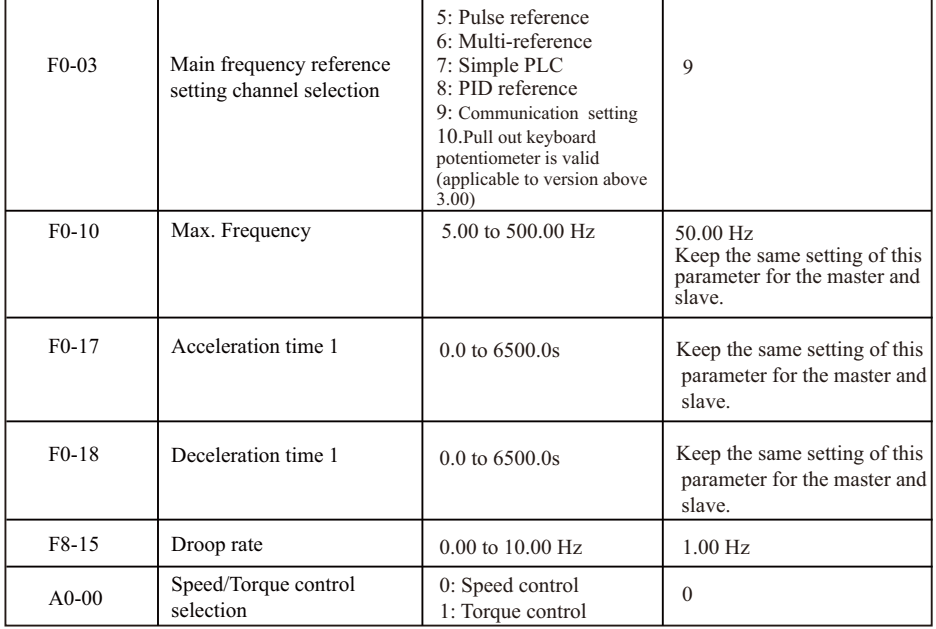

Droop Control

 The droop control function aims at balancing the load level of two motors that drive the same load. This function is required only when both master and slave are in speed control.

 A proper droop rate is gradually obtained during drive running. Therefore, do not set F8-15 to a very large value. Otherwise, steady speed will decline obviously when load is very large. You must set this parameter in both master and slave.

**Figure 5-27 Relationship between droop rate and output torque**

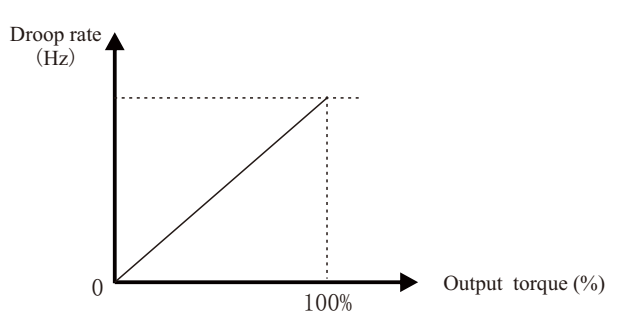

- Droop speed = rated motor frequency x output torque x droop rate
- Actual AC drive frequency = frequency reference droop speed

 Suppose that F8-15 is set to 10%, rated motor frequency is 50 Hz, and output torque is 50%. Actual drive frequency =  $50$  Hz –  $50$  x  $50\%$  x  $(1.00/10)$  = 47.5 Hz.

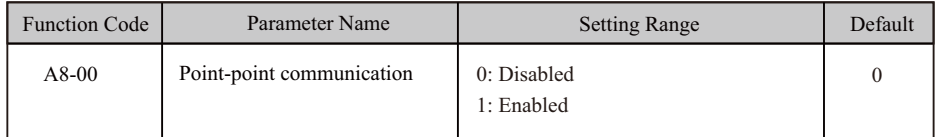

This function parameter determines whether to enable point-point communication.

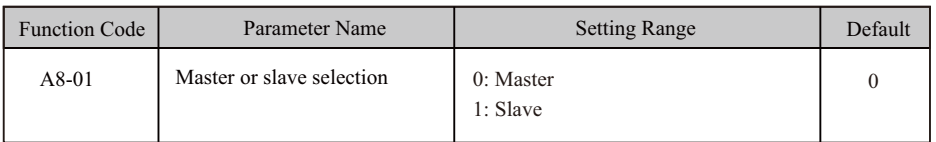

This function parameter determines whether the AC drive is master or slave.

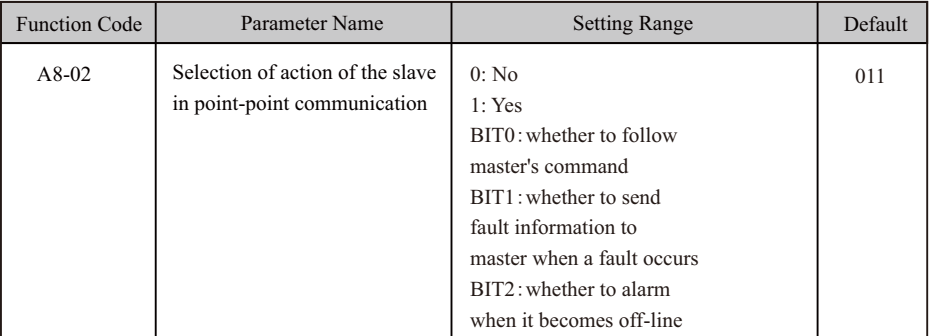

When AC drive is the slave (A8-01 = 1) in serial comms. control (F0-02 = 2), this function determines whether it follows the master to run/stop, whether it sends fault information to the master when a fault occurs, and whether it alarms when it becomes offline.

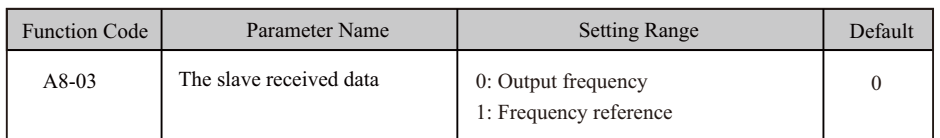

 $\bullet$  A8-03 = 0: If F8-15  $\neq$  0, the master sends its frequency after droop control to the slave. It is applicable to droop control or speed synchronization control (slave in speed control). In load sharing control (slave in torque control), the master sends its output frequency to the slave. In this case, ensure  $F8-15=0$ .

 $\bullet$  A8-03 = 1: The master sends its frequency reference to the slave.

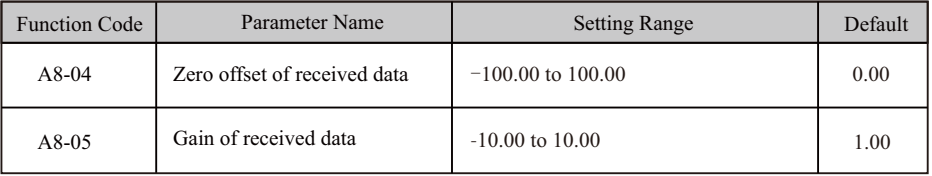

These two function parameters correct received data. When  $A0-00 = 0$ , they correct frequency reference. When  $A0-00 = 0$ , they correct torque reference.

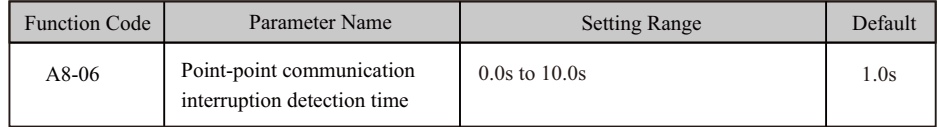

 This function parameter sets time required to detect communication interruption of the master or slave. To disable the detection function, set this parameter to 0.

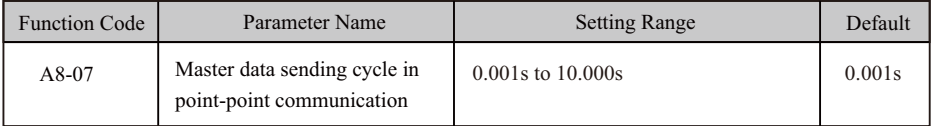

This function parameter sets data sending cycle of the master in point-point communication.

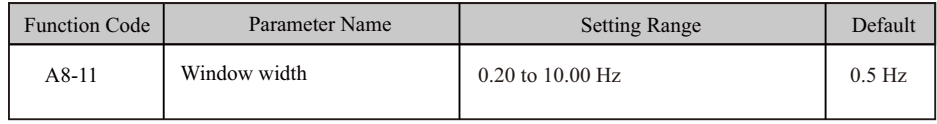

This function parameter is effective only for the master and slave control mode. Modify the setting to ensure synchronization of the master and slave speed within window width.

# **5.9 Control Circuit Terminals**

# **5.9**.**1 Function of S Terminals**

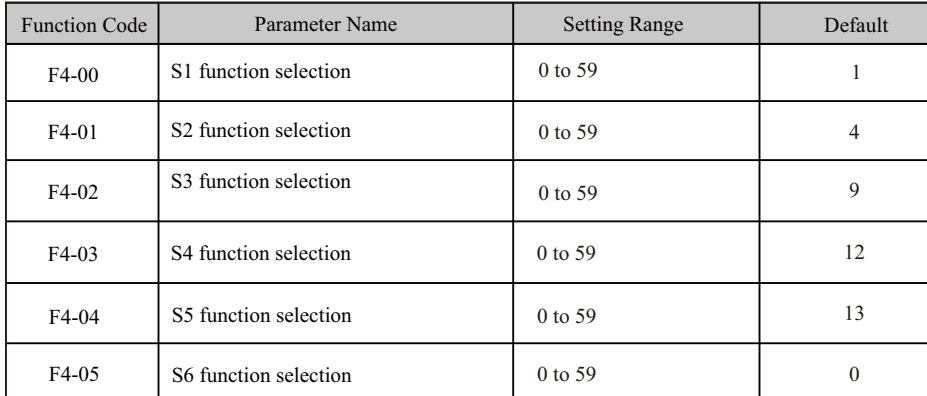

The functions of digital input terminals are described in the following figure.

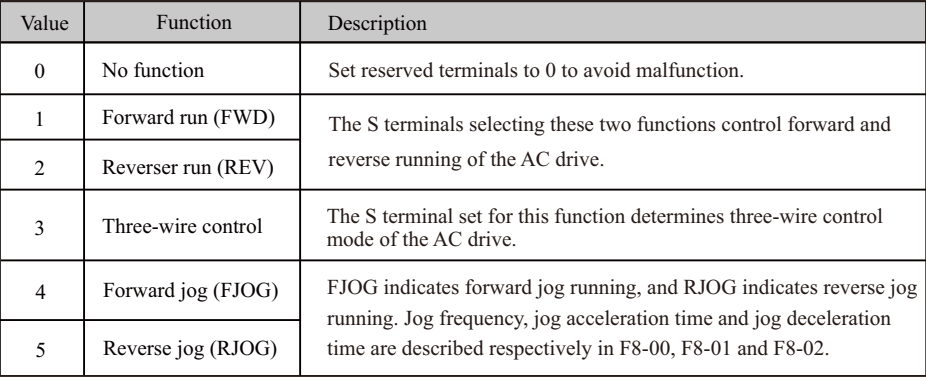

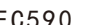

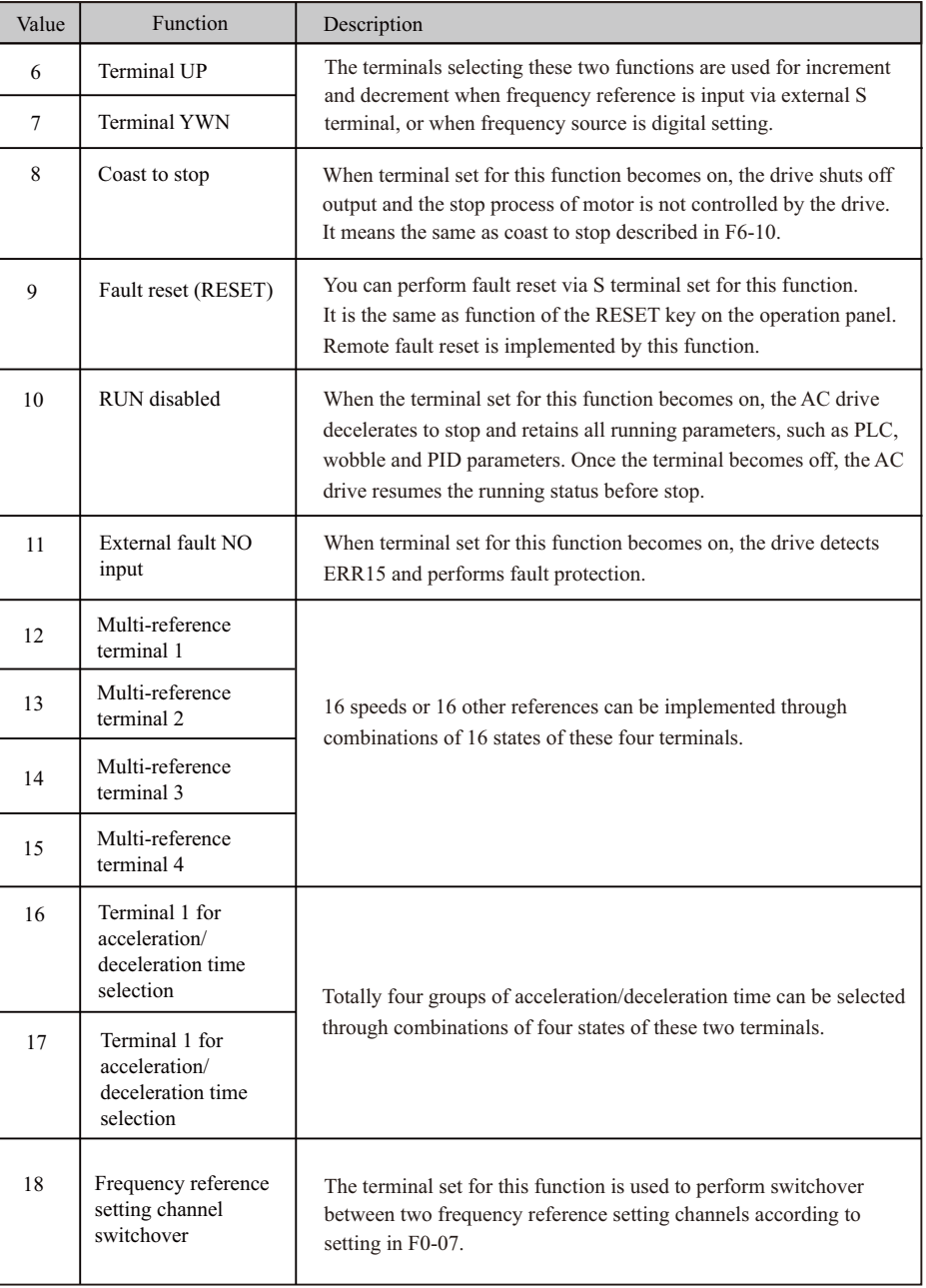

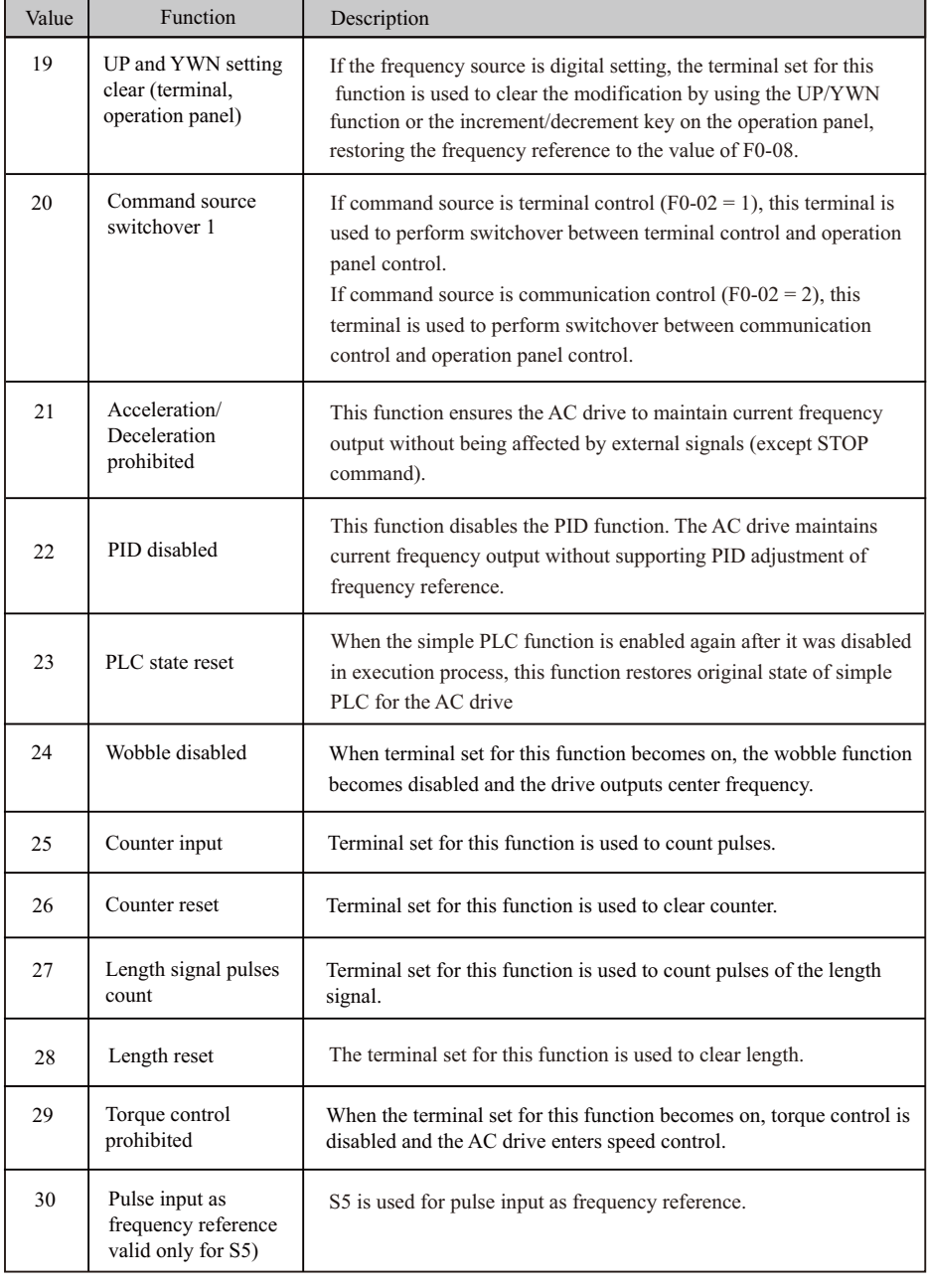

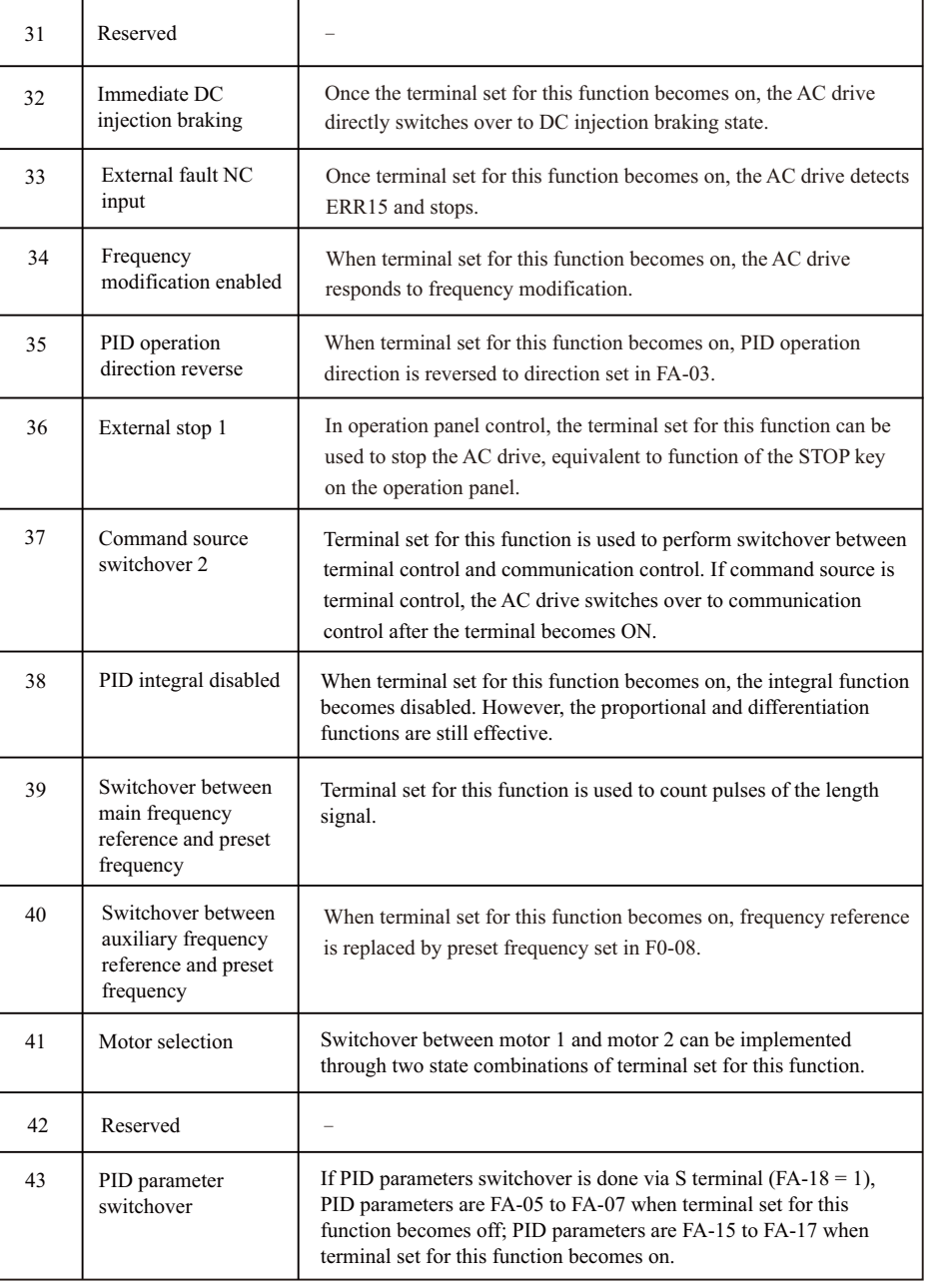

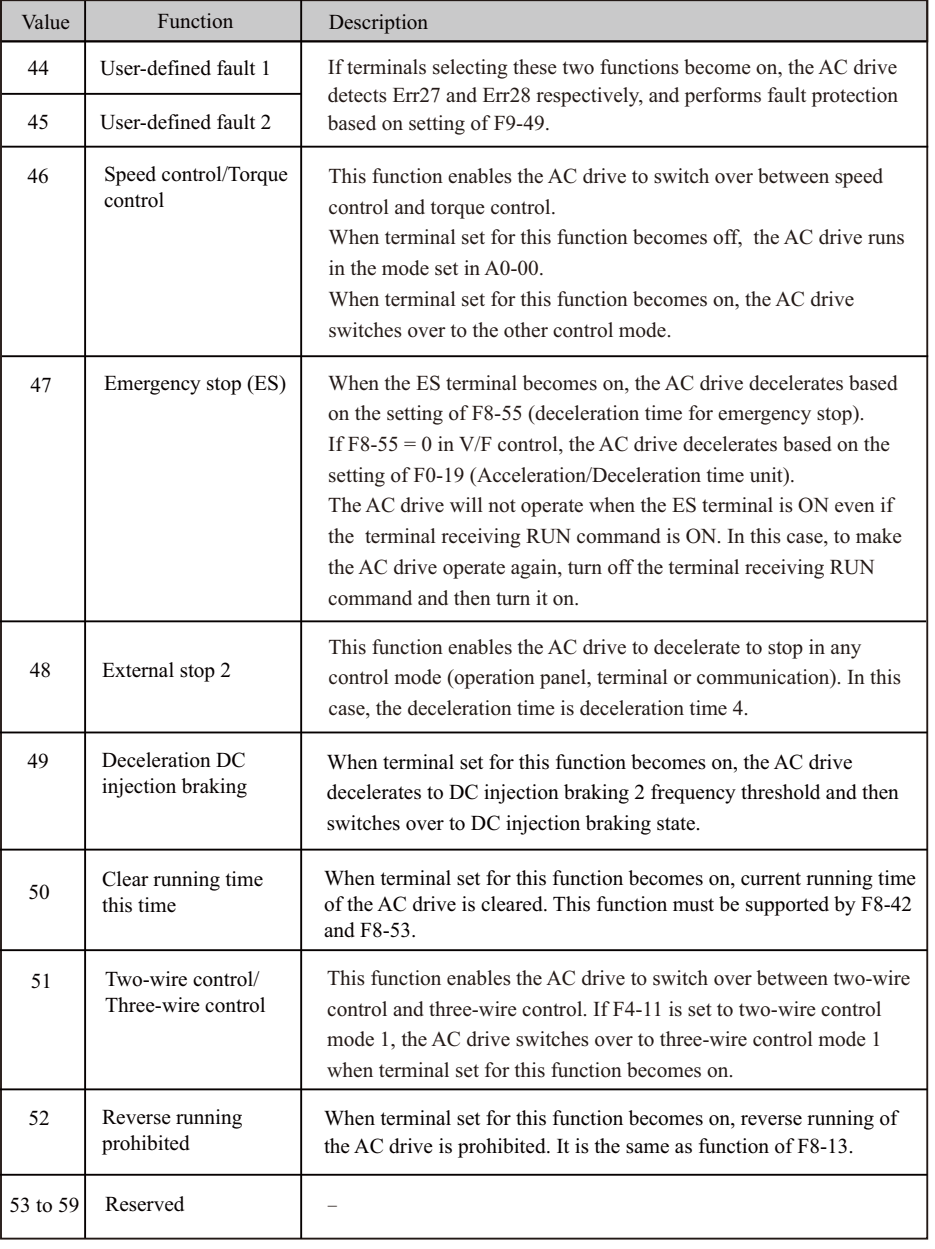

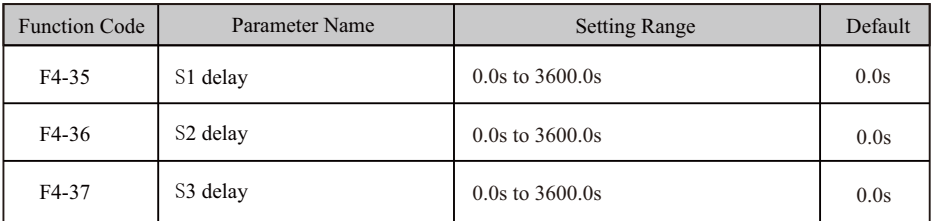

 When state of S terminals changes, these three function parameters set delay time of the change. Now the drive supports delay function on S1, S2 and S3 only.

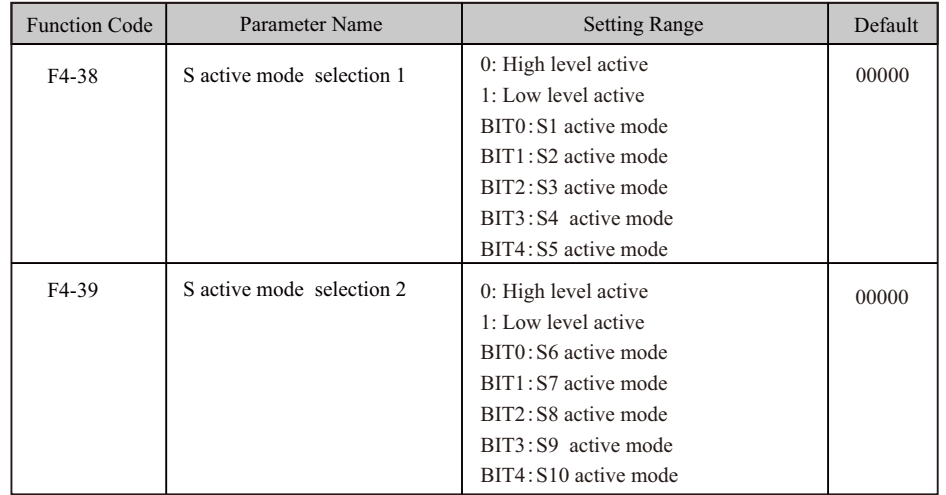

These two function parameters set active mode of S terminals.

 $\bullet$  0: High level active

If a high level voltage is applied to S terminal, the S signal will be seen as active. That is, the S terminal becomes active when being connected with COM, and inactive when being disconnected from COM.

● 1: Low level active

If a low level voltage is applied to S terminal, the S signal will be seen as active. That is, the S terminal becomes active when being disconnected from COM, and inactive when being connected with COM.

# **5.9.2 Function of Y Terminals**

 The drive provides a digital output (Y) terminal, an analog output (AO) terminal, a relay terminal and an Y4 terminal (either high-speed pulse output or open-collector output).

Extra AO terminal (AO2), relay terminal (relay2) and Y terminal (Y2) are provided by the I/O extension card.

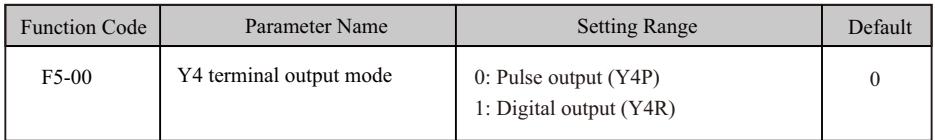

 This function parameter is a programmable multiplexing terminal and determines whether Y4 terminal is high-speed pulse output (Y4P) or open-collector output (Y4R). When used for highspeed pulse output, max. output frequency is 100 kHz.

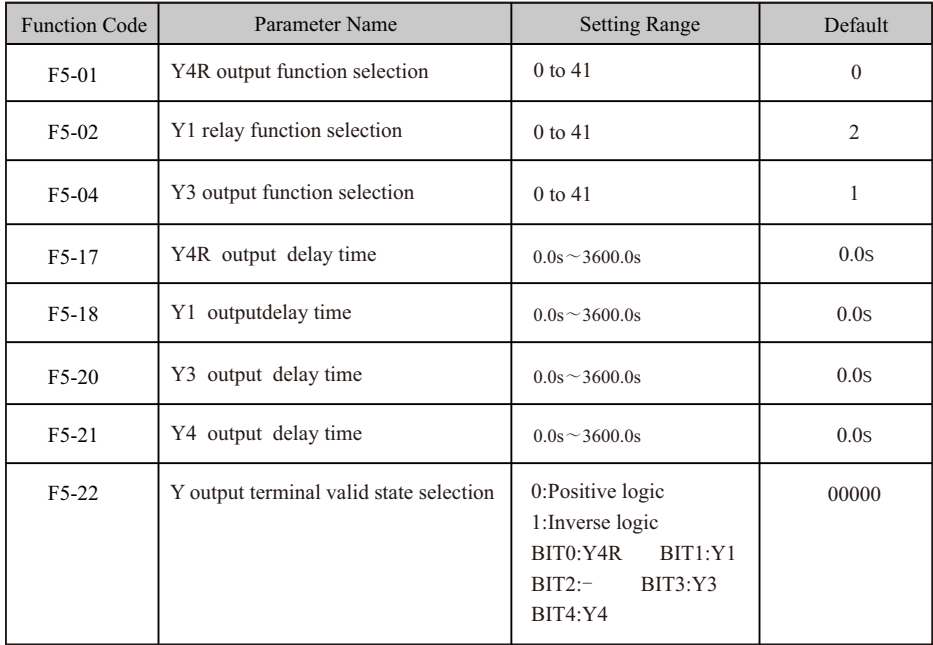

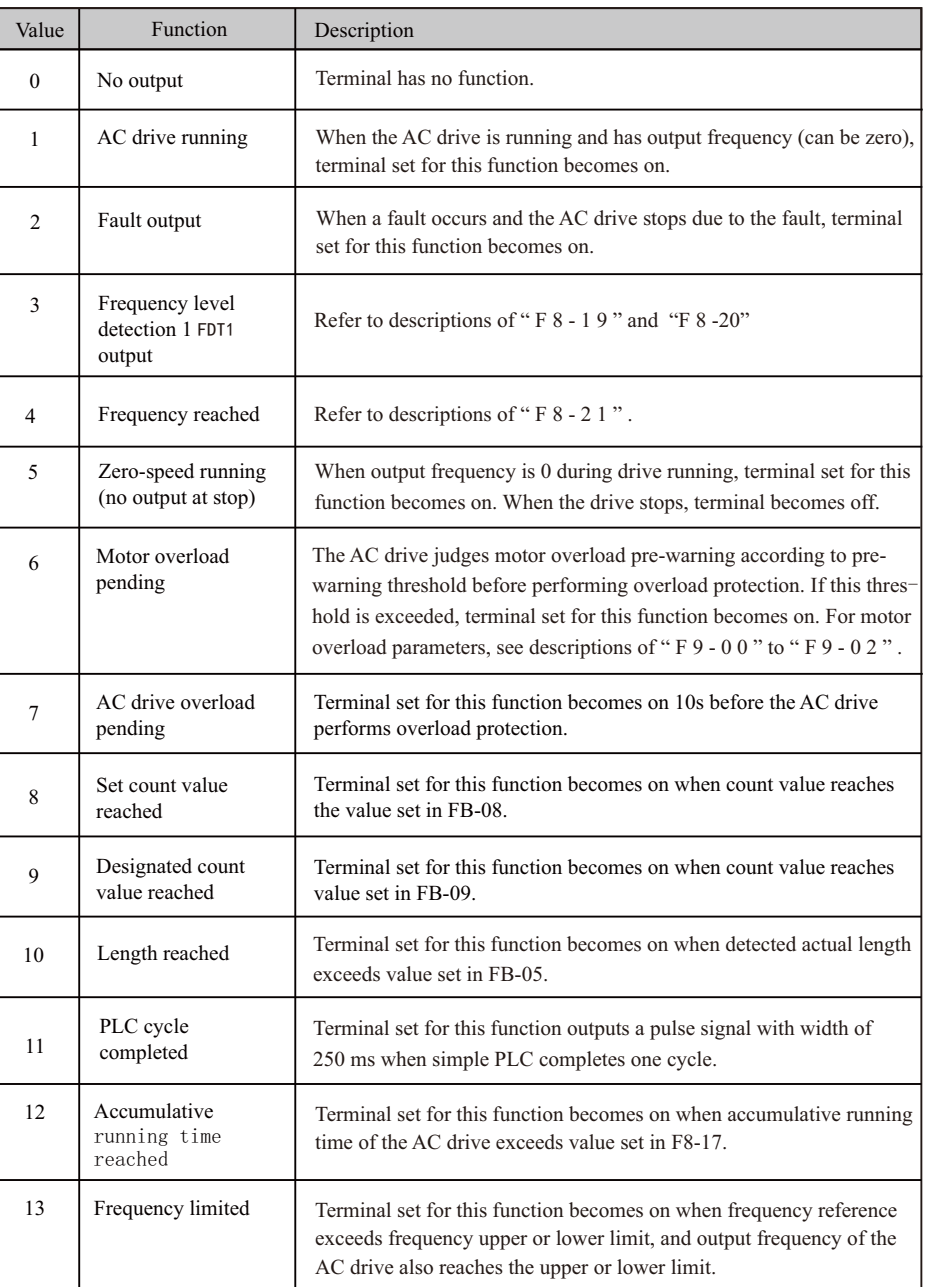

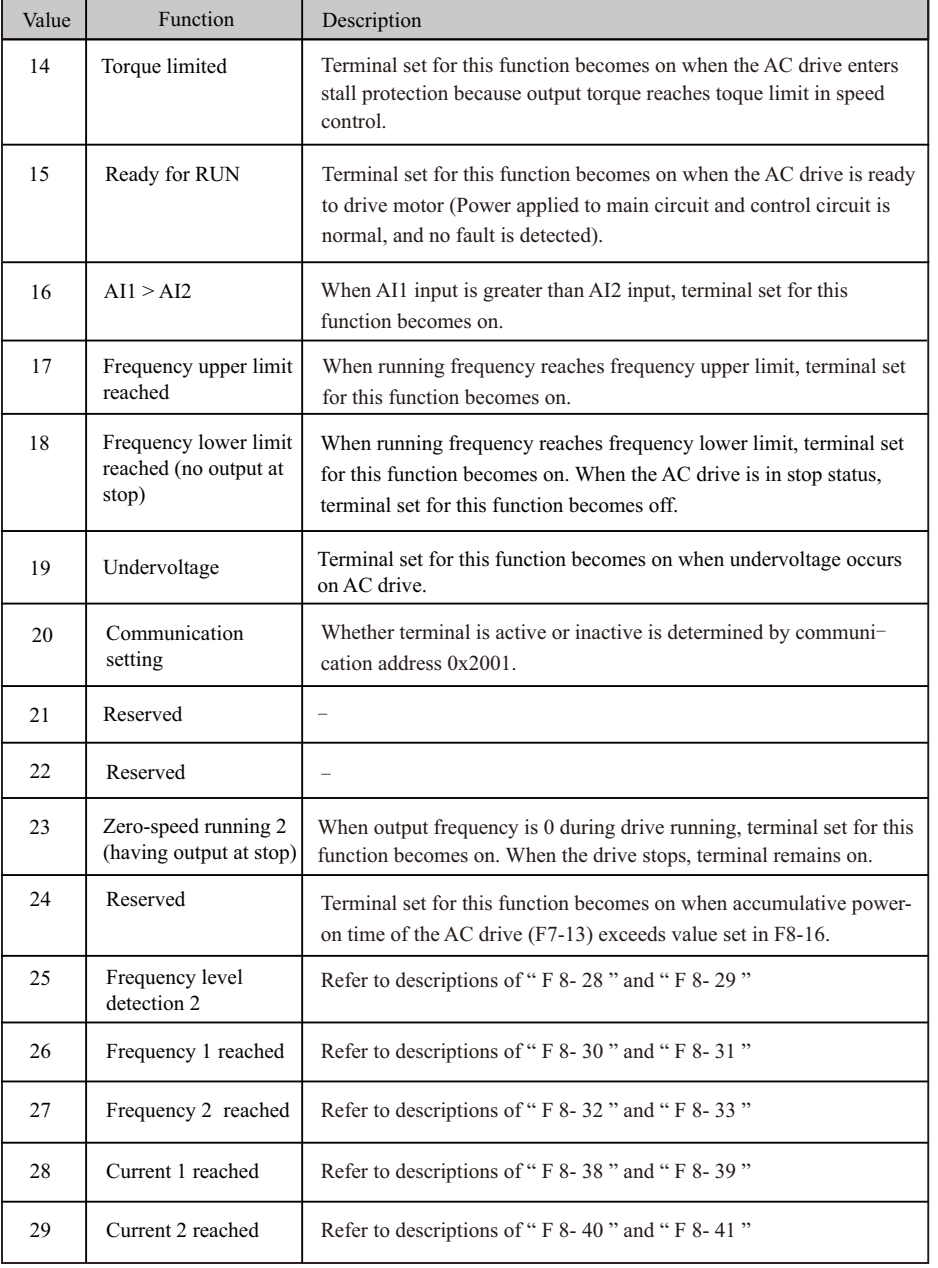

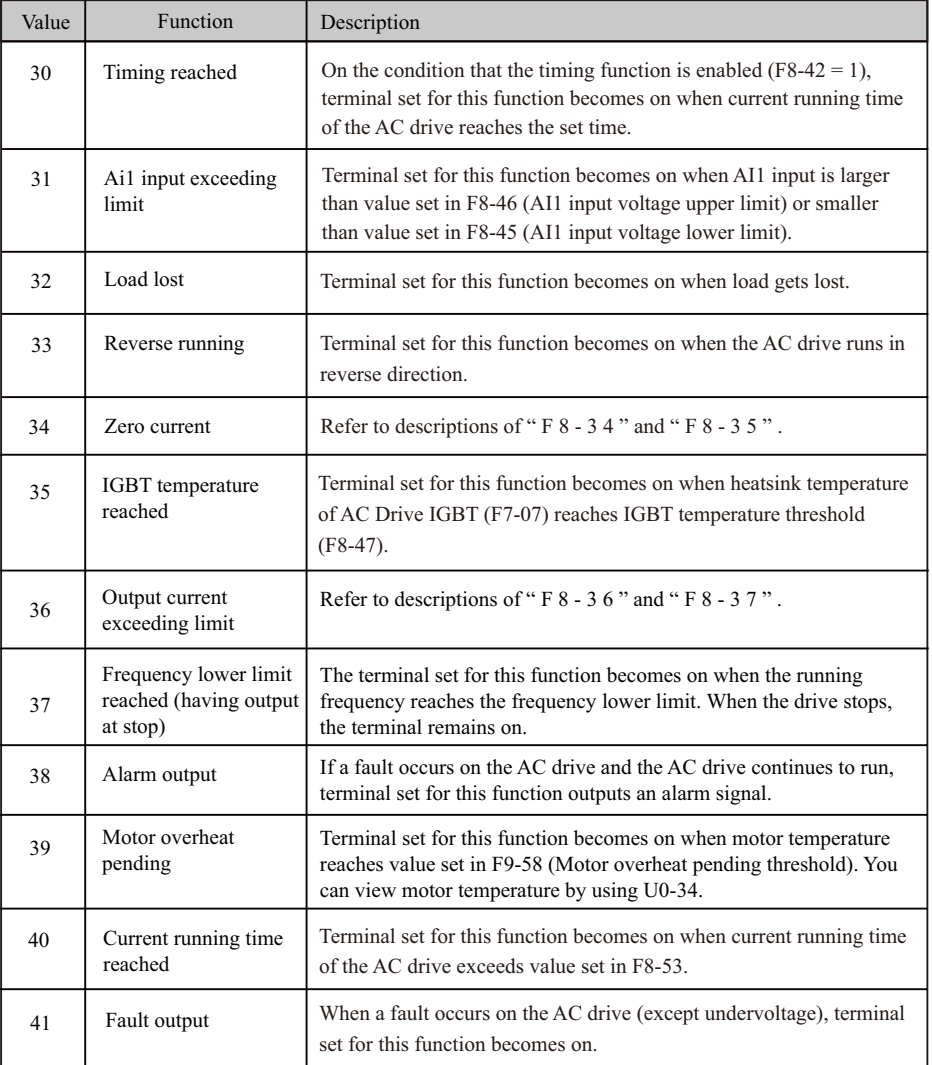

# **5.9.3 Function of VS Terminals**

 VS terminals have the same functions as S terminals do. They can be used for multi-functional digital inputs.

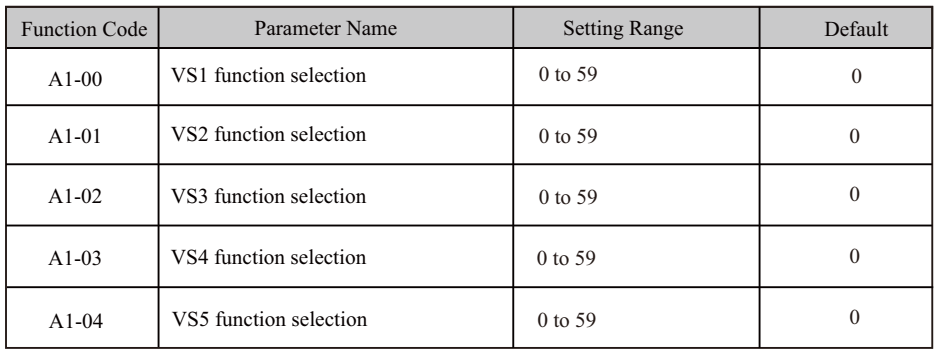

 These function parameters set function to the five virtual S terminals VS1 to VS5, which have the same digital input functions (0 to 59) as ten S terminals do. For more details, see description of " F 4 - 0 0 " to " F 4 - 0 5 ".

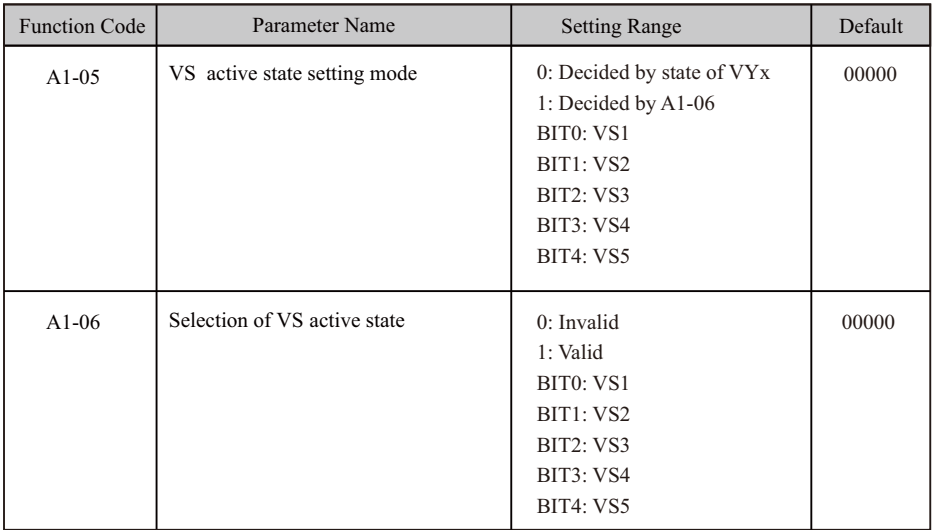

These function parameters determine active mode of VS1 to VS5.

 VS terminals have the same functions as S terminals do. They can be used for multi-functional digital inputs.

●0: Decided by state of VYxTo enable the AC drive to detect a fault and stop when input from AI1 input reaches limit, perform the following settings:

– Set A1-00 to 44 to set VS1 for function 44 "User-defined fault 1".

– Set A1-05 to xxx0 to determine VS1 active state by state of VYx.

– Set A1-11 to 31 to set VY1 for function 31 "AI1 input exceeding limit".When input from AI1 reaches limit, VY1 becomes on. Then, VS1 becomes on and the AC drive receives user-defined fault.

● 1: Decided by A1-06To enable the AC drive to automatically enter running status after power-on, perform the following settings:

– Set A1-00 to 1 to set VS1 for function 1 "Forward RUN (FWD)".

– Set A1-05 to xxx1 to determine VS1 active state by state of A1-06.

– Set F0-02 to 1 to use terminal control as command source.

– Set F8-18 to 0 to disable start protection.

 After completing initialization at power-on, the AC drive detects that VS1 set for function FWD is active. This means the AC drive receives forward run command from VS1 and starts forward running.

# **5.9.4 Function of VY Terminals**

 VY terminals have the same digital output functions (1 to 41) as Y terminals do. The VY can be used together with VSx to implement some simple logic control.

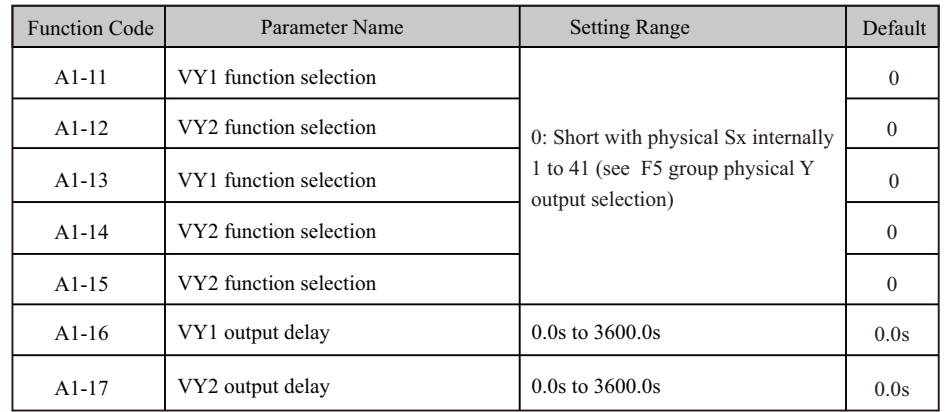

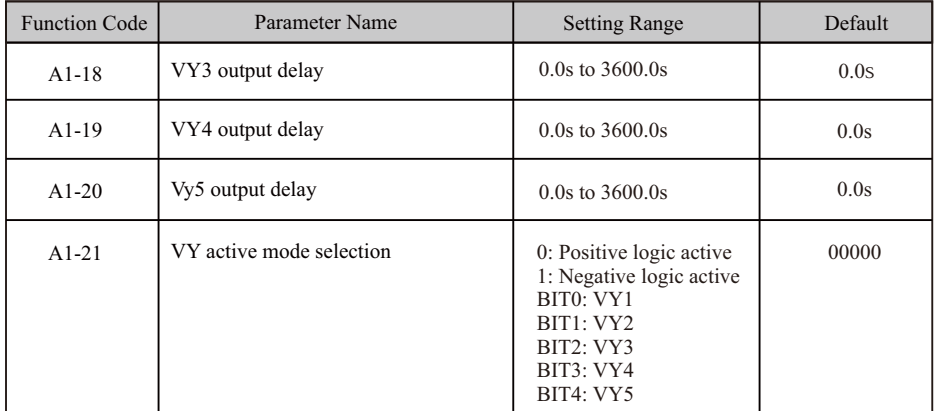

# **5.9.5 Function of the AI Terminals**

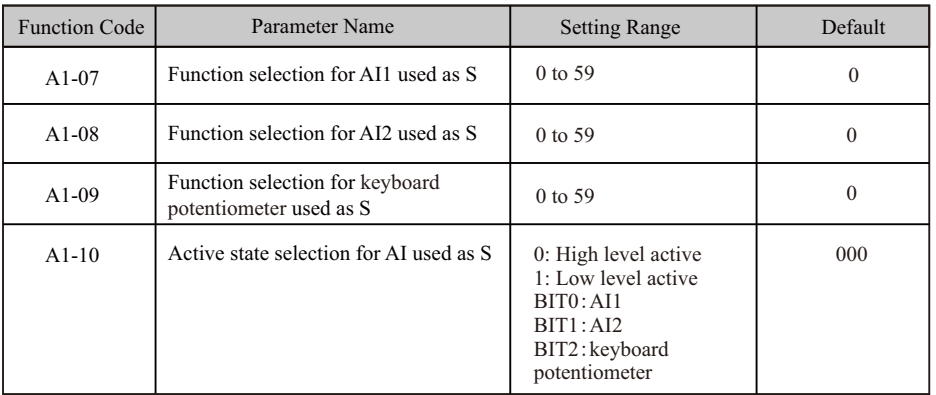

# **5.9.6 Function of the AO and Pulse Output Terminals**

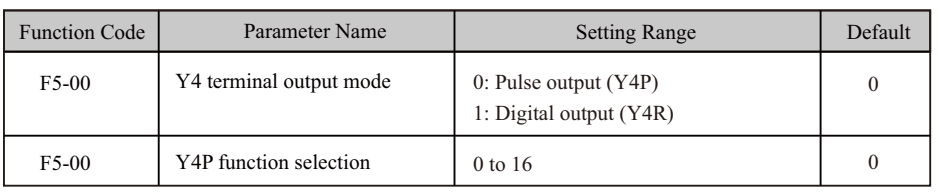

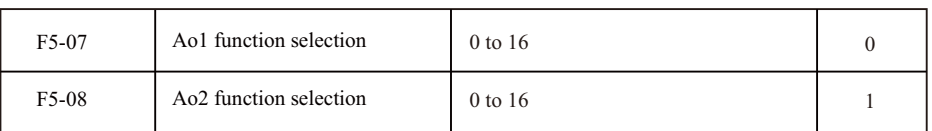

 These parameters select the function of the pulse output terminal and the two analog output terminals.

 The pulse output frequency range of the Y4P terminal is 0.01 kHz to F5-09 (Max. Y4P output frequency). F5-09 must be set in the range of 0.01 to 100.00 kHz.

The output range of AO1 and AO2 is 0 to 10 V or 0 to 20 mA.

The functions of the three terminals are listed in the following table.

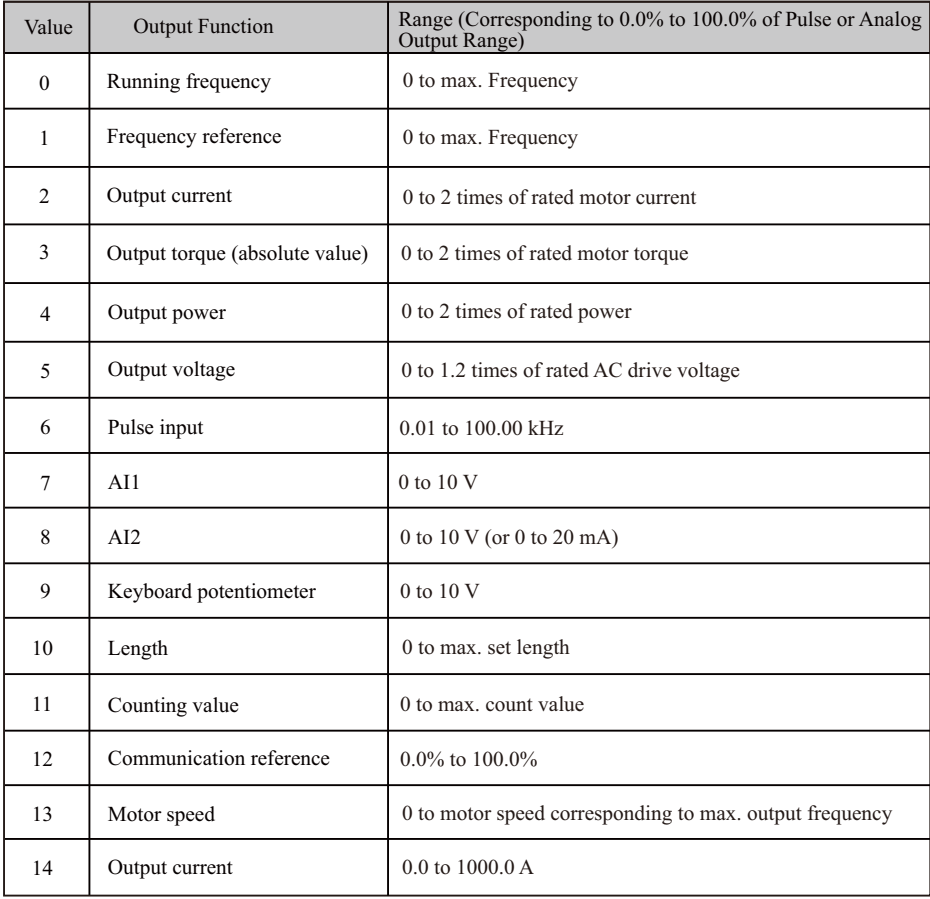

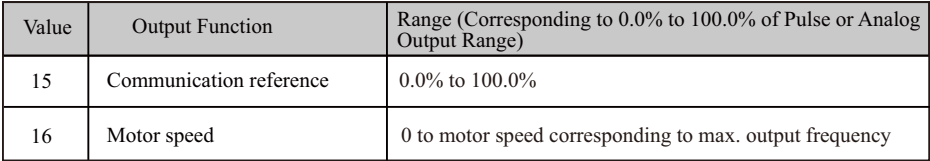

Max. value in the range indicates Xmax in the following formulas to calculate AO gain and AO zero offset coefficient. **Note**

# **5.10 Communication**

# **5.10**.**1 RS485 card and RS485 communication protocol**

 This part is the content of communication, which is used to control the operation of the inverter, the status of the inverter and the setting of related parameters. Read and write function code parameters (some function codes cannot be changed, only for manufacturers to use or monitor).

Function code parameter address marking rules.

 The rules are represented by the function code group number and label as the parameter address: High byte: F0~FF (group F), A0~AF (group A), 70~7F (group U) low byte: 00~FF

 For example: F0-16, the communication address is F010H; among them, F0H represents the parameters of the F0 group, and 10H represents the value of the serial number 16 in the function group converted to hexadecimal;

 Note: Group F: neither can read parameters nor change parameters; Group U: can only read, can not change parameters.

 Some parameters cannot be changed when the inverter is in the running state; some parameters cannot be changed regardless of the state of the inverter; when changing the function code parameters, pay attention to the range, unit, and related instructions of the parameters.

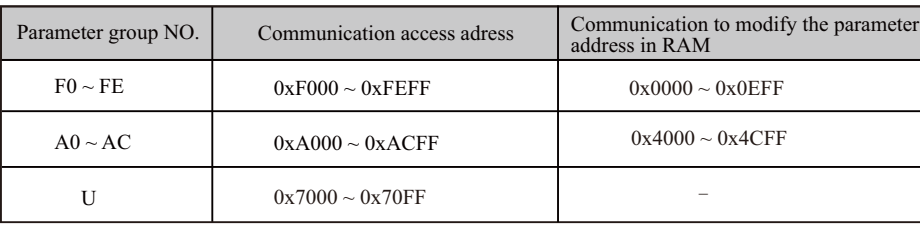

Note, since the EEPROM is frequently stored, the service life of the EEPROM will be reduced.

 Therefore, some parameters do not need to be stored in the communication mode, just change the value in the RAM.

 If it is a parameter of group F, to realize this function, just change the high-order F of the parameter address to 0. If it is a group A parameter, to realize this function, just change the high-order A of the parameter address to 4. The corresponding parameter address are expressed as follows:

High byte:  $00 \sim 0$ F (group F),  $40 \sim 4$ F (group A) low byte:  $00 \sim FF$  such as parameter F3-12 is not stored in EEPROM, and the address is 030C parameter A0-05 is not stored in EEPROM, and the address is 4005; this address can only be used for writing to ARM, but not for reading, when reading, it is invalid adress.

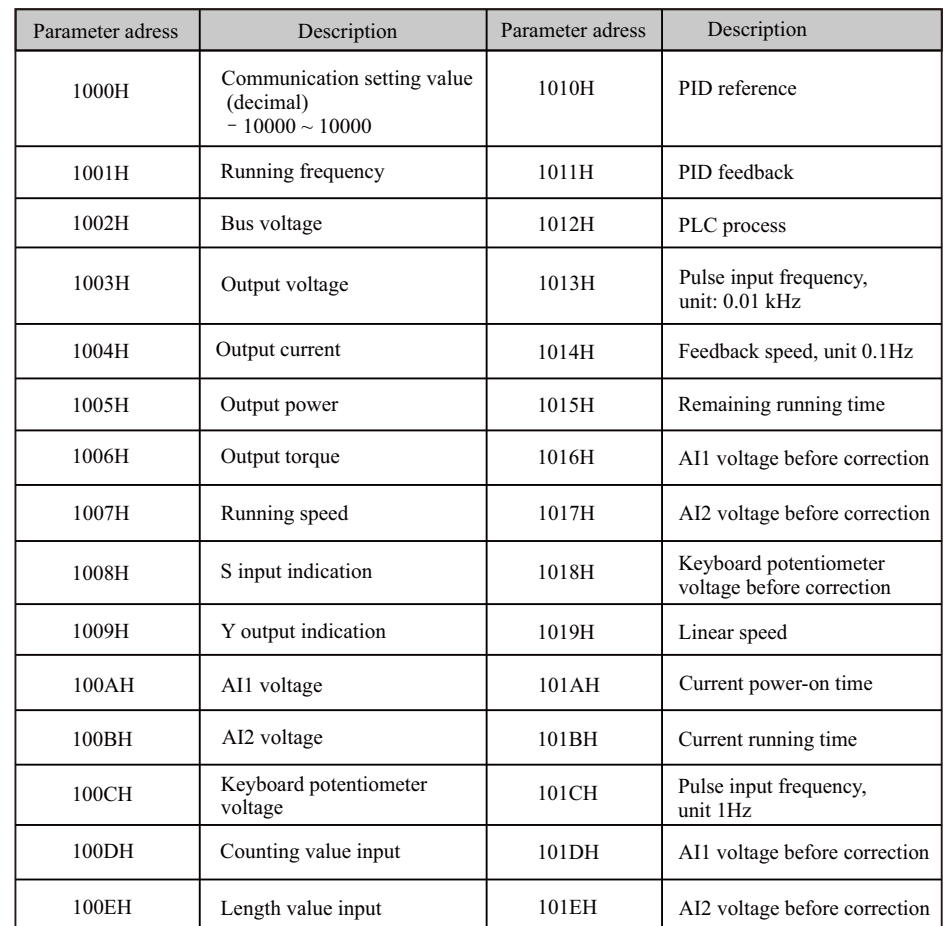

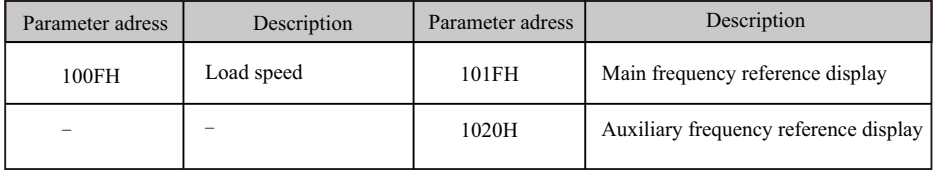

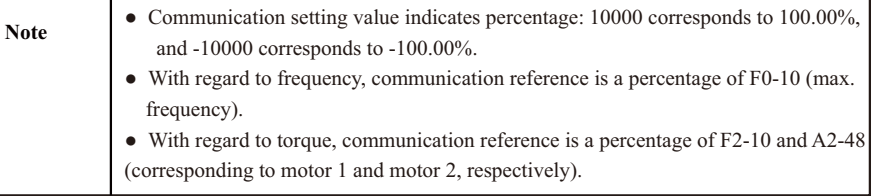

Control command input to AC drive (write-only):

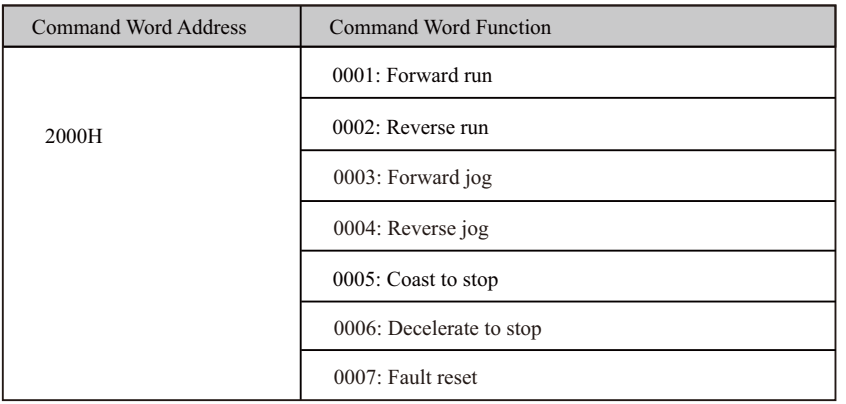

Read AC drive state (read-only):

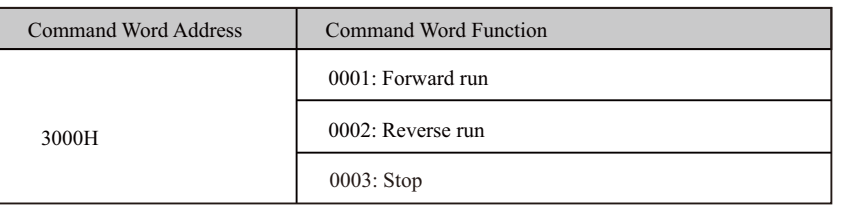

 Parameter lock password verification: if the actual password value is returned, it means that the password verification is passed.(If there is no password, that is the password is 0, the check returns 0000H)

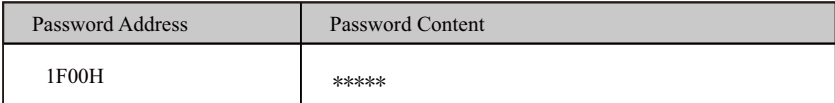

Y terminal control (write-only)

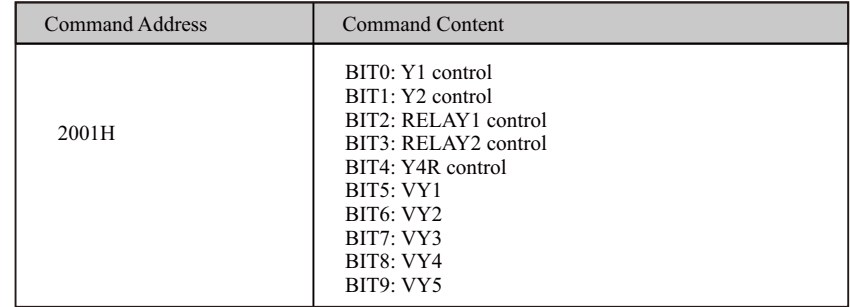

AO1 control (write-only)

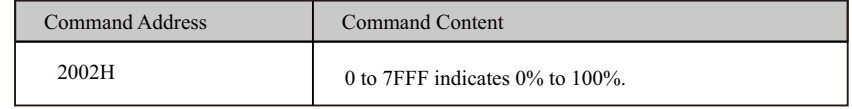

AO2 control (write-only)

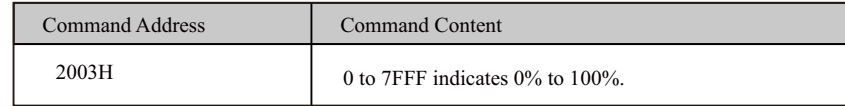

Pulse output control (write-only)

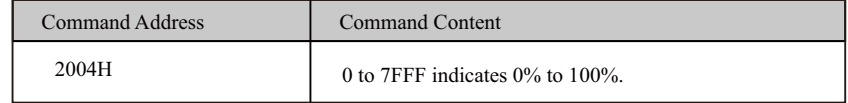

## AC drive fault description

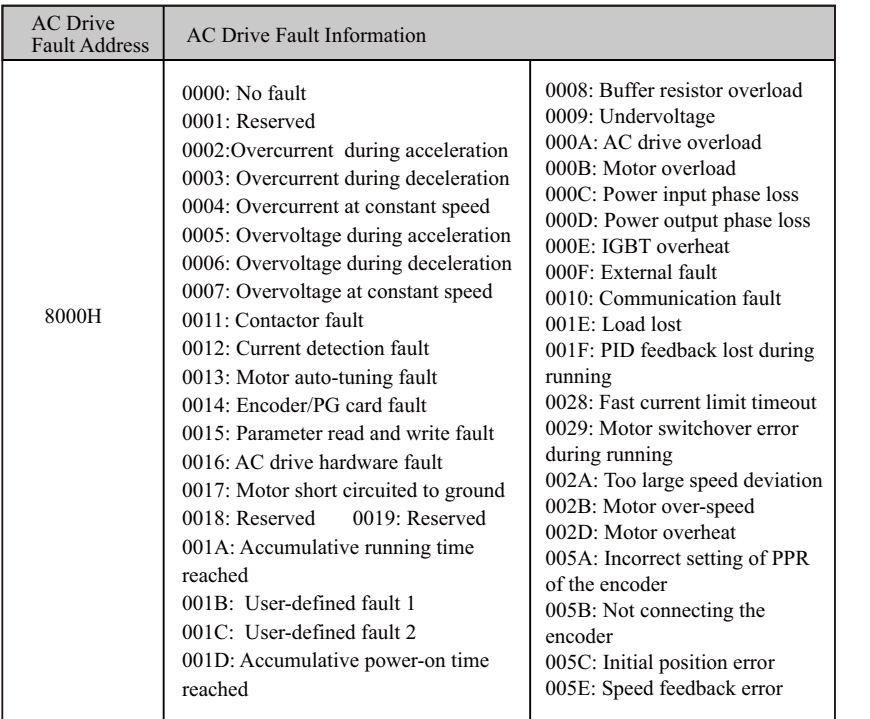

# **5.10**.**2 FD Communication Parameter Description**

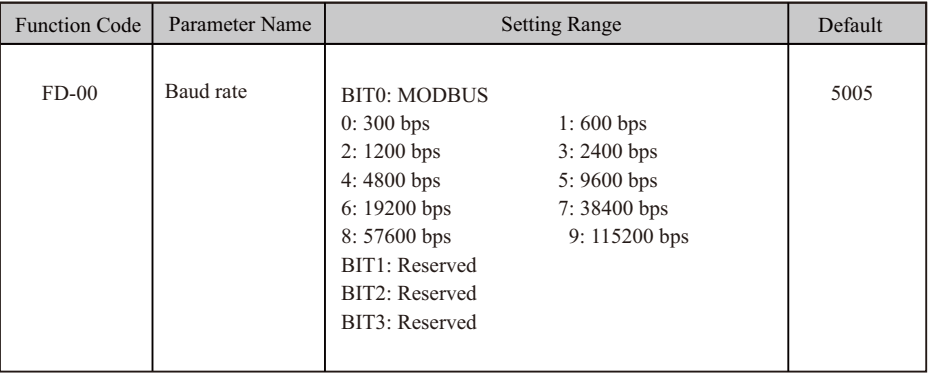

This parameter is used to set transmission speed between host computer and AC drive.

 Note that baud rate of host computer must be the same as that of AC drive. Otherwise, communication shall fail. The higher baud rate is, the faster communication will be.

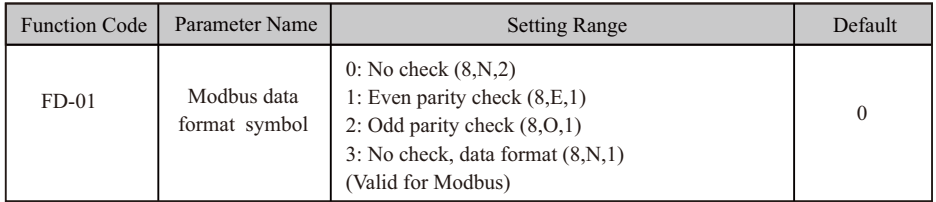

 Note that data format of host computer must be the same as that of AC drive. Otherwise, communication shall fail.

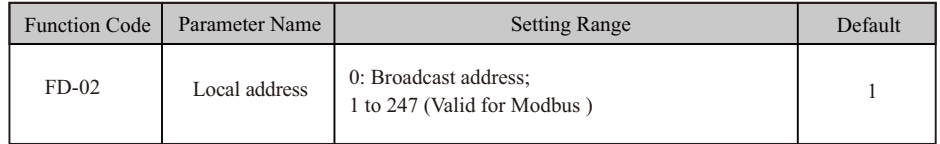

This parameter is used to set address of AC drive. This address is unique (except broadcast address), which is basis for point-to-point communication between host computer and AC drive.

When local address is set to 0 (that is, broadcast address), AC drive can only receive and execute broadcast commands of host computer, but will not respond to host computer.

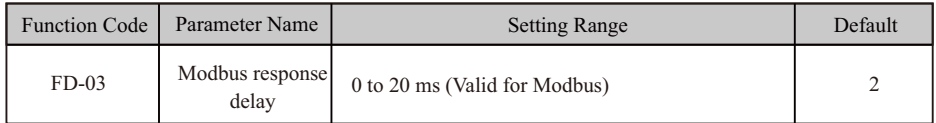

This parameter sets interval between AC drive completing receiving data and AC drive sending data to host computer. If response delay is shorter than system processing time, system processing time shall prevail. If response delay is longer than system processing time, system sends data to host computer only after response delay is up.

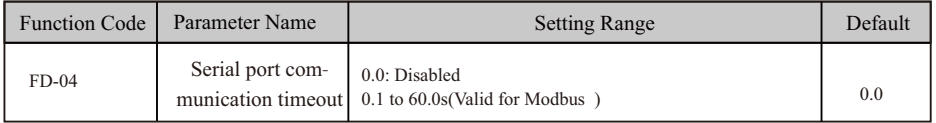

When AC drive does not receive communication signal within time set in this parameter, it detects communication timeout fault (Err16).

When this parameter is set to 0.0s, system does not detect communication timeout.

Generally, this parameter is set to 0.0s. In applications with continuous communication, you can use this parameter to monitor communication status.

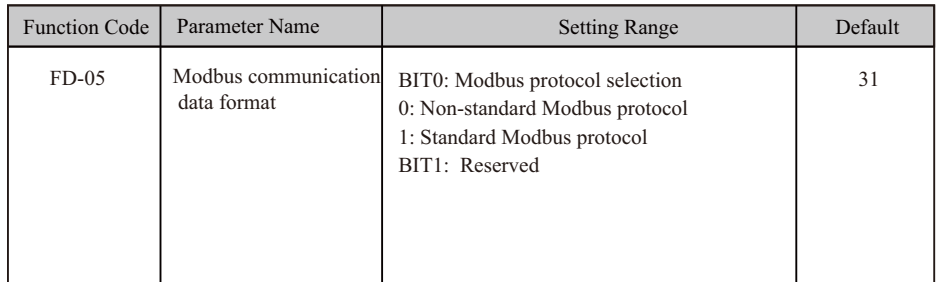

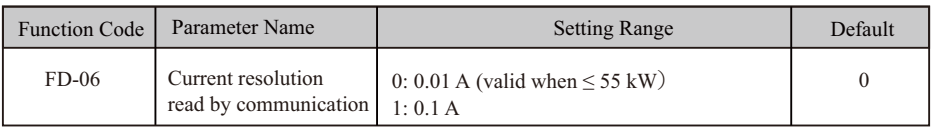

This parameter is used to set unit of output current read by communication.

# **5.11 Auxiliary Function**

## **5.11.1 Jog**

Jog is used to test equipment. In jog running, F6-00 must be set to 0 (direct start) and F6-10 must be set to 0 (Decelerate to stop).

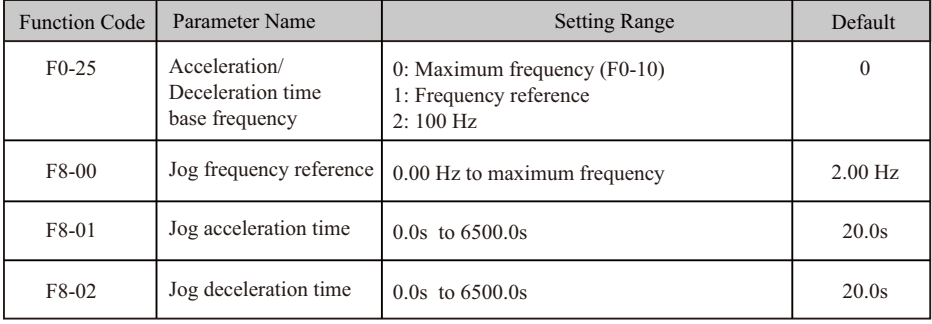

Jog acceleration time indicate time to accelerate from 0 Hz to F0-25.

Jog deceleration time indicate time to decelerate from F0-25 to 0 Hz.

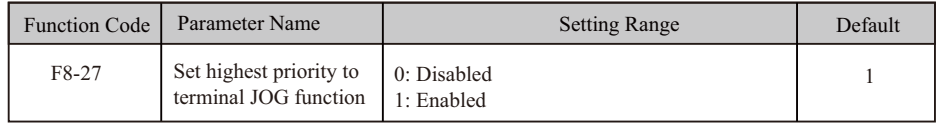

 This function parameter determines whether to set the highest priority to terminal JOG function. If this function is enabled and any of F4-00 to F4-05 is set to 4 (forward jog) or 5 (reverse jog) becomes active, the AC drive enters jog running status immediately.

# **5.11.2 Jump Frequency, FWD/REV Switchover Dead-zone Time, Reverse Run Prohibited**

# ■ Jump Frequency

The frequency jump function enables the AC drive to avoid mechanical resonance point of load. The drive can be set with two separate frequencies. If both are set to 0, the frequency jump function is disabled.

## **Figure 5**-**28 Jump frequencyOutput frequency (Hz)**

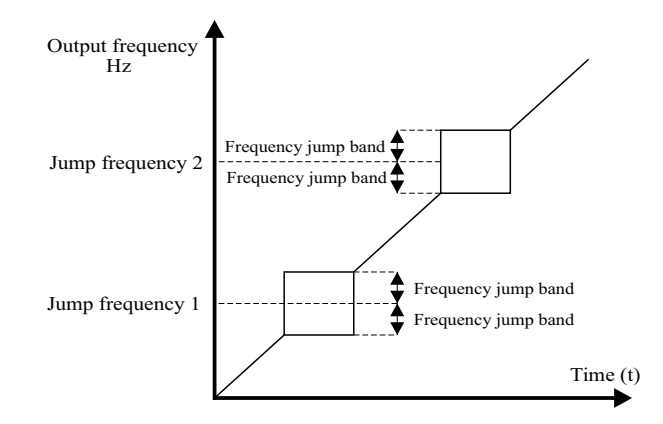

 In the preceding figure, when running frequency accelerates to the value that is close to jump frequency during acceleration, the AC drive runs for a period at current frequency reference and then jumps over jump frequency. The jump width is twice of F8-11.

 When running frequency decelerates to the value close jump frequency during deceleration, the AC drive runs for a period at current frequency reference and then jumps over jump frequency. The jump width is twice of F8-11.

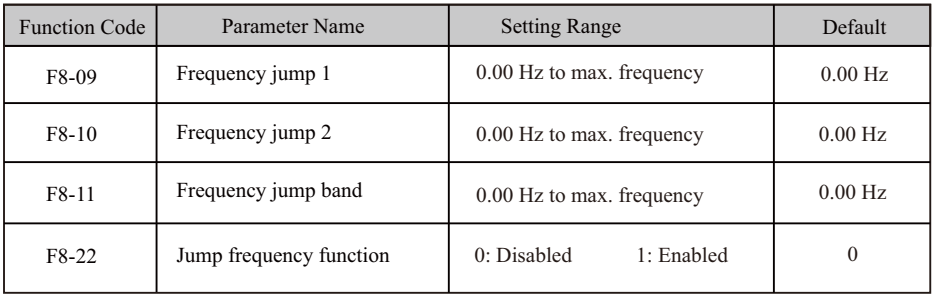

### ■ **Reverse Run Prohibited**

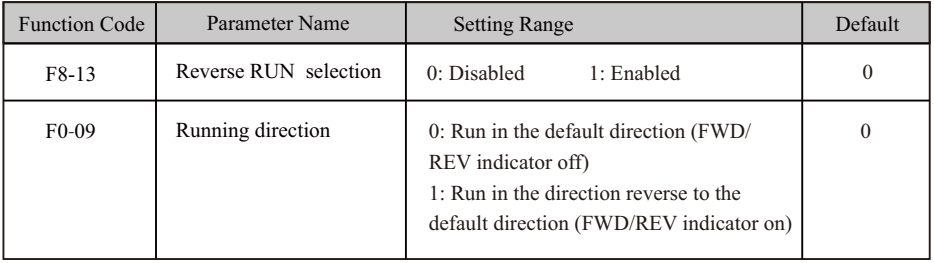

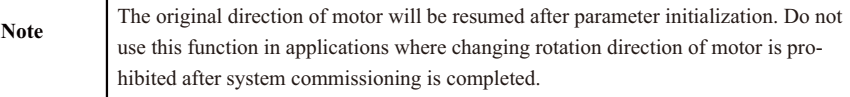

# **FWD/REV Switchover Dead-zone Time** ■

**Figure 5**-**29 Forward/Reverse run switchover dead-zone time**

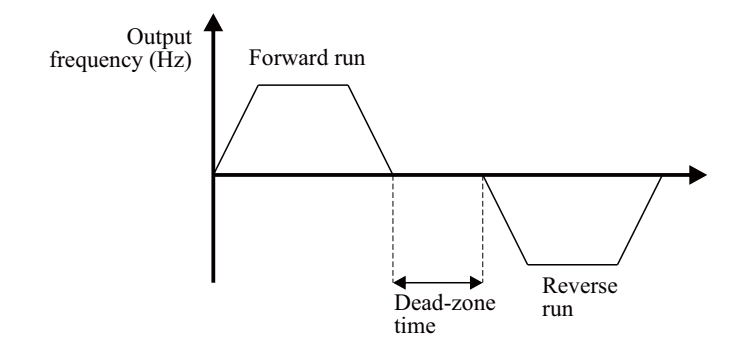

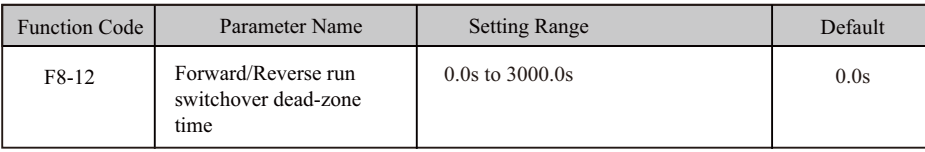

# **5.11.3 Frequency Detection (FDT)**

 This function sets detection values of output frequency and sets hysteresis level for the frequency detection function.

### **Figure 5-30Frequency detection**

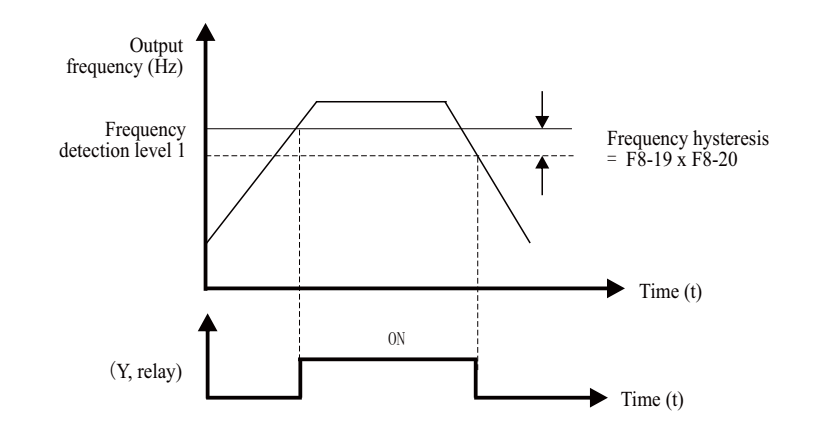

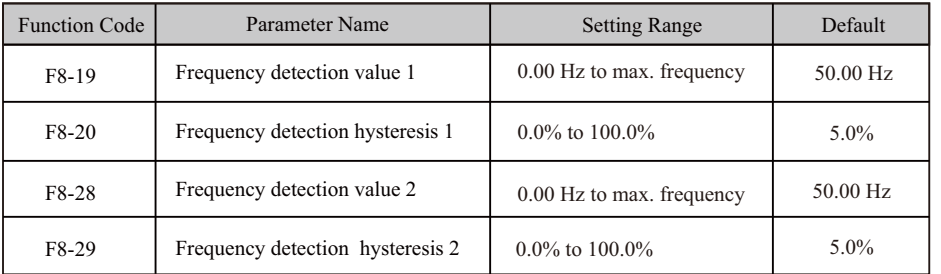

F8-19: It sets detection value for digital output function 3. When running frequency exceeds the detection value, digital output terminal set for function 3 becomes on.

F8-20: It sets hysteresis level for the frequency detection function. It is a percentage of the frequency detection value (F8-19).

# **5.11.4 Frequency Reference Reached Detection Width**

This function sets the detection width of the frequency reference.

# **Figure 5**-**31 Frequency reached detection width**

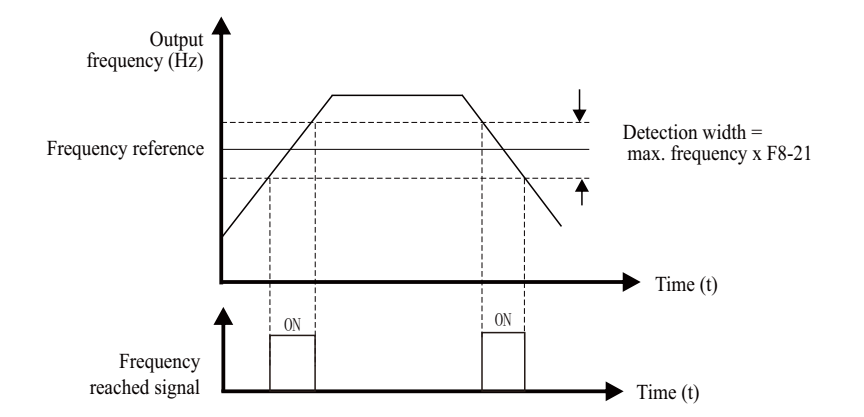

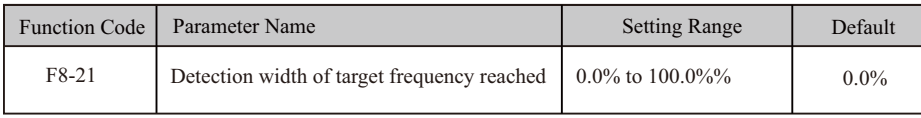

# **5.11.5 Acceleration/Deceleration Time Switchover**

 This function selects acceleration/deceleration time according to running frequency range during drive running. This function is active only when motor 1 is selected and acceleration/deceleration time is not switched over via external S terminal.

During acceleration, if the running frequency is below F8-25, acceleration time 2 is selected. If it is above F8-25, acceleration time 1 is selected.

During deceleration, if the running frequency is above F8-26, deceleration time 1 is selected. If it is below F8-26, deceleration time 2 is selected.

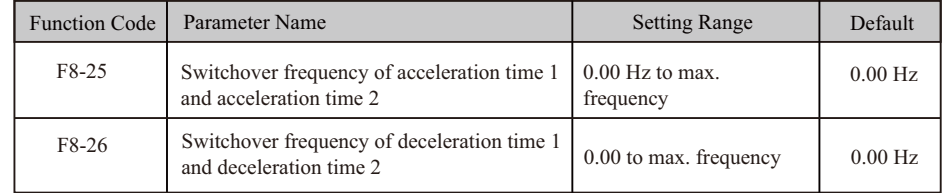

# **5.11.6 Frequency Reached Detection**

This function sets the detection value and detection width of frequency reached.

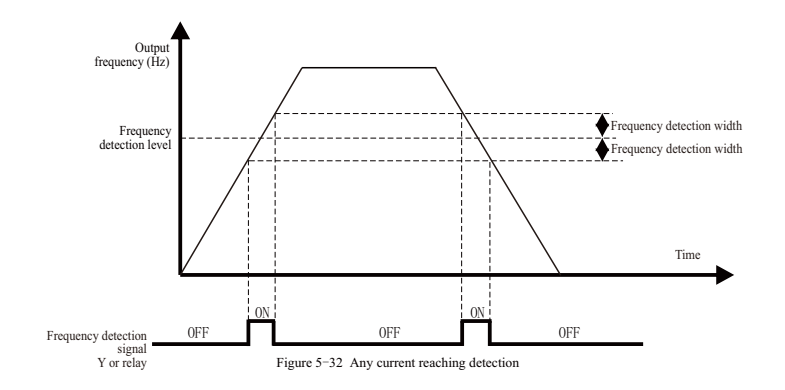
The drive provides two groups of frequency detection parameters for the digital output functions 26 and 27. When the output frequency is in the range of the detection width, the digital output terminal set for function 26 or 27 becomes on.

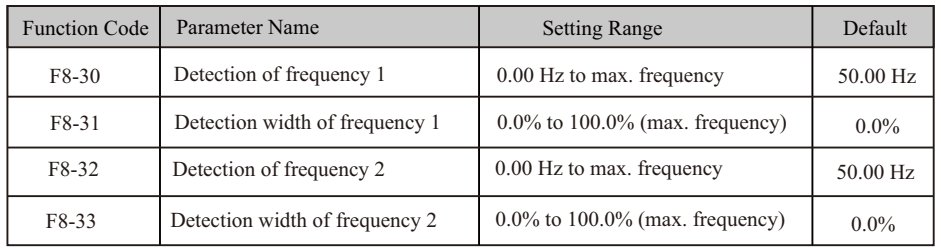

# **5.11.7 Zero Current Detection**

 If output current of the AC drive is equal to or smaller than the value set in F8-34 and the duration exceeds the value set in F8-35, digital output terminal set for function 34 becomes on. **Figure 5-33 Zero current detection**

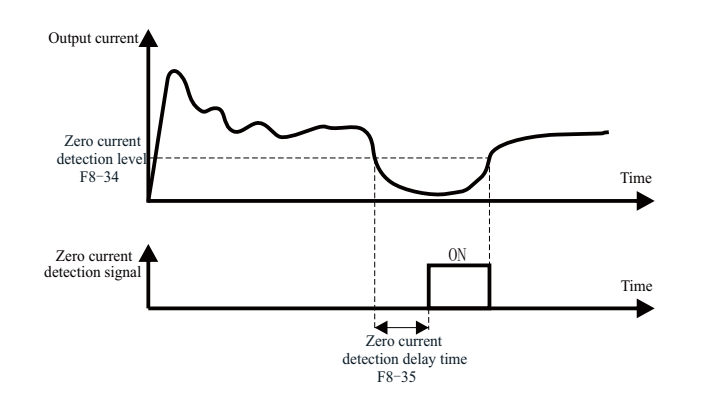

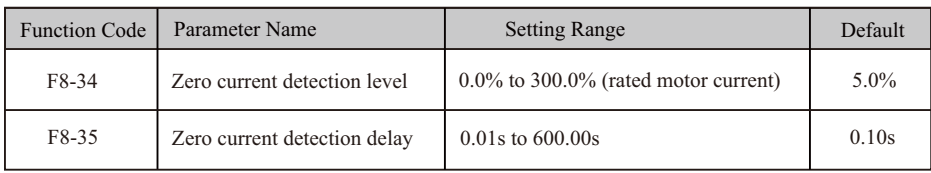

### **5.11.8 Current Detection**

The drive provides two groups of current detection level and width.

 If output current of the AC drive reaches the width, digital output terminals set for functions 28 and 29 become on.

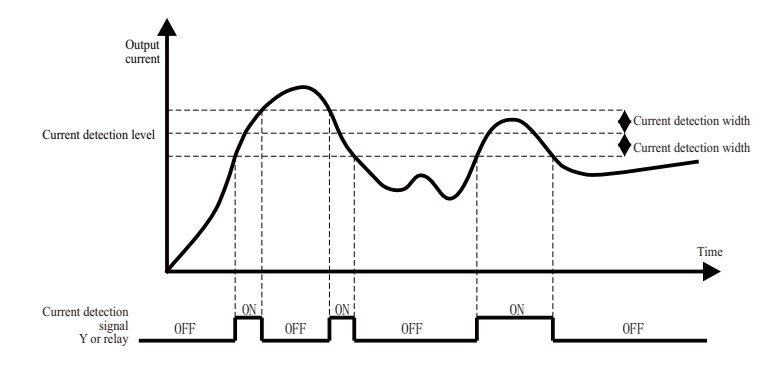

#### **Figure 5-34 Current detection**

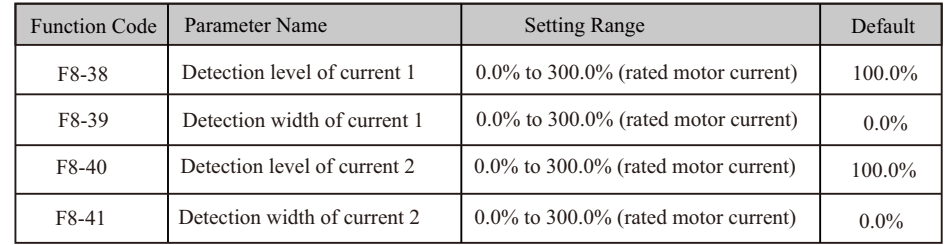

# **5.11.9 Timing Function**

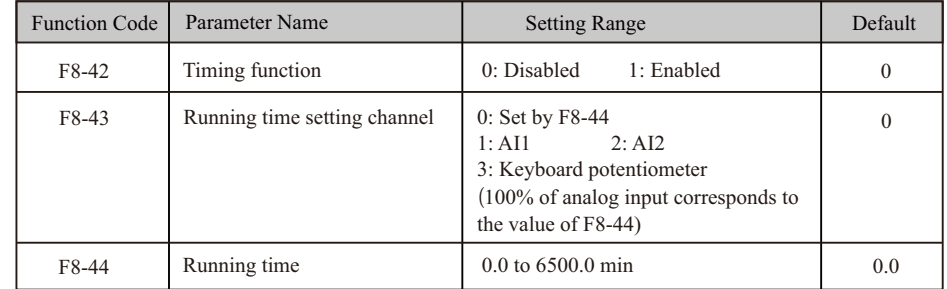

 These function parameters define the timing function of the drive. Once it is enabled, the AC drive starts timing since start. When the set timing running time is reached, the AC drive stops automatically and digital output terminal set for function 30 becomes on.

 The AC drive starts timing from 0 again for each start. You can view remaining timing running time in U0-20.

### **5.11.10 AI1 Input Voltage Upper/Lower Limit**

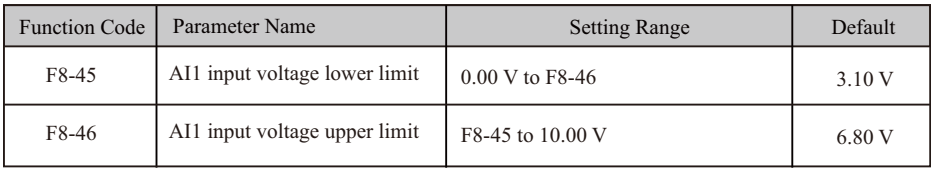

 These two function parameters indicate whether AI1 input voltage is in the setting range. If AI1 input is larger than F8-46 or smaller than F8-45, digital output terminal set for function 31 becomes on.

#### **5.11.11 IGBT Temperature**

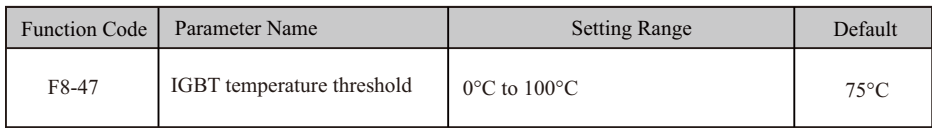

 This function parameter sets IGBT temperature threshold. When heatsink temperature reaches the value set in F8-47, digital output terminal set for function 35 becomes on.

### **5.11.12 Cooling Fan**

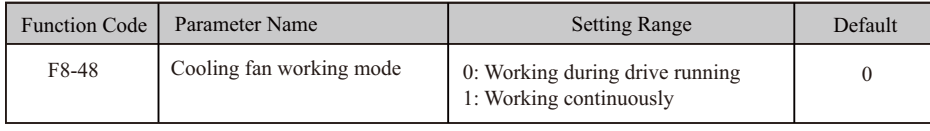

This function parameter sets working mode of cooling fan.

 $\bullet$  F8-48 = 0: Working during running The fan works during drive running. When the drive stops,

the fan works if heatsink temperature is above 40°C and stops if heatsink temperature is below 40°C.

 $\bullet$  F8-48 = 1: Working continuously The fan keeps working after power-on.

### **5.11.13 Hibernating and Wakeup**

 The hibernating and wakeup function is used in water supply application. Generally, set wakeup frequency equal to or higher than hibernating frequency. If they are set to 0, the function is disabled.

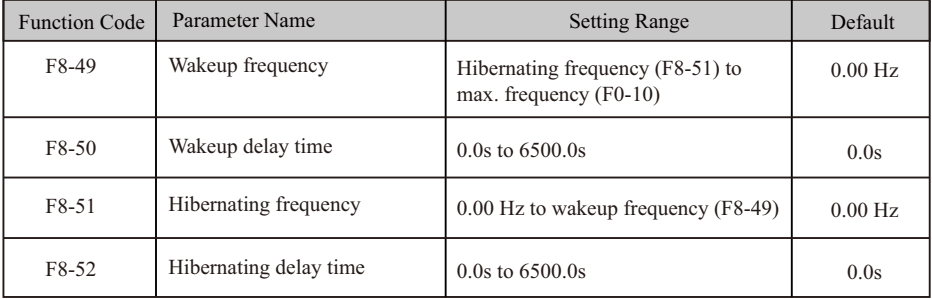

 During drive running, when frequency reference is equal to or smaller than F8-51, the AC drive enters hibernating state after delay set in F8-52.

 In hibernating state, when frequency reference is equal to or larger than F8-49, the AC drive wakes up after delay set in F8-50.

 When frequency reference setting channel is PID reference, whether to perform PID operation in hibernating state is determined by FA-28 (Selection of PID operation at stop).

#### **5.11.14 Running Time Threshold This Time**

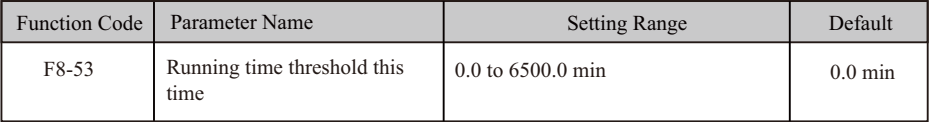

If running time this time reaches the value set in this parameter, digital output terminal set for

function 40 becomes on, indicating that the running time this time is reached. It is effective only for drive running this time. The previous running time is not added.

#### **5.11.15 Output Power correction**

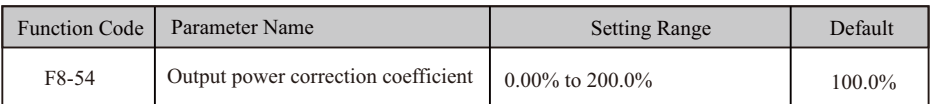

 This function parameter sets output power correction coefficient. When output power (U0-05) is not equal to expected value, perform linear correction via this parameter.

# **6: Regular inspection and maintenance**

#### **6**.**1 Daily inspection**

 During power-up and operation, without taking away the cover, check the operation of AC drive with eye survey from outside and confirm that there's nothing abnormal. Usually, check the followings:

■whether the operation performance accord with the regulation

■whether the environment accord with the regulation

■whether keyboard panel display is normal

■whether without abnormal noises, vibrations and abnormal odor

■whether without abnormality such as overheat or change in color

# **6.2 Periodic Inspection**

 Before doing the periodic inspection, first stop operation, shut off power supply and take away the cover.

 Even when the power supply of the AC drive is shut off, there's still charged voltage on the filter capacitors and it takes some time to discharge.

In order to avoid the danger, be sure to wait until the charge indicator goes

out and test with a voltmeter to ensure the voltage is lower than safe value

(≤25Vdc) before the operation of inspection.

# **Notice!**

 1.For AC drives ≤22kW, wait 5 minutes after shutting down the power, and wait 10 minutes for those  $\geq$  30kW. Not until the DC voltage between terminals N- and P+ is lower than DC25V could examination operation with cover removed begin.

 2.No one other than the appointed operators could perform maintenance and part replacement and other operations.(Metal objects such as watches and rings should be taken off before operation, and use tools with insulation in operation.)

3.Rebuilding the AC drive is absolutely forbidden.

4.Avoid electric shock and facility accident.

#### **List of Periodic Inspection**

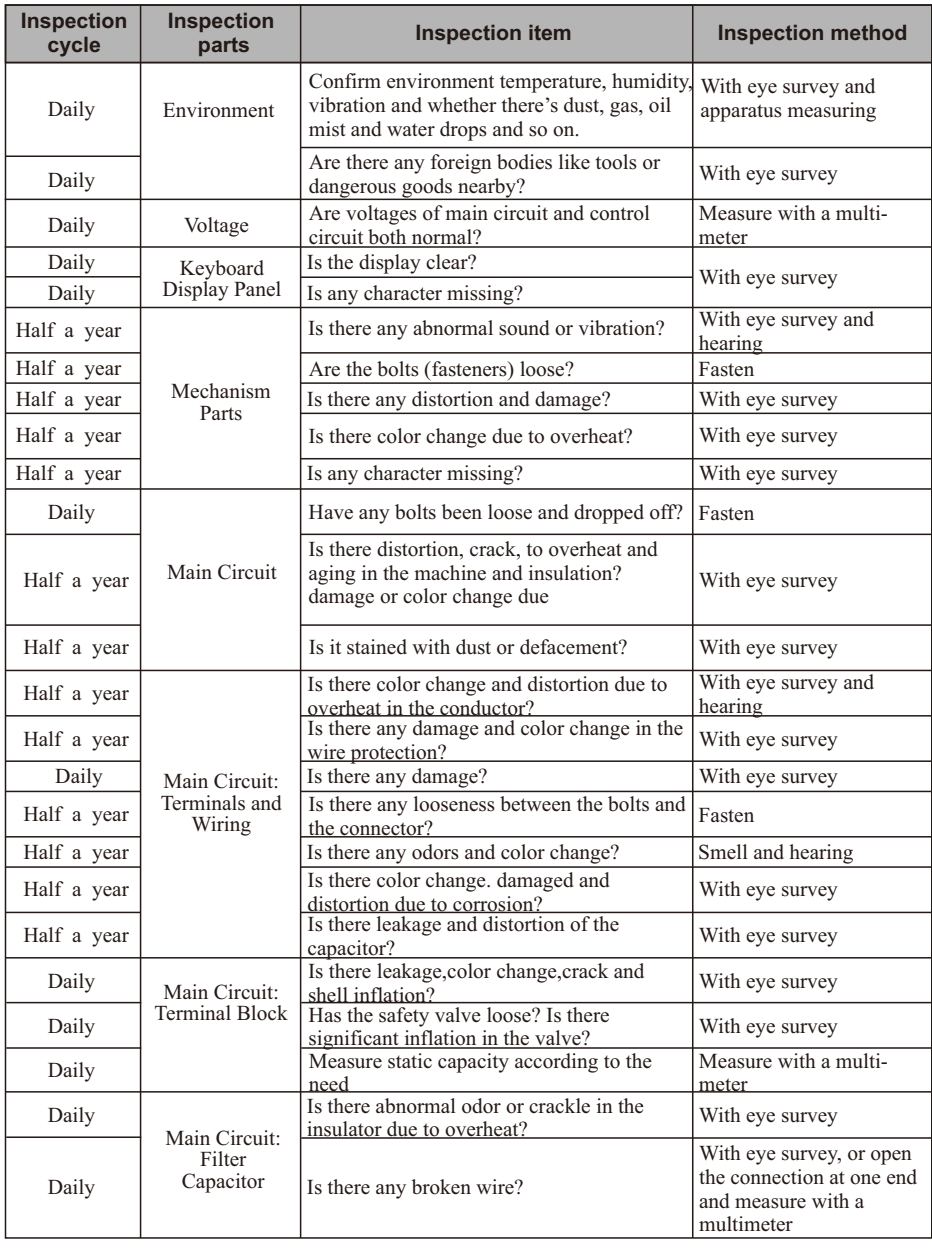

Daily Main Circuit:  $\left| \right|$  Is there abnormal noise of vibration or odor? With hearing, eye survey and smelling Main Circuit: Resistor Half a year Half a year Half a year Daily Daily Main Circuit: Transformer and Reactor Is there noise of vibration while operating? Are the junctions well connected? With eye survey With eye survey Main Circuit: Control PCB Connector Is there abnormal noise or vibration?<br>
With hearing, eye survey and turn with hand (must cut off the power) Are the bolts loose? Is there color change due to overheat? With eye survey Half a year Is there any blockings or foreign bodies on the radiator and the air inlet and outlet? With hearing Fasten Cooling System: Cooling Fans

# **Note**!

 Please wipe the polluted areas with chemically neutral cleaning cloth. Sweep the dust with electric cleaner.

# **7. Faults and Solutions**

# **7.1List of actions to protect**

The AC drive itself has the functions of over-voltage, low voltage and over-current alarms and protection. Once a failure occurs, the protective actions will work, the AC drive will stop the output, the abnormal contact will act, and the free operation of motor will stop. Please refer to the abnormality causes and solutions according to the shown abnormality information of AC drive. The abnormality records will be kept in the interior storage unit of AC drive (which can record the latest 4 faults message), and can be read on the digital operation panel or by communication via parameter reading.

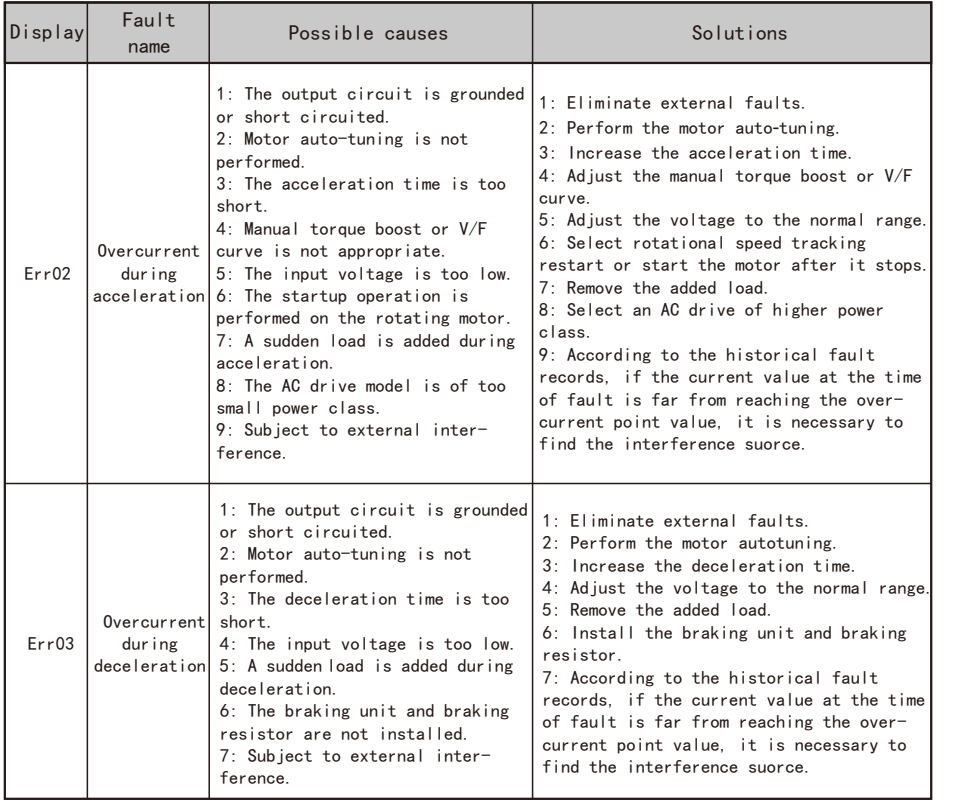

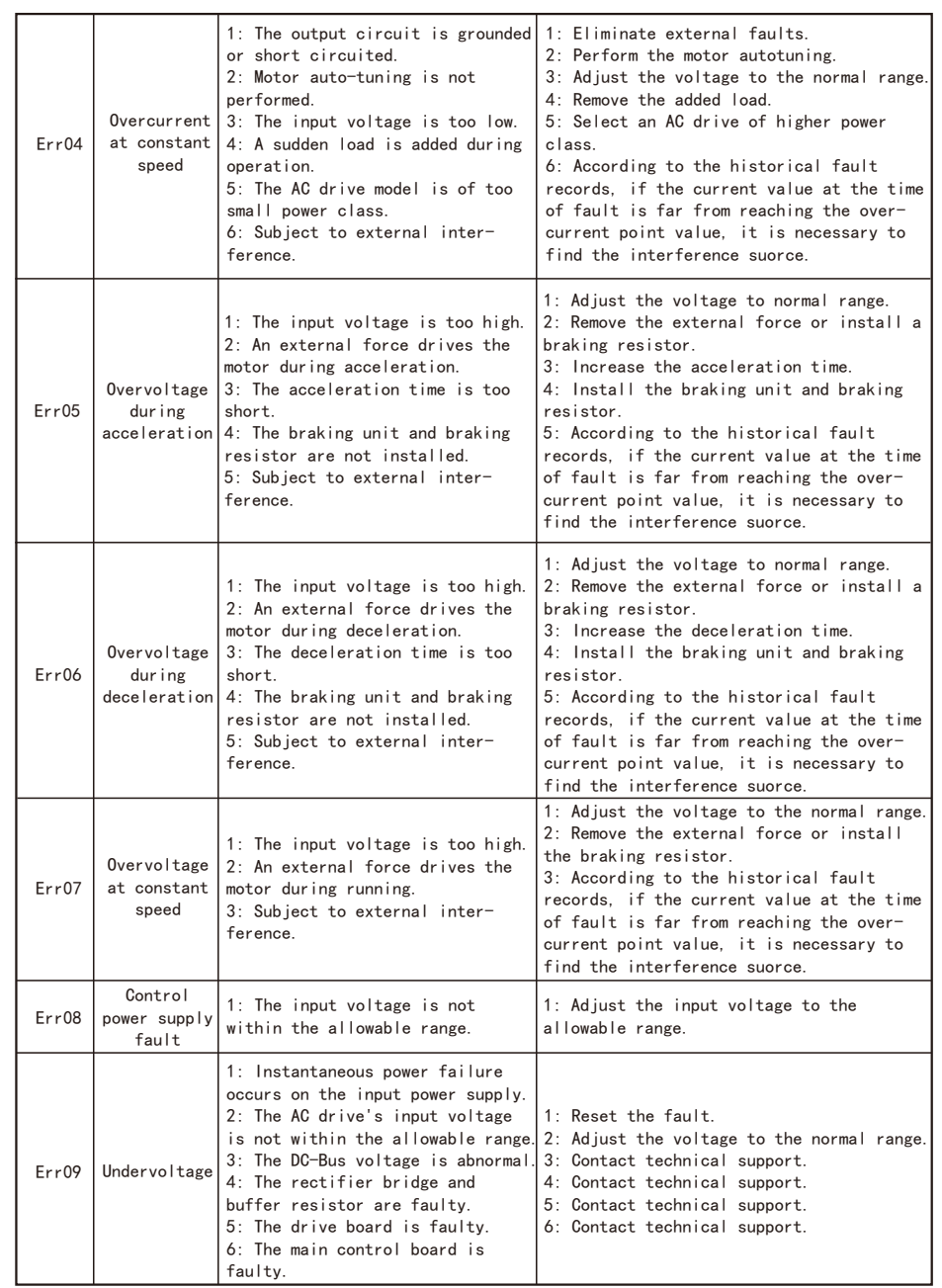

# EC590 Faults and solutions EC590 Faults and solutions

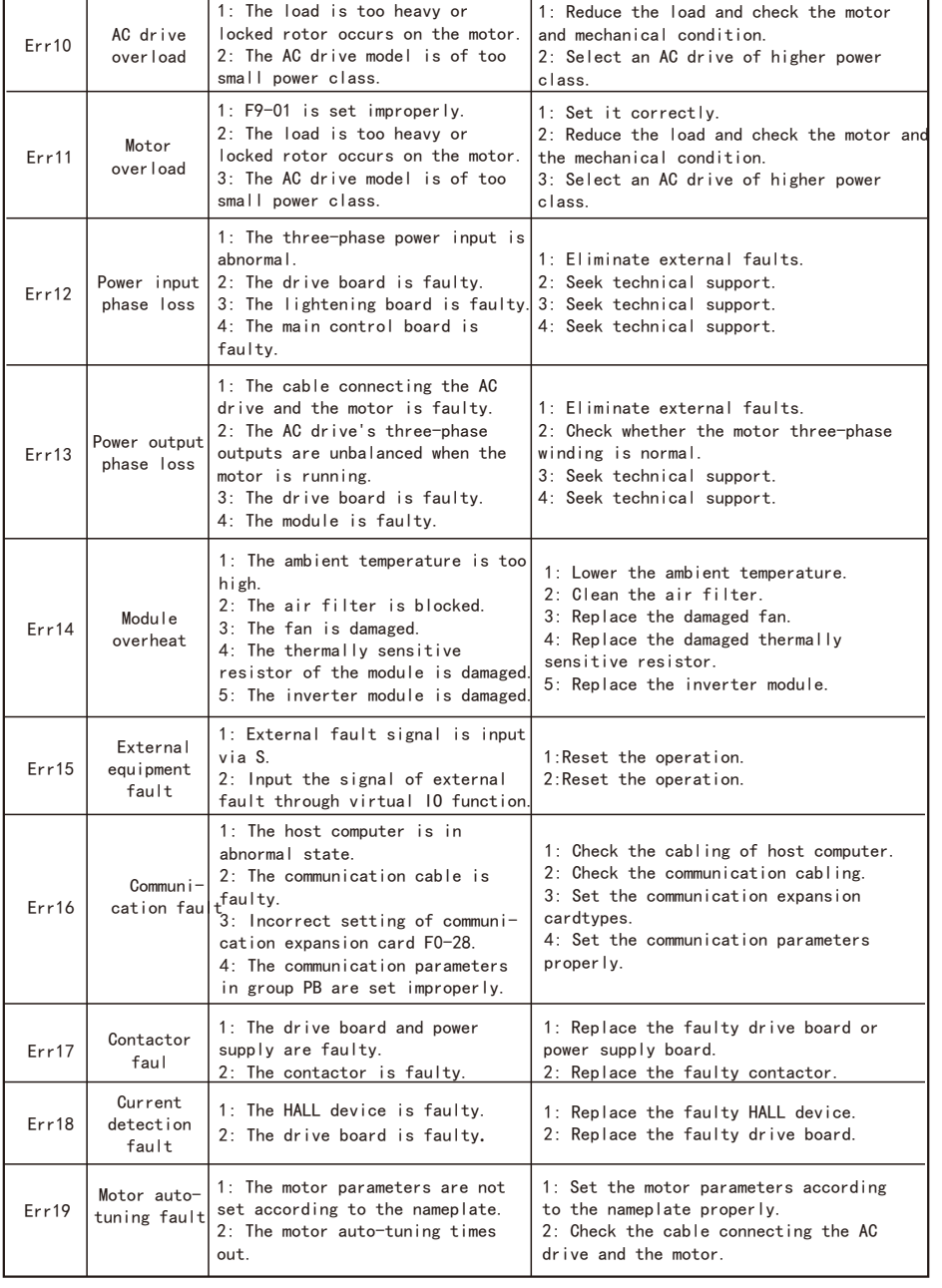

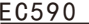

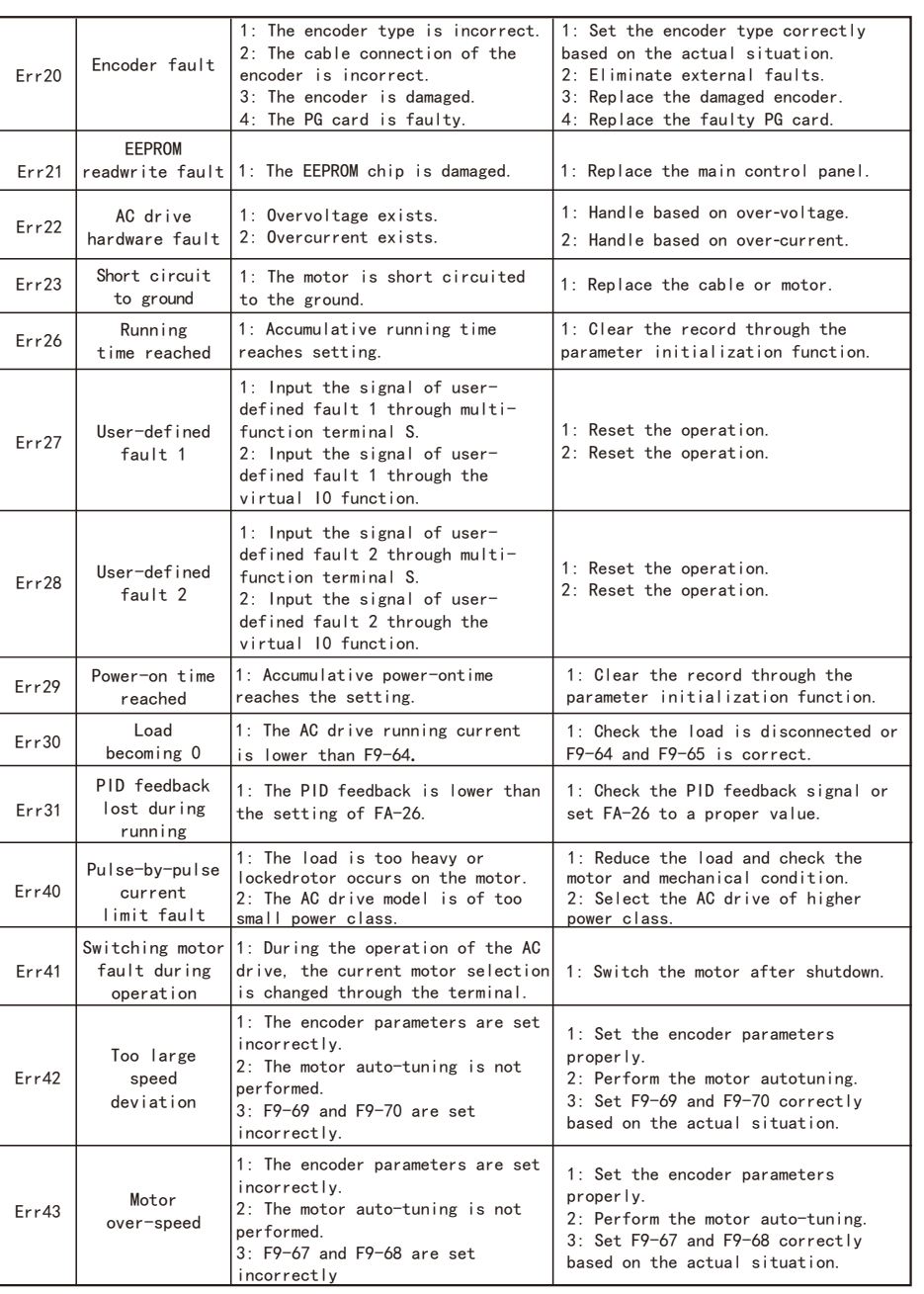

EC590 Faults and solutions EC590 Faults and solutions

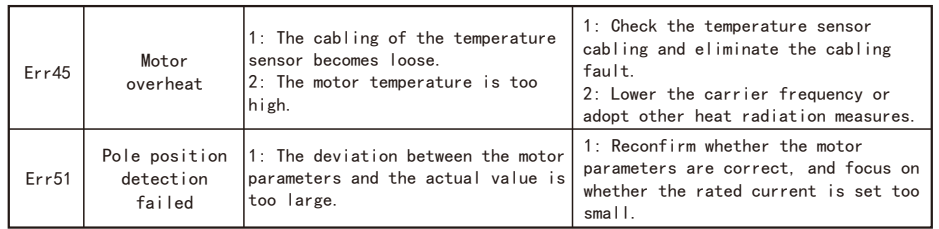

## **7.2 Reset Alarm**

■When a failure is detected from EC590, the failure will be shown on the digital manipulator, and the abnormal contact will have output and the motor will slide to stop. Check the failure causes in the list below and take corrective measures.

■If the mentioned inspection and corrective measures can't solve the problem, please directly contact with our company.

**Example 1** For restart, connect with the resetting input signal or press  $\left[\frac{\text{STOP}}{\text{ REST}}\right]$ , or disconnect the power supply of the main loop for one time, to reset the failure status.

■If you want to change the parameters in the failure indication, please  $pres$   $MF$ .  $K$  .

# **Note**!

 When inputting the right/opposite operation order, the AC drive fails to receive the failure resetting signal. You must cut off the right/opposite operation order first, and then reset.

### **7.3 The Causes and Solutions for AC drive's faults**

Malfunction or fault can be caused by reasons such as ways of operation, setting conditions, environment or the AC drive itself. If these causes are not eliminated or no measures are taken, the drive will end up and unable to operate normally.

(1)Measures against electromagnet noises and induction noises

 If there's noise source near the AC drive, the noise may invade the AC drive through radiation or power line and cause faulty actions of control circuit, and even destroy AC drive. Naturally, one solution is to improve noise capability of AC drive, but that's not economic, let alone the limited range of improvement. So it's best to take measures outside it to avoid the interference.

 1.Install surge killer on relay or contactor in order to restrain switching surge noises at on and off switching.

 2.Try to shorten the wiring of control circuit or program control circuit, and separate it from main circuit wiring.

 3.For circuits regulated to use shielded wire for wiring, wiring must comply with the wiring regulations. And if the wiring is too long, an isolation amplifier should be added.

 4.The grounding terminal of AC drive should be grounded according to regulations, and the grounding should be separate and not shared with electric welding machine or power devices.

 5.Add a noise filter on the input terminal of the AC drive to avoid noise invasion from the power line.

(2)Environment setup measures

 AC drive is a device made up of electronic parts, and its admissible environment is described in the specifications in detail. If the regulations cannot be followed, corresponding measures or solutions must be taken.

1.Avoid vibrations, and use vibration-proof pads when necessary.

 Make sure that the vibration is under regulation. Because of the effect of vibration on electronic parts equals to mechanical stress, it should not be taken for long or repeatedly, which may cause faults in the AC drive.

 2.Avoid corrosive gases and dusty environment, both of which will cause electronic parts rust and bad contact, and what's more, insulation will be decreased due to moisture absorption and cause short circuit accidents. Regular measure is treating with paint and dust-proof, and in strict conditions, inner-pressure suited for clean air or self-protective whole sealing structures are adopted.

 3.The temperature of the around environment should be appropriate, the life-span and reliability of electronic parts is affected by both too high and too low temperature. Take semiconductor module for example, once the regulated limit is exceeded, damage will be instant. Therefore, except equipping with cooler and sun-shade to keep the temperature in the regulated range, cleaning and spot check on air filter in the AC drive rack and the angles of cooling fan are also necessary. Besides, the internal microprocessor may stop working under extremely low temperature, space heaters must be equipped in low temperature areas.

 4. No damp, and never should dewing occur. When AC drive needs to be left unused for a long time, be careful that dewing may occur as soon as air-conditioning is stopped. It would be best that the cooling device of the electric room has dehumidification function.

(3)Prevent AC drive from interfering other machines

 It is common that an AC drive interferes other machines at the same site, and this should be avoided through taking measures or solutions beforehand.

#### **High-order harmonics on the power supply side**

 When the AC drive is running, there will be high-order harmonics flowing to the power supply and adversely affecting the system. The countermeasures are as follows:

 1. Separate the power supply system and set up a dedicated transformer to connect the power to the AC drive.

 2. Insert a reactor or filter on the input side of the AC drive to reduce high-order harmonic components as shown in the figure:

 3. If there is a phase-in capacitor, a reactor should be connected in series to prevent too much high-harmonic current from flowing in and causing overheating to burn the capacitor.

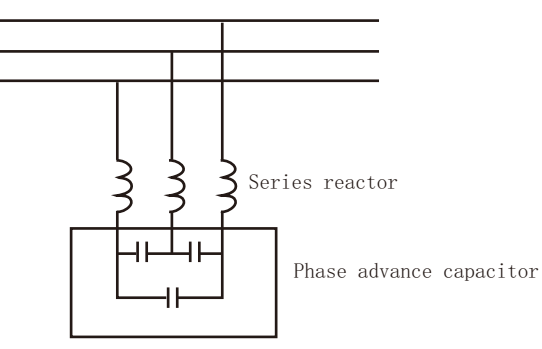

4. Add a reactor or magnetic ring to the output side of the AC drive.

#### **The temperature of the motor rises**

 When the motor is used for variable speed operation, if the motor is a synchronous ventilation type induction motor, it will have a cooling effect at low speeds. Poor, so overheating may occur. In addition, the waveform output by the AC drive contains high-order harmonics, so copper loss and iron loss are increased.

 Check the data for the load status and operating range for reference, and add the following countermeasures when necessary:

 1. The motor is changed to an independent power supply ventilation type or the first-level capacity specification is improved.

- 2. The motor matching is changed to a special motor for AC drive.
- 3. Limit the operating range and avoid low-speed belt operation.

### **8. Appendix**

#### **8.1 Appendix I: Functional code table**

When FP-00 is set to a non-zero value, the parameter protection password is set. In the function parameter mode and user change parameter mode, the parameter menu can only be entered after correctly entering the password. Set FP-00 to 0 to cancel the password.

 The parameter menu in user-defined parameter mode is not password protected. Group F and group A are basic function parameters, and group u is monitoring function parameters.

 $\hat{\varphi}$  : It is possible to modify the parameter with the AC drive in the Stop and in the Run status.

 $\star$  : It is not possible to modify the parameter with the AC drive in the Run status.<br>  $\bullet$  : The parameter is the actual measured value and cannot be modified

: The parameter is the actual measured value and cannot be modified.

\*: The parameter is a factory parameter and can be set only by the manufacturer.

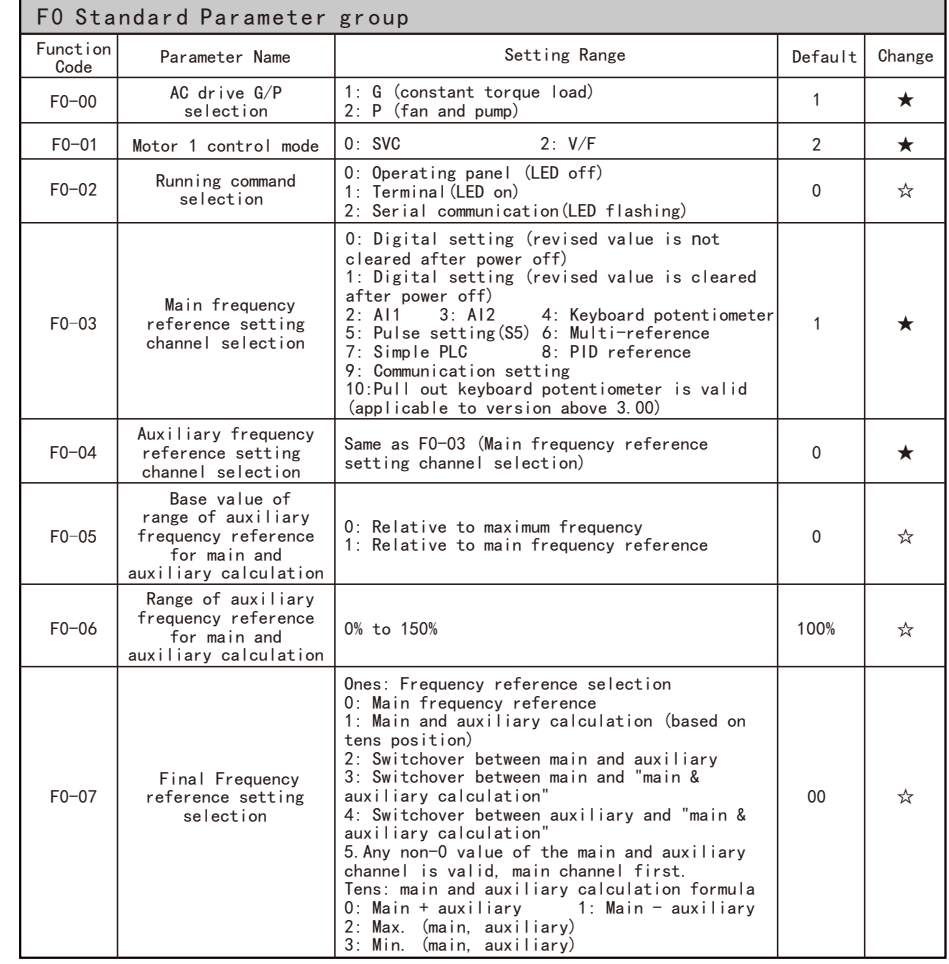

F0-10

Max.

F0-11

F0-12

F0-17

F0-19

Acceleration/ **Deceleration** 

Base frequency for

during running

Command source +<br>frequency source

time base frequency 2: 100 Hz

F0-16

EC590 Function code table EC590 Function code table

0

0000

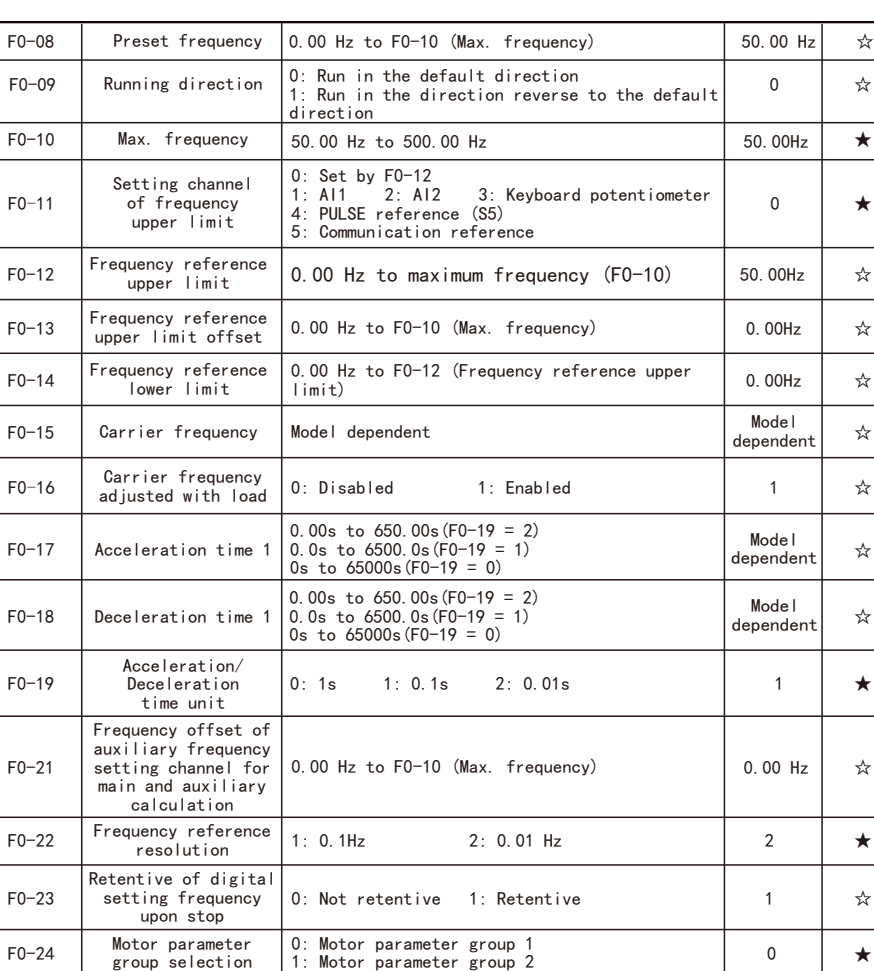

 $F0-24$   $\parallel$  motor parameter of motor parameter group 1  $\parallel$  0  $\parallel$   $\star$ 

F0-25 | Deceleration |1: Frequency reference  $\qquad \qquad \qquad \qquad \qquad$ 0: Maximum frequency (F0-10)

 $F0-26$  |UP/ YWN modification | 0. Numming invegence  $\uparrow$  0 |  $\star$ 

Ones: operating panel (keypad & display)

7: Simple PLC 8: PID reference

Tens: terminal control + frequency reference

 $\begin{array}{|l|l|}\n\hline\n\text{F0--27}\n\end{array}$   $\begin{array}{|l|l|}\n\hline\n\text{Frequency source}\n\end{array}$   $\begin{array}{|l|l|}\n\hline\n\text{5:} \text{ Pulse reference (S5) 6: Multi-reference}\n\end{array}$ 

4: Keyboard potentiometer

9: Serial communication

1: Frequency reference <sup>0</sup>

 $3: A12$ 

0: Running frequency

0: No function 1: Digital setting

setting channel

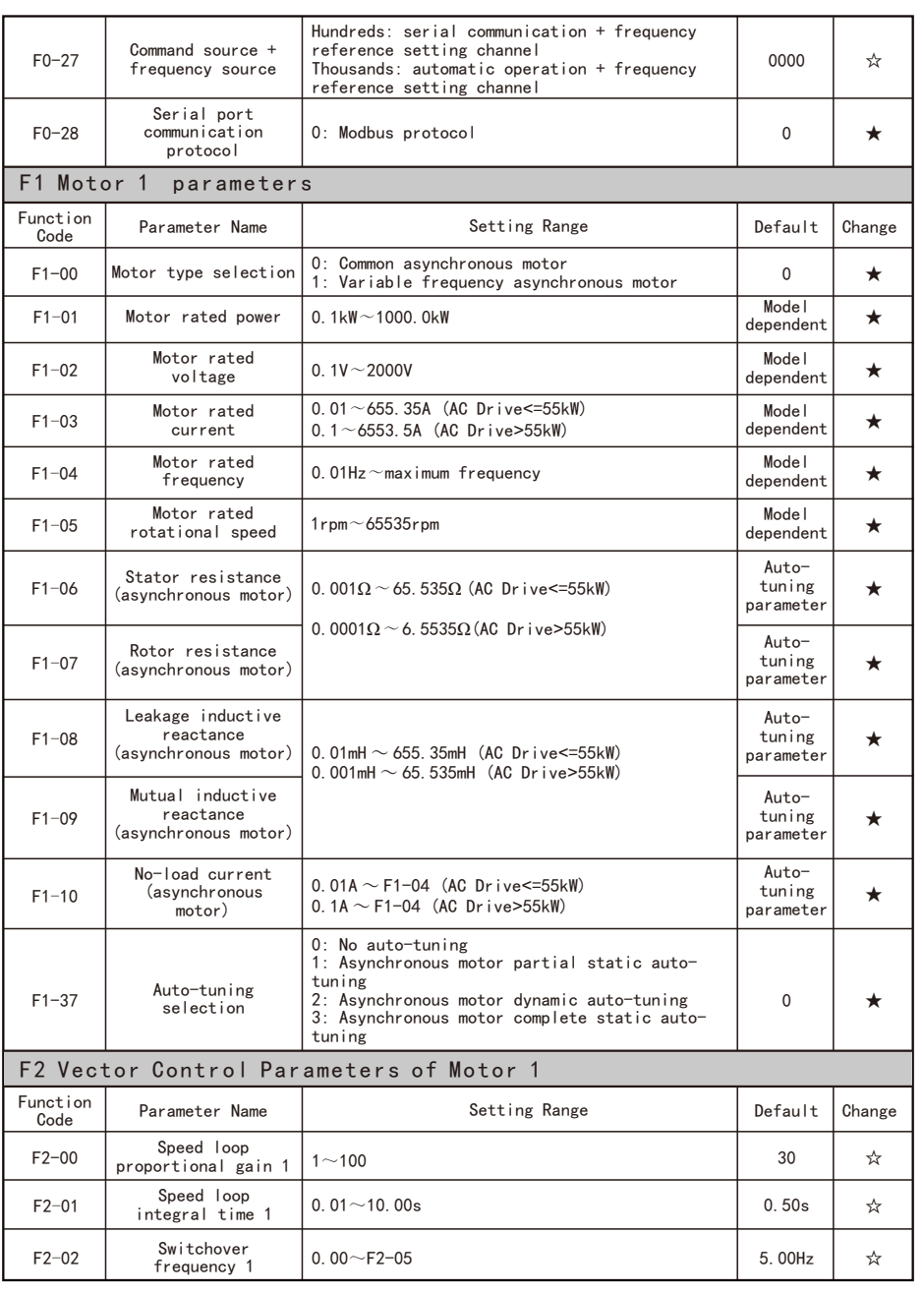

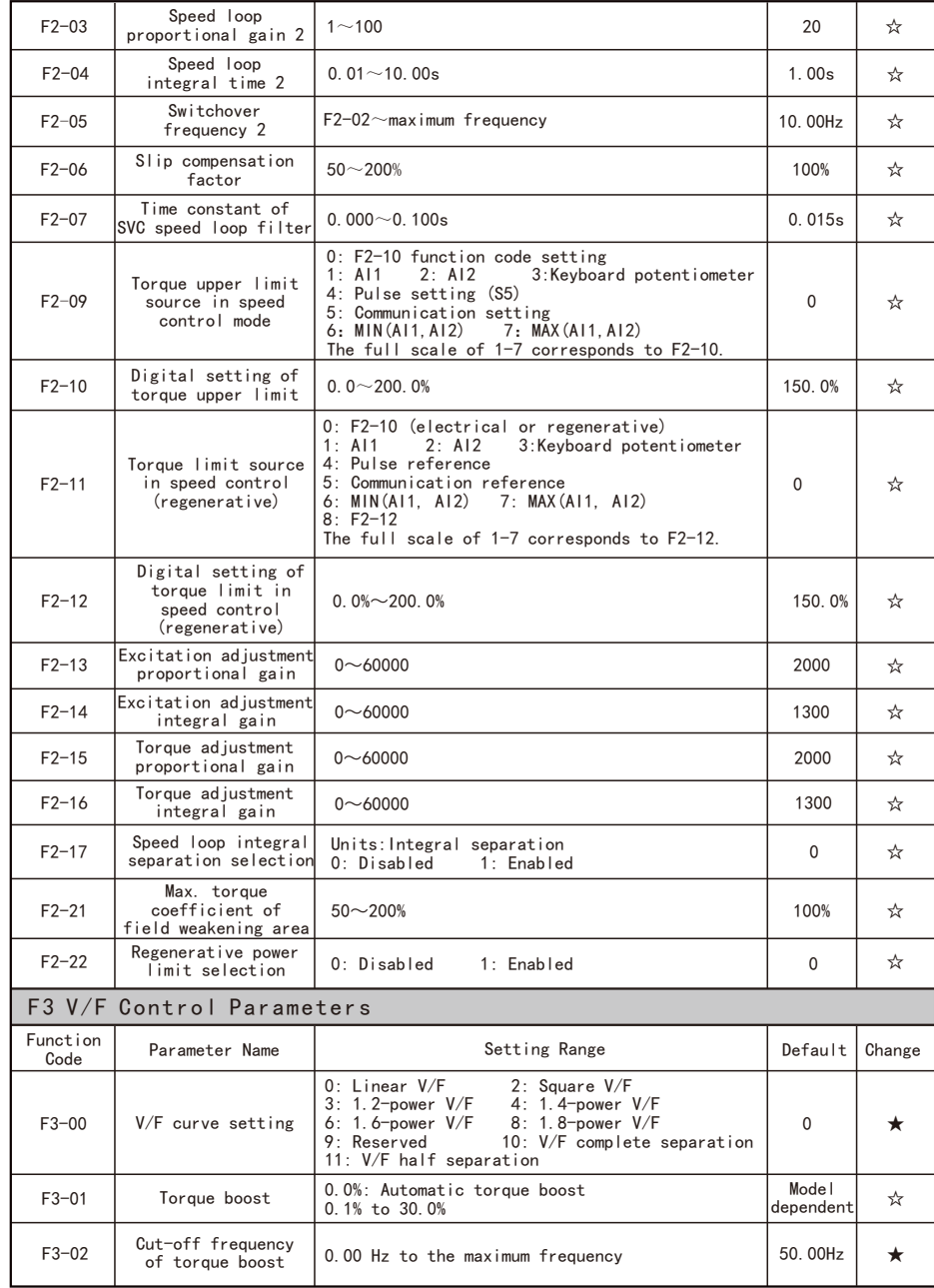

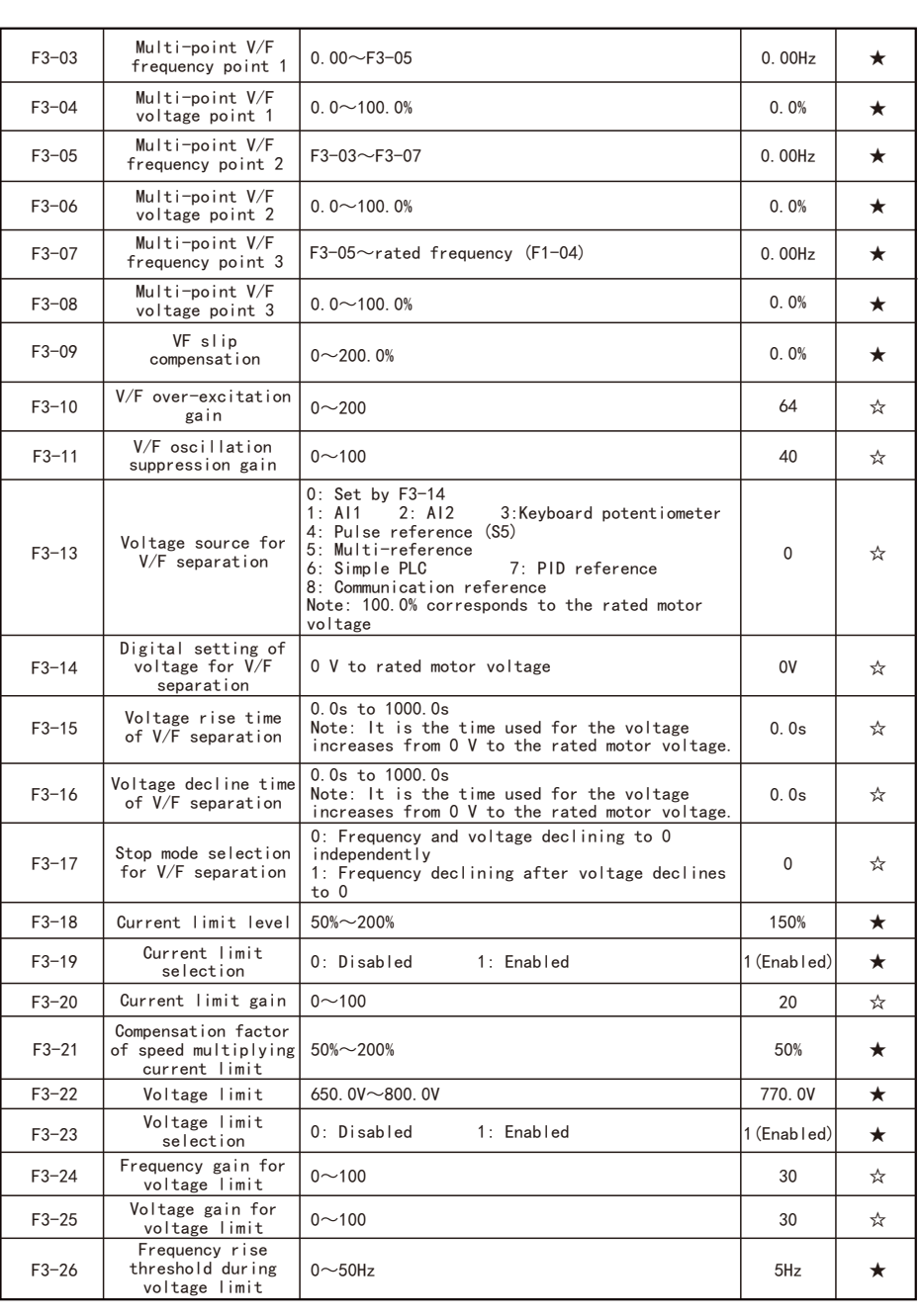

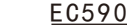

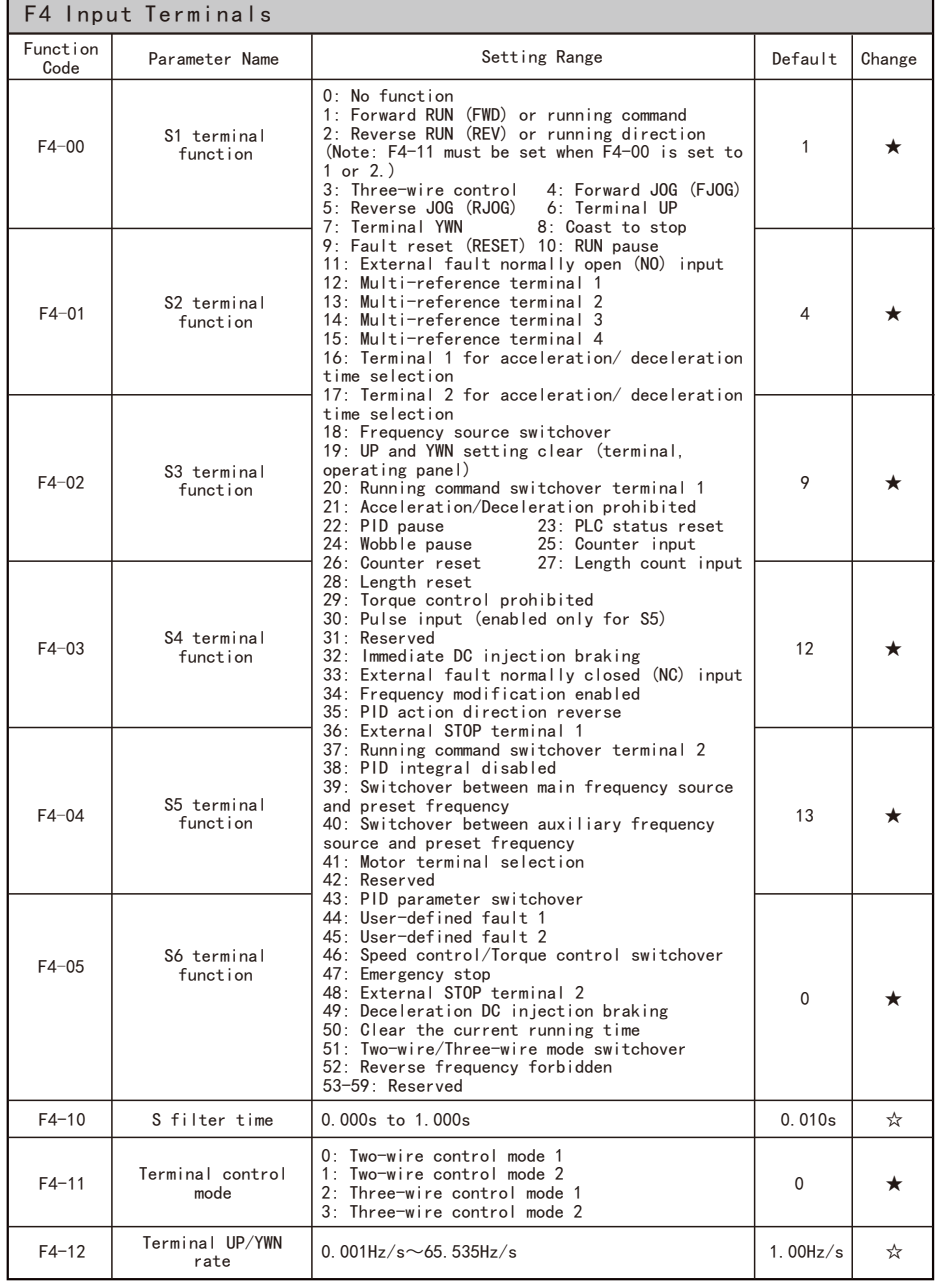

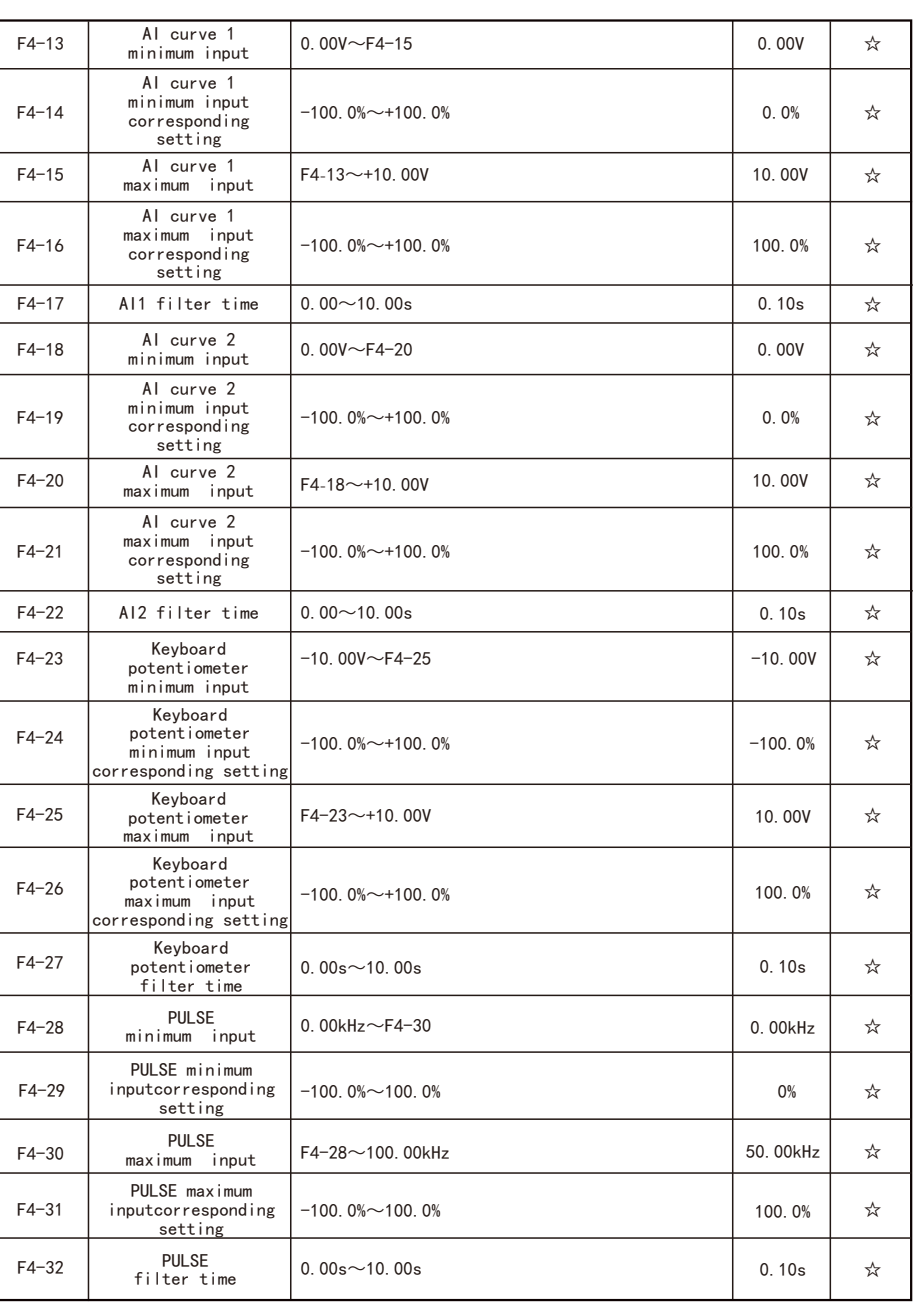

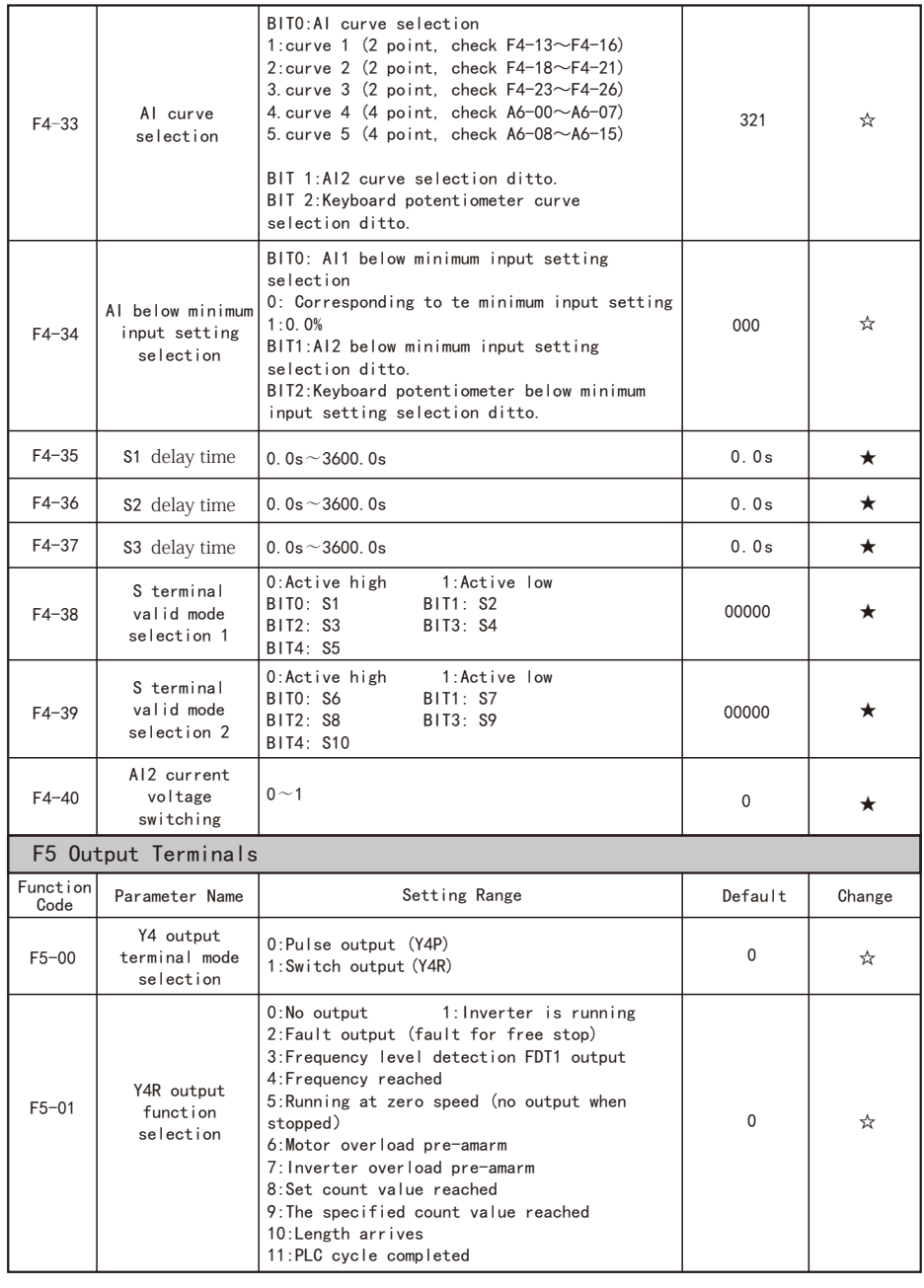

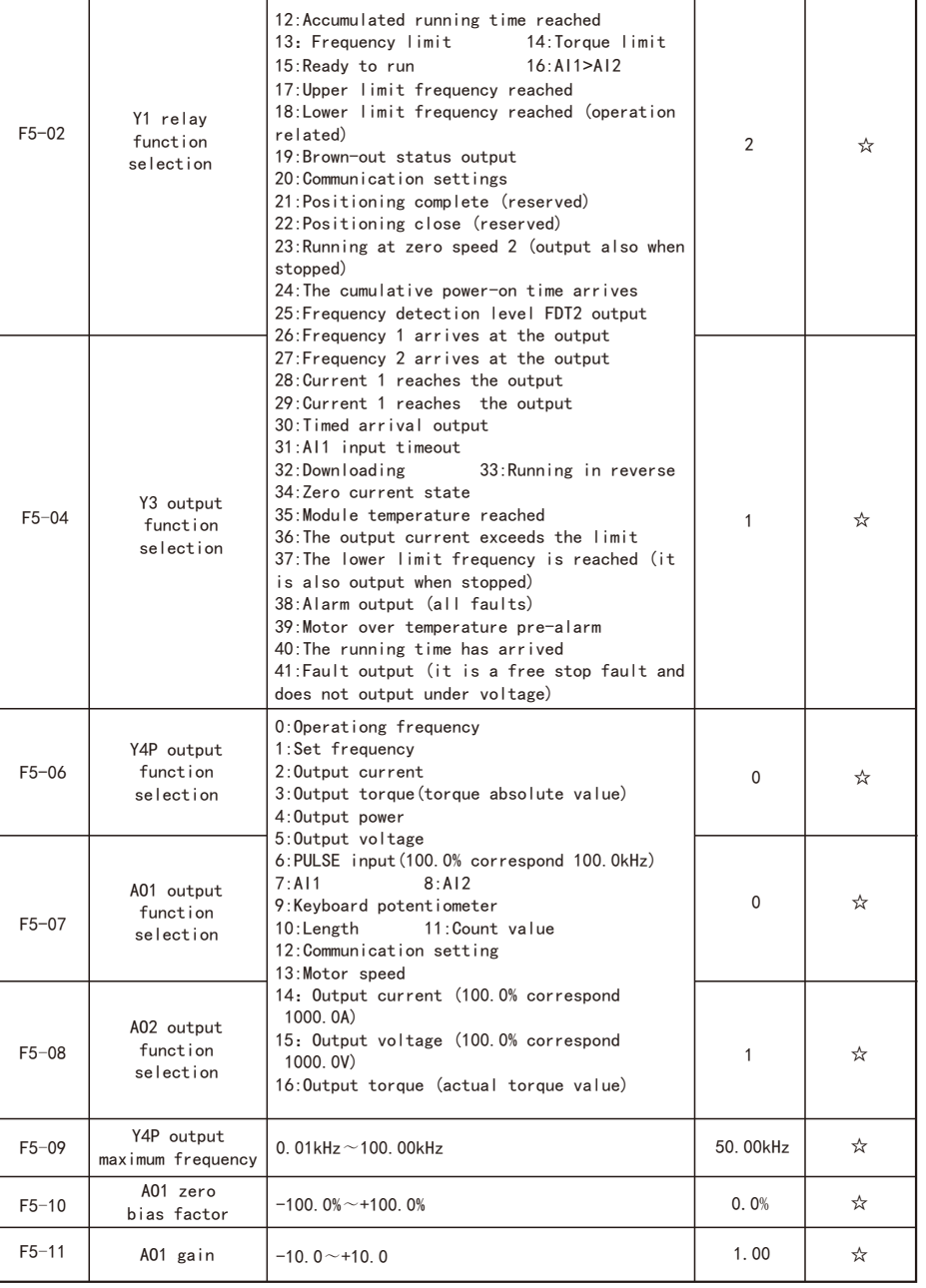

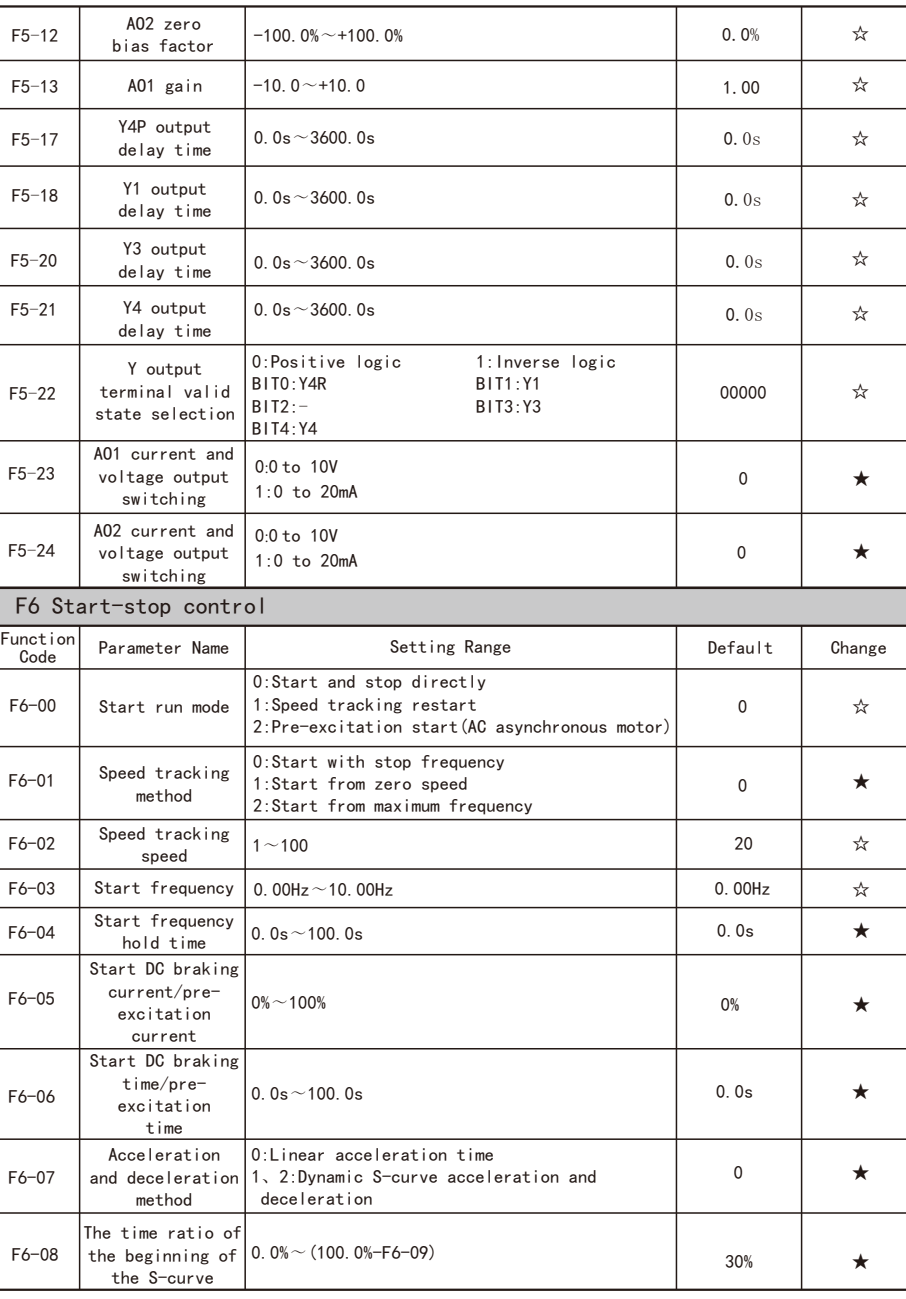

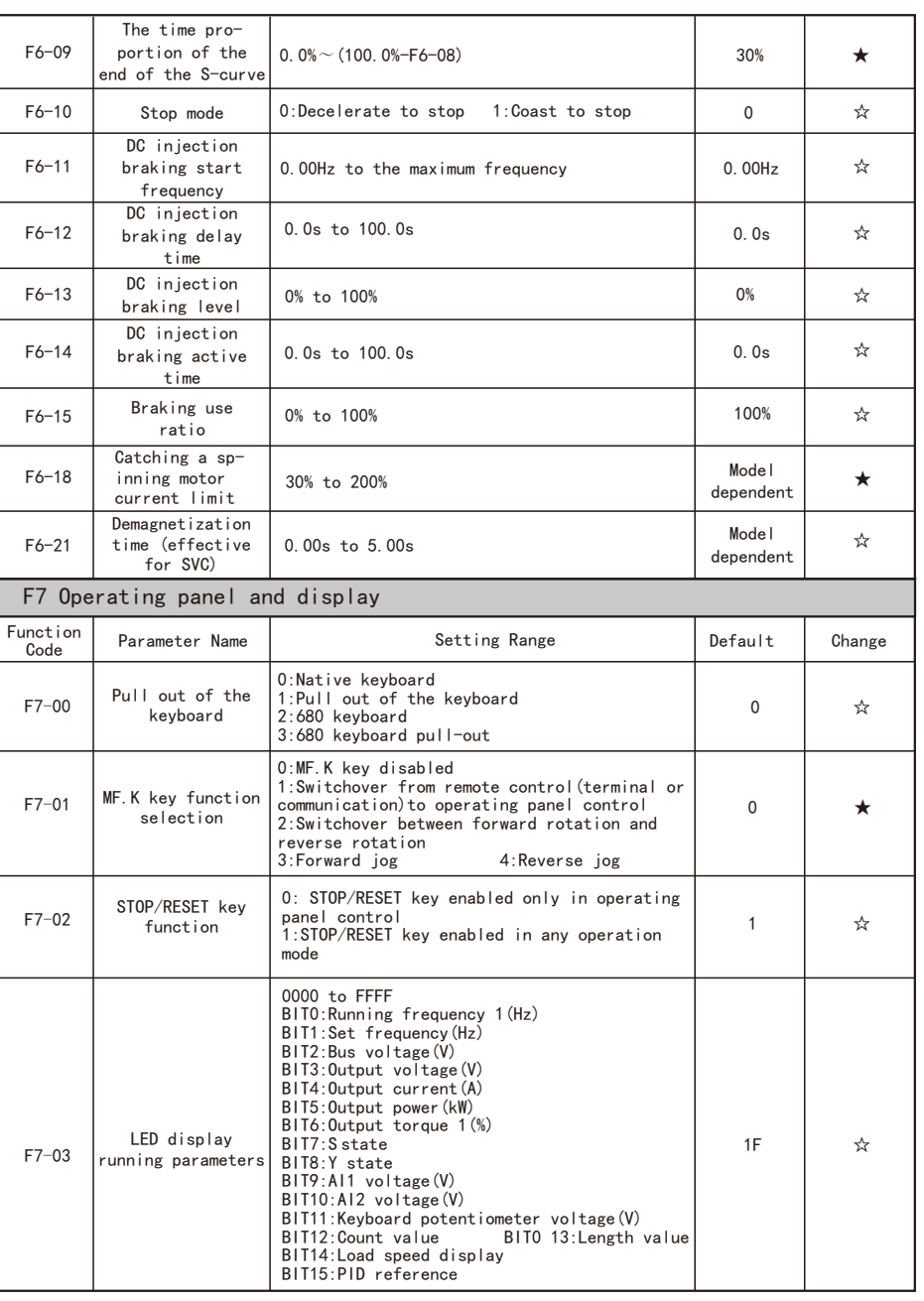

 $-163 - 163$ 

┱

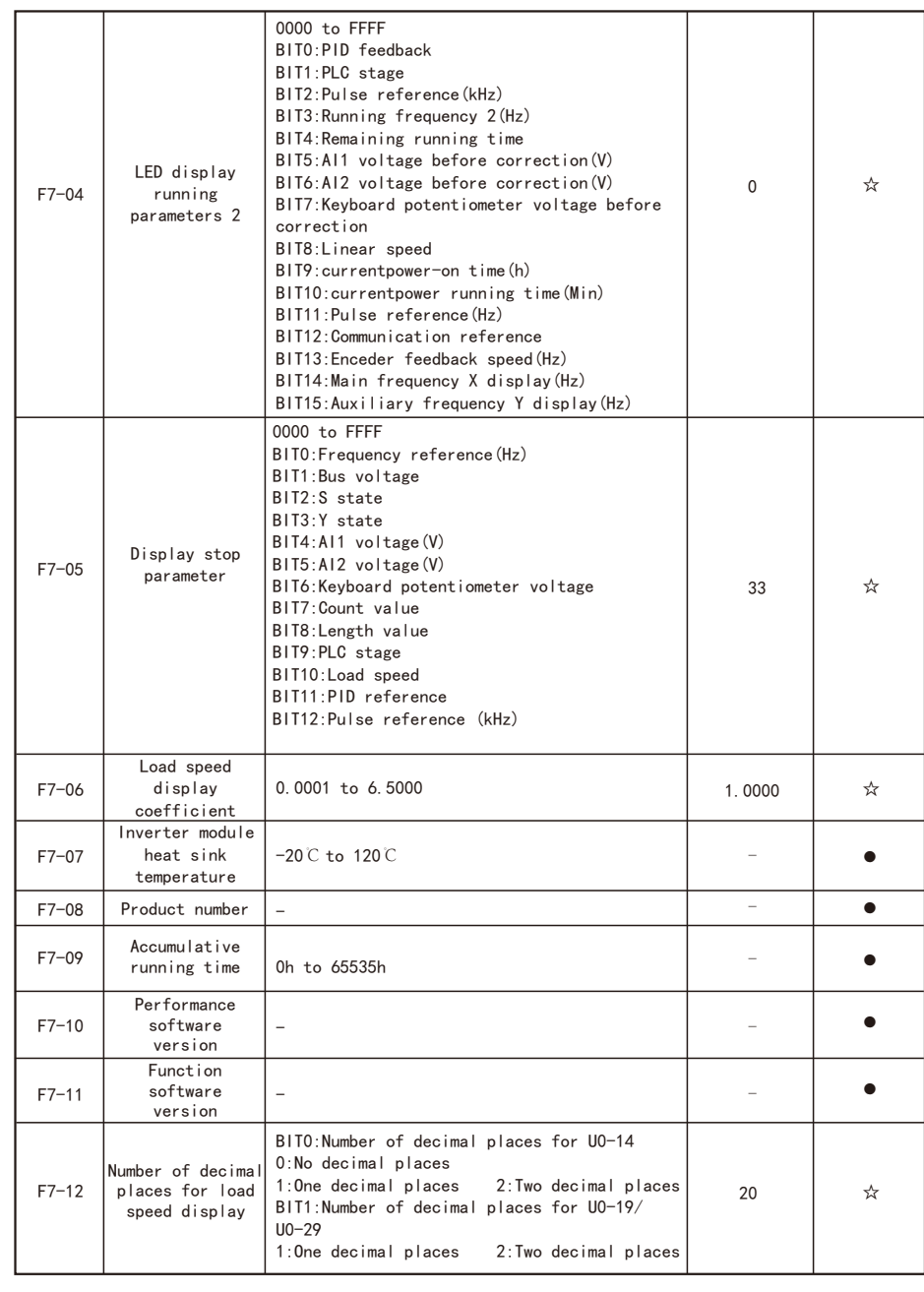

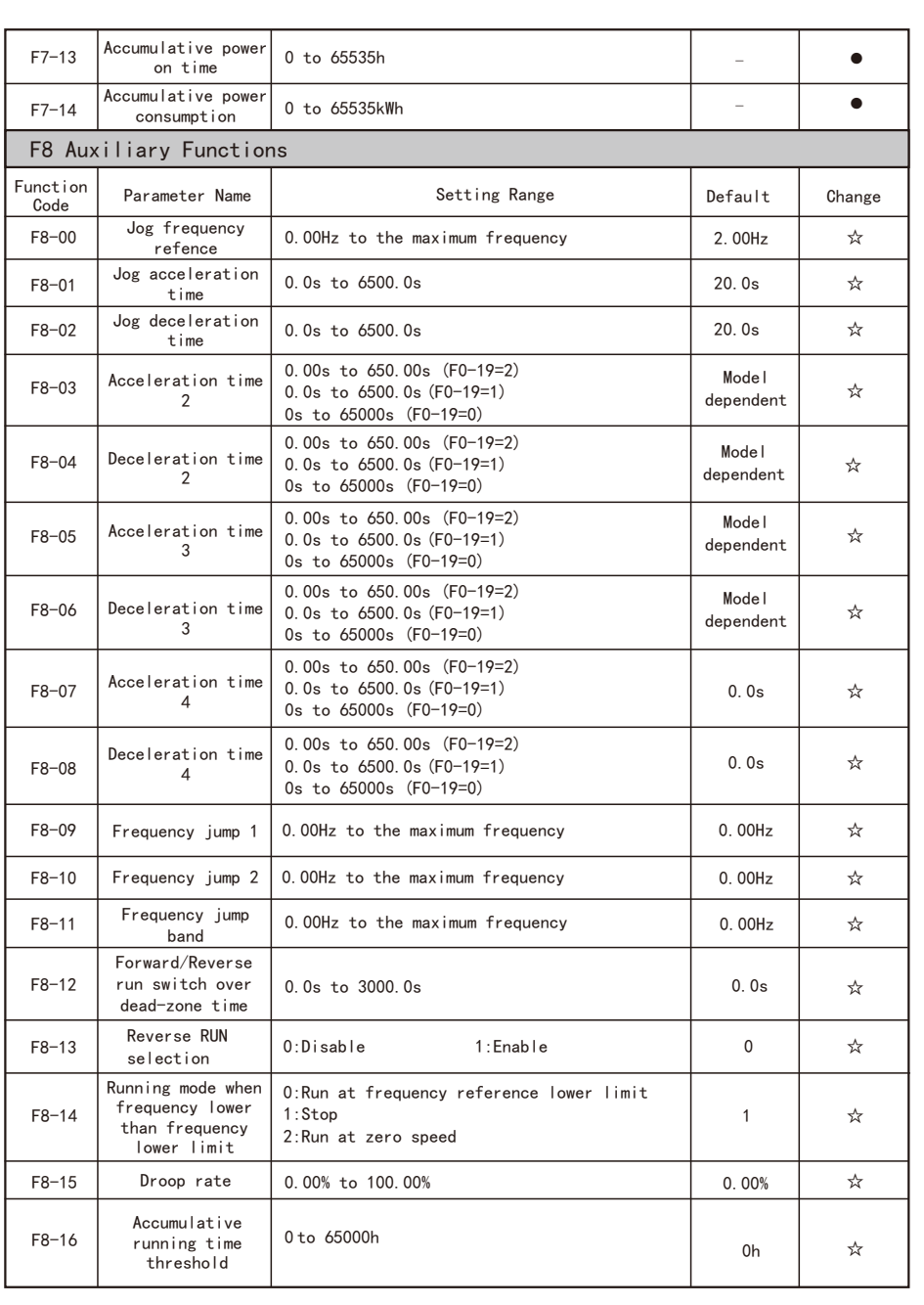

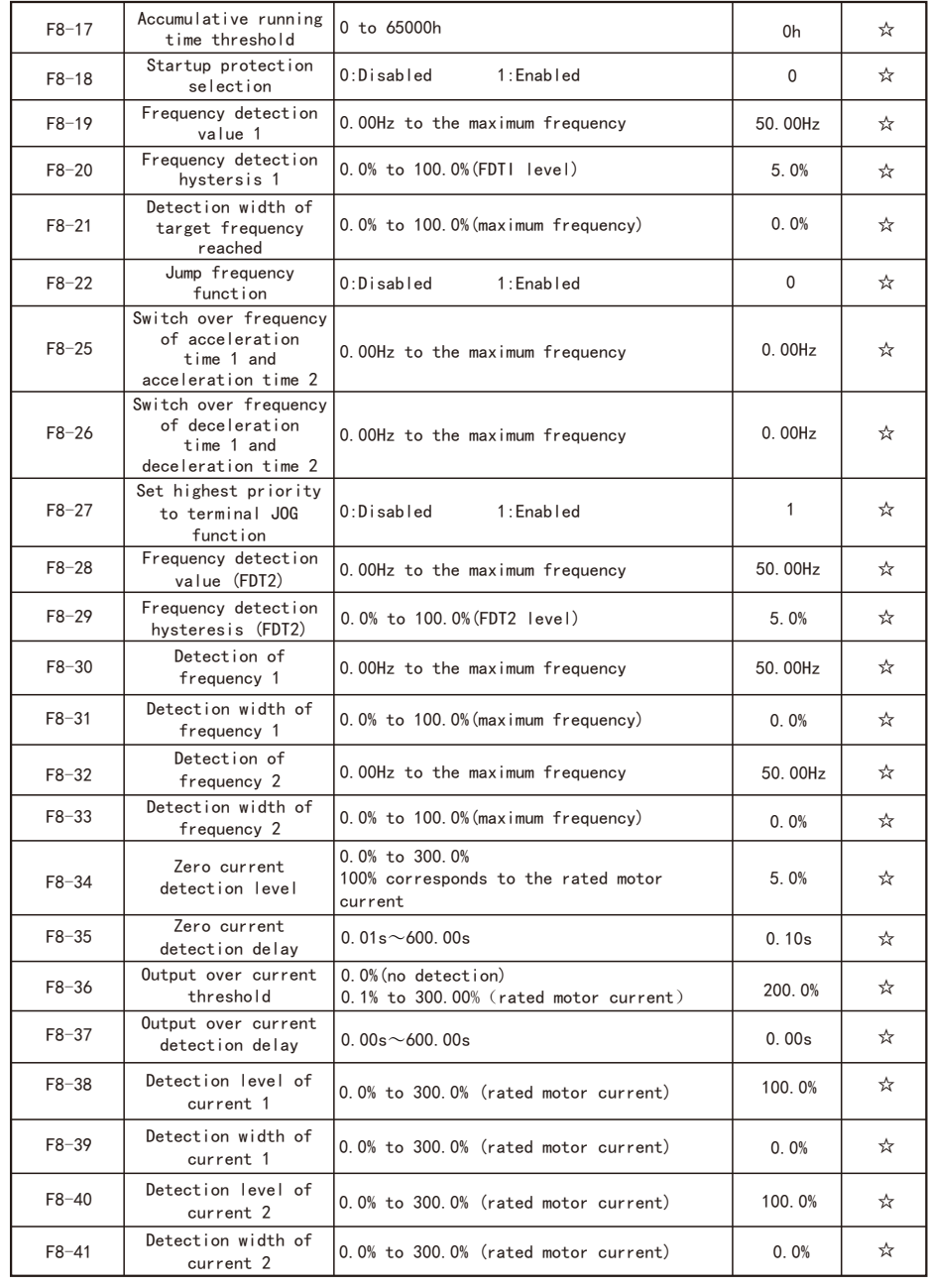

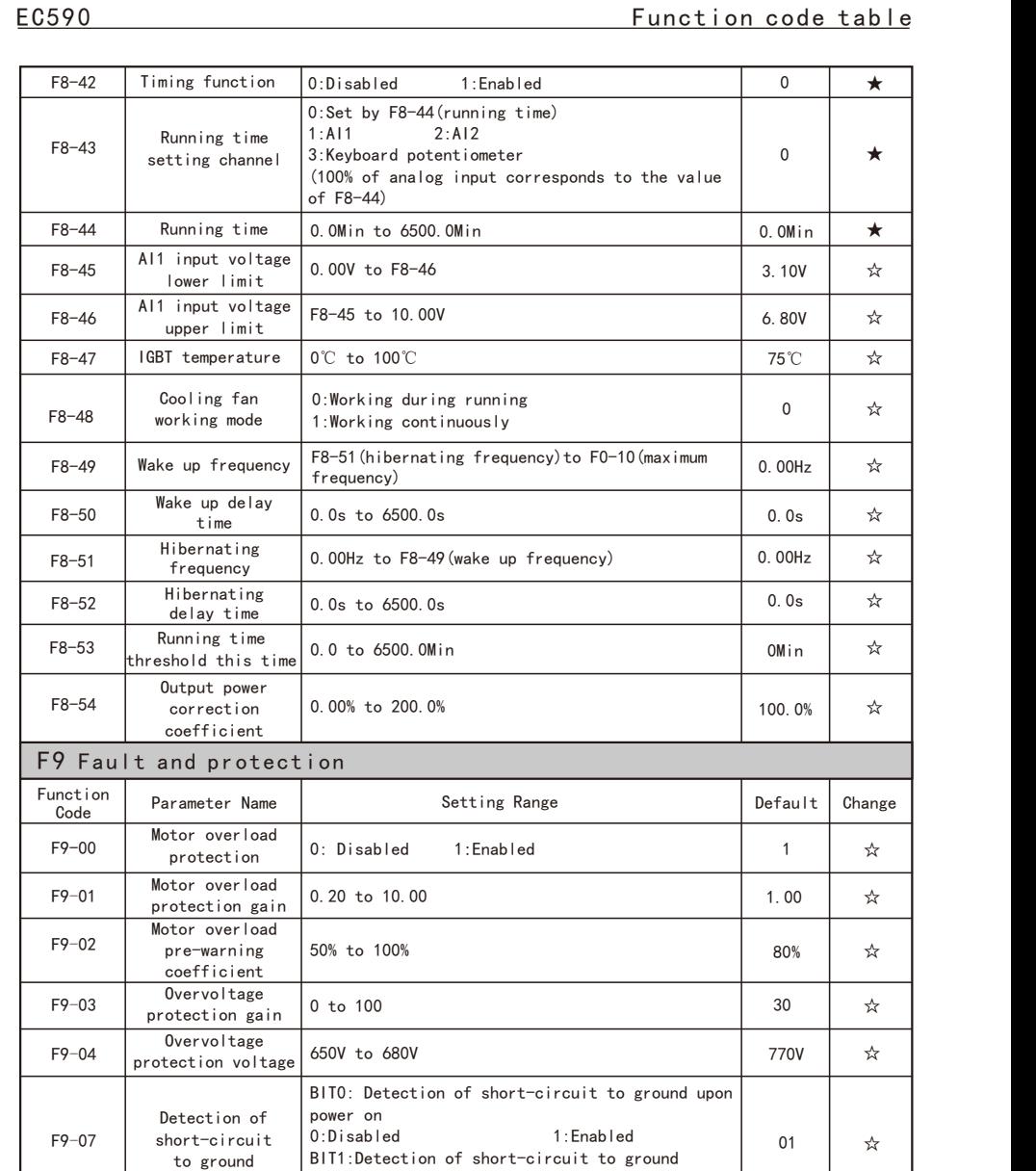

650V to 800V 760V

Auto reset times 0 to 20 0

0:Disabled 1:Enabled

before running

Braking unit applied voltage

F9-08

F9-09

☆ ☆ <u>Function code table</u>

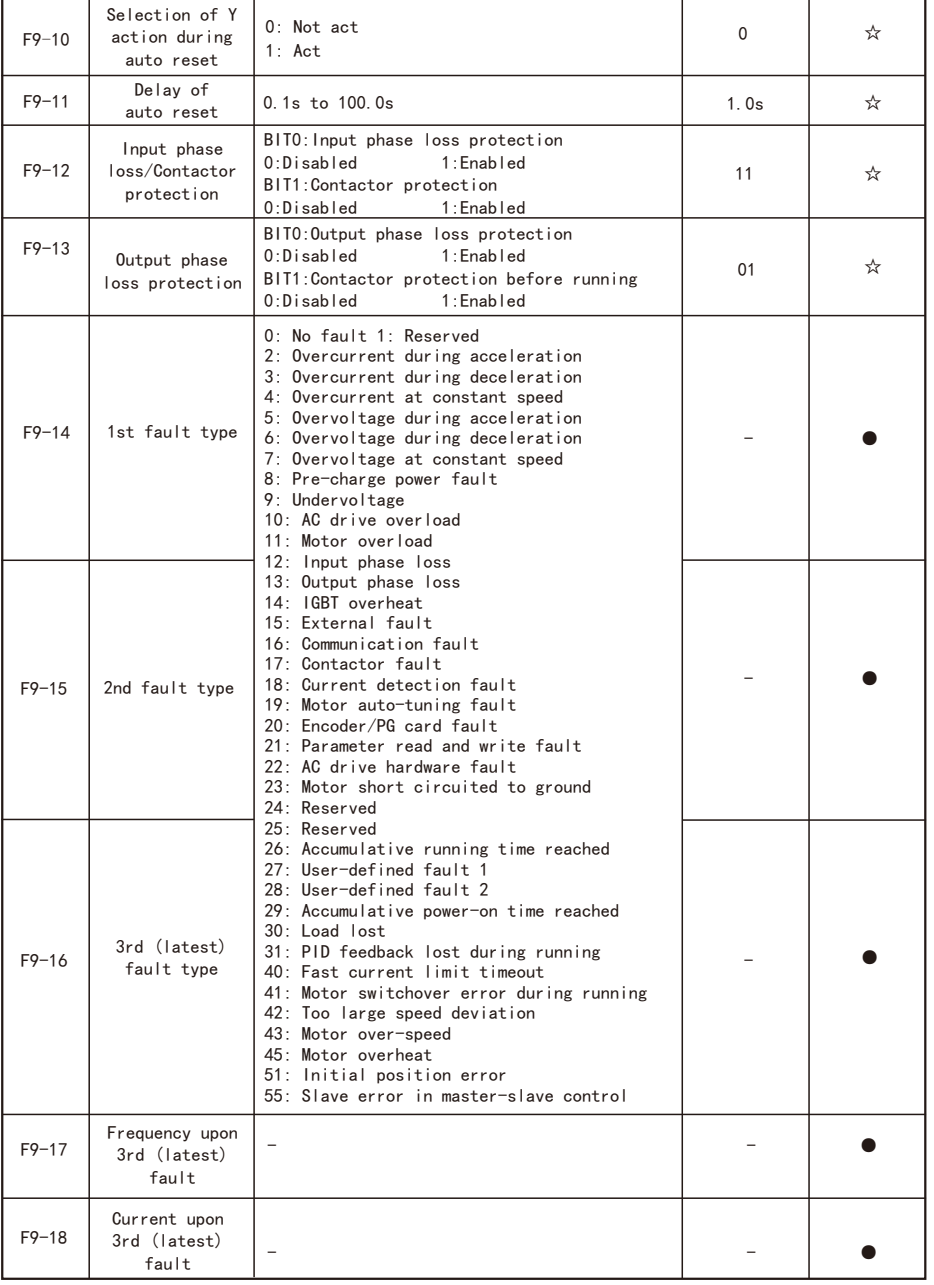

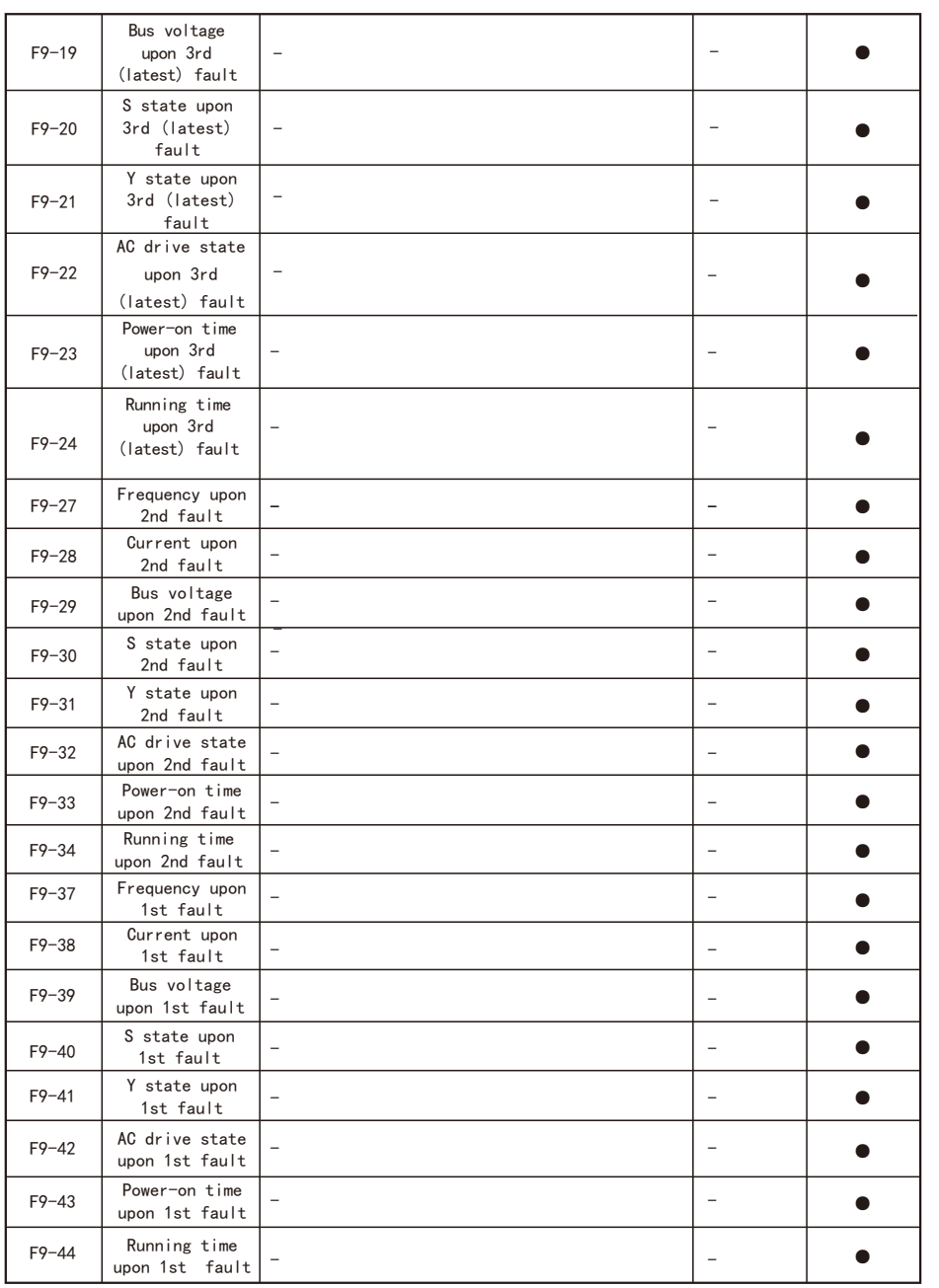

<u> 1989 - Johann Barn, mars eta bainar eta idazlea (</u>

Fault protection  $F9-47$   $\begin{array}{|c|c|c|}\n\hline\n\text{F9-47} & \text{action selection 1}\n\end{array}$ 

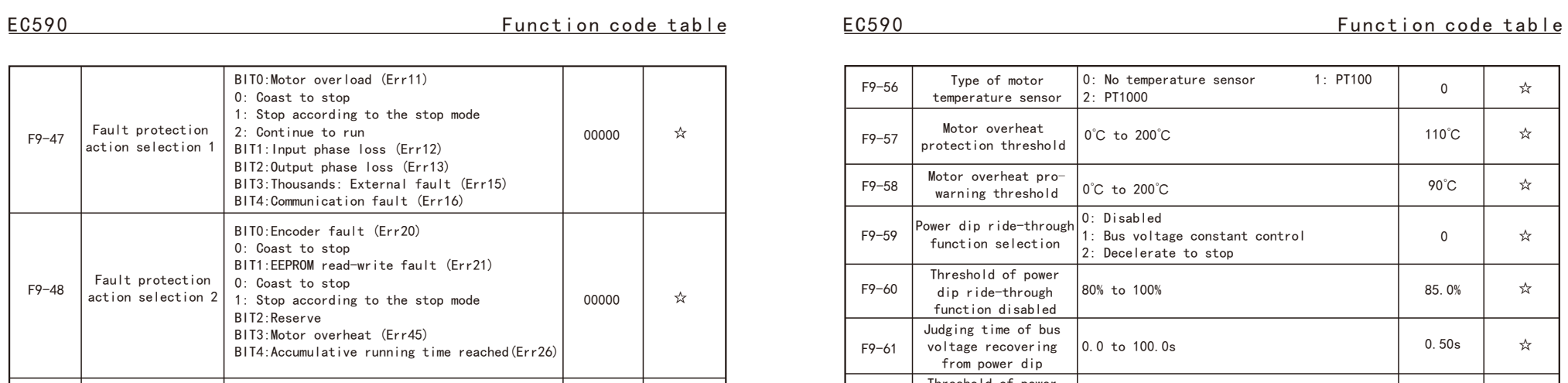

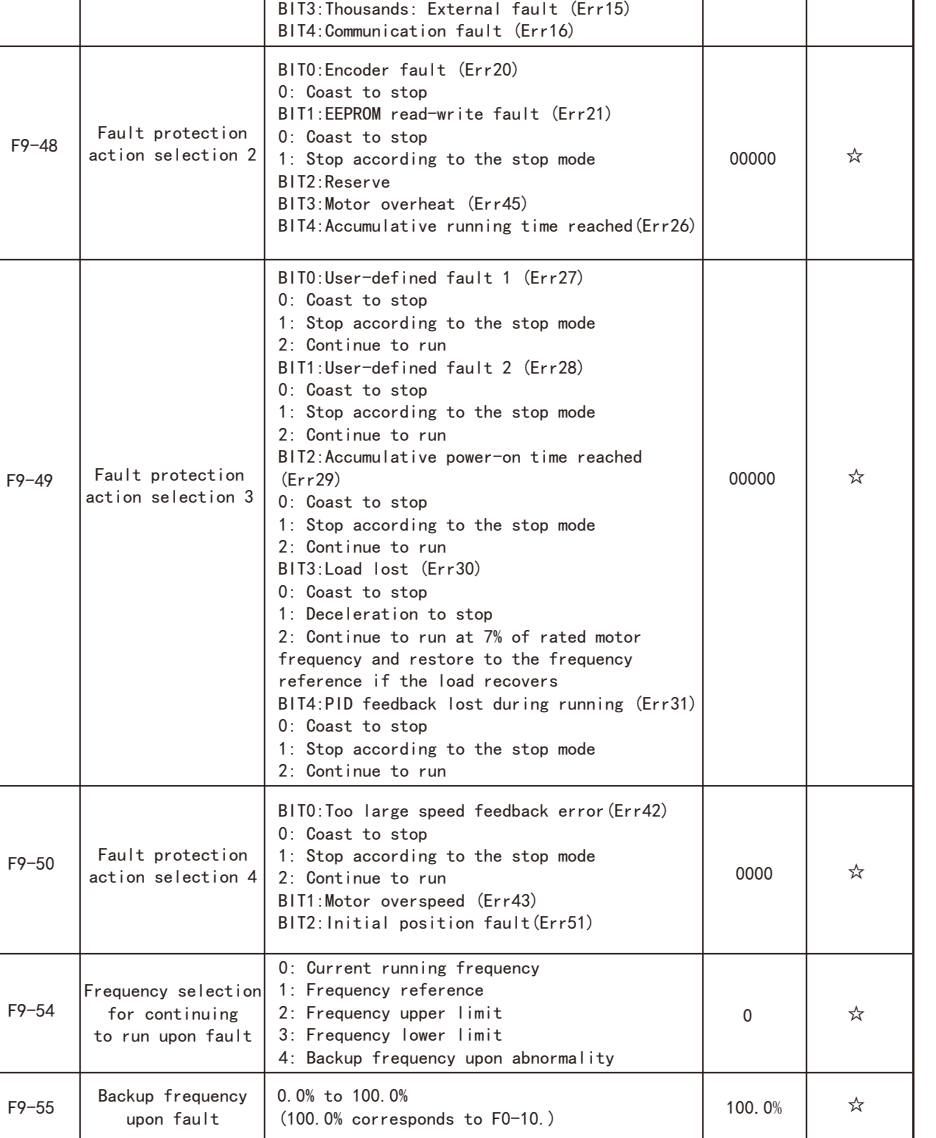

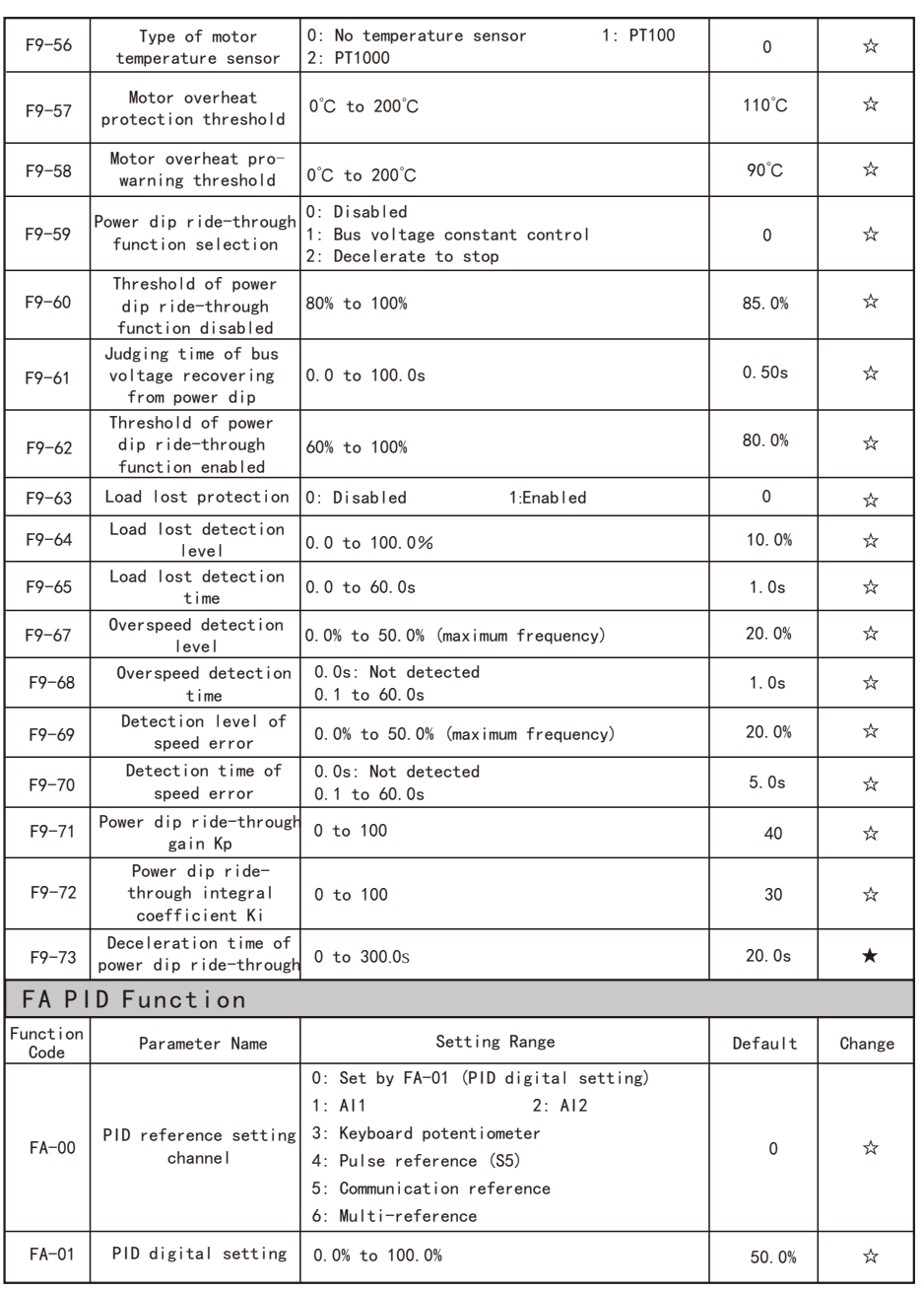

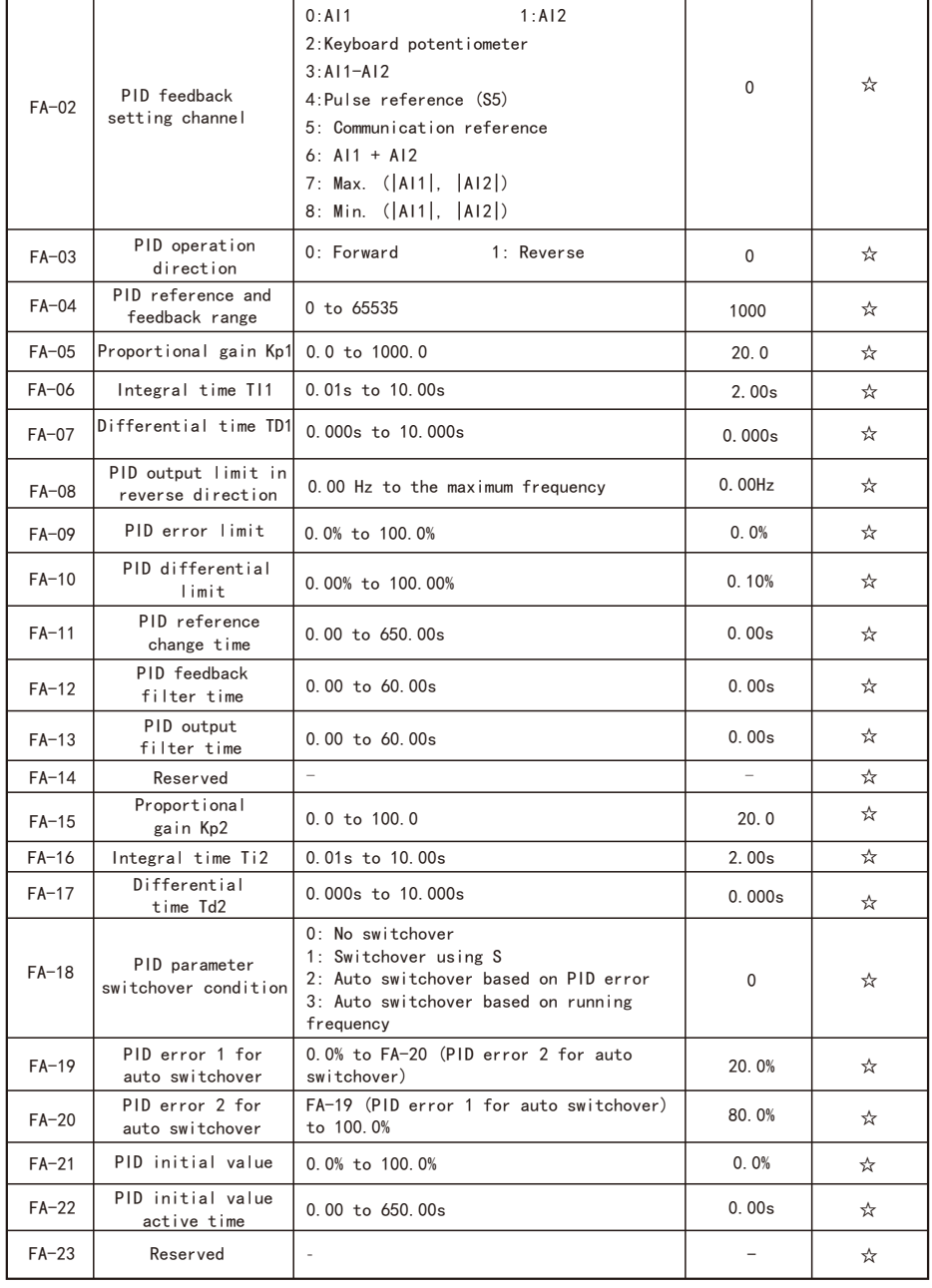

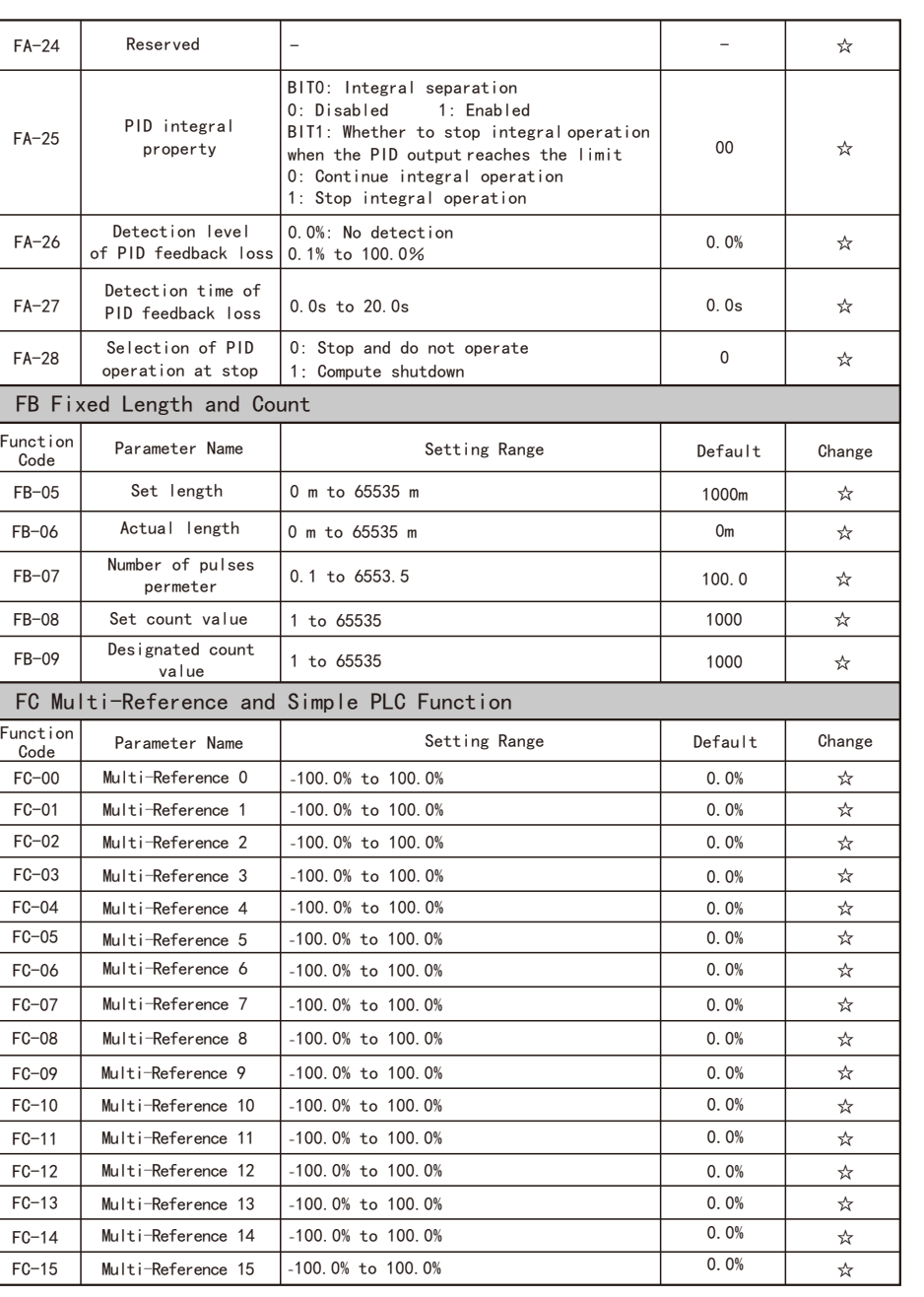

EC590

<u>Function code table</u>

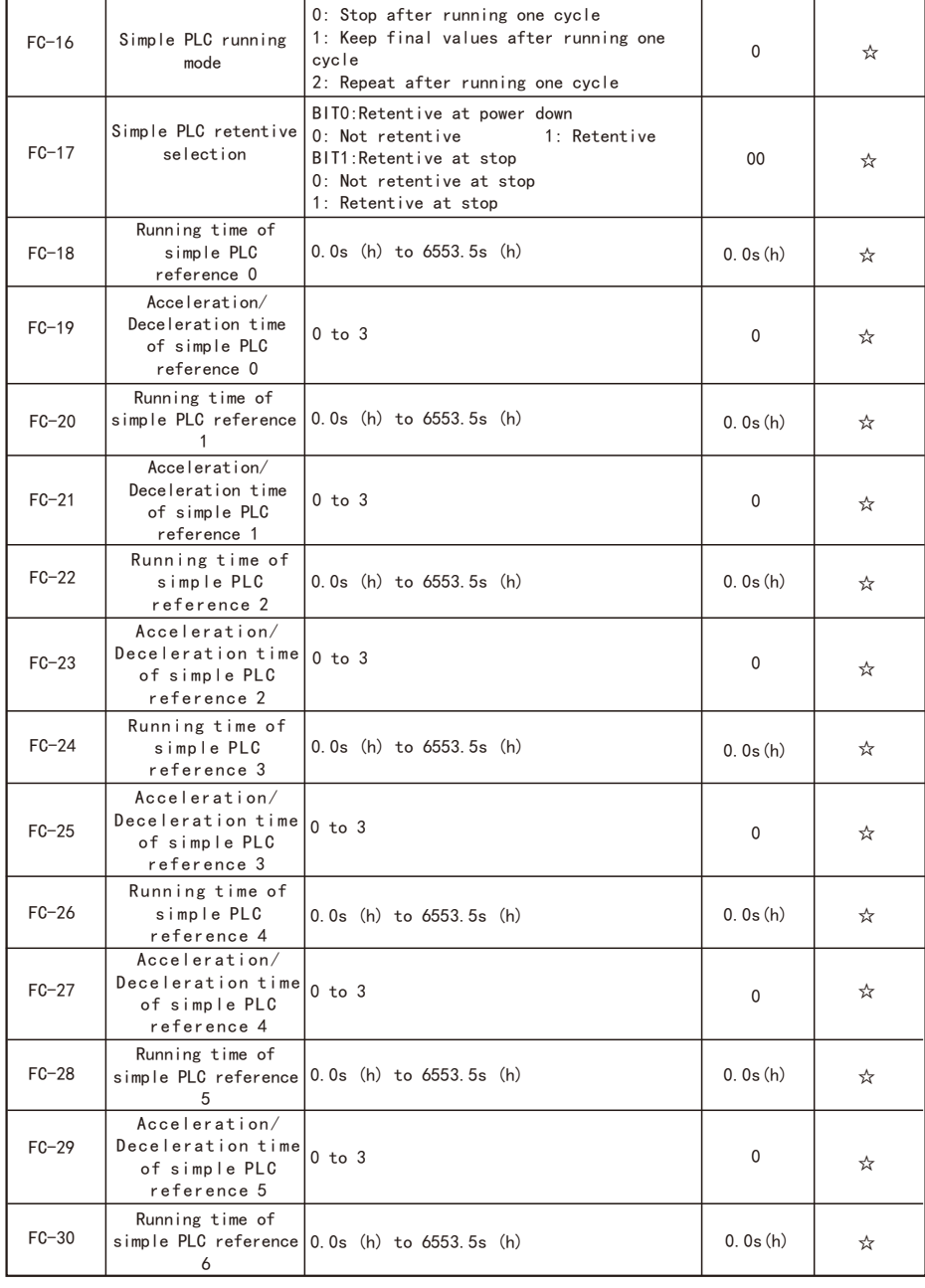

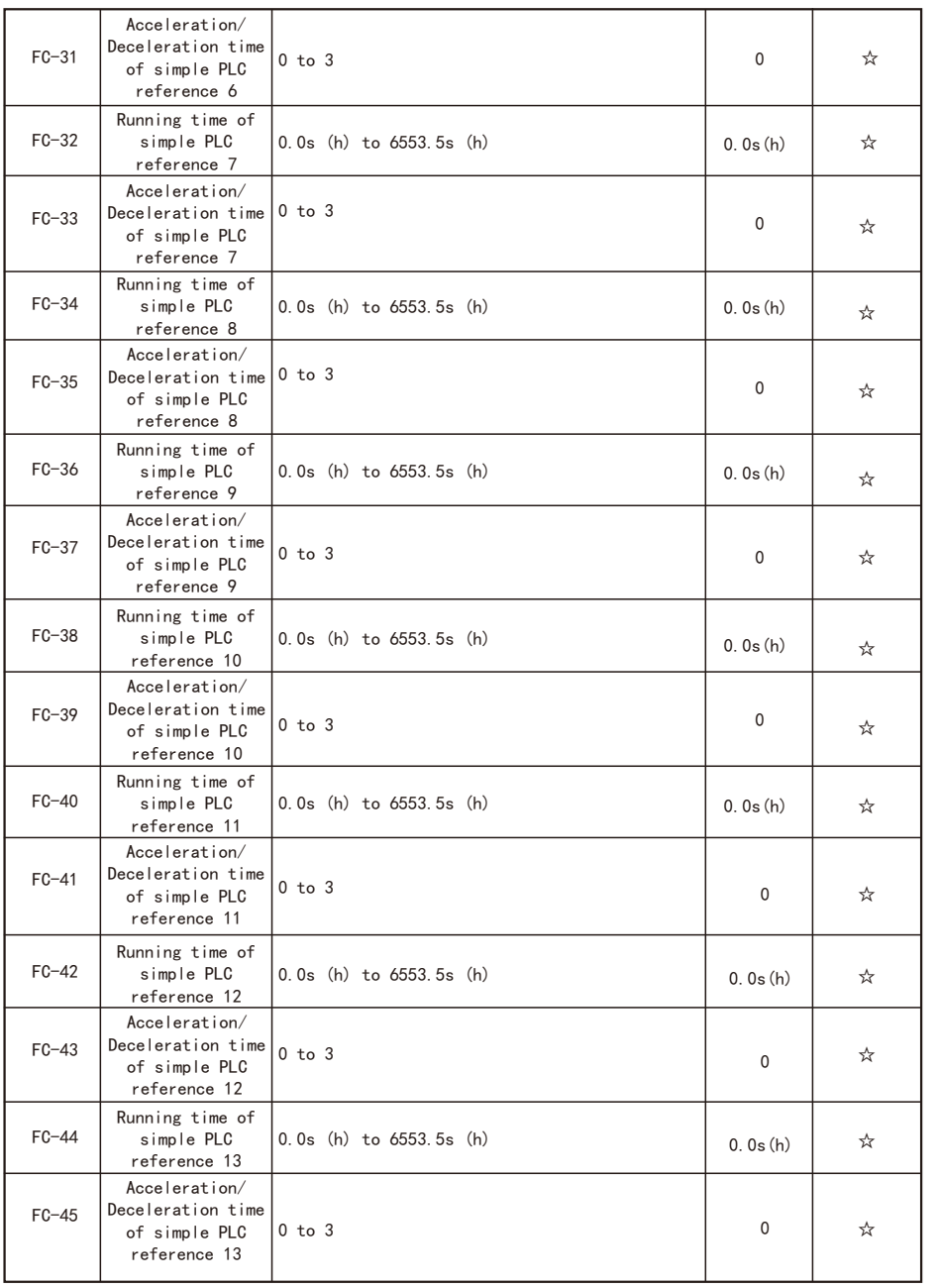

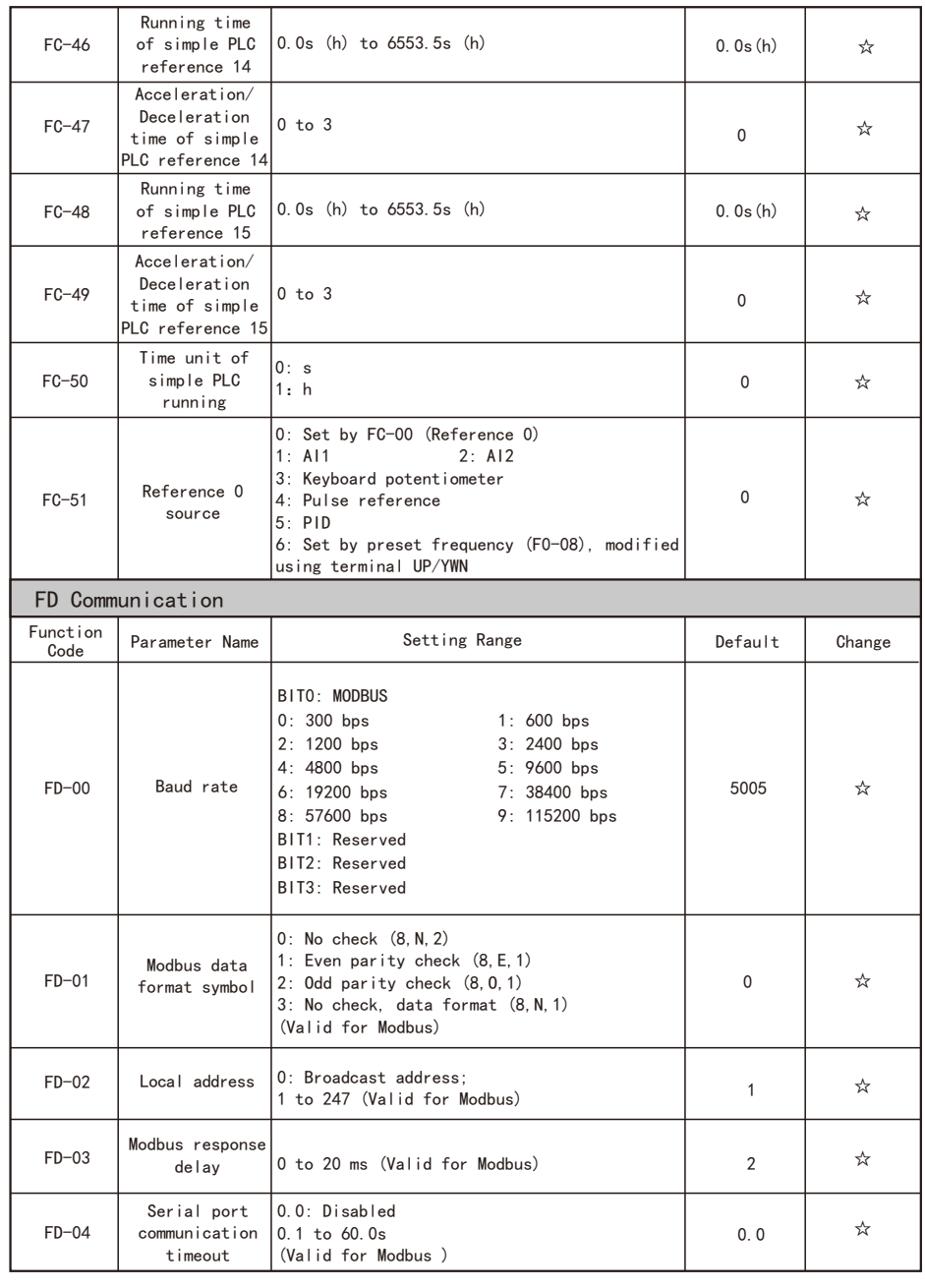

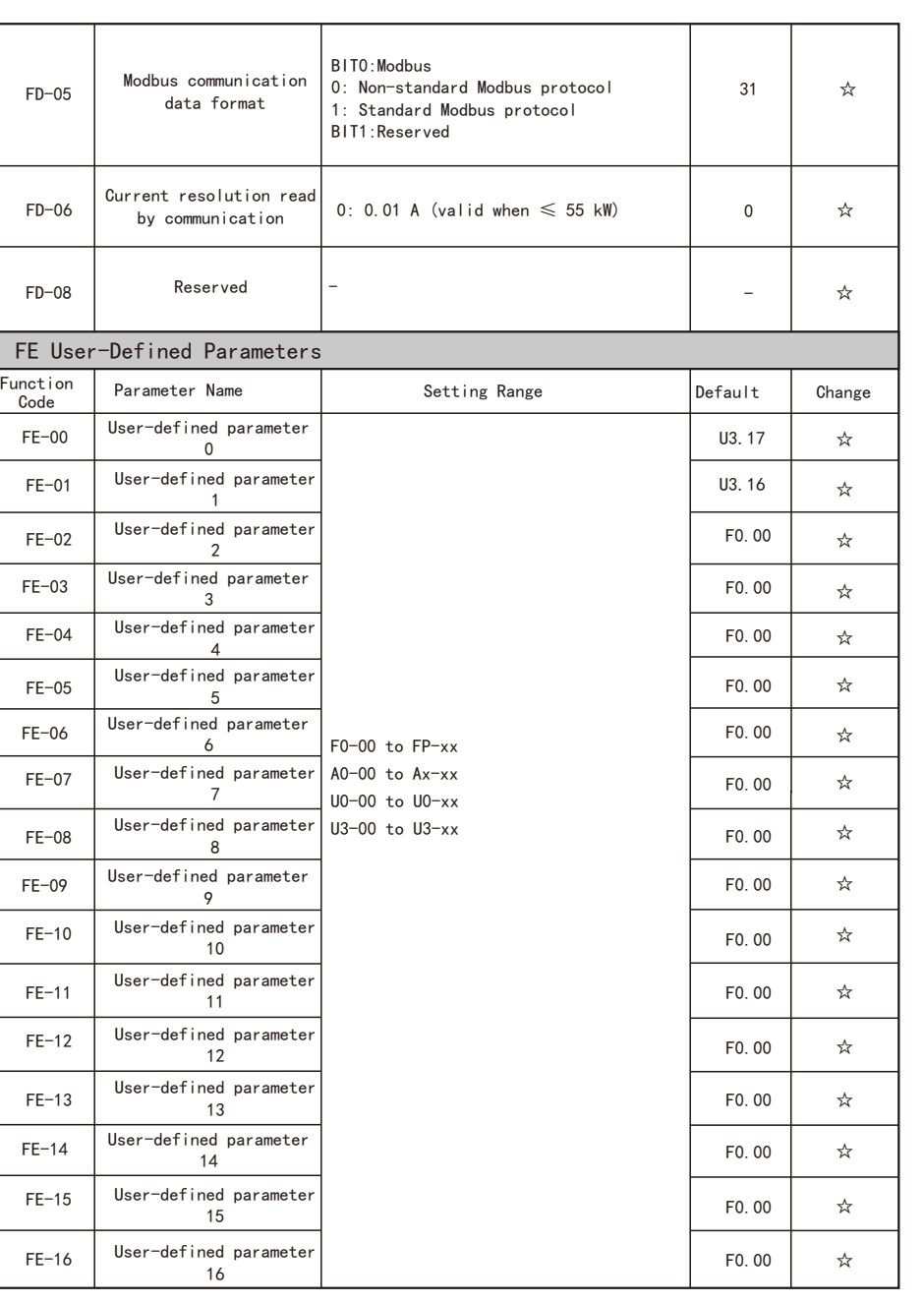

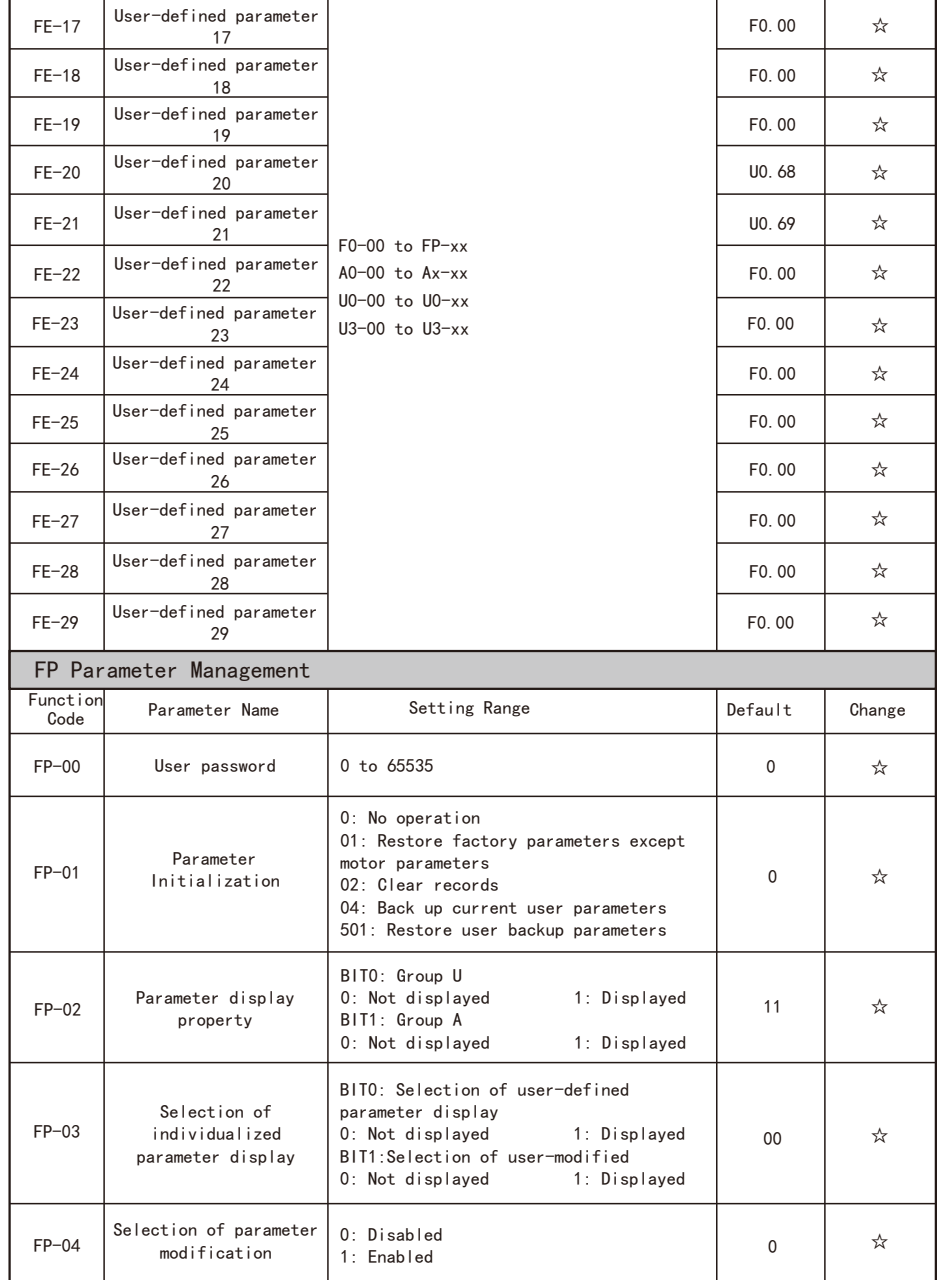

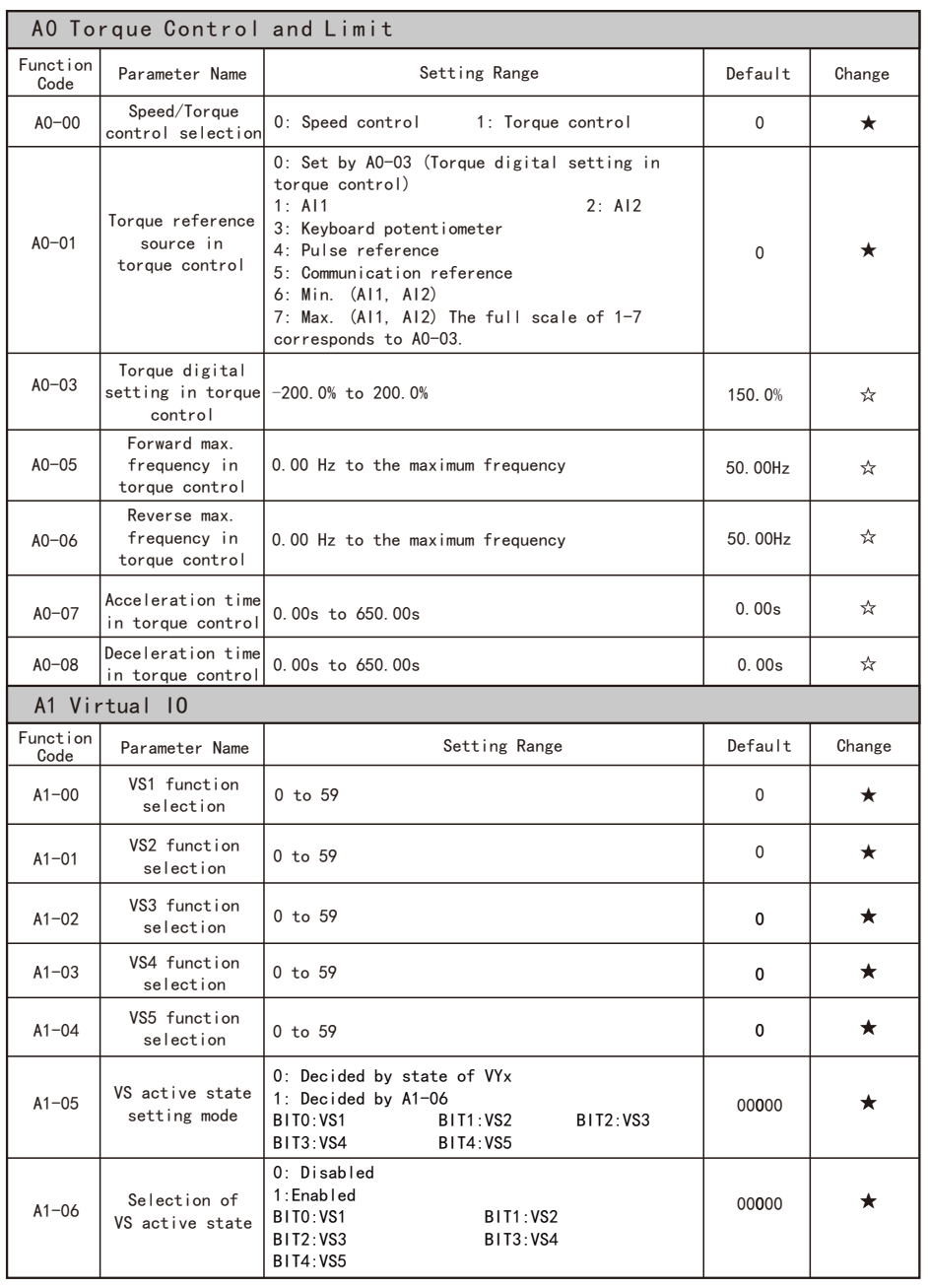

r

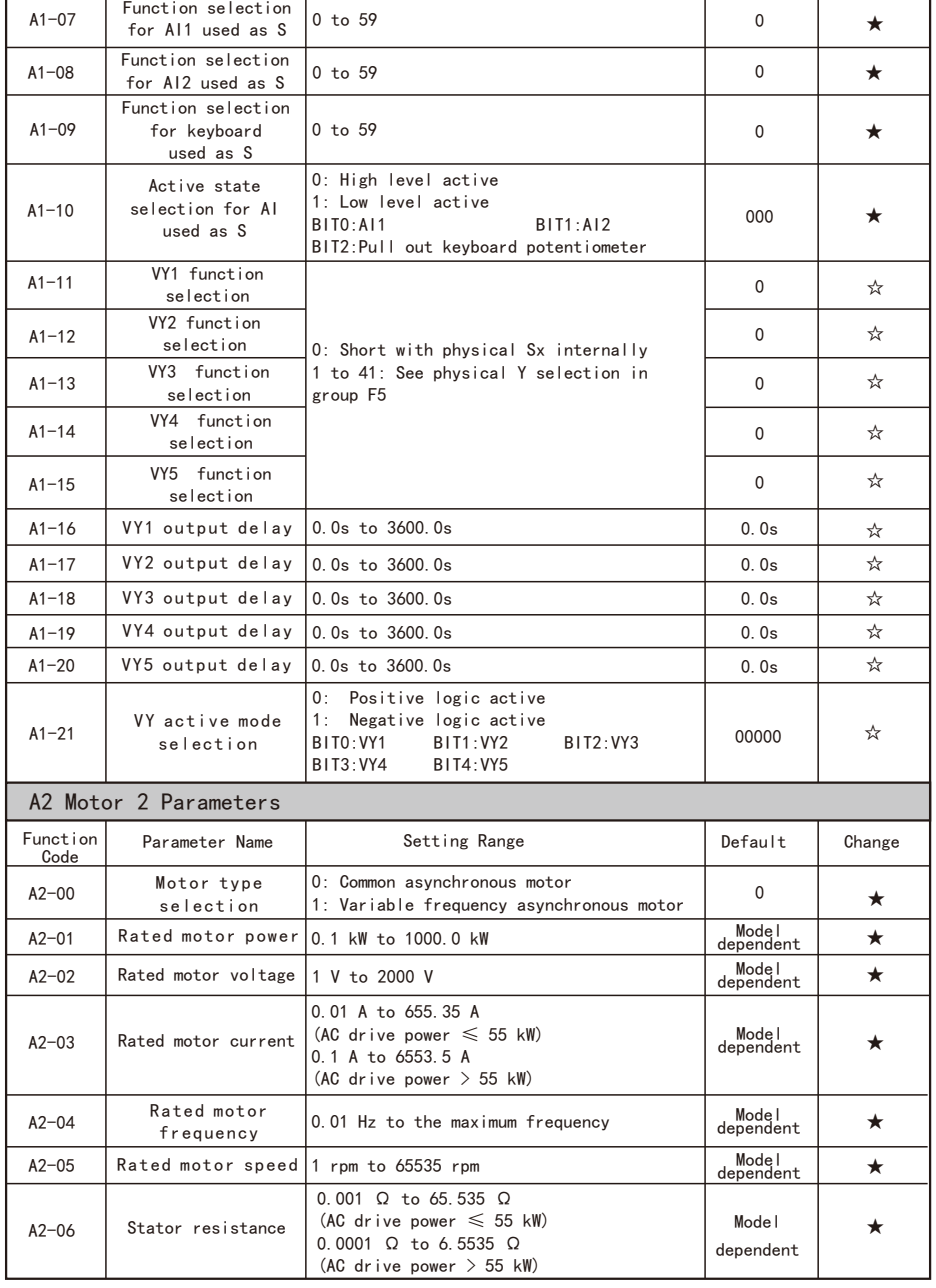

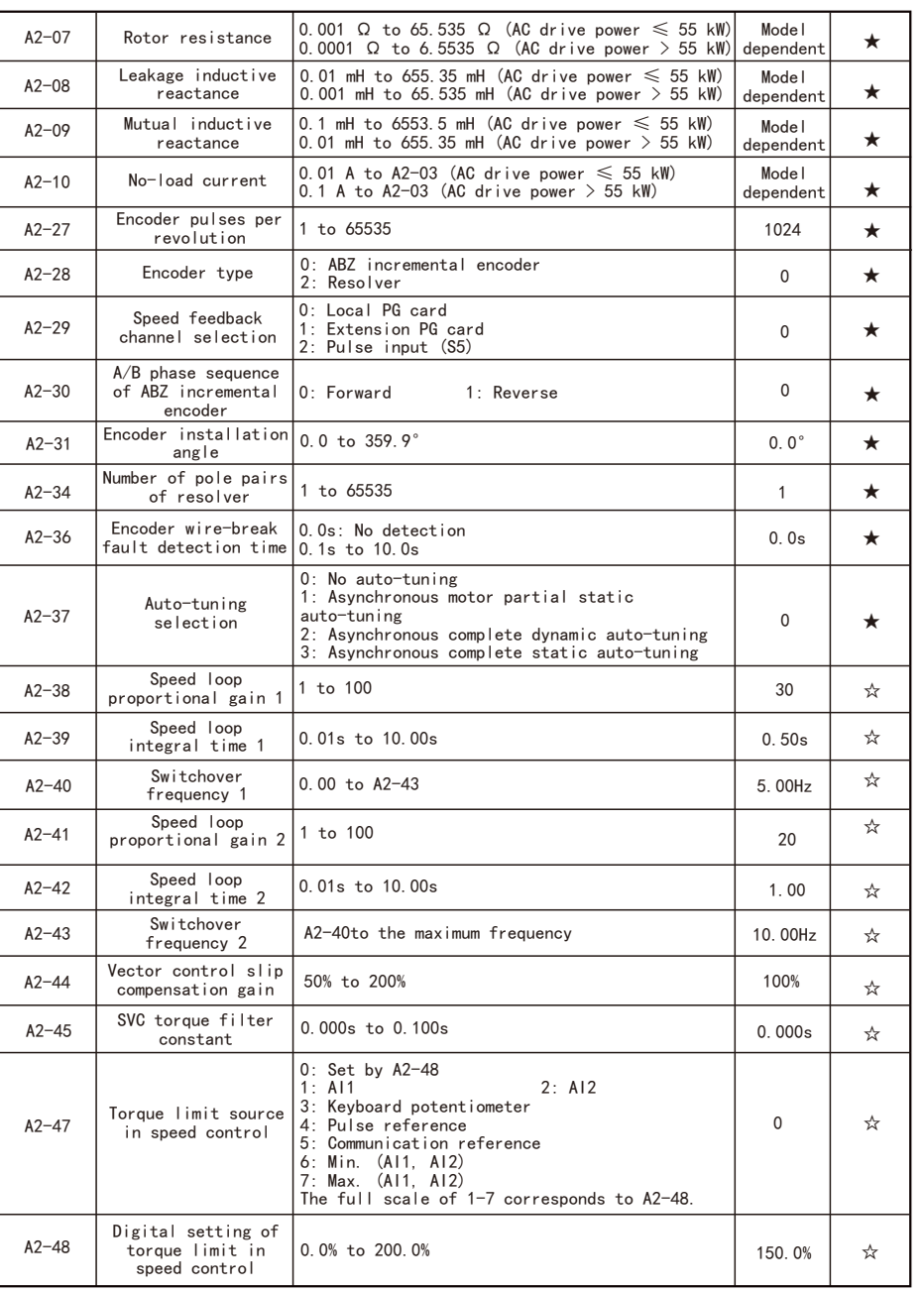

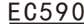

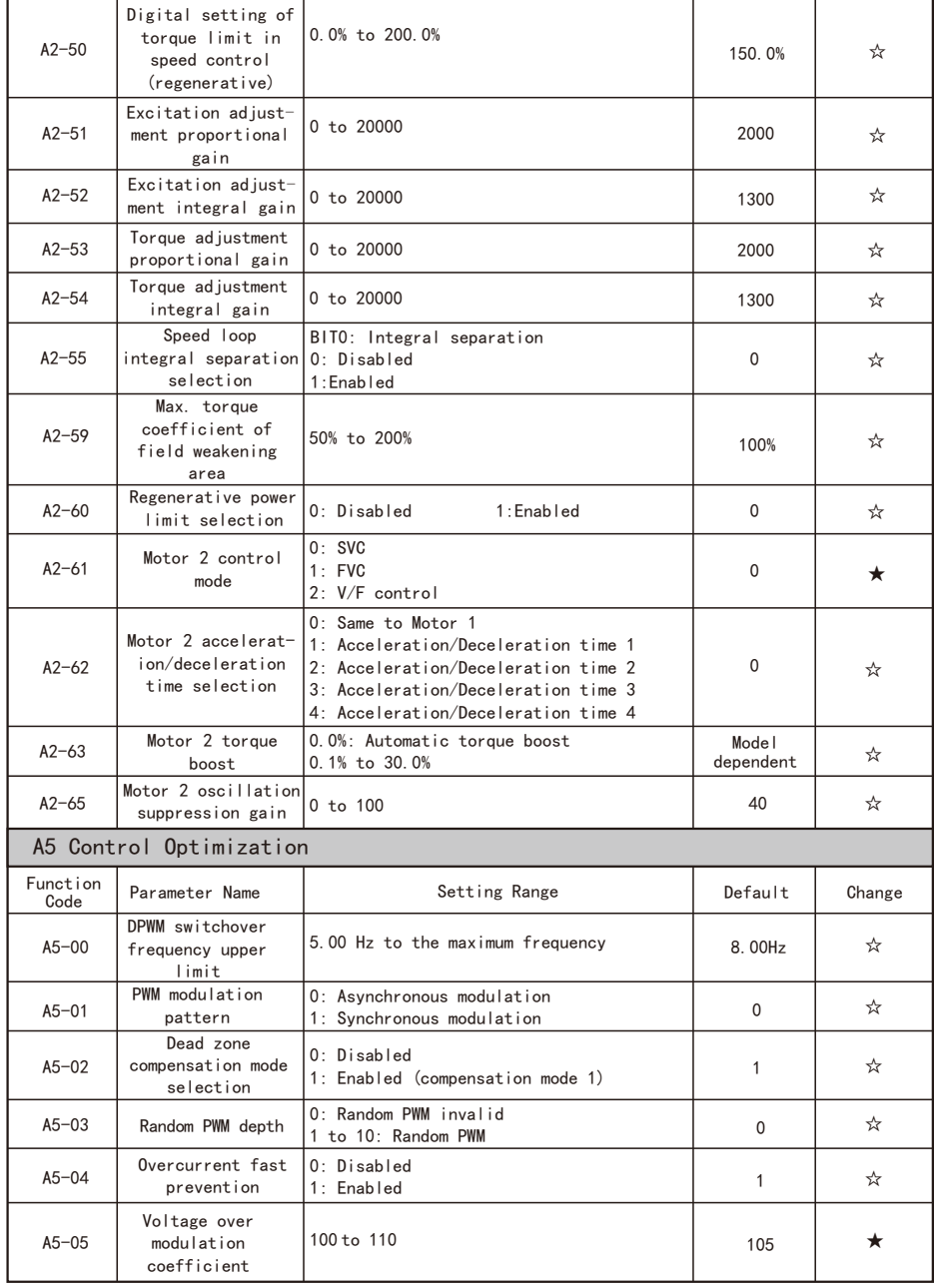

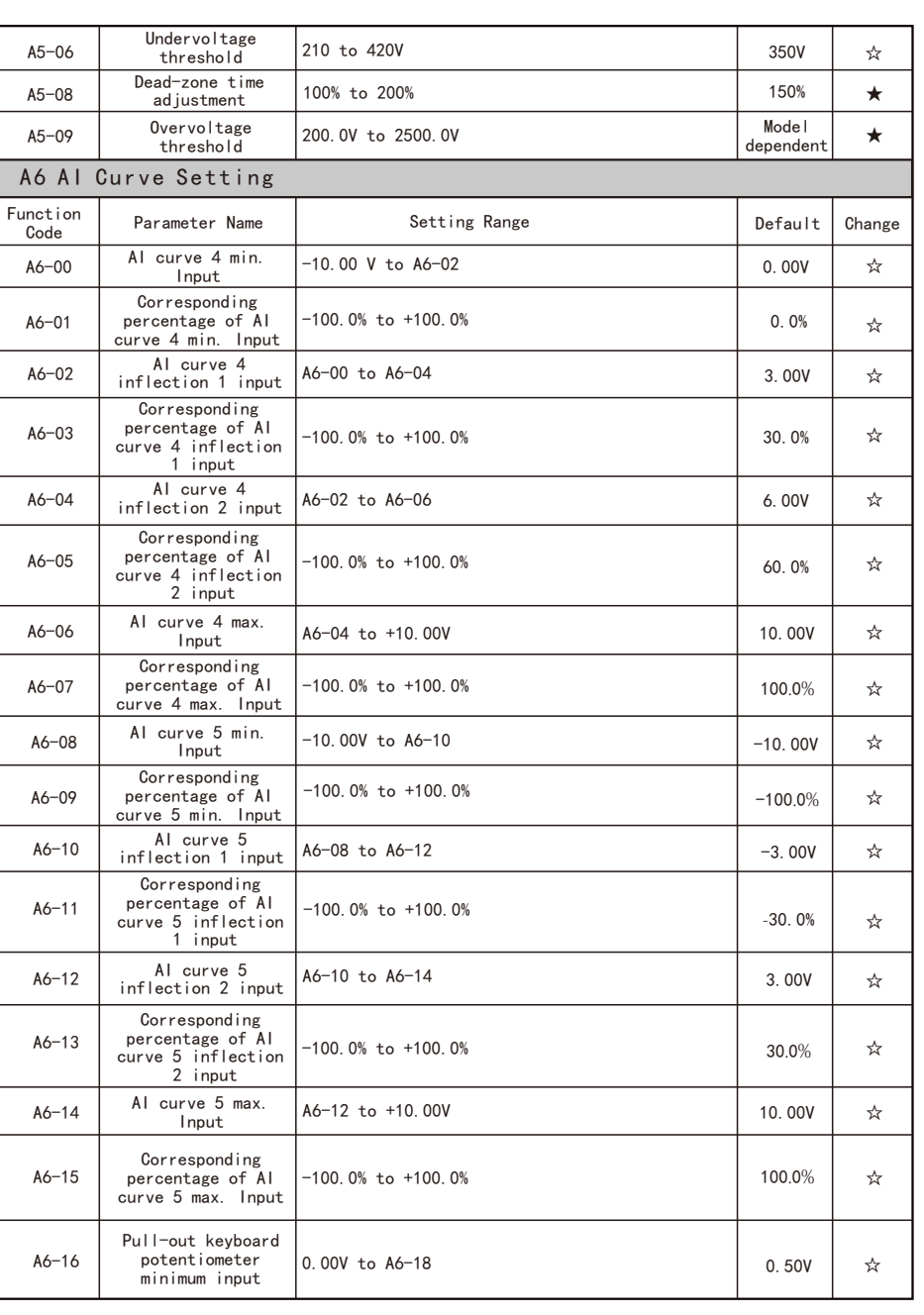

 $-183 - 183$ 

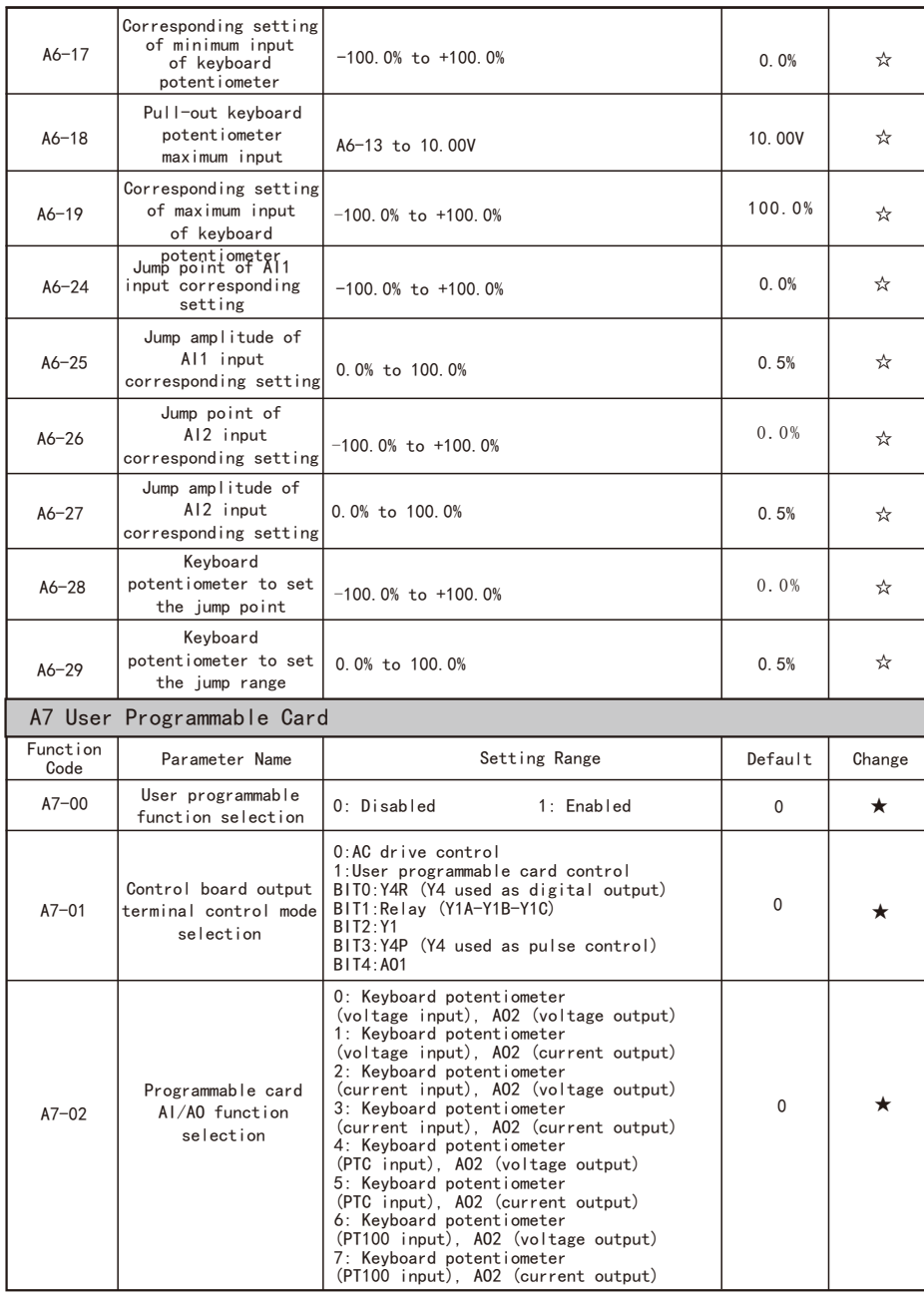

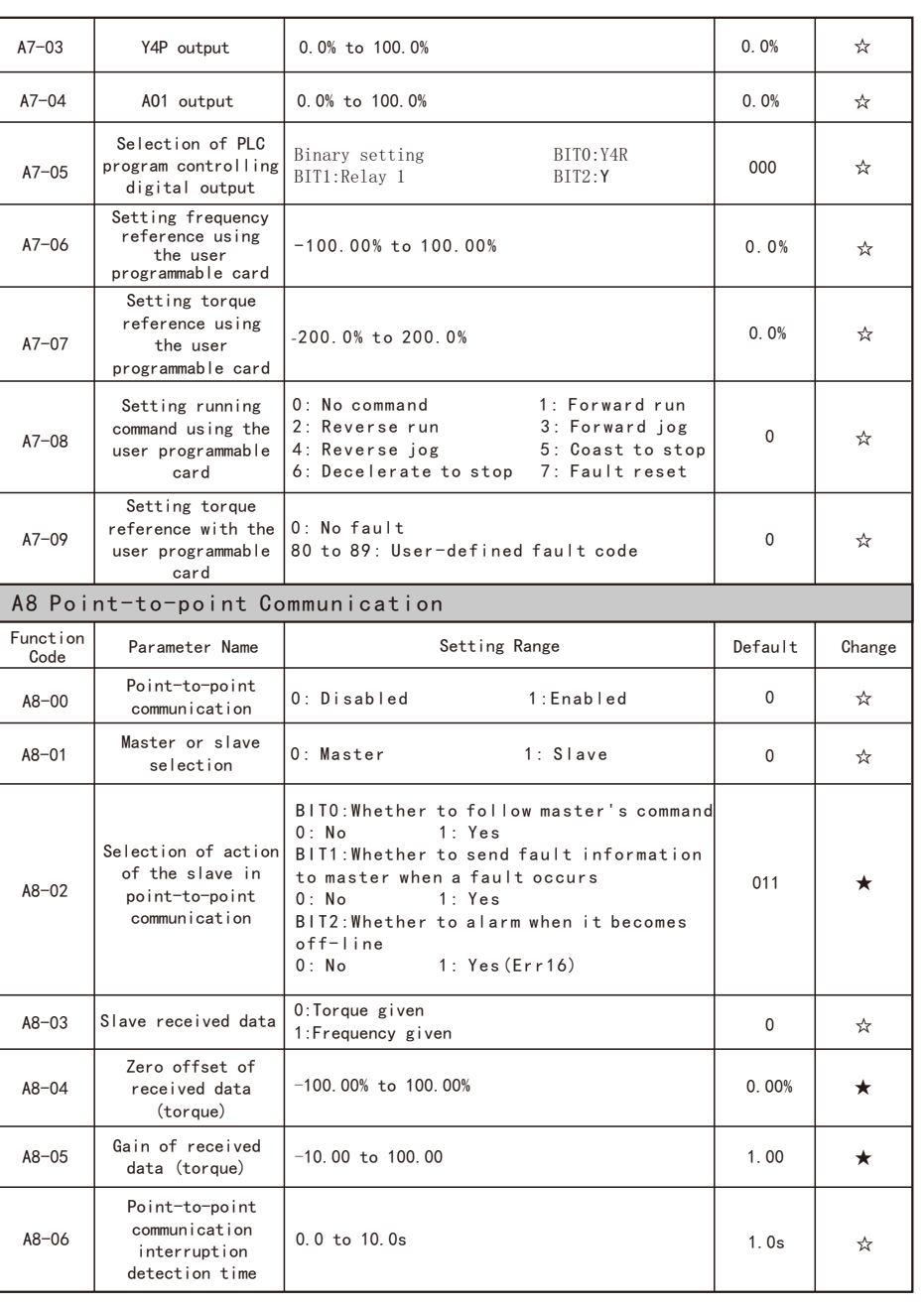

AC-17 AO2 measured voltage 1

AC-19 AO2 measured voltage 2

AC-18  $\big|$  A02 target voltage 2 -10.00 V to 10.000 V

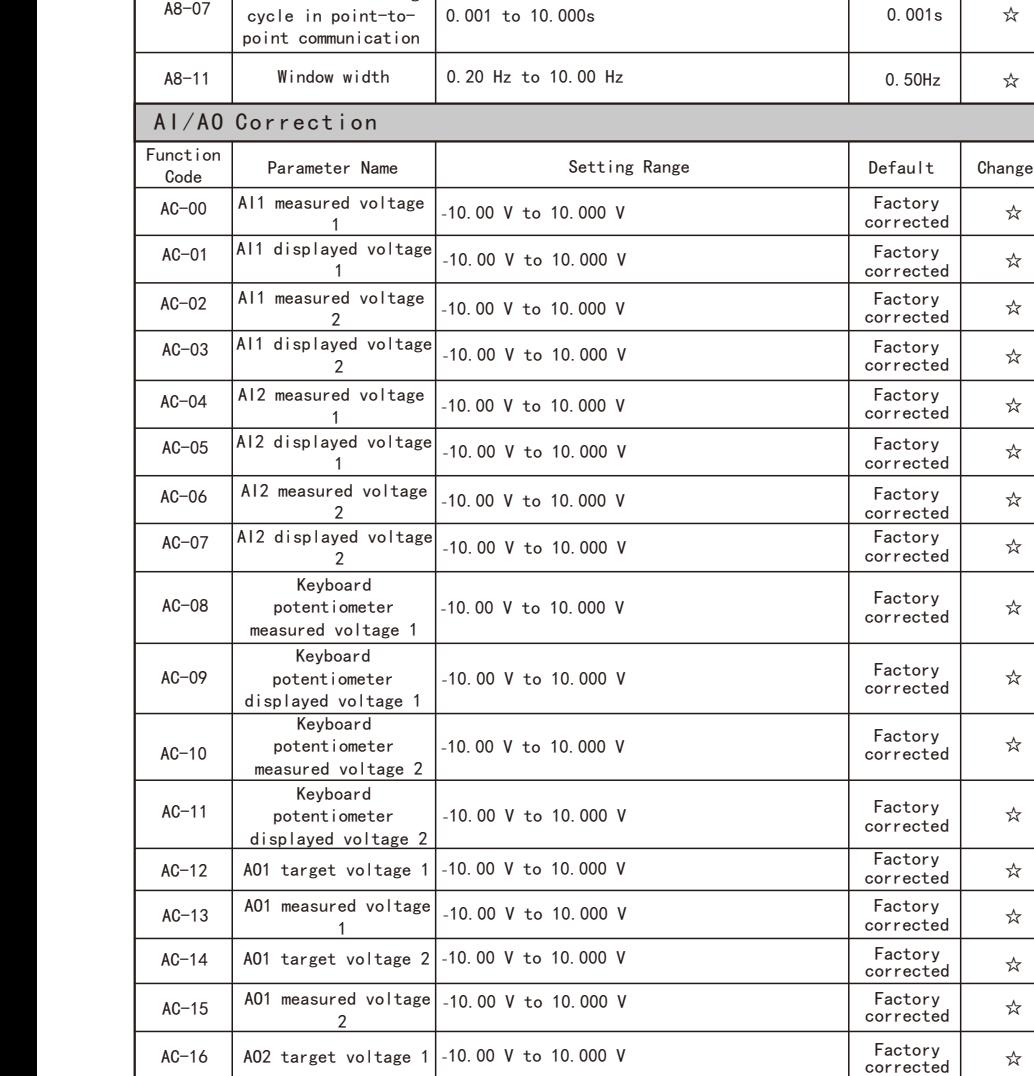

Master data sending

I.

-10.00 V to 10.000 V

-10.00 V to 10.000 V

# EC590 Function code table EC590 Function code table

☆ ☆ ☆ ☆ ☆ ☆ ☆ ☆

☆

☆

☆

☆

☆ ☆ ☆ ☆ ☆ ☆ ☆ ☆

Factory corrected

Factory corrected

Factory corrected

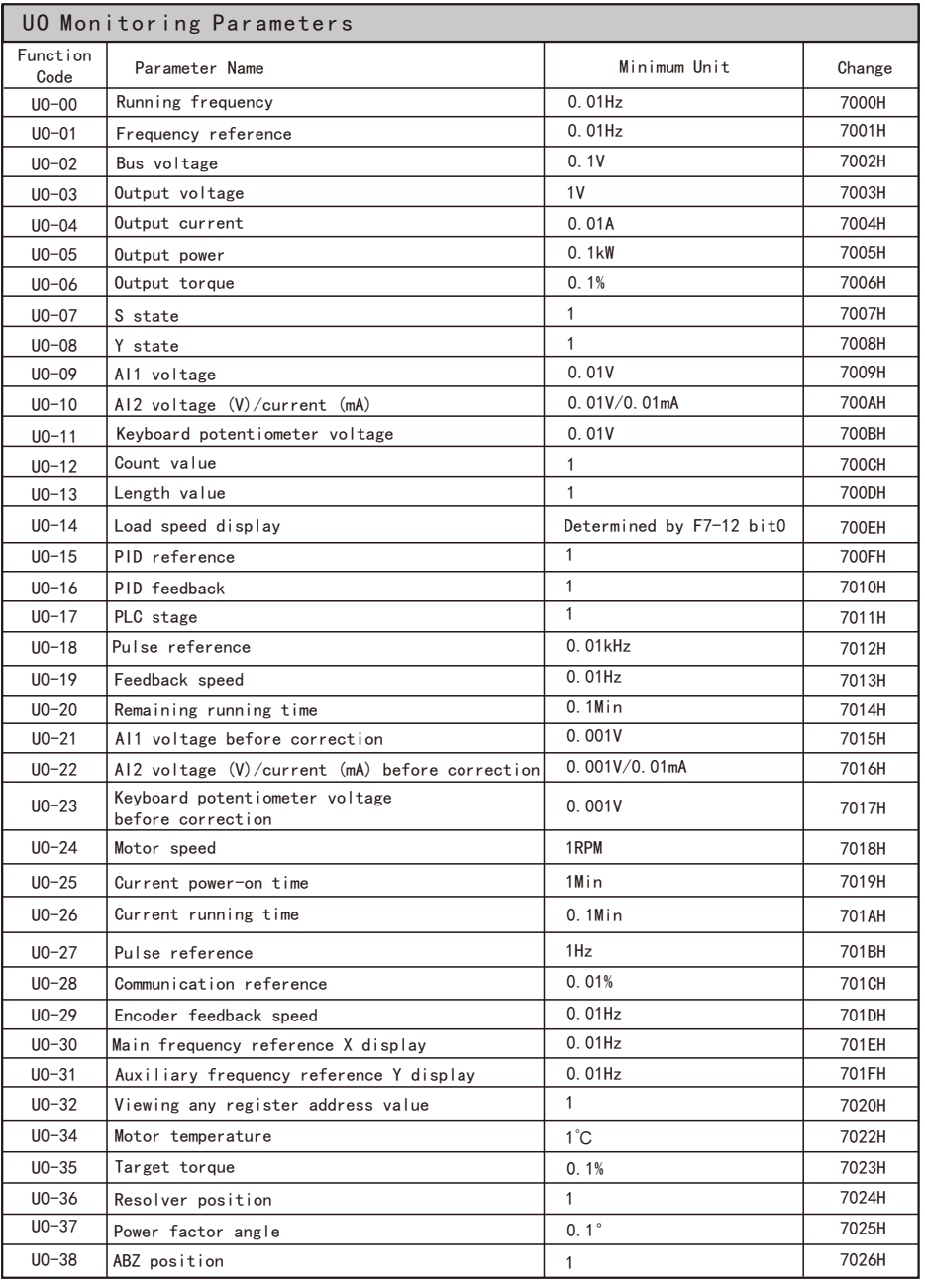

EC590 APPENDIX

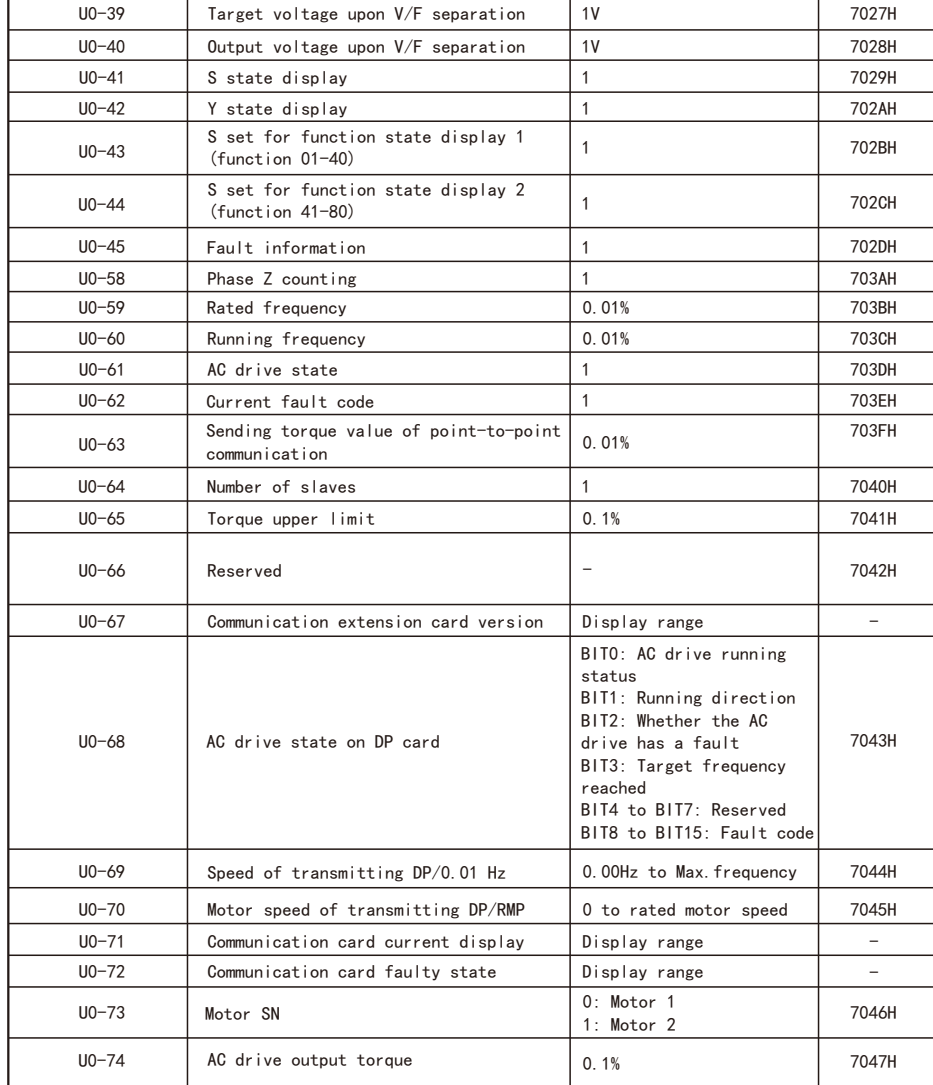

# **Product standard specification**

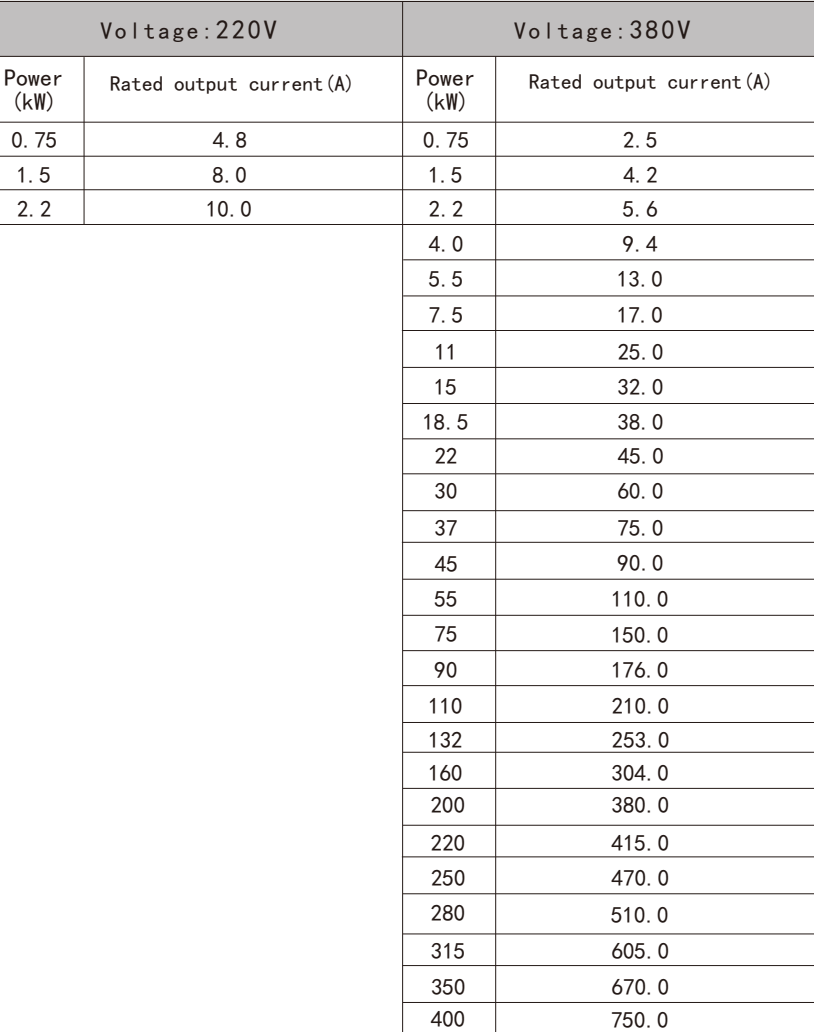

# **8**.**3 Appendix 3: Optional digital manipulator and external components**

# ■ LED manipulator

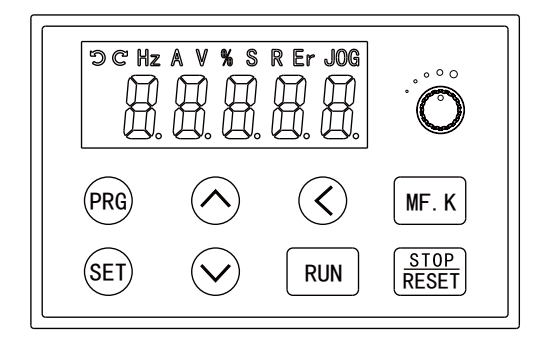

### ■ External components

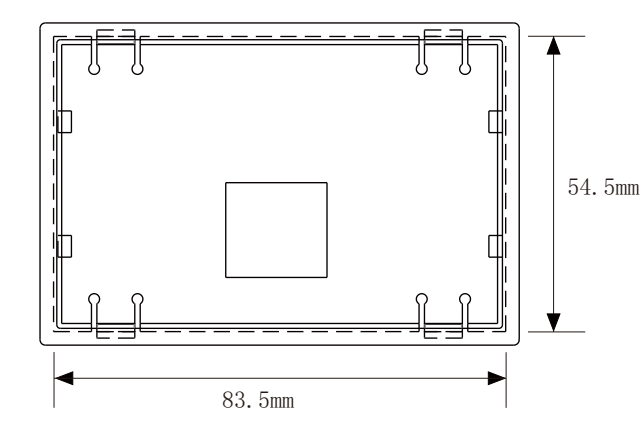

Sheet metal installation hole size: 83.5mm\*54.5mm

# **8**.**4 Appendix 4: Braking resistor**

● Frequency of braking in common application

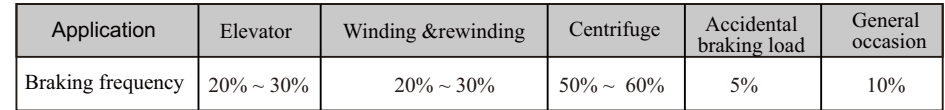

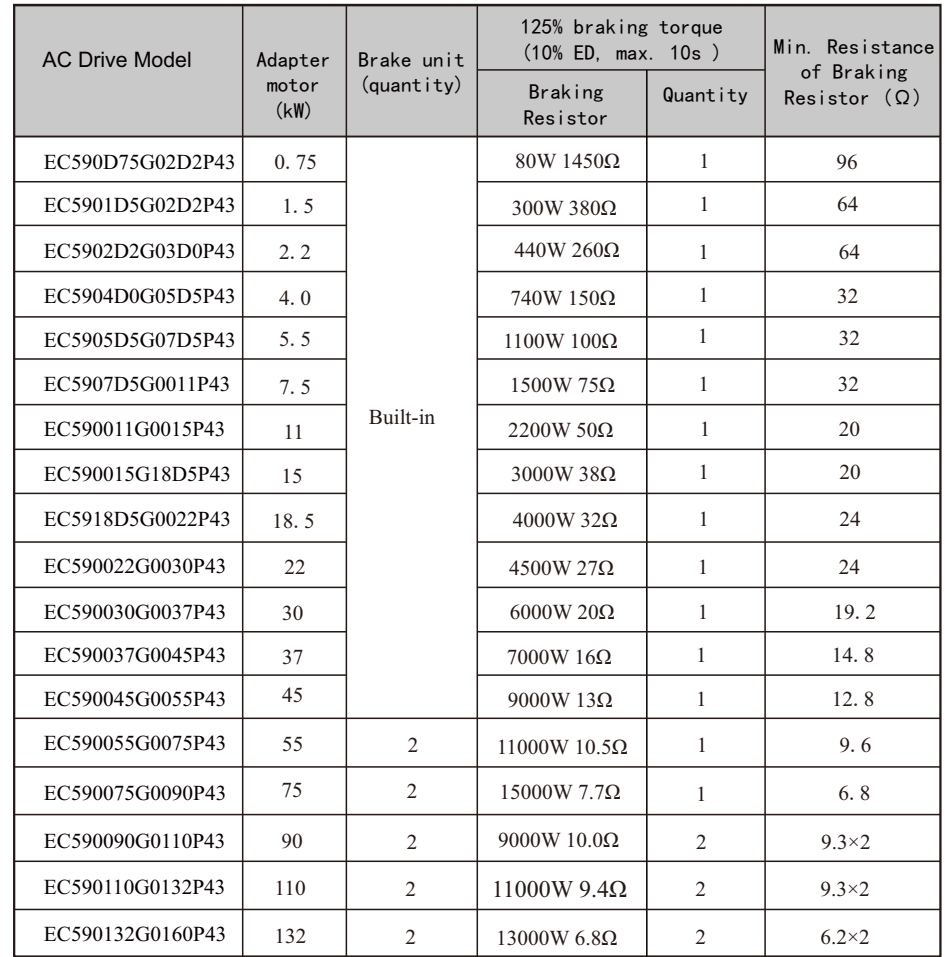

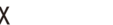

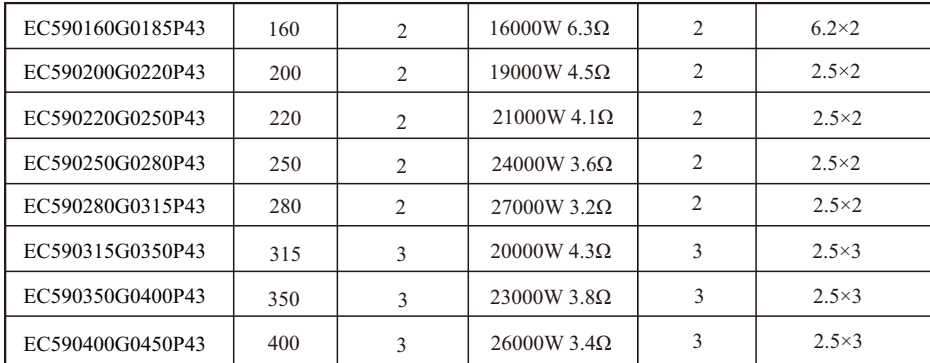

# Note!

1. If the AC drive of 400V class,  $\geq 45$ kW or above, to achieve rapid braking, a brake unit must be installed.

2. Select the resistance value and frequency of use established by our company.

 3. The company does not bear any responsibility for the damage to the AC drive or other equipment caused by the use of braking resistors and braking

modules not provided by our company.

 4. The installation of the braking resistor must consider the safety and flammability of the environment.

5. To change the resistance and power number, please contact your local dealer.

 6. The braking resistor and braking module need to be ordered separately. For details, please contact your local dealer.

# Warranty Card ┯

Manufacturer of high quality inverter

**EACON** 

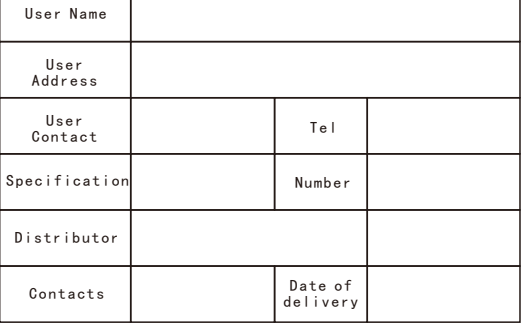

#### ZHE JIANG EACN ELECTRONIC TECHNOLOGY CO.,LTD.

Address:No.1 Jinhe Road, Qinshan Street, Haiyan County, Jiaxing City, Zhejiang Province . Website: www.eacon.cn E-mail: overseas@eacon.cc